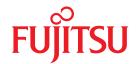

# SPARC Enterprise M4000/M5000/M8000/M9000 Servers

# **XSCF Reference Manual**

XSCF Control Package (XCP) 107x

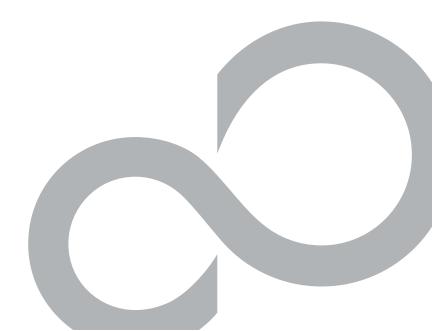

C120-E333-06EN

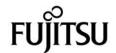

# SPARC® Enterprise M4000/M5000/M8000/M9000 Servers XSCF Reference Manual

XSCF Control Package (XCP) 107x

Copyright 2007-2008 Sun Microsystems, Inc., 4150 Network Circle, Santa Clara, California 95054, U.S.A. and FUJITSU LIMITED, 1-1, Kamikodanaka 4-chome, Nakahara-ku, Kawasaki-shi, Kanagawa-ken 211-8588, Japan. All rights reserved.

Sun Microsystems, Inc. and Fujitsu Limited each own or control intellectual property rights relating to products and technology described in this document, and such products, technology and this document are protected by copyright laws, patents and other intellectual property laws and international treaties. The intellectual property rights of Sun Microsystems, Inc. and Fujitsu Limited in such products, technology and this document include, without limitation, one or more of the United States patents listed at http://www.sun.com/patents and one or more additional patents or patent applications in the United States or other countries.

This document and the product and technology to which it pertains are distributed under licenses restricting their use, copying, distribution, and decompilation. No part of such product or technology, or of this document, may be reproduced in any form by any means without prior written authorization of Fujitsu Limited and Sun Microsystems, Inc., and their applicable licensors, if any. The furnishing of this document to you does not give you any rights or licenses, express or implied, with respect to the product or technology to which it pertains, and this document does not contain or represent any commitment of any kind on the part of Fujitsu Limited or Sun Microsystems, Inc., or any affiliate of either of them.

This document and the product and technology described in this document may incorporate third-party intellectual property copyrighted by and/or licensed from suppliers to Fujitsu Limited and/or Sun Microsystems, Inc., including software and font technology.

Per the terms of the GPL or LGPL, a copy of the source code governed by the GPL or LGPL, as applicable, is available upon request by the End User. Please contact Fujitsu Limited or Sun Microsystems, Inc.

This distribution may include materials developed by third parties.

Parts of the product may be derived from Berkeley BSD systems, licensed from the University of California. UNIX is a registered trademark in the U.S. and in other countries, exclusively licensed through  $X/Open\ Company$ , Ltd.

Sun, Sun Microsystems, the Sun logo, Java, Netra, Solaris, Sun Ray, Answerbook2, docs.sun.com, OpenBoot, and Sun Fire are trademarks or registered trademarks of Sun Microsystems, Inc. in the U.S. and other countries.

Fujitsu and the Fujitsu logo are registered trademarks of Fujitsu Limited.

All SPARC trademarks are used under license and are registered trademarks of SPARC International, Inc. in the U.S. and other countries. Products bearing SPARC trademarks are based upon architecture developed by Sun Microsystems, Inc.

SPARC64 is a trademark of SPARC International, Inc., used under license by Fujitsu Microelectronics, Inc. and Fujitsu Limited.

The OPEN LOOK and Sun™ Graphical User Interface was developed by Sun Microsystems, Inc. for its users and licensees. Sun acknowledges the pioneering efforts of Xerox in researching and developing the concept of visual or graphical user interfaces for the computer industry. Sun holds a non-exclusive license from Xerox to the Xerox Graphical User Interface, which license also covers Sun's licensees who implement OPEN LOOK GUIs and otherwise comply with Sun's written license agreements.

United States Government Rights - Commercial use. U.S. Government users are subject to the standard government user license agreements of Sun Microsystems, Inc. and Fujitsu Limited and the applicable provisions of the FAR and its supplements.

Disclaimer: The only warranties granted by Fujitsu Limited, Sun Microsystems, Inc. or any affiliate of either of them in connection with this document or any product or technology described herein are those expressly set forth in the license agreement pursuant to which the product or technology is provided. EXCEPT AS EXPRESSLY SET FORTH IN SUCH AGREEMENT, FUJITSU LIMITED, SUN MICROSYSTEMS, INC. AND THEIR AFFILIATES MAKE NO REPRESENTATIONS OR WARRANTIES OF ANY KIND (EXPRESS OR IMPLIED) REGARDING SUCH PRODUCT OR TECHNOLOGY OR THIS DOCUMENT, WHICH ARE ALL PROVIDED AS IS, AND ALL EXPRESS OR IMPLIED CONDITIONS, REPRESENTATIONS AND WARRANTIES, INCLUDING WITHOUT LIMITATION ANY IMPLIED WARRANTY OF MERCHANTABILITY, FITNESS FOR A PARTICULAR PURPOSE OR NON-INFRINGEMENT, ARE DISCLAIMED, EXCEPT TO THE EXTENT THAT SUCH DISCLAIMERS ARE HELD TO BE LEGALLY INVALID. Unless otherwise expressly set forth in such agreement, to the extent allowed by applicable law, in no event shall Fujitsu Limited, Sun Microsystems, Inc. or any of their affiliates have any liability to any third party under any legal theory for any loss of revenues or profits, loss of use or data, or business interruptions, or for any indirect, special, incidental or consequential damages, even if advised of the possibility of such damages.

DOCUMENTATION IS PROVIDED "AS IS" AND ALL EXPRESS OR IMPLIED CONDITIONS, REPRESENTATIONS AND WARRANTIES, INCLUDING ANY IMPLIED WARRANTY OF MERCHANTABILITY, FITNESS FOR A PARTICULAR PURPOSE OR NON-INFRINGEMENT, ARE DISCLAIMED, EXCEPT TO THE EXTENT THAT SUCH DISCLAIMERS ARE HELD TO BE LEGALLY INVALID.

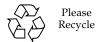

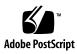

Copyright 2007-2008 Sun Microsystems, Inc., 4150 Network Circle, Santa Clara, California 95054, U.S.A. et FUJITSU LIMITED, 1-1, Kamikodanaka 4-chome, Nakahara-ku, Kawasaki-shi, Kanagawa-ken 211-8588, Japon. Tous droits réservés.

Sun Microsystems, Inc. et Fujitsu Limited détiennent et contrôlent toutes deux des droits de propriété intellectuelle relatifs aux produits et technologies décrits dans ce document. De même, ces produits, technologies et ce document sont protégés par des lois sur le copyright, des brevets, d'autres lois sur la propriété intellectuelle et des traités internationaux. Les droits de propriété intellectuelle de Sun Microsystems, Inc. et Fujitsu Limited concernant ces produits, ces technologies et ce document comprennent, sans que cette liste soit exhaustive, un ou plusieurs des brevets déposés aux États-Unis et indiqués à l'adresse http://www.sun.com/patents de même qu'un ou plusieurs brevets ou applications brevetées supplémentaires aux États-Unis et dans d'autres pays.

Ce document, le produit et les technologies afférents sont exclusivement distribués avec des licences qui en restreignent l'utilisation, la copie, la distribution et la décompilation. Aucune partie de ce produit, de ces technologies ou de ce document ne peut être reproduite sous quelque forme que ce soit, par quelque moyen que ce soit, sans l'autorisation écrite préalable de Fujitsu Limited et de Sun Microsystems, Inc., et de leurs éventuels bailleurs de licence. Ce document, bien qu'il vous ait été fourni, ne vous confère aucun droit et aucune licence, expresses ou tacites, concernant le produit ou la technologie auxquels il se rapporte. Par ailleurs, il ne contient ni ne représente aucun engagement, de quelque type que ce soit, de la part de Fujitsu Limited ou de Sun Microsystems, Inc., ou des sociétés affiliées.

Ce document, et le produit et les technologies qu'il décrit, peuvent inclure des droits de propriété intellectuelle de parties tierces protégés par copyright et/ou cédés sous licence par des fournisseurs à Fujitsu Limited et/ou Sun Microsystems, Inc., y compris des logiciels et des technologies relatives aux polices de caractères.

Par limites du GPL ou du LGPL, une copie du code source régi par le GPL ou LGPL, comme applicable, est sur demande vers la fin utilsateur disponible; veuillez contacter Fujitsu Limted ou Sun Microsystems, Inc.

Cette distribution peut comprendre des composants développés par des tierces parties.

Des parties de ce produit pourront être dérivées des systèmes Berkeley BSD licenciés par l'Université de Californie. UNIX est une marque déposée aux Etats-Unis et dans d'autres pays et licenciée exclusivement par X/Open Company, Ltd.

Sun, Sun Microsystems, le logo Sun, Java, Netra, Solaris, Sun Ray, Answerbook2, docs.sun.com, OpenBoot, et Sun Fire sont des marques de fabrique ou des marques déposées de Sun Microsystems, Inc. aux Etats-Unis et dans d'autres pays.

Fujitsu et le logo Fujitsu sont des marques déposées de Fujitsu Limited.

Toutes les marques SPARC sont utilisées sous licence et sont des marques de fabrique ou des marques déposées de SPARC International, Inc. aux Etats-Unis et dans d'autres pays. Les produits portant les marques SPARC sont basés sur une architecture développée par Sun Microsystems, Inc.

SPARC64 est une marques déposée de SPARC International, Inc., utilisée sous le permis par Fujitsu Microelectronics, Inc. et Fujitsu Limited.

L'interface d'utilisation graphique OPEN LOOK et Sun $^{\text{TM}}$  a été développée par Sun Microsystems, Inc. pour ses utilisateurs et licenciés. Sun reconnaît les efforts de pionniers de Xerox pour la recherche et le développement du concept des interfaces d'utilisation visuelle ou graphique pour l'industrie de l'informatique. Sun détient une license non exclusive de Xerox sur l'interface d'utilisation graphique Xerox, cette licence couvrant également les licenciés de Sun qui mettent en place l'interface d'utilisation graphique OPEN LOOK et qui, en outre, se conforment aux licences écrites de Sun.

Droits du gouvernement américain - logiciel commercial. Les utilisateurs du gouvernement américain sont soumis aux contrats de licence standard de Sun Microsystems, Inc. et de Fujitsu Limited ainsi qu'aux clauses applicables stipulées dans le FAR et ses suppléments.

Avis de non-responsabilité: les seules garanties octroyées par Fujitsu Limited, Sun Microsystems, Inc. ou toute société affiliée de l'une ou l'autre entité en rapport avec ce document ou tout produit ou toute technologie décrit(e) dans les présentes correspondent aux garanties expressément stipulées dans le contrat de licence régissant le produit ou la technologie fourni(e). SAUF MENTION CONTRAÎRE EXPRESSÉMENT STIPULÉE DANS CE CONTRAÎ, FUJITSU LIMITED, SUN MICROSYSTEMS, INC. ET LES SOCIÉTÉS AFFILIÉES REJETTENT TOUTE REPRÉSENTATION OU TOUTE GARANTIE, QUELLE QU'EN SOIT LA NATURE (EXPRESSE OU IMPLICITE) CONCERNANT CE PRODUIT, CETTE TECHNOLOGIE OU CE DOCUMENT, LESQUELS SONT FOURNIS EN L'ÉTAT. EN OUTRE, TOUTES LES CONDITIONS, REPRÉSENTATIONS ET GARANTIES EXPRESSES OU TACITES, Y COMPRIS NOTAMMENT TOUTE GARANTIE IMPLICITE RELATIVE À LA QUALITÉ MARCHANDE, À L'APTITUDE À UNE UTILISATION PARTICULIÈRE OU À L'ABSENCE DE CONTREFAÇON, SONT EXCLUES, DANS LA MESURE AUTORISÉE PAR LA LOI APPLICABLE. Sauf mention contraire expressément stipulée dans ce contrat, dans la mesure autorisée par la loi applicable, en aucun cas Fujitsu Limited, Sun Microsystems, Inc. ou l'une de leurs filiales ne sauraient être tenues responsables envers une quelconque partie tierce, sous quelque théorie juridique que ce soit, de tout manque à gagner ou de perte de profit, de problèmes d'utilisation ou de perte de données, ou d'interruptions d'activités, ou de tout dommage indirect, spécial, secondaire ou consécutif, même si ces entités ont été préalablement informées d'une telle éventualité.

LA DOCUMENTATION EST FOURNIE "EN L'ETAT" ET TOUTES AUTRES CONDITIONS, DECLARATIONS ET GARANTIES EXPRESSES OU TACITES SONT FORMELLEMENT EXCLUES, DANS LA MESURE AUTORISEE PAR LA LOI APPLICABLE, Y COMPRIS NOTAMMENT TOUTE GARANTIE IMPLICITE RELATIVE A LA QUALITE MARCHANDE, A L'APTITUDE A UNE UTILISATION PARTICULIERE OU A L'ABSENCE DE CONTREFACON.

## Contents

## Preface ix Intro 1 addboard addcodlicense 11 addfru 13 adduser 15 applynetwork 17 cfgdevice 23 console 29 clockboard 31 deleteboard deletecodlicense 37 deletefru 39 deleteuser 41 disableuser 43 enableuser 45 exit 47 flashupdate 49 fmadm 53 fmdump 55 fmstat 63 getflashimage 67 ioxadm 73

man 83

moveboard 85

nslookup 89

password 91

poweroff 95

poweron 99

prtfru 103

rebootxscf 107

replacefru 109

reset 111

resetdateoffset 115

sendbreak 117

setaltitude 119

setarchiving 121

setaudit 125

setautologout 131

setcod 133

setdate 137

setdcl 141

setdomainmode 147

setdomparam 155

setdscp 159

setdualpowerfeed 163

setemailreport 165

sethostname 169

sethttps 171

setldap 177

setlocale 181

setlocator 183

setlookup 185

setnameserver 187

setnetwork 189

setntp 195

setpasswordpolicy 199

setpowerupdelay 203

setprivileges 205

setroute 209

setshutdowndelay 213

setsmtp 215

setsnmp 219

setsnmpusm 225

setsnmpvacm 229

setssh 233

settelnet 237

settimezone 239

setupfru 245

setupplatform 247

showaltitude 253

showarchiving 255

showaudit 259

showautologout 263

showboards 265

showcod 271

showcodlicense 273

showcodusage 275

showconsolepath 281

showdate 283

showdcl 285

showdevices 291

showdomainmode 297

showdomainstatus 299

showdscp 301

showdualpowerfeed 305

showemailreport 307

showenvironment 309

showfru 315

showhardconf 317

showhostname 323

showhttps 325

showldap 327

showlocale 329

showlocator 331

showlogs 333

showlookup 349

showmonitorlog 351

shownameserver 353

shownetwork 355

shownotice 361

showntp 363

showpasswordpolicy 365

showpowerupdelay 367

showresult 369

showroute 371

showshutdowndelay 375

showsmtp 377

showsnmp 379

showsnmpusm 383

showsnmpvacm 385

showssh 387

showstatus 391

showtelnet 393

showtimezone 395

showuser 399

snapshot 401

switchscf 409

testsb 411

unlockmaintenance 417

version 419

viewaudit 423

who 431

## Preface

This manual describes how to use the shell command which can be executed in the eXtended System Control Facility (hereinafter referred to as XSCF) environment in SPARC Enterprise M4000/M5000/M8000/M9000 servers. The shell command is hereinafter referred to as XSCF shell command.

XSCF is a system monitoring facility to conduct monitoring, control, operation, or maintenance of main unit and domains of SPARC Enterprise M4000/M5000/M8000/ M9000 servers. It is mounted as a firmware on the service processor which is independent from the processor of the system. For each command, this manual describes how to use and the execution examples, available in XSCF environment.

This document is provided as a manual to study the point which you can't understand or would like to check on, while using XSCF shell command. Instead of reading from the start as you do so when reading a tutorial, it is recommended to use this manual as you come across a point you would like to check on.

The description of XSCF shell command written in this manual is the same as the manual page which appears as a result of man command executed in XSCF environment. For how to use the man command, please refer to man(1) in this manual.

In addition, for the detail content of XSCF, please refer to SPARC Enterprise M4000/ M5000/M8000/M9000 Servers XSCF User's Guide.

### This section includes:

- "Audience" on page xlviii
- "Notation of This Manual" on page xlviii
- "SPARC Enterprise Mx000 Servers Documentation" on page 1
- "Glossary" on page liv
- "Abbreviated References to Other Documents" on page liv
- "Models" on page lv
- "Prompt Notations" on page ly
- "Software License" on page lvi
- "Fujitsu Welcomes Your Comments" on page lvi

## Audience

This manual is intended for users, who administrate SPARC Enterprise M4000/M5000/M8000/M9000 servers (hereinafter referred to as XSCF user). The XSCF user is required to have the following knowledge:

- Solaris<sup>TM</sup> Operating System and Unix command
- SPARC Enterprise M4000/M5000/M8000/M9000 servers and basic knowledge of XSCF

## Notation of This Manual

Here describes the notation used in this manual.

Intro(8) provides the XSCF shell commands and the brief description of them in the alphabetical order.

Each XSCF shell command is described in the order of sections below. When there's no relevant description provided, the section itself is omitted.

| Section     | Description                                                                                                    |  |
|-------------|----------------------------------------------------------------------------------------------------|--|
| NAME        | This section gives the names of the XSCF shell commands, followed by a brief description of what they do.                                                                                                    |  |
| SYNOPSIS    | This section gives the syntax of commands. The use of font style complies with the following rule.                                                                                                    |  |
|             | bold Enters the command name or the constants as displayed.                                                                                                    |  |
|             | Italic Substitutes the variables and so forth with the appropriate values when the command executed.                                                                                                    |  |
|             | The use of symbols such as parenthesis complies with the following rule.                                                                                                    |  |
|             | [] Brackets. The OPTIONS or OPERANDS enclosed in these brackets can be omitted. Those not enclosed can't be omitted.                                                                                                    |  |
|             | { } Braces. The OPTIONS or OPERANDS enclosed in these braces are treated as a unit.                                                                                                    |  |
|             | Separator. You should specify one of the OPTIONS or OPERANDS delimited with this symbol " ".                                                                                                    |  |
|             | Ellipsis. You can specify multiple OPTIONS or OPERANDS just before.                                                                                                    |  |
| DESCRIPTION | This section gives the detailed description such as the command function. It describes the behavior after the command executed and the content to be displayed. It doesn't describe how to specify the OPTIONS or OPERANDS.                                     |  |
| Privileges  | This section gives the privileges required for command execution. In case that what can be executed varies by the user privileges, it is described here.                                                                                                    |  |
| OPTIONS     | This section gives the meaning of and how to specify the OPTIONS. In case the OPERANDS required for the OPTIONS it is described here.  To specify multiple 1-character OPTIONS, you may specify the first OPTION followed by the alphabetic part of the second. |  |
|             | e.g. fmadm -a -i fmadm -ai                                                                                                    |  |

| Section                 | Description                                                                                                    |
|-------------------------|----------------------------------------------------------------------------------------------------|
| OPERANDS                | This section gives the meaning of and how to specify the OPERANDS. The OPERANDS which follows the OPTIONS are described in "OPTIONS."                                                                  |
| EXTENDED<br>DESCRIPTION | This section gives the description in case the supplementary explanation required in addition to the content written in "DESCRIPTION." Also used to divide the description prolonged in "DESCRIPTION." |
| EXAMPLES                | This section gives the examples of command execution. The explanation of examples, the execution command, and the messages returned from the system as a result of execution.                          |
| EXIT STATUS             | This section gives the status which shows whether or not the command executed normally terminated. "0" for normal termination, and ">0" for abnormal termination.                                      |
| SEE ALSO                | This section gives the related command names.                                                                                                    |

# SPARC Enterprise M*x*000 Servers Documentation

The manuals listed below are provided for reference.

| Book Titles                                                      | Manual Codes |
|------------------------------------------------------------------|--------------|
| SPARC Enterprise M4000/M5000 Servers Site Planning Guide         | C120-H015    |
| SPARC Enterprise M8000/M9000 Servers Site Planning Guide         | C120-H014    |
| SPARC Enterprise Equipment Rack Mounting Guide                   | C120-H016    |
| SPARC Enterprise M4000/M5000 Servers Getting Started Guide       | C120-E345    |
| SPARC Enterprise M8000/M9000 Servers Getting Started Guide       | C120-E323    |
| SPARC Enterprise M4000/M5000 Servers Overview Guide              | C120-E346    |
| SPARC Enterprise M8000/M9000 Servers Overview Guide              | C120-E324    |
| Important Safety Information for Hardware Systems                | C120-E391    |
| SPARC Enterprise M4000/M5000 Servers Safety and Compliance Guide | C120-E348    |

| Book Titles                                                                                   | Manual Codes  |
|-----------------------------------------------------------------------------------------------|---------------|
| SPARC Enterprise M8000/M9000 Servers Safety and Compliance Guide                              | C120-E326     |
| External I/O Expansion Unit Safety and Compliance Guide                                       | C120-E457     |
| SPARC Enterprise M4000 Server Unpacking Guide                                                 | C120-E349     |
| SPARC Enterprise M5000 Server Unpacking Guide                                                 | C120-E350     |
| SPARC Enterprise M8000/M9000 Servers Unpacking Guide                                          | C120-E327     |
| SPARC Enterprise M4000/M5000 Servers Installation Guide                                       | C120-E351     |
| SPARC Enterprise M8000/M9000 Servers Installation Guide                                       | C120-E328     |
| SPARC Enterprise M4000/M5000 Servers Service Manual                                           | C120-E352     |
| SPARC Enterprise M8000/M9000 Servers Service Manual                                           | C120-E330     |
| External I/O Expansion Unit Installation and Service Manual                                   | C120-E329     |
| SPARC Enterprise M4000/M5000/M8000/M9000 Servers RCI<br>Build Procedure                       | C120-E361     |
| SPARC Enterprise M4000/M5000/M8000/M9000 Servers Administration Guide                         | C120-E331     |
| SPARC Enterprise M4000/M5000/M8000/M9000 Servers XSCF User's Guide                            | C120-E332     |
| SPARC Enterprise M4000/M5000/M8000/M9000 Servers XSCF Reference Manual                        | C120-E333     |
| SPARC Enterprise M4000/M5000/M8000/M9000 Servers<br>Dynamic Reconfiguration (DR) User's Guide | C120-E335     |
| SPARC Enterprise M4000/M5000/M8000/M9000 Servers Capacity on Demand (COD) User's Guide        | C120-E336     |
| SPARC Enterprise M4000/M5000/M8000/M9000 Servers RCI<br>User's Guide                          | C120-E360     |
| SPARC Enterprise M4000/M5000 Servers Product Notes                                            | Go to the Web |
| SPARC Enterprise M8000/M9000 Servers Product Notes                                            | Go to the Web |
| External I/O Expansion Unit Product Notes                                                     | C120-E456     |
| SPARC Enterprise Server UPC Connector Supplement                                              | C120-E455     |
| SPARC Enterprise M4000/M5000/M8000/M9000 Servers Glossary                                     | C120-E514     |

### 1. Manuals on the Web

The latest versions of all the SPARC Enterprise series manuals are available at the following websites.

#### Global Site

http://www.fujitsu.com/sparcenterprise/manual/

Japanese Site

http://primeserver.fujitsu.com/sparcenterprise/manual/

**Note** – Product Notes are available on the website only. Please check for the most recent update on your product.

#### 2. Documentation CD

For the Documentation CD, please contact your local sales representative.

- SPARC Enterprise M4000/M5000 Servers Documentation CD (C120-E365)
- SPARC Enterprise M8000/M9000 Servers Documentation CD (C120-E364)
- 3. Manual on the Enhanced Support Facility x.x CD-ROM disk
  - Remote maintenance Service

| Book Title                                       | Manual Code |
|--------------------------------------------------|-------------|
| Enhanced Support Facility User's Guide for REMCS | C112-B067   |

### 4. Manual (man page) provided in the system

XSCF man page

**Note** – The man page can be referenced on the XSCF Shell, and it provides the same content as the *SPARC Enterprise M4000/M5000/M8000/M9000 Servers XSCF Reference Manual*.

## 5. Documentation and Support on the Web

The latest information about other documents and the support for your server are provided on the websites.

### a. Message

Global Site

http://www.fujitsu.com/sparcenterprise/msg/

## Japanese Site

http://primeserver.fujitsu.com/sparcenterprise/msg/

b. Firmware program

You can download the latest files of firmware at the following websites.

Global Site

http://www.fujitsu.com/sparcenterprise/firmware/

Japanese Site

http://primeserver.fujitsu.com/sparcenterprise/download/ firmware/

The following files or document are provided.

- i. Firmware program file (XSCF Control Package (XCP) file)
- ii. XSCF extension MIB definition file

**Note** – XSCF Control Package (XCP): XCP is a package which has the control programs of hardware that configures a computing system. The XSCF firmware and the OpenBoot PROM firmware are included in the XCP file.

c. Fault Management MIB (SUN-FM-MIB) definition file

http://src.opensolaris.org/source/xref/innv/onnv-gate/usr/
src/lib/fm/libfmd\_snmp/mibs/

6. Solaris Operating System Related Manuals

http://docs.sun.com/

- 7. Provided in firmware program CD (For maintenance service <for FEs>)
  - a. Firmware program file (XSCF Control Package (XCP) file)
  - b. XSCF extension MIB definition file
- 8. Information on Using the RCI function

The manual does not contain an explanation of the RCI build procedure. For information on using the RCI function, refer to the SPARC Enterprise M4000/M5000/M8000/M9000 Servers RCI Build Procedure and SPARC Enterprise M4000/M5000/M8000/M9000 Servers RCI User's Guide available on the website.

## Glossary

For the terms used in the "SPARC Enterprise Mx000 Servers Documentation" on page l, refer to the SPARC Enterprise M4000/M5000/M8000/M9000 Servers Glossary.

# Abbreviated References to Other Documents

In this manual, the following abbreviated titles may be used when referring to a systems manual. The following table lists the abbreviations used in this manual.

| Abbreviated Title     | Full Title                                                                                                    |
|-----------------------|----------------------------------------------------------------------------------------------------|
| Overview Guide        | SPARC Enterprise M4000/M5000 Servers Overview Guide SPARC Enterprise M8000/M9000 Servers Overview Guide                  |
| Service Manual        | SPARC Enterprise M4000/M5000 Servers Service Manual SPARC Enterprise M8000/M9000 Servers Service Manual                  |
| Installation Guide    | SPARC Enterprise M4000/M5000 Servers Installation<br>Guide<br>SPARC Enterprise M8000/M9000 Servers Installation<br>Guide |
| Administration Guide  | SPARC Enterprise M4000/M5000/M8000/M9000 Servers Administration Guide                                                    |
| XSCF User's Guide     | SPARC Enterprise M4000/M5000/M8000/M9000 Servers<br>XSCF User's Guide                                                    |
| XSCF Reference Manual | SPARC Enterprise M4000/M5000/M8000/M9000 Servers XSCF Reference Manual                                                   |

| Abbreviated Title                                                | Full Title                                                                                    |
|------------------------------------------------------------------|-----------------------------------------------------------------------------------------------|
| Dynamic<br>Reconfiguration User's<br>Guide<br>or DR User's Guide | SPARC Enterprise M4000/M5000/M8000/M9000 Servers<br>Dynamic Reconfiguration (DR) User's Guide |
| COD User's Guide                                                 | SPARC Enterprise M4000/M5000/M8000/M9000 Servers Capacity on Demand (COD) User's Guide        |
| Glossary                                                         | SPARC Enterprise M4000/M5000/M8000/M9000 Servers Glossary                                     |

## Models

The model names used in this manual are as follows.

| Server class | Model name                                       |  |
|--------------|--------------------------------------------------|--|
| Midrange     | SPARC Enterprise M4000<br>SPARC Enterprise M5000 |  |
| High-end     | SPARC Enterprise M8000<br>SPARC Enterprise M9000 |  |

# **Prompt Notations**

The following prompt notations are used in the manual.

| Shell              | Prompt Notations |
|--------------------|------------------|
| XSCF               | XSCF>            |
| C shell            | machine-name%    |
| C shell super user | machine-name#    |

| Shell                                  | Prompt Notations |
|----------------------------------------|------------------|
| Bourne shell and Korn shell            | \$               |
| Bourne shell and Korn shell super user | #                |
| OpenBoot PROM                          | ok               |

## Software License

The function to explain in this manual uses the softwares of GPL,LGPL and others. For the information of the license, see Appendix E, "Software License Condition" in *SPARC Enterprise M4000/M5000/M8000/M9000 Servers XSCF User's Guide*.

## Fujitsu Welcomes Your Comments

We would appreciate your comments and suggestions to improve this document. You can submit your comments by using "Reader's Comment Form" on page xv.

## **Reader's Comment Form**

| Date: Your Name: Company:                                                                                                    | ddress:    |             |       |                                                                                                    |                                                              | Public | atio   | n No.:<br>n Nam | •                                                          |           |       |             |                       |
|----------------------------------------------------------------------------------------------------|------------|-------------|-------|----------------------------------------------------------------------------------------------------|--------------------------------------------------------------|--------|--------|-----------------|------------------------------------------------------------|-----------|-------|-------------|-----------------------|
| Page                                                                                                    | Li         | ine         |       |                                                                                                    |                                                              |        | C      | omme            | nts                                                        |           |       |             |                       |
|                                                                                                    |            |             |       |                                                                                                    | Reply requested                                              |        |        |                 |                                                            |           |       |             |                       |
| Please evaluate                                                                                                    |            |             | -     | -                                                                                                    | -                                                            |        | _      |                 | e appropriate boxe                                         |           | · F · |             |                       |
| Organization:<br>Accuracy:<br>Clarity:<br>Overall rating<br>this publicatio<br>Technical leve                                                  | of<br>n: ( | )<br>)<br>) | 0 0 0 | Poor o o o o etailed                                                                                                    | Use of examples:<br>Index coverage:<br>Cross<br>referencing: | 0<br>0 | 0<br>0 | Poor o o Not er | Legibility: Binding: Figures and table: General appearance | G<br>S: C | ) (   | )<br>)<br>) | 0<br>0<br>0<br>0<br>0 |
| All comments                                                                                                    | and sug    | ges         | stior | ns bec                                                                                                    | ome the property o                                           | f Fuji | tsu ]  | Limite          | d.                                                         |           |       |             |                       |
| For Users in and Mexico Fold and fasten No postage neces                                                                                       | as showi   | ı or        | n ba  | ck                                                                                                    | .A.                                                          | Fax    | this   |                 | Other Countries the number below of blow.                  |           | d thi | s fo        | orm                   |
| Fujitsu Computer Systems Attention: Engineering Ops M/S 249 1250 East Arques Avenue P.O. Box 3470 Sunnyvale, CA 94088-3470 FAX: (408) 746-6813 |            |             |       | Fujitsu Learning Media Limited<br>FAX: 81-3-3730-3702<br>37-10 Nishi-Kamata 7-chome<br>Oota-Ku<br>Tokyo 144-0051<br>JAPAN |                                                              |        |        |                 |                                                            |           |       |             |                       |

**FUJITSU LIMITED** 

## FOLD AND TAPE

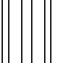

NO POSTAGE NECESSARY IF MAILED IN THE UNITED STATES

## BUSINESS REPLY MAIL

FIRST-CLASS MAIL PERMIT NO 741 SUNNYVALE CA

POSTAGE WILL BE PAID BY ADDRESSEE

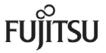

FUJITSU COMPUTER SYSTEMS AT TENTION ENGINEERING OPS M/S 249 1250 EAST ARQUES AVENUE P O BOX 3470 SUNNYVALE CA 94088-3470

Hdroballhadabdabdabdadlaballhad

FOLD AND TAPE

#### NAME

Intro - eXtended System Control Facility (XSCF) man pages

### DESCRIPTION

This manual contains XSCF man pages.

## LIST OF COMMANDS

The following commands are supported:

Intro, intro eXtended System Control Facility (XSCF) man pages

addboard configure an eXtended System Board(XSB) into the domain

configuration or assigns it to the domain configuration

add a Capacity on Demand (COD) right-to-use (RTU) addcodlicense

license key to the COD license database

addfru add a Field Replaceable Unit (FRU)

adduser create an XSCF user account

reset XSCF to reflect information that has been set for the applynetwork

XSCF network

connect a DVD/TAPE drive to the port, disconnect it from cfqdevice

the port, or display the status of the drive

clockboard set or display the clock control unit used at system startup

connect to a domain console console

disconnect an eXtended System Board (XSB) from the deleteboard

domain configuration

deletecodlicense remove a Capacity on Demand (COD) right-to-use (RTU)

license key from the COD license database

deletefru delete a Field Replaceable Unit (FRU)

delete an XSCF user account deleteuser disable an XSCF user account disableuser enable an XSCF user account

enableuser

exit the XSCF shell exit flashupdate update the firmware

fmadm fault management configuration tool

fmdump view fault management logs

fmstat report fault management module statistics

getflashimage download a firmware image file

manage External I/O Expansion Units ioxadm

| man | display manual pages of specified XSCF shell command |
|-----|------------------------------------------------------|
|-----|------------------------------------------------------|

moveboard move an eXtended System Board (XSB) from the current

domain to another

nslookup refer to the DNS server for the host

password manage user passwords and expiration settings

poweroff turn off the power to the specified domain poweron turn on the power to the specified domain

prtfru display FRUID data on the system and External I/O

**Expansion Unit** 

rebootxscf reset the XSCF

replacefru replace a Field Replaceable Unit (FRU)

reset the specified domain

reset dateoffset reset the time subtraction between XSCF and the domain.

sendbreak send a break signal to the specified domain

set altitude set the altitude of the system or whether or not the air filter

installed

setarchiving configure the log archiving functionality
setaudit manage the system auditing functionality

setautologout set the session timeout time of the XSCF shell

set cod set up the Capacity on Demand (COD) resources used for

domains

setdate set the date and time of XSCF

set a domain component list (DCL)

setdomainmode set a domain mode

setdomparam forcibly rewrite OpenBoot PROM environment variables

setdscp set the IP address assignments for the Domain to Service

Processor Communications Protocol (DSCP)

setdualpowerfeed set dual power feed mode

setemailreport set up the email report configuration data

set a host name and domain name for an XSCF unit

sethttps start or stop the HTTPS service, which is used in the XSCF

network. This command also performs authentication-

related settings.

man display manual pages of specified XSCF shell command

moveboard move an eXtended System Board (XSB) from the current

domain to another

nslookup refer to the DNS server for the host

password manage user passwords and expiration settings

poweroff turn off the power to the specified domain poweron turn on the power to the specified domain

prtfru display FRUID data on the system and External I/O

**Expansion Unit** 

rebootxscf reset the XSCF

replacefru replace a Field Replaceable Unit (FRU)

reset the specified domain

reset dateoffset reset the time subtraction between XSCF and the domain.

sendbreak send a break signal to the specified domain

set altitude set the altitude of the system or whether or not the air filter

installed

setarchiving configure the log archiving functionality
setaudit manage the system auditing functionality

setautologout set the session timeout time of the XSCF shell

setcod set up the Capacity on Demand (COD) resources used for

domains

setdate set the date and time of XSCF

setdcl set a domain component list (DCL)

setdomainmode set a domain mode

setdomparam forcibly rewrite OpenBoot PROM environment variables

setdscp set the IP address assignments for the Domain to Service

Processor Communications Protocol (DSCP)

setdualpowerfeed set dual power feed mode

setemailreport set up the email report configuration data

set host name and domain name for an XSCF unit

sethttps start or stop the HTTPS service, which is used in the XSCF

network. This command also performs authentication-

related settings.

| _                 |                                                                                                    |
|-------------------|----------------------------------------------------------------------------------------------------|
| setldap           | configure the Service Processor as a Lightweight Directory<br>Access Protocol (LDAP) client                                                                           |
| setlocale         | sets the default locale of the XSCF                                                                                                    |
| setlocator        | control the blinking of the CHECK LED on the operator panel                                                                                                    |
| setlookup         | enable or disable the use of the Lightweight Directory<br>Access Protocol (LDAP) server for authentication and<br>privilege lookup                                    |
| setnameserver     | set the domain name system (DNS) servers used in the XSCF network                                                                                                    |
| setnetwork        | configure a network interface using by XSCF                                                                                                    |
| setntp            | set the NTP servers used in the XSCF network                                                                                                    |
| setpasswordpolicy | manage the system password policy                                                                                                    |
| setpowerupdelay   | set the warm-up time of the system and wait time before system startup                                                                                                |
| setprivileges     | assign user privileges                                                                                                    |
| setroute          | set routing information for an XSCF network interface                                                                                                    |
| setshutdowndelay  | set the shutdown wait time at power interruption of the uninterruptible power supply (UPS)                                                                            |
| setsmtp           | set up the SMTP settings                                                                                                    |
| setsnmp           | manage the SNMP agent                                                                                                    |
| setsnmpusm        | specify the SNMPv3 agent's User-based Security Model (USM) configuration                                                                                              |
| setsnmpvacm       | modify the SNMPv3 agent's View-based Access Control Model (VACM) configuration                                                                                        |
| setssh            | set the SSH service used in the XSCF network. Also, generate the host public key, and register or delete the user public key, which are necessary for the SSH service |
| settelnet         | start or stop the telnet service used in the XSCF network                                                                                                    |
| settimezone       | set the time zone and Daylight Saving Time of XSCF                                                                                                    |
| setupfru          | set up device hardware                                                                                                    |
| setupplatform     | set up platform specific settings                                                                                                    |
| showaltitude      | display the altitude of the system and whether the air filter installed                                                                                               |

| showarchiving     | display log archiving configuration and status                                                                                                    |
|-------------------|----------------------------------------------------------------------------------------------------|
| showaudit         | display the current auditing system state                                                                                                    |
| showautologout    | display the session timeout time of the XSCF shell                                                                                                    |
| showboards        | display information on an eXtended System Board (XSB)                                                                                                    |
| showcod           | display Capacity on Demand (COD) configuration information                                                                                                    |
| showcodlicense    | display the current Capacity on Demand (COD) right-to-<br>use (RTU) licenses stored in the COD license database                                                  |
| showcodusage      | display the current usage statistics for Capacity on Demand (COD) resources                                                                                      |
| showconsolepath   | display information on the domain console that is currently connected                                                                                            |
| showdate          | show the date and time of XSCF                                                                                                    |
| showdcl           | display the current domain component list (DCL)                                                                                                    |
| showdevices       | display current information on an eXtended System Board (XSB)                                                                                                    |
| showdomainmode    | display the domain mode                                                                                                    |
| showdomainstatus  | display the current domain component list (DCL)                                                                                                    |
| showdscp          | display the IP addresses assigned to the Domain to Service<br>Processor Communications Protocol (DSCP)                                                           |
| showdualpowerfeed | display the current setting of dual power feed mode                                                                                                    |
| showemailreport   | display the email report configuration data                                                                                                    |
| showenvironment   | display the intake air temperature and humidity,<br>temperature sensor information, voltage sensor<br>information, and fan rotation information about the system |
| showfru           | display the hardware settings of specified device                                                                                                    |
| showhardconf      | display information about field replaceable unit (FRU) installed in the system                                                                                   |
| showhostname      | display the current host name for the XSCF unit                                                                                                    |
| showhttps         | display the status of the HTTPS service set for the XSCF network                                                                                                 |
| showldap          | display the Lightweight Directory Access Protocol (LDAP) configuration for the Service Processor                                                                 |
| showlocale        | display the current setting for the XSCF locale                                                                                                    |

|   | showlocator        | display the state of the CHECK LED on the operator panel                                                                                  |
|---|--------------------|----------------------------------------------------------------------------------------------------|
|   | showlogs           | display the specified log                                                                                                    |
|   | showlookup         | display the configuration for authentication and privileges lookup                                                                        |
|   | showmonitorlog     | display the contents of monitoring messages in real time.                                                                                 |
|   | shownameserver     | display the registered domain name system (DNS) servers specified on the XSCF network                                                     |
|   | shownetwork        | display information of network interfaces for XSCF                                                                                        |
|   | shownotice         | display copyright and license information for the copyright information for eXtended System Control Facility (XSCF) Control Package (XCP) |
|   | showntp            | display the NTP servers currently set for the XSCF network                                                                                |
|   | showpasswordpolicy | display the current password settings                                                                                                    |
|   | showpowerupdelay   | display the current settings for the warm-up time of the system and wait time before system startup                                       |
|   | showresult         | display the exit status of the most recently executed command                                                                             |
|   | showroute          | display routing information for an XSCF network interface                                                                                 |
|   | showshutdowndelay  | show the shutdown wait time at power interruption of the uninterruptible power supply (UPS)                                               |
|   | showsmtp           | display the SMTP configuration information                                                                                                |
|   | showsnmp           | display the configuration information and current status of the SNMP agent                                                                |
|   | showsnmpusm        | display the current User-based Security Model (USM) information for the SNMP agent                                                        |
|   | showsnmpvacm       | display the current View-based Access Control Access (VACM) information for the SNMP agent                                                |
|   | showssh            | display the status, host public keys, fingerprint, or user<br>public keys of the SSH service configured for the XSCF<br>network           |
|   | showstatus         | display the degraded Field Replaceable Units (FRUs)                                                                                       |
|   | showtelnet         | display the current status of the telnet service for the XSCF network                                                                     |
|   | showtimezone       | display the XSCF time zone and Daylight Saving Time information of current settings                                                       |
| ı |                    |                                                                                                    |

showuser display user account information

snapshot collect and transfer environment, log, error, and FRUID

data

switchscf switch the XSCF unit between the active and standby states

testsb perform an initial diagnosis of the specified physical system

board (PSB)

unlockmaintenance forcibly release the locked status of XSCF

version display firmware version

viewaudit display audit records

who display a list of the user accounts who are logged in to the

XSCF

NAME

addboard - configure an eXtended System Board(XSB) into the domain configuration or assign it to the domain configuration

**SYNOPSIS** 

addboard -h

DESCRIPTION

The addboard(8) command, based on domain component list (DCL), configures a XSB into the domain configuration or assigns it to the domain configuration.

One of the following configuration methods can be specified:

configure Configures an XSB into the specified domain configuration. The

incorporated XSB can be accessed from the operating system.

assign Assigns an XSB to the specified domain. The assigned XSB is

reserved for the specified domain and cannot be configured in or assigned to other domains. The assigned XSB is configured in the domain by reboot or execution of the addboard(8) command

with "-c configure".

reserve Reserves incorporation of an XSB into the domain configuration.

The action of "reserve" is the same as "assign."

**Privileges** 

You must have one of the following privileges to run this command:

platadm Can run this command for all domains.

domainadm Can run this command only for your managed domains.

Refer to setprivileges(8) for more information.

**OPTIONS** 

The following options are supported:

-c assign Assigns an XSB to the domain configuration. If the -c option is

omitted, "-c configure" is used.

-c configure Configures an XSB in the domain configuration. If the -c option

is omitted, "-c configure" is used.

-c reserve Reserves incorporation of an XSB into the domain configuration.

If the -c option is omitted, "-c configure" is used.

-d domain\_id Specifies the ID of the domain in which an XSB is to be

configured or to which it is to be assigned. domain\_id can be 0-23

depending on the system configuration.

| -f                                  | Forcibly incorporates into a domain an XSB.                                                                                                    |  |  |  |
|-------------------------------------|----------------------------------------------------------------------------------------------------|--|--|--|
|                                     | <b>Note</b> – If the -f option is used to forcibly add a system board to a domain, all the added hardware resources may not work normally. For this reason, use of the -f option is not recommended in normal operation. If the -f option must be specified, verify the status of every added system board and device. |  |  |  |
| -h                                  | Displays usage statement. When used with other options or operands, an error occurs.                                                                                                    |  |  |  |
| -n                                  | Automatically answers 'n' (no) to all prompts.                                                                                                    |  |  |  |
| -d                                  | Suppresses all messages to stdout, including prompts.                                                                                                    |  |  |  |
| -V                                  | Displays a detailed message. If this option is specified with the -q option, the -v option is ignored.                                                                                                    |  |  |  |
| -y                                  | Automatically answers 'y' (yes) to all prompts.                                                                                                    |  |  |  |
| The following operand is supported: |                                                                                                    |  |  |  |

### **OPERANDS**

The following operand is supported:

| xsb | Specifies the XSB number to be configured or assigned. Multiple <i>xsb</i> operands are permitted, separated by spaces. The following xsb form is accepted: |
|-----|----------------------------------------------------------------------------------------------------|
|     | х-у                                                                                                    |
|     | where:                                                                                                    |

x An integer from 00–15.
y An integer from 0–3.

## EXTENDED DESCRIPTION

- When the command is executed, a prompt to confirm execution of the command with the specified options is displayed. Enter "y" to execute the command or "n" to cancel the command.
- If "-c configure" is specified when either the domain power has been turned off or the operating system is not running, an error occurs.
- When "-c configure" is specified, hardware diagnosis is performed on the system board before it is incorporated into the domain. Therefore, command execution may take time.
- To use the addboard(8) command to configure or assign a system board, DCL must be set up in advance using the setdcl(8) command.
- If the addboard(8) command is executed under the progress of power-on or power-off processing, the busy status is returned. After that processing in the domain is completed, reexecute the command.

■ See the setdcl(8) and showdcl(8) commands for DCL.

### **EXAMPLES**

**EXAMPLE 1** Configures XSB#00-0, #01-0, #02-0, and #03-0 into domain ID 0.

XSCF> addboard -y -c assign -d 0 00-0 01-0 02-0 03-0

**EXAMPLE 2** Configures XSB#00-0, #01-0, #02-0, and #03-0 forcibly into domain ID 2.

XSCF> addboard -f -d 2 00-0 01-0 02-0 03-0

## **EXIT STATUS**

The following exit values are returned:

O Successful completion.

>0 An error occurred.

### **SEE ALSO**

addboard(8)

NAME

addcodlicense - add a Capacity on Demand (COD) right-to-use (RTU) license key to the COD license database

**SYNOPSIS** 

addcodlicense license-signature

addcodlicense -h

DESCRIPTION

addcodlicense(8) adds the COD RTU specified license key to the COD license database on the Service Processor. When the license key is added, the quantity of headroom is reduced by the quantity provided by the license key. The quantity of headroom cannot be lower than 0.

**Note** – Before you run this command, you must obtain a COD license key. To obtain a license key, contact your sales representative. For details on COD RTU license keys, refer to the COD documentation for your server.

**Privileges** 

You must have platadm privileges to run this command.

Refer to setprivileges(8) for more information.

**OPTIONS** 

The following option is supported:

-h Displays usage statement.

When used with other options or operands, an error occurs.

**OPERANDS** 

The following operands are supported:

license-signature Specifies the COD RTU license key to be added to the COD

license database.

**EXAMPLES** 

**EXAMPLE 1** Adding a COD RTU License Key

**EXIT STATUS** 

The following exit values are returned:

O Successful completion.

>0 An error occurred.

**SEE ALSO** 

 $\begin{tabular}{ll} delete codlicense (8), setcod (8), showcod (8), showcodlicense (8), showcodusage (8) \end{tabular}$ 

addcodlicense(8)

NAME

addfru - add a Field Replaceable Unit (FRU)

**SYNOPSIS** 

addfru

addfru -h

**DESCRIPTION** 

The addfru(8) command adds an FRU.

The addfru(8) command enables the user to make the settings that are required for FRU addition and related to selecting, confirming, and mounting FRUs, interactively using menus.

The following FRUs can be added by the addfru(8) command:

- CPU/Memory Board unit (CMU)
- I/O unit (IOU)
- Fan unit (FANU)
- Power supply unit (PSU)

**Privileges** 

You must have fieldeng privileges to run this command.

Refer to setprivileges(8) for more information.

**OPTIONS** 

The following option is supported:

-h Displays usage statement.

**EXIT STATUS** 

The following exit values are returned:

O Successful completion.

>0 An error occurred.

**SEE ALSO** 

delete fru (8), replace fru (8), set up fru (8), show fru (8), show hard conf (8), tests b (8), unlock maintenance (8)

NAME

adduser - create an XSCF user account

**SYNOPSIS** 

adduser [-u UID] user

adduser -h

**DESCRIPTION** 

adduser(8) creates a new local XSCF user account. This account is used to configure, operate, manage and administrate the XSCF firmware. Initially, this account has no password. It cannot be used for login until either the password is set (using password(8)) or Secure Shell (SSH) public key authentication is set for the user. The new account will be locked but not disabled. The system can support up to 100 local users with an average length of 10 characters for the *user* operand.

When invoked without the -u option, adduser automatically assigns a UID for the user account. When invoked with the -u option adduser assigns the given UID to the user account. Automatic UIDs are assigned starting from 100.

If the Service Processor is configured to use Lightweight Directory Access Protocol (LDAP) for user account data, the user name and UID (if specified) must not already be in use, either locally or in LDAP.

When a user is created, adduser(8) command stores the current password policy values in a file for the user. For more information on setting password policy see, setpasswordpolicy(8).

**Privileges** 

You must have useradm privileges to run this command.

Refer to setprivileges(8) for more information.

**OPTIONS** 

The following options are supported.

-h Displays usage statement.

When used with other options or operands, an error occurs.

-u *UID* 

Creates a new user with the given user identifier (UID). Specifying a UID is optional. If specified, the UID must be greater than or equal to 100; and 65534 and 65535 are reserved. If not specified, a UID is automatically assigned.

**OPERANDS** 

The following operands are supported:

user

Specifies a valid user name to be added. The maximum length of the user name is 32 characters. New local XSCF user account can be combination of alpha-numeric, "-", or "\_". Any combination of upper and lower case letters can be used. The first character must be an alphabetical character ("jsmith", "j\_smith", "j\_smith-0123", or "J\_Smith-0123" for example).

**EXAMPLES** | **EXAMPLE 1** Creating a New User

XSCF> adduser -u 359 jsmith

**EXIT STATUS** 

The following exit values are returned:

0 Successful completion.

>0 An error occurred.

**SEE ALSO** 

 $\label{lem:deleteuser} \begin{subarr}{l} deleteuser (8), disableuser (8), enableuser (8), password (8), setldap (8), setpasswordpolicy (8), showldap (8), showpasswordpolicy (8), showuser (8) \\ \end{subarr}$ 

**NAME** 

applynetwork - reflect the information that has been set for the XSCF network

**SYNOPSIS** 

applynetwork  $[ -q] - \{y \mid n\} ] - M$ 

applynetwork -h

**DESCRIPTION** 

 ${\tt applynetwork(8)}\ command\ reflects\ the\ information\ that\ has\ been\ set\ for\ the\ XSCF$  network to XSCF.

When you set one of the following for the XSCF network, it is necessary to execute the applynetwork(8) command to reflect the information to XSCF.

- XSCF host name
- DNS domain name
- IP address
- netmask
- routing

When you execute the applynetwork(8)command, it displays the information which has been set to XSCF host name, DNS domain name, name server, IP address, net mask, and routing. After reflected the information of XSCF network, use the rebootxscf(8) command to reset XSCF, to complete the setting.

**Note** — If XSCF is reset without executing the applynetwork(8) command, network information that is set is not reflected in XSCF. Also, information that is set is deleted.

**Privileges** 

You must have platadm privileges to run this command.

Refer to setprivileges(8) for more information.

**OPTIONS** 

The following options are supported:

| -h | Displays usage statement. When used with other options or operands, an error occurs.                 |
|----|----------------------------------------------------------------------------------------------------|
| -M | Displays text by page. This option provides a function that is the same as that of the more command. |
| -n | Automatically answers 'n' (no) to all prompts.                                                       |
| -d | Suppresses all messages to stdout, including prompts.                                                |
| -у | Automatically answers 'y' (yes) to all prompts.                                                      |

# **EXTENDED** DESCRIPTION

When the command is executed, a prompt to confirm execution of the command with the specified options is displayed. Enter "y" to execute the command or "n" to cancel the command.

- Unless all of the host name, DNS domain name, IP address, net mask, and routing settings have been made, it results in errors. Please execute the sethostname(8), setnetwork(8), and setroute(8) command to set all items, then reexecute the applynetwork(8) command.
- To set to multiple interfaces, all of the host name, DNS domain name, IP address, net mask, and routing settings need to be set on every interface. In these interfaces, if any of these setting items omitted, it results in errors.
- To specify a host name, use the sethostname(8) command. To specify an IP address and net mask, use the setnetwork(8) command. To specify routing, use the setroute(8) command.

#### **EXAMPLES**

**EXAMPLE 1** Reflects the information that has been set for the XSCF network.

# On a midrange server:

```
XSCF> applynetwork
The following network settings will be applied:
xscf#0 hostname :hostname-0
 DNS domain name :example.com
 nameserver :10.23.4.3
 interface :xscf#0-lan#0
 status
               :up
               :10.24.144.214
 IP address
                :255.255.255.0
 netmask
 route
               :-n 0.0.0.0 -m 0.0.0.0 -g 10.24.144.1
 interface :xscf#0-lan#1
 status
                :down
 IP address
 netmask
 route
Continue? [y|n] :y
```

# On a high-end server:

status

:up

```
The case of high-end server.
XSCF> applynetwork
The following network settings will be applied:
xscf#0 hostname :hostname-0
xscf#1 hostname :hostname-1
DNS domain name :example.com
nameserver :10.23.4.3
interface :xscf#0-lan#0
status
              :up
           :10.24.144.214
IP address
netmask :255.255.255.0
route : -n 0.0.0.0 -m 0.0.0.0 -g 10.24.144.1
interface :xscf#0-lan#1
status
              :down
IP address
netmask
route
interface :xscf#0-if
status
              :down
            :10.24.100.1
IP address
              :255.255.255.0
netmask
interface :lan#0
       :down
status
IP address :
netmask
           :xscf#1-lan#0
interface
```

IP address :10.24.144.215 netmask :255.255.255.0

route : -n 0.0.0.0 -m 0.0.0.0 -g 10.24.144.1

interface :xscf#1-lan#1

status :down

IP address :
netmask :
route :

interface :xscf#1-if

status :down

IP address :10.24.100.2 netmask :255.255.25

interface : lan#1
status : down
IP address :

netmask

Continue? [y|n]:y

EXAMPLE 2 On the midrange server, reflects the information that has been set for the XSCF network. Automatically answers "y" to all prompts.

#### XSCF> applynetwork -y

The following network settings will be applied:

xxcf#0 hostname :hostname-0
DNS domain name :example.com
nameserver :10.23.4.3

interface :xscf#0-lan#0

status :up

IP address :10.24.144.214

netmask :255.255.255.0

route :-n 0.0.0.0 -m 0.0.0.0 -g 10.24.144.1

interface :xscf#0-lan#1

:down

IP address :

netmask :

status

Continue? [y|n] :y

Please reset the XSCF by rebootxscf to apply the network settings.

Please confirm that the settings have been applied by executing showhostname, shownetwork, showroute and shownameserver after rebooting the XSCF.

**EXAMPLE 3** Reflects the information that has been set for the XSCF network. Suppresses prompts, and automatically answers "y" to all prompts.

XSCF> applynetwork -q -y

## **EXIT STATUS**

The following exit values are returned:

0 Successful completion.

>0 An error occurred.

## **SEE ALSO**

rebootxscf(8), sethostname(8), setnameserver(8), setnetwork(8), setroute(8)

applynetwork(8)

## NAME |

cfgdevice - connect the CD-RW/DVD-RW drive unit and the tape drive unit to the port, disconnect it from the port, or display the status of the drive

## **SYNOPSIS**

**cfgdevice** 
$$[ [-q] - {y|n} ]$$
 -c attach -p *port\_no*

$$\textbf{cfgdevice} \ [\ [-\mathtt{q}] \ -\{\,\mathtt{y}\,\big|\,\mathtt{n}\,\}\,] \ -\mathtt{c} \ \mathtt{detach} \ -\mathtt{p} \ \textit{port\_no}$$

cfgdevice -1 [-M]

cfgdevice -h

## DESCRIPTION

The cfgdevice(8) connects the CD-RW/DVD-RW drive unit and the tape drive unit (hereafter collectively called the DVD drive/tape drive unit) to the specified port, disconnects it from the domain, or displays the current status of the DVD drive/tape drive unit.

To connect the DVD drive/tape drive unit, the port number which is a PCI slot number on the I/O unit which installed IOU Onboard Device Card A (IOUA) needs to specify. Executing the cfgdevice(8) command, the DVD drive/tape drive unit is connected to specified port by the built-in switching unit.

The current status of the drive that is displayed with this command includes the following types of status information:

port\_no

Port number of the port where the IOUA is installed and that can be connected to the DVD drive/tape drive unit. It is displayed in the "IOU number-PCI slot number" format.

IOU/SAS-status Connection status between IOUA and built-in switching unit. It is changed by specifying "attach" or "detach."

> ■ enable/disable: Setting status of the cfgdeive(8) command

enable: Connected with "-c attach."

disable: Not connected.

■ up/down: Logical connection between IOUA and built-in switching unit.

up: Connected.

down: Not connected.

SAS-status

Connection status between I/O unit and the system.

■ enable/disable: Connection setting between I/O unit and the system. When starting a domain with no I/O unit, the "disable" may be displayed.

enable: Yes disable: No

■ up/down: Logical connection between I/O unit and the system.

up: Connected.

down: Not connected.

The cfgdevice(8) command is valid only for high-end server.

## **Privileges**

You must have one of the following privileges to run this command:

■ For connection and disconnection:

platadm, fieldeng

■ For displaying the status:

platadm, fieldeng

Refer to setprivileges(8) for more information.

#### **OPTIONS**

The following options are supported:

| -c attach  | Connects the DVD drive/tape drive unit to the specified port.                                                                                                    |
|------------|----------------------------------------------------------------------------------------------------|
| -c detach  | Disconnects the DVD drive/tape drive unit from the specified port.                                                                                                    |
| -h         | Displays usage statement. When used with other options or operands, an error occurs.                                                                                                    |
| -1         | Displays the current status of the DVD drive/tape drive unit currently set up.                                                                                                    |
| -M         | Displays text by page. This option provides a function that is the same as that of the more command.                                                                                                    |
| -n         | Automatically answers 'n' (no) to all prompts.                                                                                                    |
| -p port_no | Specifies the number of the port, in the specified domain, to which the DVD drive/tape drive unit is to be connected. <i>port_no</i> can be specified in the <i>'IOU number-PCI slot number'</i> format. The -p option cannot be omitted. |
| -q         | Suppresses all messages to stdout, including prompts.                                                                                                    |
| -y         | Automatically answers 'y' (yes) to all prompts.                                                                                                    |
|            |                                                                                                    |

# EXTENDED DESCRIPTION

- When the command is executed, a prompt to confirm execution of the command with the specified options is displayed. Enter "y" to execute the command or "n" to cancel the command.
- If connection or disconnection is made when the power supply of the system is ON, settings are made immediately after cfgdevice(8) command execution. When the power supply of the system is OFF, connection or disconnection is reserved and settings are made after the power supply is turned on.
- The DVD/tape connection is maintained even if the domain configuration is changed, or a CPU/Memory Board unit (CMU) or I/O unit (IOU) is replaced with a connected DVD drive/tape drive unit.
- The DVD/tape connection is maintained even if the domain power is turned off or the system is rebooted.
- The DVD drive/tape drive unit is mounted in each of the base and expansion cabinets in a high-end server that has the expansion cabinet. In such cases, each DVD drive/tape drive unit can be connected only to a domain within the cabinet in which the drive is mounted. Settings for connection must be made for both the base cabinet and expansion cabinet.

#### XSCF> cfgdevice -1

Current connection for DVD/DAT:

Main chassis: port 0-0

```
Expansion chassis: port 8-0
Expander status
Port No. IOU/SAS-status SAS-status
 0 - 0
        enable up enable up
 0-2 disable down enable up
 0 - 4
       disable down
                      enable up
        disable down
                      enable up
 1-0
        disable down
                       enable up
        disable down
                       enable up
                       enable up
 1 - 4
        disable down
 1-6
        disable down
                       enable up
        disable down
                      enable up
 2-2
        disable down
                      enable up
 2 - 4
        disable down
                       enable up
        disable down
                       enable up
 2-6
        enable up
 8-0
                       enable up
        disable down
                      enable up
 8-4 disable down
                      enable up
 8-6
        disable down
                      enable up
```

#### **EXAMPLES**

**EXAMPLE 1** When the system is being powered off, reserves the connection of the DVD drive/tape drive unit to the port 0-0.

```
XSCF> cfgdevice -c attach -p 0-0  
Are you sure you want to attach the device [y|n]:y  
Completed.( Reservation )
```

**EXAMPLE 2** When the system is being powered on, connects the DVD drive/tape drive unit to port 0-0.

```
XSCF> cfgdevice -c attach -p 0-0 \label{eq:complete} \mbox{Are you sure you want to attach the device } [y \mid n] : \mbox{\bf y} \mbox{Completed.}
```

**EXAMPLE 3** Disconnects the DVD drive/tape drive unit from the port 0-0.

```
XSCF> cfgdevice -f -c detach -p 0-0 Are you sure you want to detach the device [y|n]:y Completed.
```

**EXAMPLE 4** Displays the status of individual DVD drive/tape drive unit set (without the expansion cabinet).

**EXAMPLE 5** Displays the status of individual DVD drive/tape drive unit set (with the expansion cabinet).

```
XSCF> cfgdevice -1
Current connection for DVD/DAT: port 0-0
Expander status
Port No. IOU/SAS-status SAS-status
______
0-0 enable up enable up
0-2 disable down enable up
0-4 disable down enable up
    disable down enable up
1 - 0
      disable down enable up
      disable down enable up
1-2
     disable down enable up
1 - 4
1-6
    disable down enable up
    disable down enable up
2-2 disable down enable up
2 - 4
    disable down enable up
```

```
2-6 disable down enable up
8-0 enable up enable up
8-2 disable down enable up
8-4 disable down enable up
8-6 disable down enable up
```

**EXAMPLE 6** Connects the DVD drive/tape drive unit to port 0-0 when the system is being powered on. Automatically answers "y" to all prompts.

```
XSCF> cfgdevice -y -c attach -p 0-0 Are you sure you want to attach the device [y|n]:y Completed.
```

EXAMPLE 7 Connects the DVD drive/tape drive unit to port 0-0 when the system is being powered on. Automatically answers "y" to all prompts without displaying messages.

```
XSCF> cfgdevice -q -y -c attach -p 0-0
```

#### **EXIT STATUS**

The following exit values are returned:

- O Successful completion.
- >0 An error occurred.

#### NAME

clockboard - Set or display the clock control unit used at system startup

#### **SYNOPSIS**

#### clockboard

clockboard -s CLKU\_B-number

clockboard -h

## **DESCRIPTION**

The clockboard(8) command specifies the clock control unit used when the system power is turned on, or it displays the clock control unit that is currently used and the clock control unit used at the next system startup.

The number 0 or 1 is used to specify or display a clock control unit. When the clockboard(8) command is executed with no options, the clock control unit that is currently used and the one used at the next system startup are displayed.

The clockboard(8) command is valid only for high-end server.

# **Privileges**

You must have fieldeng privilege to run this command.

Refer to setprivileges(8) for more information.

#### **OPTIONS**

The following options are supported:

-h Displays usage statement. When used with other options or operands, an error occurs.

-s *CLKU\_B-number* Specifies the clock control unit to be used the next time the system power is turned on. Either 0 or 1 can be specified for *CLKU\_B-number*.

#### **EXAMPLES**

**EXAMPLE 1** Displays the clock control unit that is currently used and the one used at the next system startup.

```
XSCF> clockboard
```

```
current CLKU_B number :0
next CLKU_B number :1
```

**EXAMPLE 2** Specifies the clock control unit used at the next system startup.

XSCF> clockboard -s 1

#### **EXIT STATUS**

The following exit values are returned:

O Successful completion.

>0 An error occurred.

clockboard(8)

NAME

console - connect to a domain console

**SYNOPSIS** 

**console**  $[-q] - \{y \mid n\}$  -d domain\_id  $[-f \mid -r]$  [-s escapeChar]

console -h

**DESCRIPTION** 

The console(8) command connects the XSCF shell console to the console of the specified domain (domain console).

Domain consoles include a writable console and read-only console. Only one writable console and multiple read-only consoles can be connected to one domain. An attempt to set up a connection to another writable console while one writable console is already connected results in an error. Even in this case, however, a user with the platadm or domainadm privilege can forcibly establish a connection to a writable console, in which case the currently connected writable console is disconnected.

To exit the domain console and return to the XSCF shell console, press the Enter key and then enter '#.'.

**Note** – The console(8) command does not automatically log out the domain command line. Make certain to log out from the domain prior to exiting the console.

**Privileges** 

You must have one of the following privileges to run this command:

platadm, platop, fieldeng

Can run this command for all domains.

domainadm, domainmgr, domainop

Can run this command only for your accessible domains.

Refer to setprivileges(8) for more information.

**OPTIONS** 

The following options are supported.

| -d domain_id | Specifies only one ID of the domain to which to connect to a domain console. <i>domain_id</i> can be 0–23 depending on the system configuration.                                        |
|--------------|----------------------------------------------------------------------------------------------------|
| -f           | Forcibly connects to a writable console. The currently connected writable console is disconnected. Only users who belong to the platadm or domainadm privilege can specify this option. |
| -h           | Displays usage statement. When used with other options or operands, an error occurs.                                                                                                    |
| -n           | Automatically answers 'n' (no) to all prompts.                                                                                                    |

| -d                                                                                                    | Suppresses all messages to stdout, including prompts.                                                                                                    |
|----------------------------------------------------------------------------------------------------|----------------------------------------------------------------------------------------------------|
| -r                                                                                                    | Sets up a connection to a read-only console.                                                                                                    |
| -s escapeChar                                                                                                    | Specifies an escape character. The default is '#' (sharp). The character specified for <i>escapeChar</i> must be enclosed in double quotation (" "). The following symbols can be specified for <i>escapeChar</i> : |
|                                                                                                    | '#', '@', '^', '&', '?', '*', '=', '.', ' '                                                                                                    |
|                                                                                                    | Specified escape character is available only in the session that executed the console(8) command.                                                                                                    |
| -À                                                                                                    | Automatically answers 'y' (yes) to all prompts.                                                                                                    |
|                                                                                                    | mmand is executed, a prompt to confirm execution of the command cified options is displayed. Enter "y" to execute the command or "n" command.                                                                       |
| ■ The domain console regards '#' used at the beginning of a line as an escape character. An escape character is specified to instruct the console to perform special processing. Examples of processing that can be specified in combination with '#' are as follows. |                                                                                                    |

?

Outputs a status message.

#. Disconnects the console.

- To enter '#' at the beginning of a line, enter '#' twice.
- To display information on the currently connected domain console, use the showconsolepath(8) command.

# **EXIT STATUS**

**EXTENDED** 

**DESCRIPTION** 

The following exit values are returned:

O Successful completion.

>0 An error occurred.

# **SEE ALSO**

sendbreak(8), showconsolepath(8)

NAME |

deleteboard - disconnect an eXtended System Board (XSB) from the domain configuration

**SYNOPSIS** 

**deleteboard**  $[-q] - \{y \mid n\} [-f] [-v] [-c disconnect] xsb [xsb...]$ 

 $deleteboard [ [-q] - {y|n} ] [-f] [-v] -c unassign xsb [ xsb...]$ 

 $\textbf{deleteboard} \; [\; [-q] \; - \{y \, | \, n\}] \; [-f] \; [-v] \; -c \; \text{reserve} \; \textit{xsb} \; [\; \textit{xsb}...]$ 

deleteboard -h

DESCRIPTION

The deleteboard(8) command disconnects an XSB from the domain configuration in which it has been configured.

One of the following disconnection methods can be specified:

disconnect Disconnects the XSB from the domain configuration but keeps it

assigned. Because the XSB thus remains assigned to the domain configuration, it can be configured again in the domain by reboot

the domain or execution of the addboard(8) command.

unassign Completely disconnects the XSB from the main configuration and

puts it in the system board pool. The XSB in the system board pool can be incorporated into or assigned to other domain

configurations.

reserve Does not immediately disconnects the XSB from the domain

configuration but only reserves detachment. When the domain power is shut down, the reserved XSB is disconnected from the

domain configuration and put in the system board pool.

**Privileges** 

You must have one of the following privileges to run this command:

platadm Can run this command for all domains.

domainadm Can run this command only for your managed domains.

Refer to setprivileges(8) for more information.

| ooard(8) |                                      |                                                                                                    |  |
|----------|--------------------------------------|----------------------------------------------------------------------------------------------------|--|
| OPTIONS  | The following options are supported. |                                                                                                    |  |
|          | -c disconnect                        | Detaches the XSB from the domain configuration and keeps it assigned. If the -c option is omitted, "-c disconnect" is used.                                                                                                    |  |
|          | -c reset                             | Reserves disconnect of an XSB. If the -c option is omitted, "-c disconnect" is used.                                                                                                    |  |
|          | -c unassign                          | Disconnects the XSB completely from the domain configuration and puts it in the system board pool. If the -c option is omitted, "-c disconnect" is used.                                                                                                    |  |
|          | -f                                   | Forcibly detaches the specified XSB.                                                                                                    |  |
|          |                                      | <b>Note</b> – If the -f option is used to forcibly add a system board to a domain, all the added hardware resources may not work normally. For this reason, use of the -f option is not recommended in normal operation. If the -f option must be specified, verify the status of every added system board and device. |  |
|          | -h                                   | Displays usage statement. When used with other options or operands, an error occurs.                                                                                                    |  |
|          | -n                                   | Automatically answers 'n' (no) to all prompts.                                                                                                    |  |
|          | -d                                   | Suppresses all messages to stdout, including prompts.                                                                                                    |  |
|          | -v                                   | Displays a detailed message. If this option is specified with the -q option, the -v option is ignored.                                                                                                    |  |
|          | -A                                   | Automatically answers 'y' (yes) to all prompts.                                                                                                    |  |
| OPERANDS | The following op                     | erand is supported:                                                                                                    |  |

# $\mathbf{O}$

| xsb | Specifies the XSB number to be disconnected. Multiple <i>xsb</i> |
|-----|------------------------------------------------------------------|
|     | operands are permitted, separated by spaces. The following xsb   |
|     | form is accepted:                                                |
|     |                                                                  |

*х*-у

where:

An integer from 00–15.  $\boldsymbol{x}$ An integer from 0–3. y

# **EXTENDED DESCRIPTION**

■ When the command is executed, a prompt to confirm execution of the command with the specified options is displayed. Enter "y" to execute the command or "n" to cancel the command.

- If "-c disconnect" is specified when either the domain power has been turned off or the XSB is already disconnected from the domain configuration, no operation is performed. If domain power-on or power-off is in progress, the command results in an error.
- If "-c unassign" is specified when either the domain power has been turned off or the XSB is already disconnected from the domain configuration, the XSB is switched from the assigned state to a system board pool. If the XSB is already in a system board pool, no operation is performed.
- If "-c reserve" is specified when either the domain power has been turned off or the XSB is already disconnected from the domain configuration, the XSB is immediately switched from the assigned state to a system board pool. If the XSB is already in a system board pool, no operation is performed. If domain power-on or power-off is in progress, the command results in an error.
- When the XSB is disconnected, the hardware resource on the XSB is disconnected from the operating system. For this reason, command execution may take time.
- The state in which an XSB has been assigned means that configuring the XSB in the specified domain has been reserved. The reserved XSB is configured when the domain is rebooted or the addboard(8) command is executed. An already assigned XSB cannot be specified for configuring or assignment from other domains.
- An XSB in the system board pool means that the XSB belongs to no domain and is therefore available for configuring or assignment.

#### **EXAMPLES**

**EXAMPLE 1** Puts the system board XSB#00-0, #01-0, #02-0, and #03-0 in the system board pool

```
XSCF> deleteboard -c unassign 00-0 01-0 02-0 03-0
```

**EXAMPLE 2** Reserves disconnection of XSB#00-0, #01-0, #02-0, and #03-0.

```
XSCF> deleteboard -c reserve 00-0 01-0 02-0 03-0
```

# **EXIT STATUS**

The following exit values are returned:

```
0 Successful completion.
```

>0 An error occurred.

# **SEE ALSO**

```
addboard\ (8)\ ,\ moveboard\ (8)\ ,\ replacefru\ (8)\ ,\ setdcl\ (8)\ ,\ setupfru\ (8)\ ,\ showboards\ (8)\ ,\ showdcl\ (8)\ ,\ showdevices\ (8)\ ,\ showdomainstatus\ (8)\ ,\ showfru\ (8)\ ,\ showfru\ (8)\ ,\
```

deleteboard(8)

NAME

deletecodlicense - remove a Capacity on Demand (COD) right-to-use (RTU) license key from the COD license database

**SYNOPSIS** 

**deletecodlicense** [-f] *license-signature* 

deletecodlicense -h

DESCRIPTION

The deletecodlicense(8) command removes the specified COD RTU license key from the COD license database on the Service Processor. For further information about COD RTU license keys, refer to the *OPL Administration Guide*.

The system checks the number of COD RTU licenses against the number of COD CPUs in use. If the license removal will result in an insufficient number of COD RTU licenses with respect to the CPU in use, the system does not delete the license key from the COD RTU license database. If you still want to delete the COD RTU license key, you must reduce the number of COD CPUs in use. Power off the appropriate number of domains or disconnect the appropriate number of boards.

**Privileges** 

You must have platadm privileges to run this command.

Refer to setprivileges(8) for more information.

**OPTIONS** 

The following options are supported:

-f Forces the specified COD RTU license key to be deleted from the

COD license database.

-h Displays usage statement.

When used with other options or operands, an error occurs.

**OPERANDS** 

The following operands are supported:

license-signature Specifies the COD RTU license key to be deleted from the

COD license database.

**EXAMPLES** 

**EXAMPLE 1** Deleting a COD RTU license key

**EXIT STATUS** 

The following exit values are returned:

0 Successful completion.

>0 An error occurred.

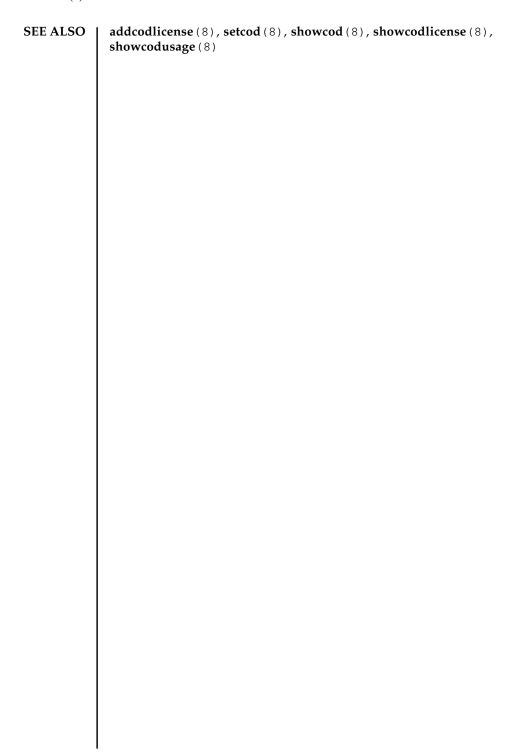

**NAME** | deletefru - delete a Field Replaceable Unit (FRU)

SYNOPSIS | deletefru

deletefru -h

**DESCRIPTION** The deletefru(8) command deletes a FRU.

The deletefru(8) command allows the user to make the settings that are required for FRU deletion and related to selecting, confirming, and removing FRUs interactively using menus.

The following FRUs can be deleted:

- CPU/Memory Board unit (CMU)
- I/O unit (IOU)

**Privileges** You must have fieldeng privileges to run this command.

Refer to setprivileges(8) for more information.

**OPTIONS** The following option is supported:

-h Displays usage statement.

**EXIT STATUS** | The following exit values are returned:

0 Successful completion.

>0 An error occurred.

SEE ALSO addfru (8), deleteboard (8), replacefru (8), setupfru (8), showdomainstatus (8), showfru (8), showhardconf (8), unlockmaintenance (8)

NAME | deleteuser - delete an XSCF user account

**SYNOPSIS** | deleteuser user

deleteuser -h

**DESCRIPTION** deletes a local XSCF user account. All local account data associated

with the user account is deleted including password and Secure Shell (SSH) keys.

The local user's currently running XSCF shell and browser sessions are terminated at once. The user's account is removed from the system and they cannot log back

in. You cannot delete your own account.

**Privileges** You must have useradm privileges to run this command.

Refer to setprivileges(8) for more information.

**OPTIONS** | The following option is supported:

-h Displays usage statement.

When used with other options or operands, an error occurs.

**OPERANDS** | The following operands are supported:

user Specifies a valid user name. The name of the user account to be

deleted.

**EXAMPLE 1** Deleting a User

XSCF> deleteuser jsmith

**EXIT STATUS** | The following exit values are returned:

Successful completion.

>0 An error occurred.

SEE ALSO | adduser (8), disableuser (8), enableuser (8)

deleteuser(8)

NAME | disableuser - disable an XSCF user account

SYNOPSIS | disableuser user

disableuser -h

**DESCRIPTION** 

disableuser(8) disables a local XSCF user account for subsequent logins. Current sessions are not affected.

When an account is disabled, it cannot be used for login. This applies to console (serial) and telnet connections, as well as the Secure Shell (SSH). XSCF Web login is also disabled. All local XSCF account data associated with the user remains on the system. This includes password and SSH keys. You can reenable a disabled account using enableuser(8).

**Privileges** You must have useradm privileges to run this command.

Refer to setprivileges(8) for more information.

**OPTIONS** The following option is supported:

–h Displays usage statement.

When used with other options or operands, an error occurs.

**OPERANDS** The following operands are supported:

user Specifies a valid user name of the user account to be disabled.

**EXAMPLES** | **EXAMPLE 1** Disabling a User Account

XSCF> disableuser jsmith

**EXIT STATUS** | The following exit values are returned:

O Successful completion.

>0 An error occurred.

SEE ALSO | adduser(8), deleteuser(8), enableuser(8), showuser(8)

NAME | enableuser - enable an XSCF user account

SYNOPSIS | enableuser user

enableuser -h

**DESCRIPTION** enableuser(8) enables a local XSCF user account. An enabled account can be used

for login at the console, using Secure Shell (SSH). Using this command, you can

reenable accounts disabled by disableuser.

**Privileges** You must have useradm privileges to run this command.

Refer to setprivileges(8) for more information.

**OPTIONS** The following option is supported.

-h Displays usage statement.

When used with other options or operands, an error occurs.

**OPERANDS** The following operands are supported:

*user* Specifies the valid user name of the account to be enabled.

**EXAMPLE 1** Enable a User Account

XSCF> enableuser jsmith

**EXIT STATUS** | The following exit values are returned:

Successful completion.

>0 An error occurred.

SEE ALSO | adduser(8), deleteuser(8), disableuser(8), showuser(8)

enableuser(8)

exit - exit the XSCF shell **NAME** 

**SYNOPSIS** 

exit

DESCRIPTION

The exit(1) command exits and closes the XSCF shell.

**Privileges** 

No privileges are required to run this command.

Refer to setprivileges(8) for more information.

NAME

flashupdate - update the firmware

**SYNOPSIS** 

flashupdate -c check -m xcp -s version

**flashupdate**  $[-q] - \{y \mid n\}]$  -c update -m xcp -s version

flashupdate -c sync

flashupdate -h

**DESCRIPTION** 

The flashupdate(8) command updates the firmware that is provided for the SPARC Enterprise M4000/M5000/M8000/M9000 servers.

The entire firmware shown below is updated. Whether update can be performed can be checked beforehand.

■ Update of the entire firmware (XSCF, OpenBoot PROM) (xcp)

**Privileges** 

You must have platadm or fieldeng privileges to run this command.

Refer to setprivileges(8) for more information.

**OPTIONS** 

The following options are supported:.

| -c check  | Checks whether the specified firmware can be updated.                                                                                                   |
|-----------|----------------------------------------------------------------------------------------------------|
| -c update | Updates the specified firmware. In case the XSCF unit is duplicated configuration, updates the firmware of both XSCF units.                             |
| -c sync   | Synchronizes the firmware versions of the XSCF units when the XSCF units are duplicated configuration. This option is used when replacing an XSCF unit. |
| -h        | Displays usage statement. When used with other options or operands, an error occurs.                                                                    |
| -m xcp    | Specifies the entire firmware as a target.                                                                                                    |
| -n        | Automatically answers 'n' (no) to all prompts.                                                                                                    |

| -q         | Suppresses all messages to stdout, including prompts.                                                                               |                      |  |  |  |  |
|------------|----------------------------------------------------------------------------------------------------|----------------------|--|--|--|--|
| -s version | Specifies a XCP comprehensive firmware version. For version, specify a major version, minor version and micro version continuously. |                      |  |  |  |  |
|            | The XCP version number appears as xyyz by four digits, where                                                                        |                      |  |  |  |  |
|            | x Major firmware release number                                                                                                    |                      |  |  |  |  |
|            | yy Minor release number                                                                                                    |                      |  |  |  |  |
|            | Z                                                                                                    | Micro release number |  |  |  |  |
| -y         | Automatically answers 'y' (yes) to all prompts.                                                                                     |                      |  |  |  |  |

# EXTENDED DESCRIPTION

- When the command is executed, a prompt to confirm execution of the command with the specified options is displayed. Enter "y" to execute the command or "n" to cancel the command.
- When the firmware is updated, the XSCF unit is reset. Therefore, LAN connection to the XSCF is canceled if already established.
- When there's a faulty FRU, can't update the firmware. Resolve the FRU fault then update.

#### **EXAMPLES**

**EXAMPLE 1** Check whether the entire firmware can be updated to version 1020.

```
XSCF> flashupdate -c check -m xcp -s 1020
```

**EXAMPLE 2** Updates the entire firmware to version from 1010 to 1020.

```
XSCF> flashupdate -c update -m xcp -s 1020

The XSCF will be reset. Continue? [y|n]:y

XCP update is started (XCP version=1020:last version=1010)

OpenBoot PROM update is started

OpenBoot PROM update has been completed (OpenBoot PROM version=01010001)

XSCF update is started (SCF=0, bank=1, XCP version=1020:last version=1010)

XSCF download is started (SCF=0, bank=1, XCP version=1020:last version=1010, Firmware Element ID=00:version=01010002:last version=01010001)

XSCF download has been completed (SCF=0, bank=1, XCP version=1020:last version=1010, Firmware Element ID=00:version=01010002:last version=01010001)
```

```
XSCF download is started (SCF=0, bank=1, XCP version=1020:last
version=1010, Firmware Element ID=07:version=01010002:last
version=01010001)
XSCF download has been completed (SCF=0, bank=1, XCP version=1020:last
version=1010, Firmware Element ID=07:version=01010002:last
version=01010001)
XSCF update has been completed (SCF=0, bank=1, XCP version=1020:last
version=1010)
XSCF update is started (SCF=0, bank=0, XCP version=1020:last version=1010)
XSCF download is started (SCF=0, bank=0, XCP version=1020:last
version=1010, Firmware Element ID=00:version=01010002:last
version=01010001)
XSCF download has been completed (SCF=0, bank=0, XCP version=1020:last
version=1010, Firmware Element ID=00:version=01010002:last
version=01010001)
     :
XSCF download is started (SCF=0, bank=0, XCP version=1020:last
version=1010, Firmware Element ID=07:version=01010002:last
version=01010001)
XSCF download has been completed (SCF=0, bank=0, XCP version=1020:last
version=1010, Firmware Element ID=07:version=01010002:last
version=01010001)
XSCF is rebooting to update the reserve bank
```

**EXAMPLE 3** When XSCF unit is duplicated configuration, synchronizes the firmware versions after replacement of the XSCF unit.

```
XSCF> flashupdate -c sync
```

NAME

fmadm - fault management configuration tool

**SYNOPSIS** 

fmadm [-q] config

fmadm -h

#### **DESCRIPTION**

fmadm (8) can be used to view system configuration parameters related to fault management.

fmadm can be used to:

View the set of diagnosis engines and agents that are currently participating in fault management

View the list of system components that have been diagnosed as faulty

The Fault Manager attempts to automate as many activities as possible, so use of fmadm is typically not required. When the Fault Manager needs help from a human administrator or service representative, it produces a message indicating its needs. It also refers you to a URL containing the relevant knowledge article. The web site might ask you to use fmadm or one of the other fault management utilities to gather more information or perform additional tasks. The documentation for fmdump(8) describes more about tools to observe fault management activities.

Privileges

You must have platop, platadm, or fieldeng privileges to run this command.

Refer to setprivileges(8) for more information.

**OPTIONS** 

The following options are supported.

-h Displays usage statement.

When used with other options or operands, an error occurs.

-q Sets quiet mode. fmadm does not produce messages indicating the result of successful operations to standard output.

#### **OPERANDS**

The following operands are supported:

config

Displays the configuration of the Fault Manager itself, including the module name, version, and description of each component module. Fault Manager modules provide services such as automated diagnosis, self-healing, and messaging for hardware and software present on the system.

# **EXAMPLES** | **EXAMPLE 1** Displaying the Fault Manager Configuration

XSCF> fmadm config

MODULE VERSION STATUS DESCRIPTION

case-close 1.0 active Case-Close Agent

fmd-self-diagnosis 1.0 active Fault Manager Self-Diagnosis

sysevent-transport 1.0 active SysEvent Transport Agent

syslog-msgs 1.0 active Syslog Messaging Agent

# **EXIT STATUS** The following exit values are returned:

0 Successful completion.

>0 An error occurred.

# SEE ALSO | fmdump (8), fmstat (8)

NAME

fmdump - view fault management logs

**SYNOPSIS** 

fmdump

**fmdump** [-e] [-f] [-M] [-V] [-V] [-c class] [-t time] [-T time] [-u uuid]

fmdump -m [-M] [-t time] [-T time]

fmdump -h

**DESCRIPTION** 

The fmdump utility displays the contents of any of the logs associated with the Fault Manager (fault manager daemon). The Fault Manager runs in the background on each server. It records, in the error log, faults detected by the XSCF, and initiates proactive self-healing activities, such as disabling faulty components.

The Fault Manager maintains two sets of logs for use by administrators and service personnel:

Error log Records error telemetry, the symptoms of problems detected by

the system

Fault log Records fault diagnosis information; the problems believed to

explain these symptoms. By default, fmdump displays the contents of the fault log, which records the result of each diagnosis made by the fault manager or one of its component

modules.

Each problem recorded in the fault log is identified by:

■ The time of its diagnosis

- A Universal Unique Identifier (UUID) that can be used to uniquely identify this particular problem across any set of systems
- A message identifier (MSG-ID) that can be used to access a corresponding knowledge article located at the specified website.

If a problem requires action by a human administrator or service technician or affects system behavior, the Fault Manager also issues a human-readable message.

This message provides a summary of the problem and a reference to the knowledge article on the specified website.

You can use the ¬v and ¬V options to expand the display from a single-line summary to increased levels of detail for each event recorded in the log. You can also use the ¬M option to display only one screen at a time. The ¬c, ¬t, ¬T, and ¬u options can be used to filter the output by selecting only those events that match the specified *class*, range of times, or *uuid*. If more than one filter option is present on the command line, the options combine to display only those events that are selected by the logical AND of the options. If more than one instance of the same

filter option is present on the command-line, the like options combine to display any events selected by the logical OR of the options.

You can use the -m option to display the Fault Manager syslog contents.

# **Privileges**

You must have platop, platadm, or fieldeng privileges to run this command.

Refer to setprivileges(8) for more information.

#### **OPTIONS**

| Refer to setprivileges(8) for more information. |                                                                                                    |  |  |  |
|-------------------------------------------------|----------------------------------------------------------------------------------------------------|--|--|--|
| The following o                                 | options are supported.                                                                                                    |  |  |  |
| -c class                                        | Selects events that match the specified class. The class argument can use the global pattern matching syntax, which is similar to global pattern matching for files. For example xyz.* would match xyz.sxc and xyz.pdf. The class represents a hierarchical classification string indicating the type of telemetry event. |  |  |  |
| -h                                              | Displays usage statement.                                                                                                    |  |  |  |
|                                                 | When used with other options or operands, an error occurs.                                                                                                    |  |  |  |
| -e                                              | Displays events from the fault management error log instead of the fault log.                                                                                                    |  |  |  |
|                                                 | The error log contains private telemetry information used by XSCF's automated diagnosis software. This information is recorded to facilitate post-mortem analysis of problems and event replay, and should not be parsed or relied upon for the development of scripts and other tools.                                   |  |  |  |
| -f                                              | Displays only lines that have been appended to the dump file since<br>the command was executed. Output continues until interrupted by<br>Ctrl-C.                                                                                                    |  |  |  |
| -m                                              | Displays the Fault Manager syslog message contents.                                                                                                    |  |  |  |
| -M                                              | Displays text by page. This option provides a function that is the same as that of the more command.                                                                                                    |  |  |  |
| -t time                                         | Selects events that occurred at or after the specified time. The time can be specified using the forms in the Time Formats following this section. Used with -T you can specify a range.                                                                                                    |  |  |  |
| -T time                                         | Selects events that occurred at or before the specified time. <i>time</i> can be specified using any of the time formats described for the -t option. Used with -t you can specify a range.                                                                                                    |  |  |  |

| -u uuid | Selects fault diagnosis events that exactly match the specified <i>uuid</i> . Each diagnosis is associated with a Universal Unique Identifier (UUID) for identification purposes. The -u option can be combined with other options such as -v to show all of the details associated with a particular diagnosis. |
|---------|----------------------------------------------------------------------------------------------------|
|         | If the -e option and -u option are specified at the same time, fmdump displays the relevant error events.                                                                                                    |
| -v      | Displays verbose event detail. The event display is enlarged to show additional common members of the selected events.                                                                                                    |
| -V      | Displays very verbose event detail. The event display is enlarged to show every member of the name-value pair list associated with each event. In addition, for fault logs, the event display includes a list of cross-references to the corresponding errors that were associated with the diagnosis.           |

The following are the Time Formats:

| Time Format       | Description                                                                                                    |
|-------------------|----------------------------------------------------------------------------------------------------|
| mm/dd/yy hh:mm:ss | Month, day, year, hour in 24-hour format, minute, and second. Any amount of whitespace can separate the date and time. The argument should be quoted so that the shell interprets the two strings as a single argument.               |
| mm/dd/yy hh:mm    | Month, day, year, hour in 24-hour format, and minute. Any amount of whitespace can separate the date and time. The argument should be quoted so that the shell interprets the two strings as a single argument.                       |
| mm/dd/yy          | 12:00:00AM on the specified month, day, and year                                                                                                    |
| ddMonyy hh:mm:ss  | Day, month name, year, hour in 24-hour format, minute, and second. Any amount of whitespace can separate the date and time. The argument should be quoted so that the shell interprets the two strings as a single argument.          |
| Mon dd hh:mm:ss   | Month, day, hour in 24-hour format, minute, and second of the current year. Any amount of whitespace can separate the date and time. The argument should be quoted so that the shell interprets the two strings as a single argument. |

| Time Format              | Description                                                                                                    |  |  |  |  |  |
|--------------------------|----------------------------------------------------------------------------------------------------|--|--|--|--|--|
| yyyy-mm-dd[T hh:mm[:ss]] | Year, month, day, and optional hour in 24-hour format, minute, and second, where T is an integer value specified in base 10. The second, or hour, minute, and second, can be optionally omitted. |  |  |  |  |  |
| ddMonyy                  | 12:00:00AM on the specified day, month name, and year.                                                                                                    |  |  |  |  |  |
| hh:mm:ss                 | Hour in 24-hour format, minute, and second of the current day.                                                                                                    |  |  |  |  |  |
| hh:mm                    | Hour in 24-hour format and minute of the current day.                                                                                                    |  |  |  |  |  |
| Tns   Tnsec              | T nanoseconds ago where T is an integer value specified in base 10.                                                                                                    |  |  |  |  |  |
| Tus   Tusec              | T microseconds ago where T is an integer value specified in base 10                                                                                                    |  |  |  |  |  |
| Tms   Tmsec              | T milliseconds ago where T is an integer value specified in base 10.                                                                                                    |  |  |  |  |  |
| Ts   Tsec                | T seconds ago where T is an integer value specified in base 10.                                                                                                    |  |  |  |  |  |
| Tm   Tmin                | T minutes ago where T is an integer value specified in base 10.                                                                                                    |  |  |  |  |  |
| Th   Thour               | T hours ago where T is an integer value specified in base 10.                                                                                                    |  |  |  |  |  |
| Td   Tday                | T days ago where T is an integer value specified in base 10.                                                                                                    |  |  |  |  |  |

You can append a decimal fraction of the form .n to any -t option argument to indicate a fractional number of seconds beyond the specified time.

# **EXAMPLES**

# **EXAMPLE 1** Default fmdump Display

| XSCF> f | Emdump        |                                      |               |
|---------|---------------|--------------------------------------|---------------|
| TIME    |               | UUID                                 | MSG-ID        |
| Aug 12  | 16:12:13.2811 | 7868c1cc-23d4-c575-8659-85cdbe61842e | FMD-8000-77   |
| Aug 12  | 16:12:13.2985 | 7868c1cc-23d4-c575-8659-85cdbe61842e | FMD-8000-77   |
| Sep 01  | 16:06:57.5839 | 3ceca439-b0b2-4db1-9123-c8ace3f2b371 | FMD-8000-77   |
| Sep 01  | 16:06:57.6278 | 3ceca439-b0b2-4db1-9123-c8ace3f2b371 | FMD-8000-77   |
| Sep 06  | 09:37:05.0983 | 6485b42b-6638-4c5d-b652-bec485290788 | LINUX-8000-1N |

```
Sep 06 09:38:10.8584 77435994-5b99-4db8-bdcd-985c7d3ae3e4 LINUX-8000-1N Sep 06 09:57:44.6502 0087d58c-e5b9-415d-91bc-adf7c41dd316 LINUX-8000-1N Sep 06 12:40:59.2801 97de2cef-8ea1-407a-8a53-c7a67e61987a LINUX-8000-1N Sep 06 12:41:10.1076 fa7304f9-c9e8-4cd1-9ca5-e35f57d53b2c LINUX-8000-1N Sep 06 13:01:49.1462 ce550611-4308-4336-8a9a-19676f828515 LINUX-8000-1N Sep 06 15:42:56.6132 0f4b429f-c048-47cd-9d9f-a2f7b6d4c957 LINUX-8000-1N Sep 06 16:07:14.4652 7d5fb282-e01b-476a-b7e1-1a0f8de80758 LINUX-8000-1N Sep 06 16:08:16.3755 41379237-9750-4fd6-bce3-b5131d864d34 LINUX-8000-1N Sep 29 14:49:27.8452 0455ceaa-e226-424a-9b34-27603ca603f1 FMD-8000-58 Sep 29 15:02:00.3039 fb550ebc-80e9-41c8-8afc-ac680b9eb613 FMD-8000-58 Sep 29 15:10:09.6151 5f88d7d5-a107-4435-99c9-7c59479d22ed FMD-8000-58
```

#### **EXAMPLE 2** Display in Verbose Mode

```
XSCF> fmdump -v

TIME UUID MSG-ID

Nov 30 20:44:55.1283 9f773e33-e46f-466c-be86-fd3fcc449935 FMD-8000-0W

100% defect.sunos.fmd.nosub
:
```

### **EXAMPLE 3** Display Very Verbose Event Detail for the Last UUID

#### **EXAMPLE 4** Displaying the Full Fault Report for the Specified UUID

```
XSCF> fmdump -V -u 5f88d7d5-a107-4435-99c9-7c59479d22ed
TIME
                     UUID
                                                          MSG-ID
Sep 29 15:10:09.6151 5f88d7d5-a107-4435-99c9-7c59479d22ed FMD-8000-58
                       CLASS
                                                              ENA
  Sep 29 15:10:09.5652 ereport.io.iox.cp.seeprom0.nresp
0x921b650000000001
nvlist version: 0
        version = 0x0
        class = list.suspect
        uuid = 5f88d7d5-a107-4435-99c9-7c59479d22ed
        code = FMD - 8000 - 58
        diag-time = 1128021009 615016
        de = (embedded nvlist)
        nvlist version: 0
                version = 0x0
                scheme = fmd
                authority = (embedded nvlist)
                nvlist version: 0
                        version = 0x0
                        product-id = SUNW, SPARC-Enterprise
                        chassis-id = BF0000001V
                        server-id = localhost
                (end authority)
```

```
mod-name = sde
        mod-version = 1.13
(end de)
fault-list-sz = 0x1
fault-list = (array of embedded nvlists)
(start fault-list[0])
nvlist version: 0
        version = 0x0
        class = fault.io.iox.cp.seeprom
        certainty = 0x64
        fru = (embedded nvlist)
        nvlist version: 0
                scheme = hc
                version = 0x0
                hc-root =
                hc-list-sz = 0x1
                hc-list = (array of embedded nvlists)
                (start hc-list[0])
                nvlist version: 0
                        hc-name = iox
                        hc-id = 0
                (end hc-list[0])
        (end fru)
(end fault-list[0])
```

# **EXAMPLE 5** Displaying Contents of the Fault Manager syslog Message

```
XSCF> fmdump -m -M
MSG-ID: FMD-8000-11, TYPE: Defect, VER: 1, SEVERITY: Minor
EVENT-TIME: Tue Nov 7 07:01:44 PST 2006
PLATFORM: SUNW,SPARC-Enterprise, CSN: 7860000764, HOSTNAME: san-ff2-20-0
SOURCE: sde, REV: 1.5
EVENT-ID: 2daddee0-2f42-47ee-b5b2-57ae6a41bfc0
```

DESC: A Solaris Fault Manager component generated a diagnosis for which no message summary exists. Refer to http://www.sun.com/msg/FMD-8000-11 for more information.

AUTO-RESPONSE: The diagnosis has been saved in the fault log for examination by Sun.

IMPACT: The fault log will need to be manually examined using fmdump(1M) in order to determine if any human response is required.

MSG-ID: FMD-8000-11, TYPE: Defect, VER: 1, SEVERITY: Minor

EVENT-TIME: Tue Nov 7 07:03:25 PST 2006

PLATFORM: SUNW, SPARC-Enterprise, CSN: 7860000764, HOSTNAME: san-ff2-20-0

SOURCE: sde, REV: 1.5

EVENT-ID: 2b03ab60-96db-439d-a13a-2f420a1b73c7

DESC: A Solaris Fault Manager component generated a diagnosis for which no message summary exists. Refer to http://www.sun.com/msg/FMD-8000-11 for more information.

AUTO-RESPONSE: The diagnosis has been saved in the fault log for examination by Sun.

IMPACT: The fault log will need to be manually examined using fmdump(1M) in order to determine if any human response is required.

#### **EXIT STATUS**

#### The following exit values are returned:

O Successful completion. All records in the log file were examined successfully.

>0 An error occurred.

#### SEE ALSO

fmadm (8), fmstat (8)

NAME

fmstat - report fault management module statistics

**SYNOPSIS** 

**fmstat** [-a] [ [-s] [-z] [-m module]] [ interval [ count]]

fmstat -h

#### **DESCRIPTION**

The fmstat utility can be used by administrators and service personnel to report statistics associated with the Fault Manager (fault manager daemon), and its associated set of modules. The Fault Manager runs in the background on each OPL system. It receives telemetry information relating to problems detected by the system software, diagnoses these problems, and initiates proactive self-healing activities such as disabling faulty components.

You can use fmstat to view statistics for diagnosis engines and agents that are currently participating in fault management. The fmadm(8), and fmdump(8) man pages describe more about tools to observe fault management activities.

If the -m option is present, fmstat reports any statistics kept by the specified fault management module. The module list can be obtained using fmadm config.

If the -m option is not present, fmstat reports the following statistics for each of its client modules:

| module  | The name of the fault management module as reported by fmadm config.                          |
|---------|-----------------------------------------------------------------------------------------------|
| ev_recv | The number of telemetry events received by the module.                                        |
| ev_acpt | The number of events accepted by the module as relevant to a diagnosis.                       |
| wait    | The average number of telemetry events waiting to be examined by the module.                  |
| svc_t   | The average service time for telemetry events received by the module, in milliseconds.        |
| %w      | The percentage of time that there were telemetry events waiting to be examined by the module. |
| %b      | The percentage of time that the module was busy processing telemetry events.                  |
| open    | The number of active cases (open problem investigations) owned by the module.                 |

Privileges

**OPTIONS** 

| solve            | The total number of cases solved by this module since it was loaded.                                                                                                    |
|------------------|----------------------------------------------------------------------------------------------------|
| memsz            | The amount of dynamic memory currently allocated by this module.                                                                                                    |
| bufsz            | The amount of persistent buffer space currently allocated by the module.                                                                                                    |
| You must hav     | ve platadm, platop, or fieldeng privileges to run this command.                                                                                                    |
| Refer to set     | privileges(8) for more information.                                                                                                    |
| The following    | g options are supported.                                                                                                    |
| -a               | Prints the default global statistics for the Fault Manager or a module. If used without the -m <i>module</i> option, the default glob. Fault Manager statistics are displayed. If used with the -m <i>module</i> option, the global statistics for a module are displayed.                                                                                                    |
| -h               | Displays usage statement.                                                                                                    |
|                  | When used with other options or operands, an error occurs.                                                                                                    |
| -m <i>module</i> | Prints a report on the statistics associated with the specified fau management module, instead of the default statistics report.                                                                                                    |
|                  | Modules can publish an arbitrary set of statistics to help service t fault management software itself.                                                                                                    |
|                  | If used without the -a option, displays only those statistics kept the module. If used with the -a option, displays statistics kept the module and the global statistics associated with the module.                                                                                                    |
| -s               | Prints a report on Soft Error Rate Discrimination (SERD) engine associated with the module instead of the default module statist report. A SERD engine is a construct used by fault management software to determine if a statistical threshold measured as $N$ events in some time $T$ has been exceeded. The $-s$ option can on be used in combination with the $-m$ option. |
| -z               | Omits statistics with a zero value from the report associated wit the specified fault management module. The $-z$ option can only used in combination with the $-m$ option.                                                                                                    |
| The following    | g operands are supported:                                                                                                    |
| count            | Print only <i>count</i> reports, and then exit.                                                                                                    |
| interval         | Print a new report every <i>interval</i> seconds.                                                                                                    |

**OPERANDS** 

If neither *count* nor *interval* is specified, a single report is printed and fmstat exits.

If an *interval* is specified but no *count* is specified, fmstat prints reports every *interval* seconds indefinitely until the command is interrupted by Control-C.

# **EXAMPLES**

# **EXAMPLE 1** Displaying FM Statistics for the Syslog Module

| NAME VALUE           | DESCRIPTION                                            |
|----------------------|--------------------------------------------------------|
| bad_code 0           | event code has no dictionary name                      |
| bad_fmri 0           | event fmri is missing or invalid                       |
| bad_time 0           | event time is not properly encoded                     |
| oad_vers 0           | event version is missing or invalid                    |
| fmd.accepted 0       | total events accepted by module                        |
| fmd.buflimit 10M     | limit on total buffer space                            |
| fmd.buftotal 0       | total buffer space used by module                      |
| fmd.caseclosed 0     | total cases closed by module                           |
| fmd.caseopen 0       | cases currently open by module                         |
| fmd.casesolved 0     | total cases solved by module                           |
| fmd.ckptcnt 0        | number of checkpoints taken                            |
| fmd.ckptrestore true | restore checkpoints for module                         |
| fmd.ckptsave true    | save checkpoints for module                            |
| fmd.ckpttime 0d      | total checkpoint time                                  |
| fmd.ckptzero false   | zeroed checkpoint at startup                           |
| fmd.debugdrop 4      | dropped debug messages                                 |
| fmd.dequeued 1       | total events dequeued by module                        |
| fmd.dispatched 1     | total events dispatched to module                      |
| fmd.dlastupdate 1144 | 424838299131us hrtime of last event dequeue completion |
| fmd.dropped 0        | total events dropped on queue overflow                 |
| fmd.dtime 0d         | total processing time after dequeue                    |
| fmd.loadtime 1144424 | 251692484us hrtime at which module was loaded          |
| fmd.memlimit 10M     | limit on total memory allocated                        |
| fmd.memtotal 97b     | total memory allocated by module                       |
| fmd.prdequeued 0     | protocol events dequeued by module                     |
| fmd.snaptime 1144424 | 838299148us hrtime of last statistics snapshot         |
| fmd.thrlimit 8       | limit on number of auxiliary threads                   |

 $\begin{array}{lll} \text{fmd.thrtotal 0} & & \text{total number of auxiliary threads} \\ \text{fmd.wcnt 0} & & \text{count of events waiting on queue} \end{array}$ 

fmd.wlastupdate 1144424838299131us hrtime of last wait queue update

fmd.wlentime 30us total wait length \* time product

fmd.wtime 30us total wait time on queue

fmd.xprtlimit 256 limit on number of open transports

fmd.xprtopen 0 total number of open transports

fmd.xprtqlimit 256 limit on transport event queue length

no\_msg 0 message logging suppressed

#### XSCF> fmstat

| module           | ev_recv | ev_acpt | wa | it s | vc_t %w | %b | oper | n solv | e me | emsz | bufsz |
|------------------|---------|---------|----|------|---------|----|------|--------|------|------|-------|
| case-close       |         | 0       | 0  | 0.0  | 0.0     | 0  | 0    | 0      | 0    | 0    | 0     |
| fmd-self-diagnos | sis     | 1       | 1  | 0.0  | 0.2     | 0  | 0    | 1      | 0    | 27b  | 0     |
| sysevent-transpo | ort     | 0       | 0  | 0.0  | 573.2   | 0  | 0    | 0      | 0    | 0    | 0     |
| syslog-msgs      |         | 0       | 0  | 0.0  | 0.0     | 0  | 0    | 0      | 0    | 97b  | 0     |

### **EXAMPLE 2** Displaying FM Statistics for fmd Self-Diagnosis Module

#### XSCF> fmstat -z -m fmd-self-diagnosis

NAME VALUE DESCRIPTION

module 1 error events received from fmd modules

# **EXIT STATUS**

The following exit values are returned:

O Successful completion.

>0 An error occurred.

#### **SEE ALSO**

fmadm(8), fmdump(8)

NAME

getflashimage - download a firmware image file

**SYNOPSIS** 

 $\begin{tabular}{ll} \textbf{getflashimage} & [-v][ [-q] - {y|n} ] [-u & user][ -p & proxy & [-t & proxy\_type] ] & url \\ \end{tabular}$ 

getflashimage -1

getflashimage [  $[-q] - \{y \mid n\}$  ] [-d]

getflashimage -h

**DESCRIPTION** 

The getflashimage(8) command downloads a firmware image file for use by the flashupdate(8) command.

If any previous image files of the firmware are present on the XSCF unit, they are deleted prior to downloading the new version. After successful download, the image file is checked for integrity, and the MD5 checksum is displayed.

**Privileges** 

You must have platadm or fieldeng privileges to run this command.

Refer to setprivileges(8) for more information.

**OPTIONS** 

The following options are supported:

| -d             | Deletes all previous firmware image files still on the XSCF unit, then exits.                                                                                                    |
|----------------|----------------------------------------------------------------------------------------------------|
| -h             | Displays usage statement. When used with other options or operands, an error occurs.                                                                                                    |
| -1             | Lists firmware image files that are still on the XSCF unit, then exits.                                                                                                    |
| -n             | Automatically answers n (no) to all prompts.                                                                                                    |
| -р ргоху       | Specifies the proxy server to be used for transfers. The default transfer type is http, unless modified using the -t <i>proxy_type</i> option. The value for proxy must be in the format <i>servername</i> : <i>port</i> . (Refer to Example 3.) |
| -d             | Suppresses all messages to stdout, including prompts.                                                                                                    |
| -t proxy_type  | Used with the -p option to specify the type of proxy. Possible values for <i>proxy_type</i> are: http, socks4, and socks5. The default value is http.                                                                                            |
| -u <i>user</i> | Charifies the user name when leaving in to a remote fin or http                                                                                                    |
|                | Specifies the user name when logging in to a remote ftp or http server that requires authentication. You will be prompted for a password.                                                                                                    |
| -v             | server that requires authentication. You will be prompted for a                                                                                                    |

#### **OPERANDS**

The following operands are supported:

*url* Specifies the URL of the firmware image to download. Supported formats for this value include the following:

http://server[:port]/path/file https://server[:port]/path/file ftp://server[:port]/path/file

file:///media/usb\_msd/path/file

where the value for *file* is in one of the following formats:

XCPvvvv.tar.gz FFXCPvvvv.tar.gz DCXCPvvvv.tar.gz

and vvvv is the four-character version number.

#### **EXAMPLES**

#### **EXAMPLE 1** Downloading a Version from an http Server

```
XSCF> getflashimage http://imageserver/images/FFXCP1041.tar.gz
Existing versions:
       Version
                              Size Date
       FFXCP1040.tar.gz 46827123 Wed Mar 14 19:11:40 2007
Warning: About to delete existing versions.
Continue? [y|n]: y
Removing FFXCP1040.tar.gz.
  0MB received
  1MB received
  2MB received
 43MB received
 44MB received
 45MB received
Download successful: 46827KB at 1016.857KB/s
Checking file ...
MD5: e619e6dd367c888507427e58cdb8e0a0
```

# **EXAMPLE 2** Downloading a Version from an ftp Server XSCF> getflashimage ftp://imageserver/images/FFXCP1041.tar.gz Existing versions: Version Size Date FFXCP1040.tar.gz 46827123 Wed Mar 14 19:11:40 2007 Warning: About to delete existing versions. Continue? [y|n]: y Removing FFXCP1040.tar.gz. 0MB received 1MB received 2MB received 43MB received 44MB received 45MB received Download successful: 46827KB at 1016.857KB/s Checking file ... MD5: e619e6dd367c888507427e58cdb8e0a1 **EXAMPLE 3** Downloading Using an http Proxy Server With Port 8080 XSCF> getflashimage -p webproxy.sun.com:8080 \ http://imageserver/images/FFXCP1041.tar.gz Existing versions: Size Date Version FFXCP1040.tar.gz 46827123 Wed Mar 14 19:11:40 2007 Warning: About to delete existing versions. Continue? [y|n]: y Removing FFXCP1040.tar.gz. 0MB received 1MB received 2MB received

43MB received

```
44MB received
   45MB received
 Download successful: 46827KB at 1016.857KB/s
 Checking file ...
 MD5: e619e6dd367c888507427e58cdb8e0a2
EXAMPLE 4 Downloading Using a User Name and Password
 XSCF> getflashimage -u jsmith \
 http://imageserver/images/FFXCP1041.tar.gz
 Existing versions:
         Version
                               Size Date
         FFXCP1040.tar.gz 46827123 Wed Mar 14 19:11:40 2007
 Warning: About to delete existing versions.
 Continue? [y|n]: y
 Removing FFXCP1040.tar.gz.
 Password: [not echoed]
   OMB received
   1MB received
   2MB received
   43MB received
   44MB received
   45MB received
 Download successful: 46827KB at 1016.857KB/s
 Checking file ...
 MD5: e619e6dd367c888507427e58cdb8e0a3
EXAMPLE 5 Downloading From a USB Memory Stick
 XSCF> getflashimage file:///media/usb_msd/images/FFXCP1041.tar.gz
 Existing versions:
         Version
                              Size Date
         FFXCP1040.tar.gz 46827123 Wed Mar 14 19:11:40 2007
 Warning: About to delete existing versions.
```

```
Continue? [y|n]: y

Removing FFXCP1040.tar.gz.

Mounted USB device

OMB received

1MB received

...

44MB received

45MB received

Download successful: 46827 Kbytes in 109 secs (430.094 Kbytes/sec)

Checking file...

MD5: e619e6dd367c888507427e58cdb8e0a4
```

### **EXIT STATUS**

The following exit values are returned:

0 Successful completion.

>0 An error occurred.

# **SEE ALSO**

flashupdate (8)

NAME |

ioxadm - manage External I/O Expansion Units

**SYNOPSIS** 

ioxadm [-f] [-p] [-v] [-M] env [-e] [-1] [-t] [ target [ sensors]]

ioxadm [-f] [-p] [-v] [-M] list [ target]

ioxadm [-f] [-p] [-v] [-M] locator [on | off] [ target]

ioxadm [-f] [-p] [-v] [-M] poweroff target

ioxadm [-f] [-p] [-v] [-M] poweron target

ioxadm [-f] [-p] [-v] [-M] reset target

ioxadm [-f] [-p] [-v] [-M] setled [ on | off | slow | fast] target led\_type

ioxadm -h

**DESCRIPTION** 

 $\verb"ioxadm"(8)$  manages External I/O Expansion Units and link cards attached to the system.

For this utility, an operand with parameters and a target device must both be specified. The target device can be a downlink card mounted in a built-in PCI slot in the host system; an External I/O Expansion Unit; or a field replaceable unit (FRU) in an External I/O Expansion Unit. The downlink card is identified by a string which identifies the host path to the card. An uplink card is a FRU in the I/O boat.

**Privileges** 

You must have one of the following privileges to run these commands:

| Required Privileges | Operands                              |
|---------------------|---------------------------------------|
| platop              | env, list                             |
| platadm             | env, list, locator, poweroff, poweron |
| fieldeng            | All operands                          |

Refer to setprivileges(8) for more information.

**OPTIONS** 

The following options are supported.

-f Forces command execution by ignoring warnings.

-h Displays usage statement.

When used with other options or operands, an error occurs.

| -M | Displays text by page. This option provides a function that is the same as that of the more command. |
|----|----------------------------------------------------------------------------------------------------|
| -p | Parsable output. Suppresses headers in display output. Fields are separated by single tabs.          |
| -A | Specifies verbose output. Refer to specific operands for details.                                    |

# **OPERANDS**

The following operands are supported:

env [-elt] [target [sensors]]

Displays a summary of an External I/O Expansion Unit or link card's environmental state.

■ -e

Displays electrical states: measured voltage, current, fan speed, switch settings.

■ -1 Displays LED states.

-t

Displays thermal readings.

If no *target* is specified, env displays a list of all sensors for all External I/O Expansion Units.

If *target* specifies a *box\_id*, env displays a list of sensor readings for all frus in the specified External I/O Expansion Unit and the attached downlink cards.

If *target* is in the form of *box\_id* followed by *fru*, then only environmentals from that FRU will be printed. If an optional value for *sensors* is specified, then only those types of sensors are displayed. These options may be used concurrently.

If *target* is in the form of a *host path*, only the downlink card information is displayed. See EXAMPLE 2.

The results are listed in tabular format. Each FRU sensor is listed in the first column. In the next column is the sensor name, such as T\_AMBIENT for ambient temperature, or V\_12V\_0V for the voltage reading of the 12V rail. The third, fourth, and fifth columns display the sensor reading (Value), sensor resolution (Res), and Units, respectively. See EXAMPLE 1.

Each FRU can have a variety of different sensors. When specifying multiple values for *sensors*, use spaces to separate the values. Possible values for *sensors* can be seen in the Sensor column of EXAMPLE 1. Units are given in Celsius degrees, Volts, Amperes, SWITCH and RPM.

The *sensors* names are FRU-dependent and may change from FRU type to FRU type and even among individual FRUs.

If the -v option is set, verbose output is displayed. In addition to the regular output, the output also includes: the maximum and minimum values supported by the sensors (Max and Min), along with the low and high warning thresholds (Min Alarm and Max Alarm).

LED indicators do not support these fields.

(cont'd)

Displays a summary of an External I/O Expansion Unit or link card's environmental state.

■ -e

Displays electrical states: measured voltage, current, fan speed, switch settings.

■ -1
Displays LED states.

■ -t

Displays thermal readings.

If no *target* is specified, env displays a list of all sensors for all External I/O Expansion Units.

If *target* specifies a *box\_id*, env displays a list of sensor readings for all frus in the specified External I/O Expansion Unit and the attached downlink cards.

If *target* is in the form of *box\_id* followed by *fru*, then only environmentals from that FRU will be printed. If an optional value for *sensors* is specified, then only those types of sensors are displayed. These options may be used concurrently.

If *target* is in the form of a *host path*, only the downlink card information is displayed. See EXAMPLE 2.

The results are listed in tabular format. Each FRU sensor is listed in the first column. In the next column is the sensor name, such as T\_AMBIENT for ambient temperature, or V\_12V\_0V for the voltage reading of the 12V rail. The third, fourth, and fifth columns display the sensor reading (Value), sensor resolution (Res), and Units, respectively. See EXAMPLE 1.

Each FRU can have a variety of different sensors. When specifying multiple values for *sensors*, use spaces to separate the values. Possible values for *sensors* can be seen in the Sensor column of EXAMPLE 1. Units are given in Celsius degrees, Volts, Amperes, SWITCH and RPM.

The *sensors* names are FRU-dependent and may change from FRU type to FRU type and even among individual FRUs.

If the -v option is set, verbose output is displayed. In addition to the regular output, the output also includes: the maximum and minimum values supported by the sensors (Max and Min), along with the low and high warning thresholds (Min Alarm and Max Alarm).

LED indicators do not support these fields.

(cont'd)

Fields containing a dash (-) indicate an unsupported setting. For example, there may be no minimum temperature alarm threshold.

## led\_type

Used with the setled operand, specifies a software-controlled FRU LED. The following table indicates which LED states can be controlled using the setled operand with the off, on, fast, and slow LED state settings. Y (yes) indicates that the LED can be controlled, N (no) indicates that it cannot be controlled.

| LED      | Name            |   | off | on | fast | slow |
|----------|-----------------|---|-----|----|------|------|
| ACTIVE   | Power/OK        | Y | Y   | Y  | Y    |      |
| LOCATE   | Locate          | Y | N   | Y  | N    |      |
| SERVICE  | Fault/Locate    | Y | Y   | Y  | Y    |      |
| RDY2RM   | Ready to remove | Y | Y   | Y  | Y    |      |
| OVERTEMP | Overtemp        | * | *   | *  | *    |      |
| DCOK     | DC Power        | N | N   | N  | N    |      |
| POWER    | AC Power        | N | N   | N  | N    |      |
| DATA     | Data            | N | N   | N  | N    |      |
| MGMT     | Management      | N | N   | N  | N    |      |

<sup>\*</sup> The OVERTEMP LED and chassis ACTIVE LED may be set to each state. However, the hardware frequently updates the LED state so changes to the LED state may not be visible.

**Note** – Other LEDs are not under software control. A list of LEDs present in the system can be displayed by using the env -1 operand.

#### list [target]

Lists the External I/O Expansion Units under system management.

If no *target* is specified, list displays a list of External I/O Expansion Units, one per line. Each line contains the unique identifier for that box and the host-specific name(s) for its downlink card(s). See EXAMPLE 3.

If an External I/O Expansion Unit argument or downlink card path is specified, the command displays a single line with the indicated FRU. If a *host path* is specified, only the downlink card information is displayed. See EXAMPLE 4 and EXAMPLE 6.

If the verbose option is set [-v], the output includes detailed FRU information. See EXAMPLE 5.

```
locator [on off] [target]
```

Sets or queries the state of the locator indicator (LED).

Without options, locator reports the current state of the LED on the specified FRU.

If no *target* is specified, locator returns the current state of all locator LEDs.

A *target* argument is required when using the option fields:

on

Turns the LED on.

off

Turns the LED off.

The chassis locator is a white LED. If a FRU is specified, the FRU yellow service LED is used along with the chassis (locator) LED.

Only one FRU can have a location indicator enabled at a time in an External I/O Expansion Unit chassis. Turning off the chassis (locator) LED will also turn off the blinking (service) FRU LED.

#### poweroff target

Powers down the given FRU and lights appropriate LEDs to indicate the FRU is ready to remove. Must be used with the -f option. Be aware that using -f can crash the domain.

Do not remove both power supply units (PSUs) in the same External I/O Expansion Unit. If both PSUs are powered down in this way, then the External I/O Expansion Unit cannot be turned back on from the command line. It must be powered on physically.

**Note** – When a power supply is powered off, the LEDs and fan may still run since they receive power from both supplies.

## poweron target

Restores full power to an I/O boat or reenables output from the power supply (PS) that has previously been marked ready-to-remove. When a PSU is newly installed and the power switch is in the on position, or a boat is connected to a powered link card, they automatically power themselves on. However, this command can be used to power a PSU or I/O boat back on that previously had been powered down for removal as long as the power switch is in the on position.

reset target

Reinitializes FRU components used to monitor External I/O Expansion Unit environmentals. If a boat or link card is specified, the bridge controllers in the link cards are reset and re-initialized. If a box is specified, the fan controller and demux in the box are reset and re-initialized along with all bridge controllers associated with the External I/O Expansion Unit.

setled[on|off|slow|fast] target led\_type

Sets LED state:

off Off.

on On.

fast Fast blink.

slow Slow blink.

Refer to the entry for *led\_type* in this section for detailed information about LED types.

target

Specifies the target device which can be a downlink card in a host slot, an External I/O Expansion Unit, or a FRU in an External I/O Expansion Unit.

The downlink card is identified by the *hostpath* to the card.

hostpath is platform dependent and indicates the path to the slot on the host system which contains the downlink card. On SPARC Enterprise M4000/M5000/M8000/M9000 servers, the hostpath has the following format:

IOU#0-PCI#0 IO Board 0, PCI-E slot0

The External I/O Expansion Unit (*box\_id*) is identified by serial number.

Use iox@nnnn, where nnnn represents the last four digits of the box serial number.

Some commands affect only a single component of an External I/O Expansion Unit system. For example, individual boats and power supplies may be turned on and turned off independently.

A FRU in an External I/O Expansion Unit (fru) is identified as:

iox@nnnn/iob0 - I/O boat in the left tray (rear view)

iox@nnnn/iob1 – I/O boat in the right tray (rear view)

iox@nnnn/iob0/link - Uplink card in boat 0

iox@nnnn/iob1/link - Uplink card in boat 1

iox@nnnn/ps0 - Power supply in the left bay (front view)

iox@nnnn/ps1 - Power supply in the right bay (front view)

#### EXAMPLES

**EXAMPLE 1** Displaying Temperature, Voltage, Current, and Fanspeed Sensor Readings

| XSCF> ioxadm env -te iox@A3B5 |               |          |        |        |  |  |  |
|-------------------------------|---------------|----------|--------|--------|--|--|--|
| Location                      | Sensor        | Value    | Res    | Units  |  |  |  |
| IOX@A3B5/PS0                  | T_AMBIENT     | 28.000   | 1.000  | С      |  |  |  |
| IOX@A3B5/PS0                  | T_CHIP        | 28.000   | 1.000  | С      |  |  |  |
| IOX@A3B5/PS0                  | T_HOTSPOT     | 31.000   | 1.000  | C      |  |  |  |
| IOX@A3B5/PS0                  | SWITCH        | On       | _      | SWITCH |  |  |  |
| IOX@A3B5/PS0                  | V_12V_ANODE   | 11.703   | 0.059  | V      |  |  |  |
| IOX@A3B5/PS0                  | V_12V_CATHODE | 11.703   | 0.059  | V      |  |  |  |
| IOX@A3B5/PS0                  | V_ISHARE      | 0.632    | 0.040  | V      |  |  |  |
| IOX@A3B5/PS0                  | I_DC          | 2.316    | 0.289  | A      |  |  |  |
| IOX@A3B5/PS0                  | S_FAN_ACTUAL  | 3708.791 | 40.313 | RPM    |  |  |  |
|                               |               |          |        |        |  |  |  |

| IOX@A3B5/PS0       | S_FAN_SET     | 4500.000 | 300.000 | RPM    |
|--------------------|---------------|----------|---------|--------|
| IOX@A3B5/PS1       | T_AMBIENT     | 28.000   | 1.000   | C      |
| IOX@A3B5/PS1       | T_CHIP        | 29.000   | 1.000   | С      |
| IOX@A3B5/PS1       | T_HOTSPOT     | 31.000   | 1.000   | С      |
| IOX@A3B5/PS1       | SWITCH        | On       | -       | SWITCH |
| IOX@A3B5/PS1       | V_12V_ANODE   | 11.762   | 0.059   | V      |
| IOX@A3B5/PS1       | V_12V_CATHODE | 11.762   | 0.059   | V      |
| IOX@A3B5/PS1       | V_ISHARE      | 0.672    | 0.040   | V      |
| IOX@A3B5/PS1       | I_DC          | 5.211    | 0.289   | A      |
| IOX@A3B5/PS1       | S_FAN_ACTUAL  | 4115.854 | 49.588  | RPM    |
| IOX@A3B5/PS1       | S_FAN_SET     | 4500.000 | 300.000 | RPM    |
| IOX@A3B5/IOB0      | T_CHIP        | 32.000   | 1.000   | C      |
| IOX@A3B5/IOB0      | T_HOTSPOT     | 35.000   | 1.000   | C      |
| IOX@A3B5/IOB1      | T_CHIP        | 33.000   | 1.000   | C      |
| IOX@A3B5/IOB1      | T_HOTSPOT     | 36.000   | 1.000   | C      |
| IOX@A3B5/IOB1      | V_12_0V       | 12.052   | 0.005   | V      |
| IOX@A3B5/IOB1      | V_12V_MAIN    | 12.000   | 0.400   | V      |
| IOX@A3B5/IOB1      | V_1_0V        | 1.030    | 0.001   | V      |
| IOX@A3B5/IOB1      | V_1_5V        | 1.496    | 0.001   | V      |
| IOX@A3B5/IOB1      | V_3_3V        | 3.291    | 0.002   | V      |
| IOX@A3B5/IOB1      | V_3_3AUX      | 3.308    | 0.002   | V      |
| IOX@A3B5/IOB1      | I_DC          | 8.600    | 0.200   | A      |
| IOX@A3B5/IOB1/LINK | T_SIGCON0     | 45.000   | 40.000  | С      |
| IOX@A3B5/IOB1/LINK | T_SIGCON1     | 45.000   | 40.000  | С      |
| IOU#1-PCI#1        | T_SIGCON0     | 45.000   | 40.000  | С      |
| IOU#1-PCI#1        | T_SIGCON1     | 45.000   | 40.000  | C      |

# **EXAMPLE 2** Display All Sensor Readings on a Link and Suppressing Headers

# XSCF> ioxadm -p env iou#1-pci#1 IOU#1-PCI#1 T\_SIGCON0 45.000 40.000 C IOU#1-PCI#1 T\_SIGCON1 45.000 40.000 C IOU#1-PCI#1 DATA On - LED IOU#1-PCI#1 MGMT Flash - LED

**EXAMPLE 3** Display All External I/O Expansion Units or Downlink Card Paths

| XSCF> ioxadm | list        |             |
|--------------|-------------|-------------|
| IOX          | Link 0      | Link 1      |
| IOX@0033     | IOU#1-PCI#4 | IOU#1-PCI#1 |
| IOX@12B4     | -           | IOU#1-PCI#2 |
| _            | IOU#2-PCI#1 |             |

In EXAMPLE 3, the list command is used to display the connections between External I/O Expansion Units and downlink cards in the host. IOX@0033 (which includes boats, uplink cards, and power supplies) is connected to the host through two downlink cards. The Link 0 column shows which host downlink card is attached to boat0. The Link 1 column shows which host downlink card is attached to boat1. IOX@12B4 is connected to the host through one downlink card. This card is connected to boat1. A dash (-) shows that there is no host link connection to the box. It may have a boat and uplink card installed in the bay, or the bay could be empty. If the boat is installed, either it is not connected to the host, or the host downlink card slot is powered off.

**EXAMPLE 4** Displaying a Single External I/O Expansion Unit

| XSCF> ioxadm | list iox@12B4 |             |
|--------------|---------------|-------------|
| IOX          | Link 0        | Link 1      |
| IOX@12B4     | =             | IOU#1-PCI#2 |

**EXAMPLE 5** Displaying a Single External I/O Expansion Unit Using Verbose Output

| XSCF> 10xadm -V    | IIST I | LOO#I-PC | T#T        |                      |        |
|--------------------|--------|----------|------------|----------------------|--------|
| Location           | Туре   | FW Ver   | Serial Num | Part Num             | State  |
| IOX@X07A           | IOX    | 2.1      | XCX07A     | CF005016937/5016937- | -03 On |
| IOX@X07A/PS0       | A195   | -        | DD0579     | CF003001701/3001701- | -04 On |
| IOX@X07A/PS1       | A195   | _        | DD0588     | CF003001701/3001701- | -04 On |
| IOX@X07A/IOB0      | PCIE   | _        | XE00E5     | CF005016939/5016939- | -05 On |
| IOX@X07A/IOB0/LINE | K CU   | 2.0      | XF01HJ     | CF005017040/5017040- | -04 On |
| IOU#0-PCI#3        | CU     | 2.0      | XF01AD     | CF005017040/5017040- | -03 On |

**EXAMPLE 6** Displaying a Downlink Card Using Hostpath in Verbose Mode With Headers

#### Suppressed

```
XSCF> ioxadm -p -v list IOU#0-PCI#2
```

IOU#0-PCI#2 OP 2.0 XF01A1 CF005017040/5017040-03 on

**EXAMPLE 7** Powering On the Locator LED for Power Supply 0 in External I/O Expansion Unit 12B4

XSCF> ioxadm locator on iox@12B4/ps0

**EXAMPLE 8** Displaying Locator LED Status for the External I/O Expansion Unit

### XSCF> ioxadm locator iox@12B4

| Location     | Sensor  | Value | Resolution | Units |
|--------------|---------|-------|------------|-------|
| IOX@12B4     | LOCATE  | Fast  | -          | LED   |
| IOX@12B4/PS0 | SERVICE | Fast  | _          | LED   |

If the FRU service indicator is already on due to a detected fault condition, only the box locator LED will be set to fast.

**EXAMPLE 9** Enabling the Indicator for Power Supply 1 When Power Supply 1 Has a Fault Indication

#### XSCF> ioxadm locator on iox@x031/ps1

XSCF> ioxadm locator

Location Sensor Value Resolution Units

IOX@X031 LOCATE Fast - LED

#### XSCF> ioxadm env -1 iox@x031/ps1 SERVICE

Location Sensor Value Resolution Units IOX@X031/PS1 SERVICE On - LED

The External I/O Expansion Unit chassis white LED has an integrated push button. The button can be used to toggle the state of the chassis white locator LED between off and fast. If the push button is used to turn off the locator LED, fast blink FRU service LEDs are cleared.

#### **EXIT STATUS**

The following exit values are returned:

0 Successful completion.

>0 An error occurred.

man - display manual pages of specified XSCF shell command

**SYNOPSIS** 

man command\_name ...

man -h

**DESCRIPTION** 

man(1) displays manual pages of specified XSCF shell command.

**Privileges** 

No privileges are required to run this command.

Refer to setprivileges(8) for more information.

**OPTIONS** 

The following option is supported;

-h

Displays usage statement. When used with other options or operands, an error occurs.

**OPERANDS** 

The following operand is supported:

command\_name

Specifies the command name whose manual page is displayed. Multiple *command\_name* can be specified by delimited the spaces.

# EXTENDED DESCRIPTION

■ If the relevant manual page is too long, the page is divided into pages that each can fit on one screen. In such cases, the following key operations are available:

Enter Displays the next line.

space Displays the next page.

b Goes back half a page.

q Quits display of the page in the manual.

If intro is specified for command\_name, a list of XSCF shell commands is displayed.

#### **EXAMPLES**

**EXAMPLE 1** Displays the manual page of the addboard(8) command.

XSCF> man addboard

**EXAMPLE 2** Displays a list of XSCF shell commands.

XSCF> man intro

# EXIT STATUS |

The following exit values are returned:

- 0 Successful completion
- >0 An error occurred.

moveboard - move an eXtended System Board (XSB) from the current domain to another

**SYNOPSIS** 

**moveboard**  $[-q] - \{y \mid n\} ] [-f] [-v] [-c configure] -d domain_id xsb [xsb...]$ 

 $\textbf{moveboard} \hspace{0.1cm} \textbf{[[-q]-\{y|n\}][-f][-v]-c assign-d} \hspace{0.1cm} \textit{domain\_id xsb} \hspace{0.1cm} \textbf{[} \hspace{0.1cm} \textit{xsb}...\textbf{]}$ 

**moveboard**  $[-q] - \{y|n\} - [-p] - [-p] - [-p] - [-p]$ 

moveboard -h

DESCRIPTION

The moveboard(8) command disconnects a XSB from the current domain and, based on the domain component list (DCL), assigns it to, or configures it in, the specified domain.

One of the following movement methods can be specified:

configure Disconnects a configured XSB from its domain configuration and

configures it into the specified destination domain configuration.

The incorporated XSB can be accessed from the operating system.

assign Disconnects a configured XSB from its domain configuration and

assigns it to the specified destination domain configuration. The assigned XSB is reserved for the specified domain and cannot be configured in or assigned to other domains. The assigned system board is configured in the domain by reboot the domain or execution of the addboard(8) command with -c configure.

reserve Reserves disconnection of the specified XSB from the domain

Reserves disconnection of the specified XSB from the domain configuration of the move source, and reserves assignment of the XSB to the domain configuration of the move destination. The XSB is assigned to the domain configuration of the move destination when the domain power of the move source is turned

off or rebooted. The XSB is subsequently incorporated when the domain power of the move destination is turned on or rebooted.

**Privileges** 

You must have one of the following privileges to run this command:

platadm Can run this command for all domains.

domainadm Can run this command only for your managed domains.

**Note** – You must have the domainadm privileges for both of source domain and destination domain to run moveboard(8)

command.

Refer to setprivileges(8) for more information.

# **OPTIONS**

The following options are supported:

| -c assign    | Disconnects a configured XSB from its domain configuration and assigns it to the domain configuration of the move destination. If the -c option is omitted, '-c configure' is used.                                                                                                    |
|--------------|----------------------------------------------------------------------------------------------------|
| -c configure | Disconnects a configured XSB from its domain configuration and configures it in the domain configuration of the move destination. If the -c option is omitted, '-c configure' is used.                                                                                                    |
| -c reserve   | Reserves disconnection of an XSB from its current domain configuration, and reserves assignment of the XSB to the domain configuration of the move destination. If the -c option is omitted, '-c configure' is used.                                                                                                    |
| -d domain_id | Specifies the ID of the destination domain in which an XSB is to be moved. <i>domain_id</i> can be 0–23 depending on the system configuration.                                                                                                    |
| -f           | Forcibly detaches the specified XSB.                                                                                                    |
|              | -                                                                                                    |
|              | <b>Note</b> – If the -f option is used to forcibly remove the XSB from the source domain, a serious problem may occur in a process bound to CPU or process accessing a device. For this reason, use of the -f option is not recommended in normal operation. If the -f option must be specified, verify the statuses of the source domain and job processes.                                                                |
| -h           | the source domain, a serious problem may occur in a process bound to CPU or process accessing a device. For this reason, use of the -f option is not recommended in normal operation. If the -f option must be specified, verify the statuses of the source                                                                                                    |
| -h<br>-n     | the source domain, a serious problem may occur in a process bound to CPU or process accessing a device. For this reason, use of the -f option is not recommended in normal operation. If the -f option must be specified, verify the statuses of the source domain and job processes.  Displays usage statement. When used with other options or                                                                            |
|              | the source domain, a serious problem may occur in a process bound to CPU or process accessing a device. For this reason, use of the -f option is not recommended in normal operation. If the -f option must be specified, verify the statuses of the source domain and job processes.  Displays usage statement. When used with other options or operands, an error occurs.                                                 |
| -n           | the source domain, a serious problem may occur in a process bound to CPU or process accessing a device. For this reason, use of the -f option is not recommended in normal operation. If the -f option must be specified, verify the statuses of the source domain and job processes.  Displays usage statement. When used with other options or operands, an error occurs.  Automatically answers 'n' (no) to all prompts. |

#### **OPERANDS**

The following operand is supported:

specifies the XSB number to be moved. Multiple xsb operands are permitted, separated by spaces. The following xsb form is

accepted:

*х*-у

where:

x An integer from 00–15.

*y* An integer from 0–3.

# **EXTENDED DESCRIPTION**

- When the command is executed, a prompt to confirm execution of the command with the specified options is displayed. Enter "y" to execute the command or "n" to cancel the command.
- If '-c configure' is specified when either of the following conditions apply to the domains, the XSB is configured in the domain configuration:
  - The operating systems of both the source and destination domains are running.
  - The operating system of the destination domain is running even though the source domain is powered off.
- If '-c assign' is specified when either of the following conditions apply to the domains, the XSB is assigned to the domain configuration:
  - The operating system of the source domain is running.
  - The source domain is powered off
- If '-c reserve' is specified when either the domain power of the move source has been turned off or the operating system is not running, the XSB is immediately disconnected from the domain of the move source and assigned to the domain of the move destination
- Moving the XSB involves the following internal operations and therefore command execution may take time.
  - Disconnecting the hardware resource of the system board from the operating system
  - Running a hardware diagnosis on the system board when connecting it
- See the setdcl(8) and showdcl(8) commands for DCL.

#### **EXAMPLES**

**EXAMPLE 1** Disconnects XSB#00-0 from the current domain and attaches it to domain ID 1.

XSCF> moveboard -d 1 00-0

**EXAMPLE 2** Reserves assignment of the XSB#00-0 to the domain ID 1.

XSCF> moveboard -d 1 -c reserve 00-0

#### **EXIT STATUS**

The following exit values are returned:

0 Successful completion.

>0 An error occurred.

#### **SEE ALSO**

 $addboard\,(8)\,,\, deleteboard\,(8)\,,\, setdcl\,(8)\,,\, setupfru\,(8)\,,\, showboards\,(8)\,,\\ showdcl\,(8)\,,\, showdevices\,(8)\,,\, showdomainstatus\,(8)\,,\, showfru\,(8)$ 

**NAME** | nslookup - refer to the DNS server for the host

**SYNOPSIS** | **nslookup** hostname

nslookup -h

**DESCRIPTION** | nslookup(8) refers to the DNS server for the host.

The following information is displayed:

Server DNS server name

Address IP address of DNS server

Name Specified host name

Address IP address of the host name

**Privileges** You must have one of the following privileges to run this command:

useradm, platadm, platop, auditadm, auditop, domainadm, domainmgr,

domainop, fieldeng

Refer to setprivileges(8) for more information.

**OPTIONS** The following option is supported:

-h Displays usage statement. When used with other options or

operands, an error occurs.

**OPERANDS** The following operand is supported:

hostname Specifies the host name to be referred. A Fully Qualified Domain

Name (FQDN) or a short form of the name can be specified.

**EXAMPLES** | **EXAMPLE 1** Displays the host whose host name is scf0-hostname0.

XSCF> nslookup scf0-hostname0

Server: server.example.com

Address: xx.xx.xx

Name: scf0-hostname0.example.com

Address: xx.xx.xx

# **EXIT STATUS**

The following exit values are returned:

- 0 Successful completion.
- >0 An error occurred.

password - manage user passwords and expiration settings

#### **SYNOPSIS**

password [-e days | date | Never] [-i inactive] [-M maxdays] [-n mindays] [-w
warn] [ user]

#### password -h

#### **DESCRIPTION**

password (8) changes a user's password and password expiration settings.

The password is specified in up to 32 characters. The following characters are valid:

- 1. abcdefghijklmnopgrstuvwxyz
- 2. ABCDEFGHIJKLMNOPQRSTUVWXYZ
- 3. 0123456789
- 4. !@#\$%^&\*[]{}()-+='~,></''?;:[SPACE]

When invoked with one or more options, password will make changes to the expiration settings of the account. See setpasswordpolicy(8) for a description of default values.

When invoked without options, password prompts you to change the account password.

When invoked without a *user* operand, password operates on the current user account

**Caution** – When you change the password for another user by using the *user* operand, the system password policy is *not* enforced. The *user* operand is intended only for creating a new user's initial password or replacing a lost or forgotten password for a user account. When changing another user's password, be sure to choose a password that conforms with the system password policy. You can display the current password policy settings with the showpasswordpolicy(8) command.

Whether the user name is specified or not, the account must be local. password returns an error if it is not local.

#### **Privileges**

You must have one of the following privileges to run this command:

None required

No privileges are required:

- To change the password for the current user account
- To use the -h option

useradm

Can run this command with or without any options or operand. Can change the password for any account.

Refer to setprivileges(8) for more information.

#### **OPTIONS**

The following options are supported

-e days | date | Never Sets the number of days, starting from today, during which

the XSCF account is enabled. Otherwise, it sets the date when

the account expires.

The date format can be *yyyy-mm-dd*.

Never (or its equivalent in the language of the system locale)

means an account will never expire. It is case insensitive.

–h Displays usage statement.

When used with other options or operands, an error occurs.

-i *inactive* Sets the number of days after a password expires until the

account is locked. This value is assigned to new user accounts when they are created. The initial value is -1. A value of -1 means that the account will not be locked after the password expires. Valid values are integers with value of

-1 or greater.

-M *maxdays* Sets the maximum number of days that a password is valid.

This value is assigned to new user accounts when they are

created. The initial value is 999999.

Valid values are integers with value of zero or greater.

-n *mindays* Sets the minimum number of days between password

changes. An initial value of zero for this field indicates that

you can change the password at any time.

Valid values are integers with value of zero or greater.

This value is assigned to new user accounts when they are

created.

-w warn Sets the default number of days before password expiration

at which to start warning the user. This value is assigned to new user accounts when they are created. The initial value is

7.

Valid values are integers with value of zero or greater.

#### **OPERANDS**

The following operands are supported:

*user* Specifies a valid user name.

**EXAMPLES** | **EXAMPLE 1** Enabling Password Until February 2, 2008

XSCF> password -e 2008-02-02

**EXAMPLE 2** Set Password Lock 10 Days After Password Expiration

XSCF> password -i 10

**EXIT STATUS** The following exit values are returned:

0 Successful completion.

>0 An error occurred.

**SEE ALSO** | setpasswordpolicy (8), showpasswordpolicy (8)

password(8)

poweroff - turn off the power to the specified domain

**SYNOPSIS** 

**poweroff**  $[ [-q] - {y|n} ] [-f] [-M] -d$  *domain\_id* 

**poweroff** [ $[-q] - \{y \mid n\}$ ] -a [-M]

poweroff -h

**DESCRIPTION** 

The poweroff(8) command turns off the power to the specified domain.

The command can turn off the power to the specified domain or to all domains. After ordinary shutdown processing for the operating system is executed, the power is turned off.

**Privileges** 

You must have one of the following privileges to run this command:

platadm, fieldeng Can run this command for all domains.

domainadm, domainmgr Can run this command only for your managed domains.

Refer to setprivileges(8) for more information.

**OPTIONS** 

The following options are supported:

| -a           | Turns off the power to all domains. Only users who have the platadm and fieldeng privileges can specify this option.          |
|--------------|----------------------------------------------------------------------------------------------------|
| -d domain_id | Specifies the ID of the domain to be turned off. <i>domain_id</i> can be 0–23 depending on the system configuration.          |
| -f           | Uses XSCF to forcibly turn off the power to the specified domain. This option is used together with the $-\mathtt{d}$ option. |
| -h           | Displays usage statement. When used with other options or operands, an error occurs.                                          |
| -M           | Displays text by page. This option provides a function that is the same as that of the more command.                          |
| -n           | Automatically answers 'n' (no) to all prompts.                                                                                |
| -d           | Suppresses all messages to stdout, including prompts.                                                                         |
| -y           | Automatically answers 'y' (yes) to all prompts.                                                                               |

**EXTENDED DESCRIPTION** 

When the command is executed, a prompt to confirm execution of the command with the specified options is displayed. Enter "y" to execute the command or "n" to cancel the command.

- If the operating system of the target domain is running, the poweroff(8) command processing is equivalent to that of the shutdown(1M) command with the "-i5" option specified.
- A domain cannot be powered off while the operating system of the domain is booting. Execute the poweroff(8) command again after the booting is completed.
- A domain cannot be powered off by the poweroff(8) command while the operating system of the domain is running in single-user mode. Execute the shutdown(1M) command in the domain.
- When the poweroff(8) command is executed, power-off results for each of the specified domains are displayed in the following format:

Powered off The power was turned off normally.

Not Powering An error occurred, and the power could not be turned off. An off error message is displayed with 'Not Powering off.'

■ The showdomainstatus(8) command can be used to check whether the system power is off.

#### **EXAMPLES**

**EXAMPLE 1** Turns off power to all domains.

```
XSCF> poweroff -a
DomainIDs to power off:00,01,02,03
Continue? [y|n]:y
00:Powering off
01:Powering off
02:Powering off
03:Powering off
*Note*
This command only issues the instruction to power-off.
The result of the instruction can be checked by the "showlogs power".
```

#### **EXAMPLE 2** Turns off power to domains with domain IDs 0.

```
XSCF> poweroff -d 0

DomainIDs to power off:00

Continue? [y|n]:y

00:Powering off
```

```
*Note*
  This command only issues the instruction to power-off.
  The result of the instruction can be checked by the "showlogs power".
          Turns off power to domains with domain IDs 1. An error occurs because the
EXAMPLE 3
           user has no control privilege.
 XSCF> poweroff -d 1
 DomainIDs to power off:01
 Continue? [y|n]:y
 01:Not powering off:Permission denied.
 *Note*
  This command only issues the instruction to power-off.
  The result of the instruction can be checked by the "showlogs power".
EXAMPLE 4 Forcibly turns off power to domains with domain IDs 0.
 XSCF> poweroff -f -d 0
 DomainIDs to power off:00
 The -f option will cause domains to be immediately resets.
 Continue? [y|n]:y
 00:Powering off
 *Note*
  This command only issues the instruction to power-off.
  The result of the instruction can be checked by the "showlogs power".
EXAMPLE 5
          Turns off power to domains with domain IDs 2. Automatically replies with
           'y' to the prompt.
 XSCF> poweroff -y -d 2
 DomainIDs to power off:02
 Continue? [y|n]:y
 02:Powering off
```

\*Note\*

This command only issues the instruction to power-off.

The result of the instruction can be checked by the "showlogs power".

**EXAMPLE 6** Turns off power to domains with domain IDs 2. Automatically replies with 'y' without displaying the prompt.

XSCF> poweroff -q -y -d 2

**EXAMPLE 7** Cancels the poweroff(8) command execution that is in progress.

XSCF>poweroff -d 0

DomainIDs to power off:00

Continue? [y|n]:n

**EXAMPLE 8** Cancels the poweroff(8) command execution that is in progress. Automatically replies with 'n' to the prompt.

XSCF>poweroff -n -d 3

DomainIDs to power off:03

Continue? [y|n]:n

**EXAMPLE 9** Cancels the poweroff(8) command execution that is in progress. Automatically replies with 'n' without displaying the prompt.

XSCF>poweroff -q -n -d 3

#### **EXIT STATUS**

The following exit values are returned:

0 Successful completion.

>0 An error occurred.

#### **SEE ALSO**

poweron (8), reset (8), showdomainstatus (8)

poweron - turn on the power to the specified domain

**SYNOPSIS** 

**poweron** 
$$[ [-q] - \{y \mid n\} ] [-M] - d$$
 *domain\_id*

poweron -h

**DESCRIPTION** 

The poweron(8) command turns on the power to the specified domain.

The command can turn on the power to the specified domain or to all domains.

**Privileges** 

You must have one of the following privileges to run this command:

Can run this command for all domains. platadm, fieldeng

domainadm, domainmgr Can run this command only for your managed domains.

Refer to setprivileges(8) for more information.

**OPTIONS** 

The following options are supported:

| -a           | Turns on the power to every domain that has been completely set up. Only users who have the platadm or fieldeng privileges can specify this option. The "domain that has been completely set up" means a domain that has been completely set up with the setdcl(8) and addboard(8) commands. |
|--------------|----------------------------------------------------------------------------------------------------|
| -d domain_id | Specifies the ID of the domain to be turned on. <i>domain_id</i> can be 0–23 depending on the system configuration.                                                                                                    |
| -h           | Displays usage statement. When used with other options or operands, an error occurs.                                                                                                    |
| -M           | Displays text by page. This option provides a function that is the same as that of the more command.                                                                                                    |
| -n           | Automatically answers 'n' (no) to all prompts.                                                                                                    |
| -q           | Suppresses all messages to stdout, including prompts.                                                                                                    |
| -у           | Automatically answers 'y' (yes) to all prompts.                                                                                                    |

**EXTENDED** DESCRIPTION When the command is executed, a prompt to confirm execution of the command with the specified options is displayed. Enter "y" to execute the command or "n" to cancel the command.

■ When the poweron(8) command is executed, power-on results for each of the specified domains are displayed in the following format:

Powering on The power was turned on normally.

Not Powering on An error occurred, and the power could not be turned on. An error message is displayed with Not Powering on.

■ The showdomainstatus(8) command can be used to check whether the system power is on.

#### **EXAMPLES**

**EXAMPLE 1** Turns on power to all domains.

```
XSCF> poweron -a
DomainIDs to power on:00,01,02,03
Continue? [y|n]:y
00:Powering on
01:Powering on
02:Powering on
03:Powering on
*Note*
This command only issues the instruction to power-on.
The result of the instruction can be checked by the "showlogs power".
```

#### **EXAMPLE 2** Turns on power to domains with domain IDs 0.

```
XSCF> poweron -d 0
DomainIDs to power on:00
Continue? [y|n]:y
00:Powering on

*Note*
This command only issues the instruction to power-on.
The result of the instruction can be checked by the "showlogs power".
```

**EXAMPLE 3** Turns on power to domains with domain IDs 0. Automatically replies with 'y'

to the prompt.

# XSCF> poweron -y -d 0

DomainIDs to power on:00

Continue? [y|n]:y

00:Powering on

\*Note\*

This command only issues the instruction to power-on.

The result of the instruction can be checked by the "showlogs power".

XSCF>

**EXAMPLE 4** Turns on power to domains with domain IDs 1. Automatically replies with 'y' without displaying the prompt.

XSCF> poweron -q -y -d 1

**EXAMPLE 5** Cancels the poweron(8) command execution that is in progress.

XSCF> poweron -d 1

DomainIDs to power on:01

Continue? [y|n]:n

EXAMPLE 6 Cancels the poweron(8) command execution that is in progress. Automatically replies with 'n' to the prompt.

XSCF> poweron -n -d 1

DomainIDs to power on:01

Continue? [y|n]:n

EXAMPLE 7 Cancels the poweron(8) command execution that is in progress. Automatically replies with 'n' without displaying the prompt.

XSCF> poweron -q -n -d 1

#### **EXIT STATUS**

The following exit values are returned:

O Successful completion.

>0 An error occurred.

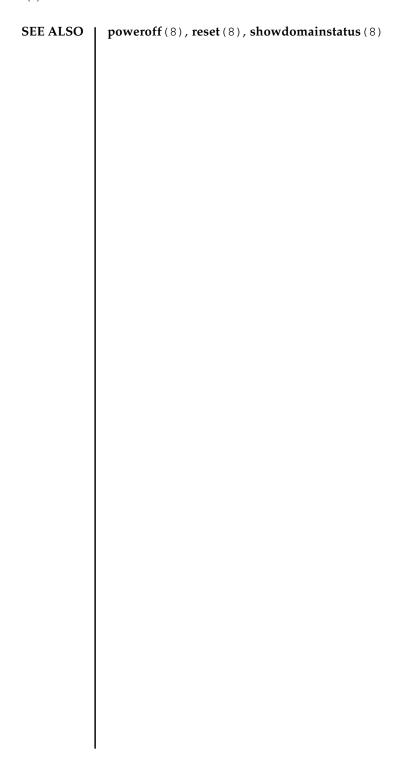

prtfru - display FRUID data on the system and External I/O Expansion Unit

**SYNOPSIS** 

**prtfru** [-c] [-1] [-M] [-x] [ container]

prtfru -h

**DESCRIPTION** 

prtfru is used to obtain FRUID (Field-Replaceable Unit Identifier) data from the system. Its output is a tree structure, echoing the path in the FRU tree to each container. When a container is found, the data from that container is printed in a tree structure as well.

prtfru without any arguments prints the FRU hierarchy and all of the FRUID container data. prtfru prints to the screen. Output can be redirected to a file.

**Note** – FRU information from the domains is not available using this command.

**Privileges** 

You must have fieldeng privileges to run this command.

Refer to setprivileges(8) for more information.

**OPTIONS** 

The following options are supported:

| -c | Prints only the containers and their data. This option does not print |
|----|-----------------------------------------------------------------------|
|    | the FRU tree hierarchy.                                               |

-h Displays usage statement.

When used with other options or operands, an error occurs.

-M Displays text by page. This option provides a function that is the

same as that of the more command.

-1 Prints only the FRU tree hierarchy. This option does not print the

container data.

-x Prints in XML format with a system identifier (SYSTEM) of

prtfrureg.dtd.

**OPERANDS** 

The following operands are supported:

container

The name of the particular hardware that holds data, in the FRU hierarchy. Either the name or path/name of a container is displayed in the -1 option. The *container* operand must be in upper case and is applicable to the External I/O Expansion Unit FRUs.

### **EXAMPLES**

#### **EXAMPLE 1** Displaying FRU Tree Hierarchy

```
XSCF> prtfru -1
/frutree
/frutree/chassis (fru)
/frutree/chassis/SYS?Label=SYS
/frutree/chassis/SYS?Label=SYS/led-location (fru)
/frutree/chassis/SYS?Label=SYS/key-location (fru)
/frutree/chassis/SC?Label=SC
/frutree/chassis/SC?Label=SC/system-controller (container)
/frutree/chassis/MB?Label=MB
/frutree/chassis/MB?Label=MB/system-board (container)
/frutree/chassis/MB?Label=MB/system-board/BAT?Label=BAT
/frutree/chassis/MB?Label=MB/system-board/BAT?Label=BAT/battery (fru)
/frutree/chassis/FT0?Label=FT0
/frutree/chassis/FT0?Label=FT0/F0?Label=F0
/frutree/chassis/FT0?Label=FT0/F0?Label=F0/fan (fru)
/frutree/chassis/HDD0?Label=HDD0
/frutree/chassis/HDD0?Label=HDD0/disk (fru)
/frutree/chassis/DVD?Label=DVD
/frutree/chassis/SCC?Label=SCC
/frutree/chassis/SCC?Label=SCC/scc (fru)
/frutree/chassis/PCI0?Label=PCI0
/frutree/chassis/PCI1?Label=PCI1
/frutree/chassis/SCSIBP?Label=SCSIBP
/frutree/chassis/SCSIBP?Label=SCSIBP/system-board (container)
/frutree/chassis/PS0?Label=PS0
/frutree/chassis/PS0?Label=PS0/power-supply (container)
/frutree/chassis/C0?Label=C0
/frutree/chassis/C0?Label=C0/system-board/P0?Label=P0/cpu/B1?Label=B1/
bank/D0?Label=D0/mem-module (container)
```

#### **EXAMPLE 2** Displaying System-Board FRU ID Data

**EXIT STATUS** 

>0

An error occurred.

```
XSCF> prtfru -c system-board
 /frutree/chassis/MB?Label=MB/system-board (container)
    SEGMENT: SD
        /ManR
        /ManR/UNIX_Timestamp32: Thu Oct 9 17:45:34 PDT 2003
        /ManR/Fru_Description: ASSY, A42, MOTHERBOARD
        /ManR/Manufacture_Loc: Toronto, Ontario, Canada
        /ManR/Sun_Part_No: 5016344
        /ManR/Sun_Serial_No: 008778
        /ManR/Vendor_Name: Celestica
        /ManR/Initial_HW_Dash_Level: 08
        /ManR/Initial_HW_Rev_Level: 50
        /ManR/Fru_Shortname: A42_MB
        /SpecPartNo: 885-0060-10
EXAMPLE 3 Displaying System-Board FRU ID Data
 XSCF> prtfru -1 system-board
 /frutree/chassis/MB?Label=MB/system-board (container)
EXAMPLE 4 Displaying Power Supply FRU ID Data
 XSCF> prtfru -1 power-supply
 /frutree/chassis/PS0?Label=PS0/power-supply (container)
EXAMPLE 5 Displaying Memory Module FRU ID Data
 XSCF> prtfru -1 mem-module
 /frutree/chassis/C0?Label=C0/system-board/P0?Label=P0/cpu/B0?Label=B0/
 bank/D0?Label=D0/mem-module (container)
The following exit values are returned:
               Successful completion.
```

SEE ALSO | ioxadm (8)

rebootxscf - reset the XSCF

**SYNOPSIS** 

rebootxscf  $[-q] - \{y \mid n\}$ 

rebootxscf -h

#### **DESCRIPTION**

The rebootxscf(8) command resets the XSCF.

In case the XSCF unit is duplicated configuration, both of the active XSCF and the standby XSCF will be reset.

**Privileges** 

You must have platadm or fieldeng privilege to run this command.

Refer to setprivileges(8) for more information.

#### **OPTIONS**

The following options are supported:

| -h | Operands, an error occurs.                     |
|----|------------------------------------------------|
| -n | Automatically answers 'n' (no) to all prompts. |

-q Suppresses all messages to stdout, including prompts.

-y Automatically answers 'y' (yes) to all prompts.

# EXTENDED DESCRIPTION

When you cancel the XSCF reset using the setdate(8) which commands reset XSCF automatically, even if you perform this command, the information that is set is not applied in XSCF.

#### **EXAMPLES**

**EXAMPLE 1** Resets the XSCF.

XSCF> rebootxscf

The XSCF will be reset. Continue? [y|n]:y

**EXAMPLE 2** Resets the XSCF. Automatically replies with 'y' to the prompt.

XSCF> rebootxscf -y

The XSCF will be reset. Continue? [y|n]:y

**EXAMPLE 3** Resets the XSCF. Automatically replies with 'y' without displaying the prompt.

XSCF> rebootxscf -q -y

**EXAMPLE 4** Cancels the rebootxscf(8) command execution that is in progress.

### **EXIT STATUS**

The following exit values are returned:

O Successful completion.

>0 An error occurred.

#### **SEE ALSO**

applynetwork(8), setdate(8), sethttps(8), setssh(8)

replacefru - replace a field replaceable unit (FRU)

**SYNOPSIS** 

replacefru

replacefru -h

#### **DESCRIPTION**

The replacefru(8) command replaces a FRU. The command allows the user to select, confirm, and replace the FRU interactively using menus.

The following FRUs can be replaced using the replacefru(8) command.

- CPU/Memory Board unit (CMU)
- I/O unit (IOU)
- FAN unit (FANU)
- Power supply unit (PSU)
- XSCF unit (XSCFU)

**Privileges** 

You must have fieldeng privileges to run this command.

Refer to setprivileges(8) for more information.

**OPTIONS** 

The following option is supported.

-h Displays usage statement.

**EXIT STATUS** 

The following exit values are returned:

O Successful completion.

>0 An error occurred.

**SEE ALSO** 

addboard (8), addfru (8), deleteboard (8), deletefru (8), setupfru (8), showdcl (8), showdomainstatus (8), showfru (8), showhardconf (8), testsb (8), unlockmaintenance (8)

NAME |

reset - reset the specified domain

**SYNOPSIS** 

reset [ [-q] - {y|n}] -d domain\_id level

reset -h

**DESCRIPTION** 

**Note** – Since the reset(8) command forcibly resets the system, this command may cause a failure in a hard disk drive or other components. Use this command only for the purpose of recovery, such as if the operating system hangs, and for other limited purposes.

The reset(8) command resets the specified domain.

The following three levels of resetting can be specified:

por Resets the domain system.

panic Instructs the domain operating system to generate a panic. The

command is ignored if it is issued during power-off or shutdown.

xir Resets the domain CPU.

**Privileges** 

You must have one of the following privileges to run this command:

platadm, fieldeng Can run this command for all domains.

domainadm, domainmgr Can run this command only for your managed domains.

Refer to setprivileges(8) for more information.

**OPTIONS** 

The following options are supported:

-d domain\_id Specifies only one ID of the domain to be reset. domain\_id can be

0–23 depending on the system configuration.

-h Displays usage statement. When used with other options or

operands, an error occurs.

-n Automatically answers 'n' (no) to all prompts.

-q Suppresses all messages to stdout, including prompts.

-y Automatically answers 'y' (yes) to all prompts.

#### **OPERANDS**

The following operand is supported:

level Specifies the level of resetting. One of the following can be

specified. This operand cannot be omitted.

por Resets the domain system.

request Instructs the domain operating system to

generate a panic.

xir Resets the domain CPU.

# EXTENDED DESCRIPTION

- When the command is executed, a prompt to confirm execution of the command with the specified options is displayed. Enter "y" to execute the command or "n" to cancel the command.
- The showdomainstatus(8) command can be used to check whether the domain has been reset.
- If the reset(8) command is executed under either of the following conditions, processing is stopped before the operating system is started:
- The Mode switch on the operator panel is set to Service mode
- The Auto boot function has been disabled by the setdomainmode (8) command

#### **EXAMPLES**

**EXAMPLE 1** Causes a panic in domain ID 0.

```
XSCF> reset -d 0 panic

DomainID to panic:00

Continue? [y|n]:y

00:Panicked

*Note*

This command only issues the instruction to reset.
```

**EXAMPLE 2** Resets the CPU in domain ID 0. Automatically answers 'y' to all prompts.

The result of the instruction can be checked by the "showlogs power".

```
XSCF> reset -y -d 0 xir
DomainID to reset:00
Continue? [y|n]:y
00:Reset
```

\*Note\*

This command only issues the instruction to reset.

The result of the instruction can be checked by the "showlogs power".

**EXAMPLE 3** Resets domain ID 0. Suppresses prompts, and automatically answers 'y' to all prompts.

XSCF> reset -q -y -d 0 por

**EXAMPLE 4** Cancels the reset command execution that is in progress.

XSCF> reset -d 0 panic

DomainID to panic:00

Continue? [y|n]:n

#### **EXIT STATUS**

The following exit values are returned:

0 Successful completion.

>0 An error occurred.

### **SEE ALSO**

poweroff(8), poweron(8), setdomainmode(8), showdomainstatus(8)

resetdateoffset - reset the time subtraction between XSCF and the domain

**SYNOPSIS** 

resetdateoffset

resetdateoffset -h

DESCRIPTION

The resetdateoffset(8) command resets the time subtraction between XSCF and the domain, which stored in XSCF.

Usually, the time of the domain is synchronized with the time of XSCF. When the time of the domain changed by using a command such as the date(1M) which prepared in the operating system of domain, the time subtraction between the time of XSCF and the changed time of domain will be stored in XSCF. The stored time subtraction remains after the domain reboot or after the XSCF reset by using a command such as the rebootxscf(8), with the result that the time subtraction between XSCF and the domain remains stored.

The resetdateoffset(8) command resets the every time subtraction between XSCF and each domain, which stored in XSCF. As a result, the time of domain after startup will be set to the same time as XSCF.

**Privileges** 

You must have platadm or fieldeng privileges to run this command.

Refer to setprivileges(8) for more information.

**OPTIONS** 

The following options are supported:

-h Displays usage statement.

EXTENDED DESCRIPTION

The resetdateoffset(8) command needs to be executed in the system power-off status.

**EXAMPLES** 

**EXAMPLE 1** Resets the time subtraction between XSCF and the domain.

XSCF> resetdateoffset

**EXIT STATUS** 

The following exit values are returned:

O Successful completion.

>0 An error occurred.

NAME |

sendbreak - send a break signal to the specified domain

**SYNOPSIS** 

sendbreak -d domain\_id

**sendbreak**  $[-q] - \{y \mid n\}] - d$  *domain\_id* 

sendbreak -h

**DESCRIPTION** 

The sendbreak(8) command sends a break signal to the specified domain.

When a break signal is sent from the domain console to the domain operating system, control is transferred from the operating system to OpenBoot PROM and the OpenBoot PROM prompt "ok>" is displayed.

**Privileges** 

You must have one of the following privileges to run this command:

platadm Can run this command for all domains.

domainadm Can run this command only for your managed domains.

Refer to setprivileges(8) for more information.

**OPTIONS** 

The following options are supported:

-d domain\_id Specifies only one ID of the domain to which to send the break

signal. domain\_id can be 0-23 depending on the system

configuration.

-h Displays usage statement. When used with other options or

operands, an error occurs.

-n Automatically answers 'n' (no) to all prompts.

-q Suppresses all messages to stdout, including prompts.

-y Automatically answers 'y' (yes) to all prompts.

**EXIT STATUS** 

The following exit values are returned:

0 Successful completion.

>0 An error occurred.

**SEE ALSO** 

console (8), showconsolepath (8)

NAME

setaltitude - set the altitude of the system or whether or not the air filter installed

**SYNOPSIS** 

**setaltitude** -s key=value

setaltitude -h

**DESCRIPTION** 

The setaltitude(8) command sets the altitude of the system or whether or not the air filter installed.

Whether or not the air filter installed can be specified on the midrange servers only.

**Privileges** 

You must have platadm or fieldeng privileges to run this command.

Refer to setprivileges(8) for more information.

**OPTIONS** 

The following options are supported:

-h Displays usage statement. When used with other options or

operands, an error occurs.

-s *key=value* The item to be set is specified by *key*. The following value can be

specified:

altitude Sets the altitude of the system.

filter Sets whether or not to install the air filter.

You can specify this on the midrange server

only.

When you specified altitude as *key*, specify the altitude of the system in *value* in units of meters (m). An integer equal to or greater than 0 can be specified, and the specified value is rounded up to the nearest hundred meters. The default value is 0 meters.

When you specified filter as *key*, either of the following can be specified for value:

installed Air filter is installed.

uninstalled Air filter is not installed.

# **EXTENDED DESCRIPTION**

- If the altitude of the system is set, any abnormality in the intake air temperature can be detected quickly. If the altitude of the system is unknown, set a high value. However, even if no altitude is set for the system, any abnormality in temperatures such as the CPU temperature can still be detected, so the system would not be damaged by a fatal error.
- To apply the specified configuration, execute the rebootxscf(8) command and reset XSCF.

- The command does not accept negative numbers. If the system is below sea-level use altitude=0.
- When you specified either of the altitude of the system or whether or not the air filter installed, the current settings are listed. The setting of the air filter is displayed only when it is set to installed.
- When the showaltitude(8) command is executed, the current settings are displayed.

#### **EXAMPLES**

**EXAMPLE 1** Sets the altitude of the system to 1000 m.

```
XSCF> setaltitude -s altitude=1000
```

**EXAMPLE 2** Sets the altitude of the system to 200 m. The specified value is rounded up to the nearest hundred meters.

```
XSCF> setaltitude -s altitude=157
```

**EXAMPLE 3** Sets the altitude of the system to 1000 m, on a midrange server in case of the air filter is installed.

```
XSCF> setaltitude -s altitude=1000
1000m
Filter is installed.
```

**EXAMPLE 4** Sets the air filter not installed, on a midrange server.

```
XSCF> setaltitude -s filter=uninstalled 1000m
```

#### **EXIT STATUS**

The following exit values are returned:

Successful completion.An error occurred.

#### **SEE ALSO**

showaltitude (8)

NAME

setarchiving - configure the log archiving functionality

**SYNOPSIS** 

**setarchiving**  $[-k \ host-key]$   $[-1 \ audit-limit, non-audit-limit]$   $[-p \ password | -r]$   $[-t \ user@host:directory]$  [-v] [-y | -n]

setarchiving enable | disable

setarchiving -h

DESCRIPTION

setarchiving(8) manages the log archiving configuration. Persistent storage space on the Service Processor is limited. Some logs may grow to the point where old log entries must be overwritten or deleted. Log archiving allows the user to set up the Service Processor to automatically archive its log data on a remote host.

**Note** – You must set up the archive host correctly prior to enabling the log archiving feature. (See EXAMPLE 1.) If you attempt to enable archiving while the configuration is invalid (for example, if the specified archive host does not exist), setarchiving exits with an error message if you request invalid configuration changes while archiving is enabled.

**Note** – setarchiving(8) requires at least one option or operand.

**Privileges** 

You must have platadm privileges to run this command.

Refer to setprivileges(8) for more information.

#### **OPTIONS**

The following options are supported:

-h Displays usage statement.

When used with other options or operands, an error occurs.

-k *host-key* Sets the public key that XSCF uses to verify the identity of the host. Possible values for the *host-key* are shown here:

#### none

This literal value specifies that a public key should not be used to authenticate the archive host. If an archive host public key was previously configured, it is deleted.

#### download

This literal value specifies that setarchiving should download the public host key from the archive host using the SSH protocol. If the -t option is used, setarchiving downloads the key from the host specified in the argument to -t. Otherwise, setarchiving downloads the key from the current archive host. Next, setarchiving displays the key's md5 fingerprint and prompts you for confirmation of the identity of the host to continue. If you accept the key, it is saved and used for server authentication. If you reject the key, setarchiving exists without changing the configuration.

# public-key

The specified public key is stored and used for server authentication. The *host-key* argument should be the complete *public-key* for the archive host, beginning with the key type.

**Note** – The *public-key* should be enclosed in quotes to ensure that the shell treats it as a single word.

separated by a comma. The *audit-limit* value specifies the archive space limit for audit logs. It must be either 0 (zero), unlimited or an integer in the range of 500–50000. If you do not use the -1 option to modify the value of audit-limit, the initial archive space limit for audit logs is unlimited. The *non-audit-limit* value specifies the archive space limit for all other logs, in megabytes. It must be an integer in the range of 500–50000. If unset, the initial value for *non-audit-limit* depends on the type of server. Use the showarchiving(8) command to determine the value for your server. If either of the specified values is invalid, the command displays an error and exits without making any changes. Automatically answers no to all prompts. Prompts are -n displayed. -p password Sets the password used for ssh login. This option is provided to facilitate scripting. To change the password interactively, use the -r option. -r Reads the password used for ssh login. The setarchiving command displays a prompt and reads the new password without echoing it to the screen. -t user@host:directory Sets the archive target. The *host* field specifies the host name or IP address of the archive host. The user field specifies the user name for the ssh login to the archive host. The *directory* field specifies the archive directory on the archive host where the archives should be stored. The directory field must not begin with a tilde  $(\sim)$ . Specifies verbose output. When this option is used in conjunction with -k download, setarchiving displays the downloaded public key in addition to its md5 fingerprint. Automatically answers yes to all prompts. Prompts are displayed.

-1 audit-limit,non-audit-limit Sets the space limits for log archives in megabytes.

The option argument must consist of two values

## OPERANDS |

The following operands are supported:

enable Activates the log archiving feature. Cannot be used with any

options.

disable De-activates the log archiving feature. Cannot be used with any

options.

# **EXAMPLES**

**EXAMPLE 1** Setting the Archiving Target and Password

XSCF> setarchiving -t jsmith@somehost.company.com:/home/jsmith/
logs -r

Enter ssh password for jsmith@somehost.company.com:[]

## **EXAMPLE 2** Setting the Public Host Key

```
XSCF> setarchiving -k download
```

Downloading public host key from somehost.company.com....
Fingerprint: c3:75:f9:97:7d:dc:le:le:62:06:c1:6f:87:bc:e8:0d

Accept this public key (yes | no): yes

## **EXAMPLE 3** Setting the Space Limits for Archives

XSCF> setarchiving -1 10000,10000

## **EXAMPLE 4** Enabling Archiving

#### XSCF> setarchiving enable

Testing the archiving configuration...

Logs will be archived to somehost.company.com.

## **EXIT STATUS**

## The following exit values are returned:

O Successful completion. Configuration updated.

>0 An error occurred.

## **SEE ALSO**

showarchiving (8)

#### NAME |

setaudit - manage the system auditing functionality

## **SYNOPSIS**

setaudit enable | disable | archive | delete

**setaudit** [-p count|suspend] [-m mailaddr] [-a users=enable|disable|default] [-c classes= {enable|disable}]... [-e events=enable|disable]... [-g {enable|disable}] [-t percents]

setaudit -h

## **DESCRIPTION**

setaudit(8) manages the collection of data on the use of system resources. Audit data provides a record of security-related system events. This data can be used to assign responsibility for actions that have taken place on the system. Auditing generates records when specified events occur. Events that generate audit records include:

- System startup and shutdown
- Login and logout
- Authentication actions
- Administrative actions

## **Privileges**

You must have auditadm privileges to run this command.

Refer to setprivileges(8) for more information.

# **OPTIONS**

The following options are supported.

-a users=enable|disable|default

Sets the audit record generation policy for the specified users. *users* is a comma-separated list of valid user names.

When set to enable or disable, audit record generation for the users is turned on or off respectively. This setting overrides the global policy for the specified user.

When set to default, the policy for the users is set to follow the global policy. Use showaudit -g to display the global user audit record generation policy.

-c *classes* = enable|disable

Changes the audit record generation policy for the specified audit classes. *classes* is a comma-separated list of audit classes. A class may be specified by its numeric value or its name. The ACS\_ prefix may be omitted. For example, the class of audit-related events can be expressed as ACS\_AUDIT, AUDIT or 16.

The following are valid classes:

| all               | Denotes all classes.               |
|-------------------|------------------------------------|
| ACS_SYSTEM(1)     | System-related events              |
| ACS_WRITE(2)      | Commands that can modify a state   |
| ACS_READ(4)       | Commands that read a current state |
| ACS_LOGIN(8)      | Login-related events               |
| ACS_AUDIT(16)     | Audit-related events               |
| ACS_DOMAIN(32)    | Domain management-related events   |
| ACS_USER(64)      | User management-related events     |
| ACS_PLATFORM(128) | Platform management-related events |
| ACS_MODES(256)    | Mode-related events                |

This option may be specified multiple times. Multiple specification are processed together with an -e options in the order listed. See EXAMPLE 1.

When set to enable or disable, audit record generation for the classes is turned on or off respectively. This setting overrides the global policy. When set to default, the policy for the users is set to follow the global policy. Use showaudit -g to display the global user audit record generation policy.

-e events = enable|disable

Changes the audit record generation policy for the specified audit classes. *classes* is a comma-separated list of audit classes. A class may be specified by its numeric value or its name. The ACS\_ prefix may be omitted. For example, the class of audit-related events can be expressed as ACS\_AUDIT, AUDIT or 16.

The following are valid classes:

| all               | Denotes all classes.               |  |
|-------------------|------------------------------------|--|
| ACS_SYSTEM(1)     | System-related events              |  |
| ACS_WRITE(2)      | Commands that can modify a state   |  |
| ACS_READ(4)       | Commands that read a current state |  |
| ACS_LOGIN(8)      | Login-related events               |  |
| ACS_AUDIT(16)     | Audit-related events               |  |
| ACS_DOMAIN(32)    | Domain management-related events   |  |
| ACS_USER(64)      | User management-related events     |  |
| ACS_PLATFORM(128) | Platform management-related events |  |
| ACS_MODES(256)    | Mode-related events                |  |

This option may be specified multiple times. Multiple specification are processed together with an -e options in the order listed. See EXAMPLE 1.

When set to enable or disable, audit record generation for the classes is turned on or off respectively. This setting overrides the global policy. When set to default, the policy for the users is set to follow the global policy. Use showaudit -g to display the global user audit record generation policy.

-e events = enable|disable

Changes the audit record generation policy for the specified audit events. *events* is a comma-separated list of audit events. An event may be specified by its numeric value or its name. The AEV\_ prefix may be omitted. For example, the event for SSH login can be expressed as AEV\_LOGIN\_SSH, LOGIN\_SSH or 0.

See showaudit -e all for a list of valid events.

This option may be specified multiple times. Multiple specification are processed together with an -c options in the order listed. See EXAMPLE 3.

When set to enable or disable, audit record generation for the events is turned on or off respectively. This setting overrides the global policy. When set to default, the policy for the users is set to follow the global policy. Use showaudit -g to display the global user audit record generation policy.

-g enable disable

Sets the global user audit record generation policy.

When set to disable, no audit record which can be attributed to any user account is generated. These settings can be overridden on an individual user basis using the -a option.

-h

Displays usage statement.

When used with other options or operands, an error occurs.

-m mailaddr

Sets the mail address to which email is sent when the local audit storage space usage reaches a threshold (see option -t). Email addresses must be a valid email address of the form *user@company.com*. Specifying none for *mailaddr* turns off email notification.

-p suspend count

Sets the policy to follow when the audit trail becomes full. The following are valid values:

suspend All processes which try to write to audit records will be

suspended until either space becomes available and records can be written, or the policy is changed to count.

count New audit records are dropped and a count is kept of

how many records are dropped.

## -t percents

Sets thresholds at which to issue a warning about local audit storage usage. *percents* is a comma-separated list of percentages of available space used. At most two values may be set. For example, a value of 50, 75 would cause warnings to be issued when 50% and 75%, respectively, of the available storage for audit records is consumed. The default value is 80%.

Warnings are issued as a message to the console and optionally to an administrator using email. See -m mailaddr.

### **OPERANDS**

The following operands are supported:

| archive | Notifies the log archiving facility to archive the current audit trail. |
|---------|-------------------------------------------------------------------------|
|         |                                                                         |

delete Delete the portion of the local audit trail in the secondary

partition. This can be used to free space for new audit records if the local audit trail becomes full. For more information on the secondary partition, refer to the administration guide for your

server.

disable Turns off the writing of audit records to the audit trail and

notifies the log archiving facility to archive the current audit trail.

enable Turns on the writing of audit records to the audit trail.

#### **EXAMPLES**

**EXAMPLE 1** Changing Classes Using Names

```
XSCF> setaudit -c LOGIN,AUDIT=disable -c ACS_READ=enable
```

Auditing for LOGIN and AUDIT classes has been disabled. Auditing for READ class is enabled.

**EXAMPLE 2** Changing Classes Using Numbers

```
XSCF> setaudit -c 8,16=disable -c 1=enable
```

Auditing for classes 8 (LOGIN) and 16 (AUDIT) has been disabled. Auditing for class 1 (SYSTEM) is enabled.

**EXAMPLE 3** Changing Classes and Enabling an Event

```
XSCF> setaudit -c 1=enable -e 64=disable
```

Auditing is enabled for all of Class 1 (SYSTEM) except for event 64 (USER) is disabled.

**EXAMPLE 4** Enabling Auditing

XSCF> setaudit enable

Turns on writing of the audit records for the audit trail.

**EXAMPLE 5** Enabling Warnings

XSCF> setaudit -t 50,75

Warnings will be sent at 50% capacity and 75% capacity.

**EXIT STATUS** 

The following exit values are returned:

0 Successful completion.

>0 An error occurred.

**SEE ALSO** 

showaudit (8)

NAME | setautologout - set the session timeout time of the XSCF shell

SYNOPSIS | setautologout -s timeout

setautologout -h

**DESCRIPTION** | The setautologout(8) command sets the session timeout time of the XSCF shell.

The default of the session timeout time is 10 minutes.

**Privileges** You must have platadm or fieldeng privileges to run this command.

Refer to setprivileges(8) for more information.

**OPTIONS** | The following options are supported:

-h Displays usage statement. When used with other options or

operands, an error occurs.

-s timeout Specifies the session timeout time of the XSCF shell. Specify a

timeout time value in units of minutes for timeout. An integer

ranging from 1 to 255 can be specified.

EXTENDED DESCRIPTION

The specified session timeout time becomes effective after the subsequent login.

**EXAMPLES** 

**EXAMPLE 1** Sets the session timeout time of the XSCF shell to 30 minutes.

XSCF> setautologout -s 30

30 min

**EXIT STATUS** 

The following exit values are returned:

0 Successful completion.

>0 An error occurred.

**SEE ALSO** 

showautologout (8)

#### NAME |

setcod - set up the Capacity on Demand (COD) resources used for domains

# **SYNOPSIS**

setcod

setcod [-v]

**setcod**  $[[-q] - \{y \mid n\}] [-v]$  headroom

**setcod** [-v] -d domain\_id [proc-rtus]

setcod -h

#### **DESCRIPTION**

setcod(8) sets up the COD resources to be used for domains. License keys must be installed (see addcodlicense(8)) before COD boards in a domain can be utilized. You can also enable headroom and reserve licenses for some domains with setcod(8).

When no *domain\_id* is specified, current values are displayed in the square brackets ([]) at the command prompt. If no value is specified for an operand, it retains its current value.

# **Privileges**

You must have platadm privileges to run this command.

Refer to setprivileges(8) for more information.

## **OPTIONS**

The following options are supported:

| -d domain_id | Domain identifier. <i>domain_id</i> can be 0–23 depending on the system configuration. |  |
|--------------|----------------------------------------------------------------------------------------|--|
| -h           | Displays usage statement.                                                              |  |
|              | When used with other options or operands, an error occurs.                             |  |
| -n           | Automatically answers 'n' (no) to all prompts.                                         |  |
| -d           | Suppresses all messages to stdout, including prompts.                                  |  |
| -v           | Specifies verbose output.                                                              |  |
| -y           | Automatically answers 'y' (yes) to all prompts.                                        |  |

## **OPERANDS**

The following operands are supported:

| headroom  | Amount of headroom (processors) to be enabled. Maximum value is 4.                                          |
|-----------|----------------------------------------------------------------------------------------------------|
| proc-rtus | The number of Right To Use (RTUs) licenses reserved for a domain. One RTU license is required for each CPU. |

# EXTENDED DESCRIPTION

If you run the setcod command without specifying any options, the command prompts you for COD information.

You are asked to specify the amount of COD headroom to be used, and the number of COD RTU licenses to be reserved for your domains. When you are prompted for COD information, the maximum values allowed are displayed within parentheses () and default values are displayed within brackets [].

setcod enables COD headroom (processors to be used on demand). Use the -d domain\_id to specify the number of domain COD RTU licenses to be reserved.

#### **EXAMPLES**

**EXAMPLE 1** Setting COD CPU Headroom Quantity and Reserve Domain COD RTU Licenses

XSCF> setcod

```
PROC RTUs installed: 0

PROC Headroom Quantity (0 to disable, 4 MAX) [0]: 1

WARNING:Using headroom requires you to install license key(s) within 30 days. Do you agree? [y|n]: y

PROC RTUs reserved for domain 0 (1 MAX) [0]:

PROC RTUs reserved for domain 1 (0 MAX) [0]:

PROC RTUs reserved for domain 2 (0 MAX) [0]:

PROC RTUs reserved for domain 3 (0 MAX) [0]:

PROC RTUs reserved for domain 4 (0 MAX) [0]:

PROC RTUs reserved for domain 5 (0 MAX) [0]:

PROC RTUs reserved for domain 6 (0 MAX) [0]:

PROC RTUs reserved for domain 7 (0 MAX) [0]:

PROC RTUs reserved for domain 8 (0 MAX) [0]:

PROC RTUs reserved for domain 9 (0 MAX) [0]:

PROC RTUs reserved for domain 9 (0 MAX) [0]:
```

```
PROC RTUs reserved for domain 11 (0 MAX) [0]:
PROC RTUs reserved for domain 12 (0 MAX) [0]:
PROC RTUs reserved for domain 13 (0 MAX) [0]:
PROC RTUs reserved for domain 14 (0 MAX) [0]:
PROC RTUs reserved for domain 15 (0 MAX) [0]:
```

#### **EXAMPLE 2** Set the COD Headroom CPUs to 3

```
XSCF> setcod 3
```

```
WARNING: Using headroom requires you to install license key(s) within 30 days. Do you agree? [y|n]: y
```

After this command completes, you will see a message similar to this one in the XSCF console:

```
codd 15:51:36: COD PROC Headroom changed to 3
```

## **EXAMPLE 3** Set the COD Headroom CPUs to 0

XSCF> setcod 0

## **EXIT STATUS**

The following exit values are returned:

O Successful completion.

>0 An error occurred.

## **SEE ALSO**

addcodlicense (8), showcod (8)

NAME

setdate - set the date and time of XSCF

**SYNOPSIS** 

**setdate** [ [-q] -{y|n}] [-u] -s date

setdate -h

**DESCRIPTION** 

The setdate(8) command sets the date and time of XSCF.

If the local date and time are specified, they are set following conversion to coordinated universal time (UTC).

After the command executed, XSCF will be reset automatically.

**Privileges** 

You must have platadm or fieldeng privileges to run this command.

Refer to setprivileges(8) for more information.

**OPTIONS** 

The following options are supported:

| -h      | Displays usage statement. V operands, an error occurs.                               | Displays usage statement. When used with other options or operands, an error occurs. |  |  |
|---------|--------------------------------------------------------------------------------------|--------------------------------------------------------------------------------------|--|--|
| -n      | Automatically answers 'n' (1                                                         | Automatically answers 'n' (no) to all prompts.                                       |  |  |
| -q      | Suppresses all messages to                                                           | Suppresses all messages to stdout, including prompts.                                |  |  |
| -s date | Sets date and time. <i>date</i> can be specified in either of the following formats: |                                                                                      |  |  |
|         | YYYY.MM.DD-hh:mm:ss                                                                  | Specifies date in the format of                                                      |  |  |

YYYY.MM.DD-hh:mm:ss Specifies date in the format of

"year.month.dayhour:minute:second."

MMDDhhmmYYYY.ss Specifies data in the format

"MonthDayHourMinuteYear.

second."

-u Specifies time in UTC. When omitted, the local time is specified.

-y Automatically answers 'y' (yes) to all prompts.

# EXTENDED DESCRIPTION

- When the command is executed, a prompt to confirm execution of the command with the specified options is displayed. Enter "y" to execute the command or "n" to cancel the command.
- In case the XSCF unit is duplicated configuration, the setting automatically reflected to the standby XSCF. When there is a defect on the standby XSCF, it leads to an error and the setting will be reflected to the active XSCF only.
- If the XSCF is used as an NTP server, change the XSCF time, and synchronize the domain times with the XSCF time. The XSCF time is applied to a domain during either of the following operations:

- The ntpdate(1M) command is executed in the domain.
- Rebooting the domain
- The setdate(8) command needs to be executed in the system power-off status.
- In case an NTP server set to XSCF, the time set by the setdate(8) command becomes invalid. Whether an NTP server set to XSCF or not can be checked by using the showntp(8) command.
- To check the currently set XSCF date and time, execute the showdate(8) command.

## **EXAMPLES**

**EXAMPLE 1** Sets "January 27 16:59:00 2006" of the local time (JST) as the current time.

```
XSCF> setdate -s 012716592006.00

Fri Jan 27 16:59:00 JST 2006

The XSCF will be reset. Continue? [y|n] :y

Fri Jan 27 16:59:00 JST 2006

XSCF>

The reset continues after this point.
```

**EXAMPLE 2** Sets "January 27 07:59:00 2006" of UTC as the current time.

```
XSCF> setdate -u -s 012707592006.00 Fri Jan 27 07:59:00 UTC 2006 The XSCF will be reset. Continue? [y|n] :\mathbf{y} Fri Jan 27 07:59:00 UTC 2006 XSCF> The reset continues after this point.
```

**EXAMPLE 3** Sets "January 27 16:59:00 2006" of the local time (JST) as the current time. Automatically replies with 'y' to the prompt.

```
XSCF> setdate -y -s 012716592006.00 Fri Jan 27 16:59:00 JST 2006 The XSCF will be reset. Continue? [y|n] :y Fri Jan 27 16:59:00 JST 2006 XSCF> The reset continues after this point.
```

**EXAMPLE 4** Sets "January 27 16:59:00 2006" of the local time (JST) as the current time. Au-

tomatically replies with 'y' without displaying the prompt.

```
XSCF> setdate -q -y -s 012716592006.00
XSCF>
```

The reset continues after this point.

# **EXIT STATUS**

The following exit values are returned:

0 Successful completion.

>0 An error occurred.

# **SEE ALSO**

setntp(8), settimezone(8), showdate(8), showntp(8), showtimezone(8)

#### NAME |

setdcl - set a domain component list (DCL)

#### **SYNOPSIS**

```
setdcl -d domain_id -s policy=value
setdcl -d domain_id -s option=value lsb [ lsb...]
```

**setdcl** -d domain\_id -a lsb=xsb [ lsb=xsb...]

**setdcl** -d domain\_id -r lsb [ lsb...]

setdcl -h

#### **DESCRIPTION**

The setdcl(8) command sets a domain component list (DCL).

A DCL is hardware resource information that can be set for a domain or the logical system boards (LSBs) that are components of a domain.

An LSB is a board unit recognized by an operating system in a domain. Up to 16 boards can be registered in each domain, and they are represented by integer numbers ranging from 0 to 15.

An extended system board (XSB) is a board unit that can be used in the system and is one partition of a partitioned physical system board (PSB). An XSB is represented by x-y, a combination of a PSB number and the number of one partition of the partitioned PSB (x is an integer ranging from 00 to 15, and y is an integer ranging from 0 to 3).

The setdcl(8) command associates an XSB with an LSB that can be recognized by an operating system in the domain, and its settings enable the operating system in the domain to use hardware resources on the associated XSB.

The setdcl(8) command can set the following types of DCL information:

#### For the domain:

 Degradation range applicable for an error detected during an initial diagnosis of hardware (policy)

#### For the LSB:

- XSB number of the XSB to be associated with an LSB (1sb, xsb)

  The XSB with the specified XSB number is associated with an LSB.
- Using memory mounted on an LSB (no-mem)
   The user can specify whether an operating system in the domain can use memory mounted on an LSB.
- Using I/O devices mounted on an LSB (no-io)
  The user can specify whether an operating system in the domain can use I/O devices, such as a PCI card, mounted on an LSB.

■ Whether to set a priority for the specified LSB as a floating board, relative to other boards (float)

The user can specify whether to set a priority for the specified LSB as a floating board, relative to other boards. A floating board is used for dynamic reconfiguration (DR) for purposes such as changing the domain configuration, while minimizing effect of DR on the operating system.

#### **Privileges**

You must have platadm privileges to run this command.

Refer to setprivileges(8) for more information.

#### **OPTIONS**

The following options are supported:

| −a <i>lsb=xsb</i> | Specifies an XSB number to be associated with an LSB number in |
|-------------------|----------------------------------------------------------------|
|                   | the domain. The following form can be accepted:                |

lsb=xsb

lsb Specifies an LSB number. An integer ranging

from 0 to 15 can be specified.

xsb Specifies an XSB number. The following xsb

form is accepted:

x-y x: An integer from 00–15.

*y:* An integer from 0–3.

*lsb* and *xsb* can be specified with an equal sign (=) as a delimiter. The space character must not be inserted immediately before and after "=." lsb=xsb can be repeated multiple times by using a space character as a delimiter.

If the same pair of an LSB number and XSB number is duplicated, an error occurs. Also, if an XSB number has already been set for the specified *lsb*, an error occurs.

If the specified *xsb* has already been set for another LSB, the existing setting is canceled and the specified *xsb* is set for the specified *lsb*.

-d domain\_id

Specifies the domain ID to be set. An integer ranging from 0 to 23 can be specified for *domain\_id*, depending on the system

configuration.

-h Displays usage statement. When used with other options or

operands, an error occurs.

-r Clears the XSB number associated with an LSB number in the specified domain.

-s option=value

Makes settings regarding hardware resources of the XSB associated with an LSB. An item to be set is specified for *option*, and a value corresponding to *option* is specified for *value*. *option* and *value* are specified only once in a format using an equal sign (=) to delimit the specified values. The space character must not be inserted immediately before and after "=".

One of the following can be specified for option:

policy Degradation range applicable for a detected

error during an initial diagnosis of hardware.

no-mem Whether to omit the use of memory on a

domain

no-io Whether to omit the use of I/O devices on a

domain

float Whether to set a priority for the board as a

floating board, relative to other boards

If policy is specified for *option*, either of the following can be specified for *value*:

fru Degrades the target part for an error detected

by a diagnosis.

xsb Degrades the target XSB for an error detected

by a diagnosis.

system Degrades the target system for an error

detected by a diagnosis.

If no-mem is specified for *option*, either of the following can be specified for *value*:

true Omits the use of memory on a domain.

false Does not omit the use of memory on a

domain (default).

Clears the XSB number associated with an LSB number in the specified domain. -s option=value Makes settings regarding hardware resources of the XSB associated with an LSB. An item to be set is specified for option, and a value corresponding to option is specified for value. option and value are specified only once in a format using an equal sign (=) to delimit the specified values. The space character must not be inserted immediately before and after "=". One of the following can be specified for *option*: Degradation range applicable for a detected policy error during an initial diagnosis of hardware. no-mem Whether to omit the use of memory on a domain no-io Whether to omit the use of I/O devices on a domain float Whether to set a priority for the board as a floating board, relative to other boards If policy is specified for *option*, either of the following can be specified for value: fru Degrades the target part for an error detected by a diagnosis. Degrades the target XSB for an error detected xsb by a diagnosis. Degrades the target system for an error system detected by a diagnosis. If no-mem is specified for *option*, either of the following can be

specified for value:

Omits the use of memory on a domain. true false Does not omit the use of memory on a domain (default).

If no-io is specified for *option*, either of the following can be specified for *value*:

true Omits the use of I/O devices on a domain.

false Does not omit the use of I/O devices on a

domain (default).

If float is specified for *option*, either of the following can be specified for *value*:

true Gives a higher priority regarding floating

boards.

false Does not give a higher priority regarding

floating boards (default).

### **OPERANDS**

The following operands are supported:

lsb

Specifies the number of the LSB whose information is to be set. Specify by using an integer ranging from 0 to 15. Multiple lsbs can be specified by delimiting with spaces. Specifies unique *lsb* within the domain. If the same *lsb* number is specified, an error occurs.

# **EXTENDED** DESCRIPTION

- If the XSB associated with the specified LSB has been configured in the domain configuration, the information that is set for the LSB cannot be changed. Before making such a change, unassign the XSB from the domain configuration by executing the deleteboard(8) command, or re-configure it in another domain configuration by executing the moveboard(8) command.
- If the specified domain is running, the value of policy cannot be changed. To change the value, first turn off power to the domain.
- The currently set DCL information can be checked by using the showdcl(8) command.

#### **EXAMPLES**

**EXAMPLE 1** Sets XSB#00-0 for LSB#00 and XSB#00-1 for LSB#01 of domain ID 0.

XSCF> setdcl -d 0 -a 00=00-0 01=00-1

**EXAMPLE 2** Sets no-mem=true for LSB#00 and #01 of domain ID 0.

XSCF> setdcl -d 0 -s no-mem=true 00 01

**EXAMPLE 3** Sets policy=system for domain ID 0.

XSCF> setdcl -d 0 -s policy=system

**EXAMPLE 4** Clear the XSBs associated with LSB#00 and #01 of domain ID 0.

XSCF> setdcl -d 0 -r 00 01

## **EXIT STATUS**

The following exit values are returned:

0 Successful completion.

>0 An error occurred.

#### **SEE ALSO**

addboard (8), deleteboard (8), moveboard (8), setupfru (8), showboards (8), showdcl (8), showdevices (8), showfru (8)

NAME

setdomainmode - set the modes of operation for the specified domain

**SYNOPSIS** 

**setdomainmode** [ [-q] -{y|n}] -d domain\_id -m function=mode **setdomainmode** -h

**DESCRIPTION** 

setdomainmode(8) sets the modes of operation for the specified domain.

The modes of operation for the specified domain include the following types:

Diagnostics OpenBoot PROM diagnostic levels. The default is standard. Level

Secure Mode Whether to enable or disable the host watchdog and suppress

break signal reception. The default of the host watchdog is enable

and suppress break signal reception is enable.

Autoboot Whether to enable or disable the auto boot function used at

domain startup. The default is enable.

CPU Mode Way of determining the CPU operational mode mounted on the

domain. The CPU operational mode can be automatically determined at domain startup, or manually set to the compatible mode. The default is to let it automatically determined at domain

startup.

The CPU operational mode includes the following two types:

SPARC64 VII enhanced mode

Operates using the enhanced functions of SPARC64 VII processor. This mode is set to the domain consists only of SPARC64 VII processors and when the CPU operational mode determined

automatically.

SPARC64 VI compatible mode

All the mounted CPUs operate with the functions equivalent to the SPARC64 VI processor. This mode can be set to a domain of any

CPU configuration.

If any of the modes of operation for the specified domain is set, the current settings are listed.

**Privileges** 

You must have one of the following privileges to run this command:

■ OpenBoot PROM diagnostic levels:

fieldeng Can run this command for all domains.

■ Host watchdog and suppress break signal reception, auto boot function, and operational mode of CPU:

platadm Can run this command for all domains.

domainadm Can run this command only for your managed domains.

Refer to setprivileges(8) for more information.

## **OPTIONS**

The following options are supported:

-d domain\_id Specifies the domain ID to be set. domain\_id can be 0-23

depending on the system configuration.

-h Displays usage statement. When used with other options or

operands, an error occurs.

-m function=mode Sets the modes of operation and specifies its values. Use function to set the modes of operation. One of the following can be specified:

> diag Specifies the OpenBoot PROM diagnostic

> > level.

Specifies whether to enable or disable the secure

host watchdog and suppress break signal

reception.

autoboot Specifies whether to enable or disable the

Auto boot function.

Sets the operational mode of CPU. cpumode

When diag is specified for function, any of the following can be specified for *mode*:

**Note** – This function cannot be specified for the domain which is powered on.

No diagnosis is performed. none

min Sets standard for the diagnostic level.

Sets maximum for the diagnostic level. max

When secure is specified for *function*, one of the following can be specified for *mode*. The setting will be reflected after domain power on or restart.

Enables the host watchdog and suppress on

break signal reception.

off Disables the host watchdog and suppress

break signal reception.

When autoboot is specified for function, one of the following can be specified for *mode*. The setting will be reflected after domain power on or restart.

on Enables the Auto boot function.

off Disables the Auto boot function.

-m function=mode Sets the modes of operation and specifies its values. Use function to set the modes of operation. One of the following can be specified:

> diag Specifies the OpenBoot PROM diagnostic

> > level.

Specifies whether to enable or disable the secure

host watchdog and suppress break signal

reception.

autoboot Specifies whether to enable or disable the

Auto boot function.

Sets the operational mode of CPU. cpumode

When diag is specified for *function*, any of the following can be specified for mode:

**Note** – This function cannot be specified for the domain which is powered on.

No diagnosis is performed. none

min Sets standard for the diagnostic level.

Sets maximum for the diagnostic level. max

When secure is specified for *function*, one of the following can be specified for *mode*. The setting will be reflected after domain power on or restart.

Enables the host watchdog and suppress on

break signal reception.

offDisables the host watchdog and suppress

break signal reception.

When autoboot is specified for function, one of the following can be specified for *mode*. The setting will be reflected after domain power on or restart.

on Enables the Auto boot function.

offDisables the Auto boot function.

## (continued)

When cpumode is specified for *function*, one of the following can be specified for *mode*:

**Note** – This function cannot be specified for the domain which is powered on.

#### auto

Automatically determines the operational mode of CPU at domain startup. Depending on the CPU configuration on the domain, any of the following CPU operational mode is set:

- Consists only of SPARC64 VII processors: SPARC64 VII enhanced mode
- SPARC64 VII and VI processors mixed: SPARC64 VI compatible mode
- Consists only of SPARC64 VI processors: SPARC64 VI compatible mode

#### compatible

Regardless of the CPUs mounted, sets the operational mode of CPU to the SPARC64 VI compatible mode.

-n Automatically answers 'n' (no) to all prompts.

-q Suppresses all messages to stdout, including prompts.

-y Automatically answers 'y' (yes) to all prompts.

# EXTENDED DESCRIPTION

- When the command is executed, a prompt to confirm execution of the command with the specified options is displayed. Enter "y" to execute the command or "n" to cancel the command.
- The system board which can be added by Dynamic Reconfiguration (DR) is decided by the CPU operational mode currently set to the domain, which is as follows:

|             | Value of CPU<br>Mode |                              | CPU configuration of a system<br>board which can be added by<br>DR operation |
|-------------|----------------------|------------------------------|------------------------------------------------------------------------------|
| SPARC64 VII | auto                 | SPARC64 VII enhanced<br>mode | SPARC64 VII                                                                  |

| Domain CPU configuration | Value of CPU<br>Mode |                            | CPU configuration of a system<br>board which can be added by<br>DR operation |
|--------------------------|----------------------|----------------------------|------------------------------------------------------------------------------|
| SPARC64 VII              | compatible           | SPARC64 VI compatible mode | Any CPU configuration                                                        |
| SPARC64 VII/VI           | auto or compatible   | SPARC64 VI compatible mode | Any CPU configuration                                                        |
| SPARC64 VI               | auto or compatible   | SPARC64 VI compatible mode | Any CPU configuration                                                        |

For details of the CPU operational mode and the DR operation, see the *SPARC Enterprise M4000/M5000/M8000/M9000 Servers Dynamic Reconfiguration (DR) User's Guide.* 

- To add the system board other than those above, you need to perform the domain reconfiguration accompanied by the domain power off/on or reboot.
- When the operational mode of CPU has been automatically determined, if a situation as described below occurred, the CPU operational mode changes at the domain restart, from the SPARC64 VI compatible mode to the SPARC64 VII enhanced mode. In the SPARC64 VII enhanced mode, a system board mounted with the SPARC64 VI processors cannot be added by DR operation.
  - When the SPARC64 VII and VI processors are mixed, after the restart due to the SPARC64 VI processor failure, there is no SPARC64 VI processor on a domain.

When the SPARC64 VI processors mounted, or planned to be mounted on the domain, set the operational mode of CPU to the SPARC64 VI compatible mode.

- To check the mode of CPUs which currently set to the domain, execute the prtdiag(1M) command on Solaris OS. For the prtdiag(1M) command, see the manual page of Solaris OS.
- If the Mode switch of the operator panel is set to Service, the settings of the modes of operation for the specified domain have the following values, regardless of the settings of the setdomainmode(8) command:
  - OpenBoot PROM diagnostic level (Diagnostic Level), operational mode of CPU (CPU Mode): operates as the setdomainmode(8) command setting
  - Host watchdog and suppress break signal reception (Secure Mode), auto boot function (Autoboot): off
- When the OpenBoot PROM environmental variable 'auto-boot?' has been set to false, the auto boot function is disabled.
- The diagnostics level of OpenBoot PROM is applied to the diag level of the addboard(8) command and moveboard(8) command.
- The settings of the current modes of operation for the specified domain can be checked by using the showdomainmode(8) command.

## **EXAMPLES**

#### **EXAMPLE 1** The setting of the diagnostic level for domain ID 0 is none.

```
XSCF> setdomainmode -d 0 -m diag=none
Diagnostic Level
                  :min
                           -> none
Secure Mode
                  :on
                           -> -
Autoboot
                  :on
                           -> -
CPU Mode
                  :auto
                           -> -
The specified modes will be changed.
Continue? [y|n]:y
configured.
Diagnostic Level :none
Secure Mode :on (host watchdog: available Break-signal:non-receive)
Autoboot
                 :on (autoboot:on)
CPU Mode
                  :auto
```

# **EXAMPLE 2** The Auto boot function is enabled for domain ID 0. Automatically answers 'y' to all prompts.

XSCF> setdomainmode -y -d 0 -m autoboot=on

```
Diagnostic Level :none
Secure Mode :on
Autoboot
                :off
                        -> on
CPU Mode
                :auto
The specified modes will be changed.
Continue? [y|n]:y
configured.
Diagnostic Level
                :none
Secure Mode :on (host watchdog: available Break-signal:non-
receive)
Autoboot
                :on (autoboot:on)
CPU Mode
                :auto
```

**EXAMPLE 3** Cancels the setdomainmode(8) command execution that is in progress.

## XSCF> setdomainmode -d 0 -m diag=none

Diagnostic Level :min -> none

Secure Mode :on -> 
Autoboot :on -> 
CPU Mode :auto -> -

The specified modes will be changed.

Continue? [y|n]:n

**EXAMPLE 4** The Auto boot function is enabled for domain ID 0. Suppresses prompts, and automatically answers 'y' to all prompts

XSCF> setdomainmode -q -y -d 0 -m autoboot=on

#### **EXIT STATUS**

The following exit values are returned:

0 Successful completion.

>0 An error occurred.

#### **SEE ALSO**

showdomainmode (8)

setdomparam - forcibly rewrite OpenBoot PROM environment variables

**SYNOPSIS** 

setdomparam [ [-q] -{y|n}] -d domain\_id use-nvramrc

setdomparam [ [-q] -{y|n}] -d domain\_id security-mode

setdomparam [ [-q] -{y|n}] -d domain\_id set-defaults

setdomparam -h

**DESCRIPTION** 

The setdomparam(8) command rewrites OpenBoot PROM environment variables.

This command can rewrite variables of a specified domain or all the domains.

The following OpenBoot PROM environment variables can be specified.

use-nyramrc? Whether to execute the contents of the NVRAM at the boot or

reboot of a domain.

security-mode? Firmware security level setting

set-defaults Whether to restore OpenBoot PROM environment variables to

the settings at the time of shipment from the factory

**Privileges** 

You must have one of the following privileges to run this command:

platadm Can run this command for all domains.

domainadm Can run this command only for your managed domain.

Refer to setprivileges(8) for more information.

**OPTIONS** 

The following options are supported:.

-d domain\_id Specifies a ID of the domain which OpenBoot PROM

environment variables are rewritten. domain\_id can be 0-23

depending on the system configuration.

**Note** – The domain which is powered on cannot specify.

-h Displays usage statement. When used with other options or

operands, an error occurs.

-n Automatically answers 'n' (no) to all prompts.

-q Suppresses all messages to stdout, including prompts.

-y Automatically answers 'y' (yes) to all prompts.

#### **OPERANDS**

The following operands are supported:

use-nvramrc Sets false for the use-nvramrc? environment variable.

security-mode Sets none to the security-mode? environment variable.

set-defaults Restores the OpenBoot PROM environment variables to the

settings at the time of shipment from the factory

# EXTENDED DESCRIPTION

When the command is executed, a prompt to confirm execution of the command with the specified options is displayed. Enter "y" to execute the command or "n" to cancel the command.

#### **EXAMPLES**

EXAMPLE 1 Sets false for the use-nvramrc? OpenBoot PROM environment variable of domain ID 0.

#### XSCF> setdomrarm -d 0 use-nvramrc

DomainIDs of domains that will be affected:00,01 OpenBoot PROM variable use-nvram will be set to false. Continue?  $[y|n]:\mathbf{y}$ 

**EXAMPLE 2** Sets none for the security-mode OpenBoot PROM environment variable of domain ID 0.

#### XSCF> setdomrarm -d 0 security-mode

DomainIDs of domains that will be affected:00,01 OpenBoot PROM variable security-mode will be set to none. Continue? [y|n]: $\mathbf{y}$ 

**EXAMPLE 3** Initializes the OpenBoot PROM environment variables of the domain ID 0 to the settings at the time of shipment from the factory.

#### XSCF> setdomrarm -d 0 set-defaults

DomainIDs of domains that will be affected:00 All OpenBoot PROM variable will be reset to original default values. Continue? [y|n]: ${\bf y}$ 

**EXAMPLE 4** Initializes the OpenBoot PROM environment variables of the domain ID 1 to the settings at the time of shipment from the factory. Automatically replies with 'y' without displaying the prompt.

XSCF> setdomrarm -q -y -d 1 set-defaults

**EXIT STATUS** | The following exit values are returned:

- Successful completion.
- >0 An error occurred.

setdomparam(8)

#### NAME |

setdscp - set the IP address assignments for the Domain to Service Processor Communications Protocol (DSCP)

#### **SYNOPSIS**

**setdscp** [-v] **setdscp** [-f] [-v] [[-a] - {v|n}] -i address -

 $\textbf{setdscp} \ \ [-\texttt{f}] \ [-\texttt{v}] \ [\ [-\texttt{q}] \ -\{\texttt{y} \ | \ n\}] \ -\texttt{i} \ \ \textit{address} \ -\texttt{m} \ \ \textit{netmask}$ 

**setdscp**  $[-f][-v][[-q]-{y|n}]-s-i$  address

**setdscp**  $[-f][-v][[-q]-\{y|n\}]$  -d domain\_id -i address

setdscp -h

# **DESCRIPTION**

setdscp(8) assigns IP addresses to the DSCP links.

setdscp is intended for initial configuration only. Domains should not be powered on when running this command.

**Note** – You are required to reboot the Service Processor after modifying the DSCP IP address assignment using this command, and before the IP addresses you specified are used.

You can specify a network address for use by all of the DSCP links using the -i *address* and -m *netmask* arguments. In this mode of operation, the IP addresses used by the Service Processor and each domain-specific DSCP link are automatically selected from within the range of addresses indicated by the network address.

You can set the IP address of an individual, domain-specific DSCP link independently of all other DSCP address settings using the -d *domain\_id* and -i *address* arguments.

You can set the IP address of the Service Processor independently of all other DSCP address settings using the -s and -i *address* arguments.

If DSCP has been previously configured, the current settings are displayed. If they are correct, they can be accepted by pressing the [Return] key.

An error occurs if you set the address of the Service Processor or a domain to a value that either is out of range for a previously configured network address, or conflicts with an address already assigned to another domain or the Service Processor. You can override such errors by using the -f option.

Using the -f option with a conflicting IP address may cause misconfiguration. You must resolve such conflicts for DSCP to operate properly.

With no arguments, setdscp enters an interactive mode that prompts you to enter all of the DSCP IP address information sequentially. (The noninteractive method, setting up the IP addresses of all domains using the -i and -m options, is preferred.) After inputting all the requested settings, you can review the settings and decide whether to commit them to the DSCP configuration database.

**Note** – The -y and -n options can be used (with or without the -q option) when running setdscp in interactive mode.

# **Privileges**

You must have platadm or fieldeng privileges to run this command.

Refer to setprivileges(8) for more information.

#### **OPTIONS**

The following options are supported:

| -d domain_id      | Domain identifier. Must be used with -i <i>address</i> option. <i>domain_id</i> can be 0–23 depending on the system configuration. |
|-------------------|----------------------------------------------------------------------------------------------------|
| -f                | Forces setdscp to ignore out of range and address conflict errors and commits the new settings.                                    |
| -h                | Displays usage statement.                                                                                                    |
|                   | When used with other options or operands, an error occurs.                                                                         |
| -i address        | Specifies an IP address in the IPv4 dotted decimal format.                                                                         |
|                   | When used with $-m$ <i>netmask</i> it specifies a network address for all DSCP links in the system.                                |
|                   | When used with -d <i>domain_id</i> it specifies an individual, domain-specific IP address for use by DSCP.                         |
|                   | When used with -s, it specifies the IP address used for the Service Processor end of all DSCP links in the system.                 |
| -m <i>netmask</i> | Specifies a netmask address for all DSCP links in the system. Must be used with -i <i>address</i> .                                |
| -n                | Automatically answers n (no) to all prompts.                                                                                       |
| -d                | Suppresses all messages to stdout, including prompts.                                                                              |
| -s                | Must be used with the -i <i>address</i> option. Specifies the Service Processor end of all DSCP links in the system.               |
| -v                | Displays a detailed message. If this option is specified with the $-q$ option, the $-v$ option is ignored.                         |
| -У                | Automatically answers y (yes) to all prompts.                                                                                      |
|                   |                                                                                                    |

# **EXAMPLES**

**Caution** – The IP addresses shown in the following examples are examples only. Refer to the site planning guide for your server for information about valid IP addresses for your network. Using invalid network IP addresses could, under certain circumstances, make your system unbootable!

# **EXAMPLE 1** Assigning All DSCP Addresses

```
XSCF> setdscp -y -i 10.1.1.0 -m 255.255.255.0 Commit these changes to the database? [y|n]: y
```

# **EXAMPLE 2** Assigning an Alternative IP address to Domain 1

```
XSCF> setdscp -d 1 -i 10.1.1.26

Commit these changes to the database? [y|n]: y
```

# **EXAMPLE 3** Specifying a Netmask Address With -q and -y Options

```
XSCF> setdscp -q -y -i 10.1.1.0 -m 255.255.255.0
```

# **EXAMPLE 4** Setting DSCP Addresses Using Interactive Mode

The default value displayed by each prompt in interactive mode matches the previous configuration. This makes it possible to interactively review and modify DSCP configuration. In this example you only input the network address portion and then press ENTER to accept all subsequent settings.

```
XSCF> setdscp
DSCP network [0.0.0.0
                           ] > 10.1.1.0
                           | > 255.255.255.0
DSCP netmask [255.0.0.0
XSCF address [10.1.1.1
                        ] > [ENTER]
Domain #00 address [10.1.1.2
                                 ] > [ENTER]
Domain #01 address
                  [10.1.1.3
                                  ] > [ENTER]
                                  ] > [ENTER]
Domain #02 address
                  [10.1.1.4
Domain #03 address
                  [10.1.1.5
                                  ] > [ENTER]
Domain #04 address
                  [10.1.1.6
                                  ] > [ENTER]
Domain #05 address
                  [10.1.1.7
                                  ] > [ENTER]
Domain #06 address [10.1.1.8
                                  ] > [ENTER]
Domain #07 address [10.1.1.9
                                  ] > [ENTER]
Domain #08 address
                  [10.1.1.10
                                  ] > [ENTER]
Domain #09 address [10.1.1.11
                                  ] > [ENTER]
                                  ] > [ENTER]
Domain #10 address [10.1.1.12
```

```
Domain #11 address [10.1.1.13 ] > [ENTER]
Domain #12 address [10.1.1.14
                                  ] > [ENTER]
Domain #13 address [10.1.1.15
                                  ] > [ENTER]
Domain #14 address [10.1.1.16
                                  ] > [ENTER]
                                  ] > [ENTER]
Domain #15 address [10.1.1.17
Domain #16 address [10.1.1.18
                                  ] > [ENTER]
                                  ] > [ENTER]
Domain #17 address [10.1.1.19
                                  ] > [ENTER]
Domain #18 address [10.1.1.20
Domain #19 address [10.1.1.21
                                  ] > [ENTER]
Domain #20 address [10.1.1.22
                                  ] > [ENTER]
Domain #21 address [10.1.1.23
                                  ] > [ENTER]
Domain #22 address [10.1.1.24
                                  ] > [ENTER]
Domain #23 address [10.1.1.25
                                  ] > [ENTER]
Commit these changes to the database [y|n]? y
```

# **EXIT STATUS**

The following exit values are returned:

0 Successful completion.

>0 An error occurred.

#### **SEE ALSO**

showdscp(8)

setdualpowerfeed - set dual power feed mode

#### **SYNOPSIS**

setdualpowerfeed -s key

# setdualpowerfeed -h

# **DESCRIPTION**

The setdualpowerfeed(8) command specifies dual power feed mode in the system.

The setdualpowerfeed(8) command is valid in a midrange server only. In a highend server, when the power cabinet for dual power feed connected, it automatically configures the dual power feed mode.

To apply the specified configuration, execute the rebootxscf(8) command and reset XSCF.

# **Privileges**

You must have platadm or fieldeng privileges to run this command.

Refer to setprivileges(8) for more information.

#### **OPTIONS**

The following options are supported:

-h Displays usage statement. When used with other options or

operands, an error occurs.

-s *key* Sets dual power feed mode in the system. Either of the following

can be specified for key:

enable Enables the dual power feed mode.

disable Disables dual power feed mode.

# **EXTENDED** DESCRIPTION

- Before rebooting the system, a message that dual power feed mode was changed is displayed.
- The state of the current dual power feed mode can be checked by using the showdualpowerfeed(8) command.

#### **EXAMPLES**

**EXAMPLE 1** Disables dual power feed mode in the system. Before rebooting the system, a message is displayed.

#### XSCF> setdualpowerfeed -s disable

enable -> disable

NOTE: Dual power feed will be disabled the next time the platform is powered on.

**EXAMPLE 2** Enables dual power feed mode in the system. Before rebooting the system, a

message is displayed.

XSCF> setdualpowerfeed -s enable

disable -> enable

NOTE: Dual power feed will be enabled the next time the platform is powered on.

**EXIT STATUS** 

The following exit values are returned:

0 Successful completion.

>0 An error occurred.

**SEE ALSO** 

 $show dual power feed \ (\, 8\, )$ 

setemailreport - set up the email report configuration data

**SYNOPSIS** 

setemailreport [-v] [-t]

**setemailreport** [-s variable= value]...

**setemailreport** -h

# **DESCRIPTION**

setemailreport(8) sets up email reporting configuration data for remote maintenance. Once the configuration data is set up, it is used by the fault management daemon to send email reports as required.

If you run the setemailreport command without specifying any options, you will be prompted to answer whether email reporting is to be enabled. If enabled, you will be prompted to provided a list of email addresses.

#### Where:

-a Add recipient

-d Delete recipient

-r Replace recipient (Default)

You can set up email reporting noninteractively by using the -s option.

After the email server and port have been set up using setsmtp(8), you can use setemailreport -t to send a test email message.

# **Privileges**

You must have platadm privileges to run this command.

Refer to setprivileges(8) and for more information.

# **OPTIONS** | The following options are supported:

-h Displays usage statement.

When used with other options or operands, an error

occurs.

-s variable=value Configures email reporting.

Valid entries for variable are:

enable recipient

Valid value entries for enable are:

yes no

Valid value entries for recipient are:

Any valid company email account

-t Sends test email.

-v Specifies verbose output.

#### **EXAMPLES**

# **EXAMPLE 1** Enable Email Reporting Interactively

#### XSCF> setemailreport

```
Enable Email Reporting? [no]:yes
Email Recipient Address [useradm@company.com]:
Do you want to send a test mail now (Yes/No): no
```

#### **EXAMPLE 2** Adding an Email Report Recipient Using -a

#### XSCF> setemailreport

```
Enable Email Reporting? [yes]:[RETURN]
Email Recipient Address[useradmin@company.com]: -a adm2@company.com
```

# **EXAMPLE 3** Deleting an Email Report Recipient Using -d

#### XSCF> setemailreport

```
Enable Email Reporting? [yes]:[RETURN]
Email Recipient Address[adm2@company.com]: -d adm2@company.com
```

# **EXAMPLE 4** Enable Email Reporting Noninteractively

XSCF> setemailreport -s enable=yes -s
recipient="useradm@company.com, adm2@company.com"

# **EXAMPLE 5** Sending Test Email

XSCF> setemailreport -t

....Sending test email to useradm@company.com

[Email contents shown below]

Host Name: jupiter

Send Timestamp: 04-20-2006 16:31:45 PST

Mail Server: 10.4.1.1

# **EXIT STATUS**

The following exit values are returned:

O Successful completion.

>0 An error occurred.

# **SEE ALSO**

setsmtp(8), showemailreport(8)

sethostname - set a host name and a DNS domain name for an XSCF unit

**SYNOPSIS** 

sethostname xscfu hostname

sethostname -d domainname

sethostname -h

DESCRIPTION

sethostname(8) command sets a host name and a DNS domain name for an XSCF

When the XSCF unit is duplicated configuration, the DNS domain name becomes common to XSCF units. The host name can be specified for each XSCF unit.

**Privileges** 

You must have platadm privileges to run this command.

Refer to setprivileges(8) for more information.

**OPTIONS** 

The following options are supported:

-d domainname Specifies a DNS domain name to be set for the XSCF unit. The

> domainname is specified in up to 254 characters with the hostname included, with label elements delimited by a period(.). If a domain name exceeding 254 characters is specified, an error occurs. A label element can contain alphanumeric characters and hyphens (-). Each label element must always begin with an alphabetic character and end with an alphanumeric character.

Displays usage statement. When used with other options or

operands, an error occurs.

**OPERANDS** 

-h

The following operands are supported:

hostname Specifies a host name to be set for the XSCF unit. The *hostname* is

specified in up to 64 characters, not in Fully Qualified Domain Name (FQDN) but in an abbreviated form. If a host name exceeding 64 characters is specified, an error occurs.

Alphanumeric character and hyphens (-) can be used. However, a host name must always begin with an alphabetic character and

end with an alphanumeric character.

xscfu Specifies the name of the XSCF unit to be set. The following

values can be specified, depending on the system configuration.

If no value is specified, an error occurs.

XSCF unit 0 xscf#0

xscf#1 XSCF unit 1 (when a duplicated

configuration is used)

# EXTENDED DESCRIPTION

- To reflect the host name and the DNS domain name to XSCF, execute the applynetwork(8) command. After reflected the information, use the rebootxscf(8) command to reset XSCF to complete the setting.
- To enable the set host name and DNS domain name, execute the applynetwork(8) command and reset the XSCF.
- The currently set host name and DNS domain name of the XSCF unit can be checked by using the shownetwork(8) command.

# **EXAMPLES**

**EXAMPLE 1** Sets the host name scf0-hostname for XSCF unit 0.

XSCF> sethostname xscf#0 scf0-hostname

**EXAMPLE 2** Sets the DNS domain name example.com for XSCF unit.

XSCF> sethostname -d example.com

#### **EXIT STATUS**

The following exit values are returned:

0 Successful completion.

>0 An error occurred.

# **SEE ALSO**

applynetwork (8), rebootxscf(8), showhostname(8)

#### NAME |

sethttps - start or stop the HTTPS service, which is used in the XSCF network. This command also performs authentication-related settings

#### **SYNOPSIS**

**sethttps**  $[ -q] - \{y \mid n\} ] -c$  enable

sethttps -c disable

**sethttps** -c gencsr country state | province locality organization organizationalunit common e-mail

sethttps [ [-q] -{y|n}] -c genserverkey

**sethttps** -c importca

**sethttps**  $[-q] - \{y \mid n\}] - c$  selfsign country state  $\mid$  province locality organization organizationalunit common e-mail

sethttps -h

# **DESCRIPTION**

The sethttps(8) command starts or stops the HTTPS service, which is used in the XSCF network. Also, this command performs authentication-related settings for authentication used in the HTTPS service.

The following authentication-related items can be set:

- Configuring the self-certification authority
- Creating a self-signed web server certificate
- Creating the private key of the web server
- Creating a web server certificate signing request (CSR) to an external certification authority
- Importing a web server certificate signed by an external certification authority

XSCF does not support HTTP service. Only HTTPS service is supported.

# **Privileges**

You must have platadm privileges to run this command.

Refer to setprivileges(8) for more information.

#### **OPTIONS**

The following options are supported:

-c {enable|disable} Specify whether to enable the HTTPS service. One of the

following values can be specified. If none of them is

specified, an error occurs.

enable Starts the HTTPS service.

disable Stops the HTTPS service.

-c gencsr Creates a CSR.

-c genserverkey Creates the private key of the web server.

-c imports a web server certificate signed by the certification

authority to the XSCF.

-c selfsign Configures the self-certification authority. Also, this

operand creates a self-signing web server certificate.

-h Displays usage statement. When used with other options

or operands, an error occurs.

-n Automatically answers 'n' (no) to all prompts.

-q Suppresses all messages to stdout, including prompts.

-y Automatically answers 'y' (yes) to all prompts.

#### **OPERANDS**

The following operands are supported:

*common* Specifies common names such as the creator name and the host

name of a server.

country Specifies a country name with a two-letter code such as JP or US.

e-mail Specifies an E-mail address.

locality Specifies a city name, etc.

organization Specifies a company name, etc.

organizationalunit Specifies an organization such as a section or department.

state | province Specifies the name of a state, province, etc.

# EXTENDED DESCRIPTION

- When the HTTPS server is enabled or there is a private certificate authority, web server certificate, or web server secret key, a prompt to confirm execution of the command with the specified options is displayed. Enter "y" to execute the command or "n" to cancel the command.
- The CSR is overwritten.

- In case the XSCF unit is duplicated configuration, the setting automatically reflected to the standby XSCF. When there's a defect on the standby XSCF, it leads to an error.
- When using an external certification authority, it leads to an error in the following cases.
  - When the "-c gencsr" option or the "-c enable" option is executed, without executing the "-c genserverkey" option.
    - Create the private key of the web server using the "-c genserverkey" option.
  - When the "-c enable" option is executed, without executing the "-c importca" option.
    - Import a web server certificate using the "-c importca" option.
  - When the web server certificate which imported by executing the "-c importca" option does not correspond to the private key of the web server which has been created by executing the "-c genserverkey" option.
    - Confirm the validity of the web server certificate.
- The information which has been set will be reflected by using the rebootxscf(8) command to reset XSCF.
- The details of the current HTTPS service can be checked by using the showhttps(8) command.

#### **EXAMPLES**

**EXAMPLE 1** Starts the HTTPS service.

```
XSCF> sethttps -c enable
```

Continue? [y|n] :y

Please reset the XSCF by rebootxscf to apply the https settings.

**EXAMPLE 2** Stops the HTTPS service.

XSCF> sethttps disable

EXAMPLE 3 Creates a CSR with the following settings: country: JP, state | province: Kanagawa, locality: Kawasaki, organization: Example, organizationalunit: development, common: scf-host, e-mail: abc@example.com

XSCF> sethttps -c gencsr JP Kanagawa Kawasaki Example development \ scf-host abc@example.com

**EXAMPLE 4** Creates the self-certification authority with the following settings, and creates a self-signed web server certificate: country: JP, state | province: Kanagawa, locality: Kawasaki, organization: Example, organizationalunit: development, com-

# mon: scf-host, e-mail: abc@example.com

# XSCF> sethttps -c selfsign JP Kanagawa Kawasaki Example development scf-host abc@example.com CA key and CA cert already exist. Do you still wish to update? [y|n]:yEnter passphrase: Verifying - Enter passphrase: **EXAMPLE 5** Creates the private key of the web server. XSCF> sethttps -c genserverkey Server key already exists. Do you still wish to update? [y|n]:yEnter passphrase: Verifying - Enter passphrase: **EXAMPLE 6** Creates the private key of the web server. Automatically replies with 'y' to the prompt. XSCF> sethttps -c genserverkey Server key already exists. Do you still wish to update? [y|n]:yEnter passphrase: Verifying - Enter passphrase: **EXAMPLE 7** Creates the private key of the web server. Automatically replies with 'y' without displaying the prompt. XSCF> sethttps -c genserverkey -q -y Enter passphrase: Verifying - Enter passphrase: **EXAMPLE 8** Imports the web server certificate. To exit, press the Enter key and then press Ctrl+D. XSCF> sethttps -c importca Please import a certificate: ----BEGIN CERTIFICATE----MIIDdTCCAt6gAwIBAgIBATANBgkqhkiG9w0BAQQFADCBgTELMAkGA1UEBhMCamox DjAMBgNVBAgTBXN0YXR1MREwDwYDVQQHEwhsb2NhbG10eTEVMBMGA1UEChMMb3Jn

YW5pemF0aW9uMQ8wDQYDVQQLEwZvcmdhbmkxDzANBgNVBAMTBmNvbW1vbjEWMBQG

CSqGSIb3DQEJARYHZWUubWFpbDAeFw0wNjA1MzAwNTI5MTVaFw0xNjA1MjcwNTI5 MTVaMG4xCzAJBgNVBAYTAmpqMQ4wDAYDVQQIEwVzdGF0ZTEVMBMGA1UEChMMb3Jn YW5pemF0aW9uMQ8wDQYDVQQLEwZvcmdhbmkxDzANBqNVBAMTBmNvbW1vbjEWMBQG CSqGSIb3DQEJARYHZWUubWFpbDCBnzANBgkqhkiG9w0BAQEFAAOBjQAwgYkCgYEA nkPntf+TjYtyKlNYFbO/YavFpUzkYTLHdt0Fbz/tZmGd3e6Jn34A2W9EC7D9hjLs j+kAP41Al6wFwGO7KP3H4iImX0Uysj19Hyk4jLBU51sw8JqvT2utTj1tV5mFPKL6 5A51Yuhf8OGrR+bYGli6H1a6RPmlMSD7Z0AGDxR0eY0CAwEAAaOCAQ0wggEJMAkG A1UdEwQCMAAwLAYJYIZIAYb4QgENBB8WHU9wZW5TU0wgR2VuZXJhdGVkIENlcnRp ZmljYXRlMB0GA1UdDgQWBBQHIlCmI7QyZa8zpt1Hl6EfLR+EwDCBrgYDVR0jBIGm MIGjgBTnQYs6jzD7wdDhk7wsFeJGVaUTtaGBh6SBhDCBgTELMAkGA1UEBhMCamox DjAMBgNVBAgTBXN0YXR1MREwDwYDVQQHEwhsb2NhbG10eTEVMBMGA1UEChMMb3Jn YW5pemF0aW9uMQ8wDQYDVQQLEwZvcmdhbmkxDzANBgNVBAMTBmNvbW1vbjEWMBQG CSqGSIb3DQEJARYHZWUubWFpbIIBADANBgkqhkiG9w0BAQQFAAOBgQCqBFbo88Hi yvOUyW8E8111AbuA04IrnjHI4cjHq9NuSX1w8mJsXKTVMx3WZCJpJDC+f/WoRMKw R+OpXAVQvb2tjIn3kO99dq+begECo4mwknW1t7QI7A1BkcW2/MkOolIRa6iP1Zwg JoPmwAbrGyAvGUtdzUoyIH0j17dRQrVIRA==

----END CERTIFICATE----

#### [Enter]

#### [Ctrl+D]

# **EXIT STATUS**

The following exit values are returned:

O Successful completion.

>0 An error occurred.

# **SEE ALSO**

showhttps (8)

setIdap - configure the Service Processor as a Lightweight Directory Access Protocol (LDAP) client

**SYNOPSIS** 

setldap -h

**DESCRIPTION** 

setldap(8) allows you to configure the Service Processor as an LDAP client.

**Note** – The LDAP client supports passwords only in the CRYPT format; UNIX Crypt or MD5. Therefore the passwords on the LDAP server must support it as well. Refer to the administration guide for your server for more information.

**Privileges** 

You must have useradm privileges to run this command.

Refer to setprivileges(8) for more information.

**OPTIONS** 

The following options are supported:

| -в baseDN    | Specifies distinguished name for the search base. Maximum character length is 128 characters.                                                                                                    |
|--------------|----------------------------------------------------------------------------------------------------|
| -b bind      | Sets the identity to use when binding to the LDAP server.<br>Maximum character length is 128 characters                                                                                                    |
| -c certchain | Imports an LDAP server certificate chain from the remote file specified in <i>certchain</i> . The certificate chain must be in PEM format. Remote files are specified using the standard scp syntax, that is, [user@]host:file., and imported using scp. If the copy requires a user password you will be prompted for it. Use of this option implicitly enables the use of TLS when connecting to LDAP. This may be disabled by specifying <i>certchain</i> as none. The certificate chain must be 64 Kbytes in size or less, and it must be valid or it will be rejected. |
| -h           | Displays usage statement.                                                                                                    |
|              | When used with other options or operands, an error occurs.                                                                                                    |
| -p           | Sets a password to use when binding to the LDAP server. You                                                                                                    |

will be prompted for the password.

-s servers Sets the primary and secondary LDAP servers and ports.

servers is a comma-separated list of server:port. Ports are specified numerically and servers can be specified either by name or IP address in the dotted decimal format. For example, 10.8.31.14.636, company: 636. The first server in the list is the primary. Server names must be resolvable. Maximum name

length is 128 characters.

-t *user* Tests connections to all configured LDAP servers. Attempts to

retrieve the password data for the specified user from each configured server and reports success or failure in each case.

-T timeout Sets the maximum time allowed for an LDAP search before it

returns search results.

#### **EXAMPLES**

# **EXAMPLE 1** Configuring Bind Name

XSCF> setldap -b user -p
Password: <Enter password>

XSCF> showldap

Bind Name: user

Base Distinguished Name: Not set

LDAP Search Timeout: 0
Bind Password: Set
LDAP Servers: None
CERTS: None

#### **EXAMPLE 2** Configuring Base Distinguished Name

XSCF> setldap -B ou=people,dc=company,dc=com

XSCF> showldap

Bind Name: user

Base Distinguished Name: ou=people, dc=company, dc=com

LDAP Search Timeout: 0

Bind Password: Set

LDAP Servers: None

CERTS: None

# **EXAMPLE 3** Setting the LDAP Timeout

XSCF> setldap -T 60

XSCF> showldap

Bind Name: user

Base Distinguished Name: ou-people, dc=company, dc=com

LDAP Search Timeout: 60

Bind Password: Set

LDAP Servers: None

CERTS: None

# **EXAMPLE 4** Setting the LDAP Server

XSCF> setldap -s ldap://company.com,ldaps://company2.com

XSCF> showldap

Bind Name: user

Base Distinguished Name: ou-people, dc=company, dc=com

LDAP Search Timeout: 60
Bind Password: Set

LDAP Servers: ldap://company.com:389 ldaps://company2.com:636

CERTS: None

# **EXAMPLE 5** Importing a Certificate

XSCF> setldap -c user@remote.machine:/path/to/cacert.pem

XSCF> showldap

Bind Name: user

Base Distinguished Name: ou=people,dc=company,dc=com

LDAP Search Timeout: 60
Bind Password: Set

LDAP Servers: ldap://company.com:389 ldaps://company2.com:636

CERTS: cacert.pem

# **EXAMPLE 6** Testing the LDAP connection

XSCF> setldap -t jsmith

company.com:389 PASSED

setlocale - set the default locale of the XSCF

**SYNOPSIS** 

**setlocale** -s locale

setlocale -h

**DESCRIPTION** 

The setlocale(8) command sets the default locale of the XSCF.

The locale that can be set is English or Japanese.

**Privileges** 

You must have platadm privileges to run this command.

Refer to setprivileges(8) for more information.

**OPTIONS** 

The following options are supported:

-h Displays usage statement. When used with other options or

operands, an error occurs.

-s *locale* Specifies the default locale of the XSCF. Either of the following

can be specified for locale:

C Sets the locale for English.

ja\_JP.UTF-8 Sets the locale for Japanese.

# **EXTENDED** DESCRIPTION

- The specified locale becomes effective after the subsequent login.
- The currently set locale can be checked by using the showlocale(8) command.

#### **EXAMPLES**

**EXAMPLE 1** Sets the XSCF default locale for English.

```
XSCF> setlocale -s C
```

**EXAMPLE 2** Sets the XSCF default locale for Japanese.

```
XSCF> setlocale -s ja_JP.UTF-8
ja_JP.UTF-8
```

# **EXIT STATUS**

The following exit values are returned:

O Successful completion.

>0 An error occurred.

#### **SEE ALSO**

showlocale (8)

NAME | setlocator - control the blinking of the CHECK LED on the operator panel

**SYNOPSIS** | **setlocator** value

setlocator -h

**DESCRIPTION** setlocator(8) command controls the blink state of the CHECK LED on the operator panel.

The following states can be set:

Start blinking Makes the CHECK LED blink.

Stop blinking Stops the blinking of the CHECK LED.

**Privileges** You must have platadm or fieldeng privileges to run this command.

Refer to setprivileges(8) for more information.

**OPTIONS** | The following option is supported:

-h Displays usage statement. When used with other options or

operands, an error occurs.

**OPERANDS** | The following operand is supported:

value Specifies the CHECK LED state. One of the following can be

specified:

blink Starts the CHECK LED blinking.

reset Stops the CHECK LED blinking.

EXTENDED DESCRIPTION

The showlocator(8) command can be used to check the CHECK LED state.

**EXAMPLES** 

**EXAMPLE 1** Starts the CHECK LED blinking.

XSCF> setlocator blink

**EXAMPLE 2** Stops the CHECK LED blinking.

XSCF> setlocator reset

setlookup - enable or disable the use of the Lightweight Directory Access Protocol (LDAP) server for authentication and privilege lookup

**SYNOPSIS** 

setlookup -a {local|ldap}

setlookup -p {local|ldap}

setlookup -h

**DESCRIPTION** 

setlookup(8) sets whether authentication and privileges data are looked up in LDAP or not.

**Privileges** 

You must have useradm privileges to run this command.

Refer to setprivileges(8) for more information.

**OPTIONS** 

The following options are supported:

-a Sets the authentication lookup. Used with one of the

required operands 1dap or local.

-h Displays usage statement.

When used with other options or operands, an error

occurs.

-p Sets privileges lookup. Used with one of the required

operands ldap or local.

**OPERANDS** 

The following operands are supported:

ldap Used with the -a and -p options. When set to ldap,

authentication or privileges are first looked up locally and then in

LDAP if not found locally.

local Used with the -a and -p options. When set to local,

authentication or privileges are looked up only locally.

**EXAMPLES** 

**EXAMPLE 1** Enabling LDAP Lookup of Privilege Data

XSCF> setlookup -p ldap

**EXIT STATUS** 

The following exit values are returned:

O Successful completion.

>0 An error occurred.

SEE ALSO | showlookup(8)

setnameserver - set the domain name system (DNS) servers used in the XSCF network

**SYNOPSIS** 

setnameserver [-c add] address ...

setnameserver -c del address ...

setnameserver -c del -a

setnameserver -h

DESCRIPTION

setnameserver(8) command specifies the DNS servers used in the XSCF network.

Up to three DNS servers can be registered for XSCF. Any attempt to register four or more DNS servers causes an error.

**Privileges** 

You must have platadm privileges to run this command.

Refer to setprivileges(8) for more information.

**OPTIONS** 

The following options are supported:

-a Deletes all the DNS servers that are currently registered. This

option is used with the "-c del".

-c add Adds the host with the specified IP address as a DNS server. This

option is used together with *address*. If the -c option is omitted, "-c add" is assumed specified. When a DNS server is registered, the existing setting is deleted, and overwriting is performed with

the specified address.

-c del Deletes the host with the specified IP address from the DNS

servers that are set. If the -c option is omitted, "-c add" is

assumed specified.

-h Displays usage statement. When used with other options or

operands, an error occurs.

**OPERANDS** 

The following operand is supported:

address Specifies the IP address of a DNS server to be added or deleted

using four sets of integers. Up to three addresses delimited by the space can be specified. The following *address* form is

accepted:

xxx.xxx.xxx.xxx

xxx An integer from 0–255. Zero suppression can

be used to specify the integer.

# EXTENDED DESCRIPTION

- If multiple DNS servers are specified, names are solved in the order specified.
- To reflect the DNS server name to XSCF, execute the applynetwork(8) command. After reflected the information, use the rebootxscf(8) command to reset XSCF to complete the setting.
- The currently set DNS server can be checked by using the shownameserver(8) command.

# **EXAMPLES**

**EXAMPLE 1** Adds the hosts with the IP addresses 192.168.1.2, 10.18.108.10, and 10.24.1.2 as DNS server. Names are solved in the order specified.

```
XSCF> setnameserver 192.168.1.2 10.18.108.10 10.24.1.2
```

**EXAMPLE 2** Deletes the host with the IP address 10.18.108.10 from the DNS server.

```
XSCF> setnameserver -c del 10.18.108.10
```

**EXAMPLE 3** Deletes all the DNS servers.

```
XSCF> setnameserver -c del -a
```

#### **EXIT STATUS**

The following exit values are returned:

0 Successful completion.

>0 An error occurred.

# **SEE ALSO**

rebootxscf(8), shownameserver(8)

setnetwork - configure a network interface using by XSCF

**SYNOPSIS** 

**setnetwork** [-m addr] interface address

**setnetwork** -c {up | down} *interface* 

setnetwork -h

**DESCRIPTION** 

setnetwork(8) command configures a network interface using by XSCF.

The following settings can be made for the specified network interface:

- Whether to enable or disable the network interface.
- IP address
- Netmask

An IP address and netmask become valid immediately after being set.

**Privileges** 

You must have platadm privileges to run this command.

Refer to setprivileges(8) for more information.

**OPTIONS** 

The following options are supported:

-c {up | down} Specifies whether to enable the specified network interface. One

of the following values can be specified. If none of them is

specified, an error occurs.

up Enables the network interface.

down Disables the network interface.

-h Displays usage statement. When used with other options or

operands, an error occurs.

-m *addr* Specifies a netmask. If the -m option is omitted, the netmask

corresponding to address is set. The following addr form is

accepted:

xxx.xxx.xxx

*xxx* An integer from 0–255. Zero suppression can

be used to specify the integer.

| <b>OPERANDS</b> | The following operands are supported: |
|-----------------|---------------------------------------|
|                 |                                       |
|                 |                                       |
|                 |                                       |
|                 |                                       |
|                 |                                       |
|                 |                                       |
|                 |                                       |
|                 |                                       |
|                 |                                       |
|                 |                                       |
|                 |                                       |
|                 |                                       |
|                 |                                       |
|                 |                                       |
|                 |                                       |
|                 |                                       |
|                 |                                       |
|                 |                                       |
|                 |                                       |
|                 |                                       |
|                 |                                       |
|                 |                                       |
|                 |                                       |
|                 |                                       |
|                 |                                       |
|                 |                                       |
|                 |                                       |
|                 |                                       |
|                 |                                       |
|                 |                                       |
|                 |                                       |
|                 |                                       |
|                 |                                       |
|                 |                                       |
|                 |                                       |
|                 |                                       |
|                 |                                       |
|                 |                                       |
|                 |                                       |
|                 |                                       |
|                 |                                       |
|                 |                                       |

address

Specifies an IP address. The specified value is a set of four integer values delimited by the period (.). The following *address* form is accepted:

xxx.xxx.xxx.xxx

xxx

An integer from 0–255. Zero suppression can be used to specify the integer.

interface

Specifies the network interface to be configured. One of the following values can be specified:

■ For midrange server:

For XSCF unit 0:

xscf#0-lan#0 XSCF-LAN#0

xscf#0-lan#1 XSCF-LAN#1

xscf#0-if Interface between XSCF units (Inter SCF

Network; ISN)

For abbreviation:

lan#0 an abbreviation of XSCF-LAN#0
lan#1 an abbreviation of XSCF-LAN#1

■ For high-end server:

For XSCF unit 0:

xscf#0-lan#0 XSCF-LAN#0

xscf#0-lan#1 XSCF-LAN#1

xscf#0-if Interface between XSCF units (Inter SCF

Network; ISN)

For XSCF unit 1 (when a duplicated configuration is used):

xscf#1-lan#0 XSCF-LAN#0

xscf#1-lan#1 XSCF-LAN#1

xscf#1-if ISN

For takeover IP address:

lan#0 takeover IP address for XSCF-LAN#0

lan#1 takeover IP address for XSCF-LAN#1

# EXTENDED DESCRIPTION

- When the XSCF unit is duplicated configuration in the high-end server, a takeover IP address can be used without a need to determine whether XSCF has been switched. By setting the LAN ports of the active XSCF unit as lan#0 and lan#1, they can be accessed with the names lan#0 and lan#1. As default values, lan#0 is set to xscf#0-lan#0 and lan#1 is set to xscf#0-lan#1.
- In the midrange server, the value of the lan#0 is fixed with xscf#0-lan#0, and the lan#1 is fixed with xscf#0-lan#1.
- If you disable the network interface before executing the applynetwork(8) command to save it to XSCF, all the configured network interfaces will be cleared.
- For XSCF-LAN#0 and XSCF-LAN#1, do not set the same subnet.
- In the following cases, the setnetwork(8) command results in an error:
  - When specified the same IP address as DSCP
  - When specified a subnet which overlaps with DSCP
  - When specified a subnet which overlaps between XSCF#0-if or xscf#1-if and the other interface
  - When specified the -c {up | down} option and ISN together
- In case you specified the IP address and the netmask to the interfaces other than ISN and when the ISN is not configured, the following default value will be set:
  - xscf#0-if:

IP address: 192.168.1.1 Netmask: 255.255.255.0

■ xscf#1-if:

IP address: 192.168.1.2 Netmask: 255.255.255.0

- The shownetwork(8) command can display current information on a network interface configured for XSCF.
- To reflect information on the specified network interface, execute the applynetwork(8) command and reset XSCF.

#### **EXAMPLES**

**EXAMPLE 1** Sets the IP address 192.168.10.10 and netmask 255.255.255.0 for XSCF-LAN#0 on XSCF unit 0.

XSCF> setnetwork xscf#0-lan#0 -m 255.255.255.0 192.168.10.10

**EXAMPLE 2** Sets the IP address 192.168.10.10 and netmask 255.255.255.0 for XSCF-LAN#0 on XSCF unit 0 in the midrange system.

XSCF> setnetwork lan#0 -m 255.255.255.0 192.168.10.10

```
EXAMPLE 3 Disables XSCF-LAN#1 on XSCF unit 0.
```

```
XSCF> setnetwork xscf#0-lan#1 -c down
```

**EXAMPLE 4** Sets the IP address 192.168.10.128 on ISN on the XSCF unit 0. By default, 255.255.255.0 is set for the netmask.

```
XSCF> setnetwork xscf#0-if 192.168.10.128
```

**EXAMPLE 5** Sets the IP address 192.168.11.10 and netmask 255.255.255.0 for XSCF-LAN#0 on XSCF unit 1.

```
XSCF> setnetwork xscf#1-lan#0 -m 255.255.255.0 192.168.11.10
```

**EXAMPLE 6** Sets the IP address 192.168.1.10 and netmask 255.255.255.0 for the takeover IP address of XSCF-LAN#0.

```
XSCF> setnetwork lan#0 -m 255.255.255.0 192.168.1.10
```

# **EXIT STATUS**

The following exit values are returned:

0 Successful completion.

>0 An error occurred.

# **SEE ALSO**

applynetwork(8), shownetwork(8)

### NAME |

setntp - set the NTP information for XSCF

# **SYNOPSIS**

setntp [-c add] address ...

setntp -c del address ...

setntp -c del -a

setntp -c stratum -i stratum\_no

setntp -h

# **DESCRIPTION**

setntp(8) command sets the NTP information for XSCF.

The setntp(8) command can specify the following information:

■ In case XSCF is regarded as the NTP client:

The NTP servers which are used on the XSCF network. Up to three NTP servers can be registered for the XSCF network. Any attempt to register four or more servers causes an error.

■ In case XSCF is regarded as the NTP server:

The stratum value which has been set to XSCF.

# **Privileges**

You must have platadm privileges to run this command.

Refer to setprivileges(8) for more information.

# **OPTIONS**

The following options are supported:

| -a            | Deletes all the NTP servers that are currently registered. This option is used with the "-c $del$ ".                                                                                                    |
|---------------|----------------------------------------------------------------------------------------------------|
| -c add        | Adds the host with the specified address or the host as an NTP server. This option is used together with <i>address</i> . If the -c option is omitted, "-c add" is used. When an NTP server is registered, the existing setting is deleted and overwriting is performed with the specified <i>address</i> . |
| -c del        | Deletes the host with the specified address or the host from the NTP servers. If the -c option is omitted, "-c add" is assumed specified.                                                                                                    |
| -c stratum    | Sets the stratum value in case you regard XSCF as an NTP server.                                                                                                    |
| -h            | Displays usage statement. When used with other options or operands, an error occurs.                                                                                                    |
| -i stratum_no | Specifies the stratum value. This option is used together with the "-c stratum". An integer from 1 to 15 can be specified. If the                                                                                                    |

stratum value not specified, it is 5.

### **OPERANDS**

The following operands are supported:

address

Specifies the IP address or host name of an NTP server to be added or deleted. Up to three IP addresses or XSCF host names can be specified by delimited the spaces.

A specified IP address is a set of four integer values delimited by the period(.). The following address form is accepted:

xxx.xxx.xxx.xxx

xxx

An integer from 0–255. Zero suppression can be used to specify the integer.

Do not use the Fully Qualified Domain Name (FQDN) format to specify an XSCF host name, but specify only a host name. The host name can be specified in the format that complies with RFC 1034.

If "-c add" is specified and *address* is omitted, an error occurs.

# EXTENDED DESCRIPTION

- If multiple NTP servers are specified, the NTP server specified first has priority over the others.
- In case the XSCF unit is duplicated configuration, the setting automatically reflected to the standby XSCF. When there's a defect on the standby XSCF, it leads to an error.
- To apply the specified configuration, execute the rebootxscf(8) command and reset XSCF.
- After resetting the XSCF, the time of XSCF will be synchronized with the time of NTP server
- When an NTP server set to XSCF, the time of the domain may be changed. If necessary, set the time of the domain.
- $\,\blacksquare\,$  The currently set NTP server can be checked by using the  ${\tt showntp}(8)$  command.

# **EXAMPLES**

**EXAMPLE 1** Adds the three NTP servers with the addresses 192.168.1.2, 10.18.108.10, and 10.24.1.2.

XSCF> setntp 192.168.1.2 10.18.108.10 10.24.1.2

Please reset the XSCF by rebootxscf to apply the ntp settings.

**EXAMPLE 2** Deletes the NTP server 10.18.108.10.

XSCF> setntp -c del 10.18.108.10

Please reset the XSCF by rebootxscf to apply the ntp settings.

**EXAMPLE 3** Adds the two NTP servers ntp1.examples.com and ntp2.example.com.

XSCF> setntp ntp1.example.com ntp2.example.com

Please reset the XSCF by rebootxscf to apply the ntp settings.

**EXAMPLE 4** Sets the stratum value to 7, when you regard XSCF as an NTP server.

XSCF> setntp -c stratum -i 7

Please reset the XSCF by rebootxscf to apply the ntp settings.

**EXIT STATUS** 

The following exit values are returned:

O Successful completion.

>0 An error occurred.

**SEE ALSO** 

rebootxscf(8), showntp(8)

setpasswordpolicy - manage the system password policy

# **SYNOPSIS**

**setpasswordpolicy** [ $\neg d$  dcredit] [ $\neg e$  expiry] [ $\neg i$  inactive] [ $\neg k$  difok] [ $\neg l$  lcredit] [ $\neg m$  maxdays] [ $\neg m$  minlen] [ $\neg m$  mindays] [ $\neg e$  ocredit] [ $\neg e$  remember] [ $\neg e$  ucredit] [ $\neg e$  warn] [ $\neg e$  retry]

# setpasswordpolicy -h

### **DESCRIPTION**

setpasswordpolicy(8) allows an administrator to change the system password policy. These policies are enforced by XSCF on the Service Processor. The new password policy applies only to users added after the setpasswordpolicy command is executed.

The following parameters control creation of new user accounts: *expiry*, *inactive*, *maxdays*, *mindays*, and *warn*. When a user is created, the adduser(8) command uses these parameters as the password expiration settings for the new account. The password(8) command can be used to change the password expiration settings for an existing account.

# **Privileges**

You must have useradm privileges to run this command.

Refer to setprivileges(8) for more information.

### **OPTIONS**

The following options are supported:

| −d dcredit | Sets maximum number of digits in a password. Each digit counts as one <i>credit</i> . The minimum acceptable password length is decreased by one for each digit in the password, up to <i>dcredit</i> digits. Valid values are integers with value of zero or greater. The initial setting is 1. |
|------------|----------------------------------------------------------------------------------------------------|
| -е expiry  | Sets the number of days a new account will be valid before                                                                                                    |

expiring and becoming disabled. This value is assigned to new user accounts when they are created. The initial value is 0. A zero means that the account will not expire. Valid values are integers with value of zero or greater.

-h Displays usage statement.

When used with other options or operands, an error occurs.

Sets the number of days after a password expires until the account is locked. This value is assigned to new user accounts when they are created. The initial value is -1. A value of -1 means that the account will not be locked after the password expires. Valid values are integers with value of -1 or greater.

| -k difok         | Sets the minimum number of new characters (characters which were not present in the old password) that a new password must contain. The initial setting is 3.                                 |
|------------------|----------------------------------------------------------------------------------------------------|
|                  | Valid values are integers with value of zero or greater.                                                                                                    |
| -1 lcredit       | Sets the maximum credit for lower case letters in a password. The minimum acceptable password length is decreased by one for each digit in the password, up to <i>lcredit</i> digits.         |
|                  | Valid values are integers with value of zero or greater. The initial setting is 1.                                                                                                    |
| -M maxdays       | Sets the maximum number of days that a password is valid. This value is assigned to new user accounts when they are created. The initial value is 999999.                                     |
|                  | Valid values are integers with value of zero or greater.                                                                                                    |
| -m <i>minlen</i> | Sets the minimum size for a new password.                                                                                                    |
|                  | <b>Note</b> – <i>minlen</i> cannot be set less than 6.                                                                                                    |
|                  | Valid values are integers with value of 6 or greater.                                                                                                    |
| -n mindays       | Sets the minimum number of days between password changes. An initial value of zero for this field indicates that you can change the password at any time.                                     |
|                  | Valid values are integers with value of zero or greater.                                                                                                    |
| -o ocredit       | Sets the maximum credit for nonalphanumeric characters in a password. The minimum acceptable password length is decreased by one for each digit in the password, up to <i>ocredit</i> digits. |
|                  | Valid values are integers with value of zero or greater. The initial setting is 1.                                                                                                    |
| -r remember      | Sets the number of passwords remembered in the password history.                                                                                                    |
|                  | The maximum valid value is 10. The initial setting is 3.                                                                                                    |

-k difok Sets the minimum number of new characters (characters which were not present in the old password) that a new password must contain. The initial setting is 3. Valid values are integers with value of zero or greater. -1 lcredit Sets the maximum credit for lower case letters in a password. The minimum acceptable password length is decreased by one for each digit in the password, up to lcredit digits. Valid values are integers with value of zero or greater. The initial setting is 1. -M maxdays Sets the maximum number of days that a password is valid. This value is assigned to new user accounts when they are created. The initial value is 999999. Valid values are integers with value of zero or greater. -m minlen Sets the minimum size for a new password. **Note** – *minlen* cannot be set less than 6. Valid values are integers with value of 6 or greater. -n mindays Sets the minimum number of days between password changes. An initial value of zero for this field indicates that you can change the password at any time. Valid values are integers with value of zero or greater. Sets the maximum credit for nonalphanumeric characters in a password. The minimum acceptable password length is decreased by one for each digit in the password, up to *ocredit* digits. Valid values are integers with value of zero or greater. The initial setting is 1. -r remember Sets the number of passwords remembered in the password history. The maximum valid value is 10. The initial setting is 3.

-u *ucredit* Sets the maximum credit for uppercase letters in a password. The

minimum acceptable password length is decreased by one for each

digit in the password, up to ucredit digits.

The initial setting is 1.

-w warn Sets the default number of days before password expiration at

which to start warning the user. This value is assigned to new user

accounts when they are created. The initial value is 7.

Valid values are integers with value of zero or greater.

-y retry Sets the number of retries permitted when using the password

command to change the password for a user account. The initial

value is 3.

Valid values are integers with value of zero or greater.

### **EXAMPLES**

**EXAMPLE 1** Setting the Minimum Size and Number of Passwords Remembered

XSCF> setpasswordpolicy -m 12 -r 5

**EXAMPLE 2** Setting Minimum Password Length and Maximum Credits

XSCF> setpasswordpolicy -m 10 -d 1 -u 0 -l 0 -o 1

After running this command, the minimum password length for new passwords is 10 characters. A password of 9 characters is accepted if it contains at least one digit or nonalphanumeric character. A password of 8 characters is accepted if it contains a digit and a nonalphanumeric character.

### **EXIT STATUS**

The following exit values are returned:

0 Successful completion.

>0 An error occurred.

### **SEE ALSO**

adduser(8), password(8), showpasswordpolicy(8)

setpowerupdelay - set the warm-up time of the system and wait time before system startup

### **SYNOPSIS**

setpowerupdelay -c warmup -s time

setpowerupdelay -c wait -s time

setpowerupdelay -h

### **DESCRIPTION**

The setpowerupdelay(8) command sets the warm-up time of the system and wait time before system startup.

The wait time before system startup can be used to control the system startup time so that the system is started only after air-conditioning makes the temperature of the computer room suitable. If the system power has already been turned on and the system is operating, the setting takes effect at the next startup.

# **Privileges**

You must have platadm or fieldeng privileges to run this command.

Specifies the warm-up time.

Refer to setprivileges(8) for more information.

# **OPTIONS**

The following options are supported:

| -c wait | Specifies the wait time before system startup.                                                                                        |
|---------|----------------------------------------------------------------------------------------------------|
| -h      | Displays usage statement. When used with other options or operands, an error occurs.                                                  |
| -s time | Specifies the warm-up time or wait time before system startup in minutes. An integer ranging from 0 to 255 can be specified for time. |

# EXTENDED DESCRIPTION

- The currently set warm-up time and wait time before system startup can be checked by using the showpowerupdelay(8) command.
- When the power is turned on from the operator panel, the wait time and warm-up time that you set are ignored. If you have set these times and wish to observe them at startup, perform the poweron(8) command.

#### **EXAMPLES**

**EXAMPLE 1** Sets the warm-up time to 10 minutes.

XSCF> setpowerupdelay -c warmup -s 10

**EXAMPLE 2** Sets the wait time before system startup to 20 minutes.

XSCF> setpowerupdelay -c wait -s 20

**EXIT STATUS** | The following exit values are returned:

0 Successful completion.

>0 An error occurred.

SEE ALSO | showpowerupdelay (8)

setprivileges - assign user privileges

**SYNOPSIS** 

**setprivileges** user [privileges] [domainprivilege@domains]

setprivileges -h

**DESCRIPTION** 

setprivileges(8) assigns privileges to an XSCF user. setprivileges modifies only local privileges data. Multiple privileges are separated by one or more spaces. There is a maximum of 100 users to whom privileges can be assigned. A list of privileges can be found in the OPERANDS section.

The privileges domainop, domainmgr, and domainadm must be assigned to a specific domain. Other privileges do not have this ability. Refer to the OPERANDS section and EXAMPLE 1 for details.

If no privileges are specified, setprivileges deletes any local privilege data for the specified user. Subsequently, the user's privilege data is looked up in Lightweight Directory Access Protocol (LDAP), if LDAP privilege lookup is enabled.

If the none privilege is specified, the specified user does not have any privileges, regardless of privilege data in LDAP.

**Privileges** 

You must have useradm privileges to run this command.

**OPTIONS** 

The following option is supported:

-h Displays usage statement.

When used with other options or operands, an error occurs.

# **OPERANDS**

The following operands are supported:

domainprivilege@domains

Specifies domainadm, domainmar, or domainop privileges for a specific domain or domains.

The following are valid values for *domainprivilege*, each of which must be used with @domains:

domainadm

Can perform all operations and view status on the hardware assigned to the domains on which this privilege is held (assign, unassign, power, and so on). Can perform all operations on domains on which this privilege is held. Can view all states of domains on which this privilege is held.

domainmgr Can reboot and power on and off all domains on which

> this privilege is held. Can view all states of all hardware assigned to the domains on which this privilege is held. Can view all states of domains on which this privilege is

held.

domainop Can view all states of all the hardware assigned to the

> domains on which this privilege is held. Can view all states of all domains on which this privilege is held.

domains Specifies a domain or domains, using the appropriate

value for domainprivilege with the @ symbol and the

domains descriptor:

To specify a single domain, use the @ symbol followed by a single domain number. Example: domainadm@3.

To specify a range of domains, use a dash

(-) to indicate to start and end of the domains in the range, inclusive. Example: domainadm@3-4.

To specify multiple single domains and multiple domain ranges, separate the domains or domain ranges with commas. Do not repeat domains or cause them to overlap or an error will result. Example: domainadm@1-

2,4.

privileges

The following are valid values for *privileges*:

auditadm Can configure auditing. Can delete audit trail.

auditop Can view all audit state and audit trail.

fieldeng Can perform all operations reserved for field engineers

and authorized service personnel.

none Cannot perform any operations on the Service Processor

that require privilege, even if privileges are set for the user in LDAP. This privilege allows the administrator to

restrict access to such operations on the Service

Processor and domains.

platadm Can perform all Service Processor configuration other

than the useradm and auditadm tasks. Can assign and unassign hardware from domains, perform domain and XSCF power operations and all operations on domain hardware (assign, unassign, power, and so on). Can perform Service Processor failover operations and view

all platform states.

platop Can view all platform states but not perform any

modifications.

useradm Can create, delete, disable, or enable user accounts. Can

change a user's password and password properties (for

example, expiry). Can modify a user's privileges.

user

Specifies a valid user name.

### **EXAMPLES**

**EXAMPLE 1** Setting Privileges for JSmith

XSCF> setprivileges jsmith platadm domainadm@1-4,6,9

**EXAMPLE 2** Removing All Privileges for JSmith

XSCF> setprivileges jsmith none

# **EXIT STATUS**

The following exit values are returned:

0 Successful completion.

>0 An error occurred.

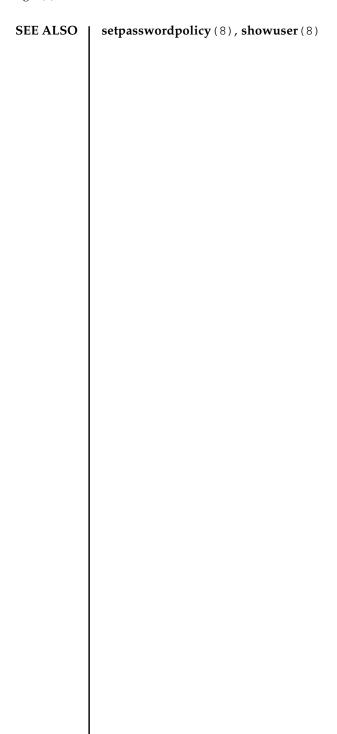

NAME | setroute

setroute - set routing information for an XSCF network interface

**SYNOPSIS** 

setroute -c {add | del} -n address [-m address] [-g address] interface

setroute -h

**DESCRIPTION** 

setroute(8) command sets routing information for an XSCF network interface.

Up to eight routing information items can be registered for each network interface. Any attempt to register more than eight items causes an error.

**Privileges** 

You must have platadm privilege to run this command.

Refer to setprivileges(8) for more information.

**OPTIONS** 

The following options are supported:

-c {add|del}

Specifies a function for routing information. One of the following values can be specified. If none of them is specified, an error

occurs.

add

Adds routing information.

del

Deletes routing information.

-g address

Specifies a gateway address used for routing. The specified value of *address* is a set of four integer values delimited by the period (.). If this option is omitted, the gateway address is not set. The

following *address* form is accepted:

xxx.xxx.xxx.xxx

xxx

An integer from 0–255. Zero suppression can

be used to specify the integer.

-h

Displays usage statement. When used with other options or operands, an error occurs.

-m address

Specifies the netmask to which routing information is forwarded. The specified value is a set of four integer values delimited by the period (.). The following *address* form is accepted:

xxx.xxx.xxx.xxx

xxx

An integer from 0–255. Zero suppression can be used to specify the integer.

If the -m option is omitted and the -n option is used to specify the network address (containing "0" in the default host address which depends on the class), the following netmask value is set, according to the class of the network address:

| class | Mask value   |
|-------|--------------|
| A     | 255.0.0.0    |
| В     | 255.255.0.0  |
| С     | 255.255.255. |

If the -m option is omitted and the host address specified by the -n option, netmask is not set.

0

If "0.0.0.0" specified by the -n option, netmask is invalid.

If specified with the "-c del" option, this option can't be omitted.

-n address

Specifies an IP address to which routing information is forwarded. The specified value is a set of four integer values delimited by the period (.). It is specified in the format shown below. If this option is omitted, it is automatically set by XSCF. The following *address* form is accepted:

xxx.xxx.xxx.xxx

xxx

An integer from 0–255. Zero suppression can be used to specify the integer.

If "0.0.0.0" is specified for *address*, the default routing information can be set.

### **OPERANDS**

The following operand is supported:

interface

Specifies the network interface to be set with routing information. One of the following values can be specified:

■ For midrange server:

For XSCF unit 0:

xscf#0-lan#0 XSCF-LAN#0

xscf#0-lan#1 XSCF-LAN#1

For abbreviation:

lan#0 XSCF-LAN#0

lan#1 XSCF-LAN#1

■ For high-end server:

For XSCF unit 0:

xscf#0-lan#0 XSCF-LAN#0

xscf#0-lan#1 XSCF-LAN#1

For XSCF unit 1 (when a duplicated configuration is used):

xscf#1-lan#0 XSCF-LAN#0

xscf#1-lan#1 XSCF-LAN#1

# **EXTENDED** DESCRIPTION

- If the specified address is the same as the DSCP address, an error occurs.
- For XSCF-LAN#0 and XSCF-LAN#1, do not set the routing to the same network or the same host.
- To reflect the routing information to XSCF, execute the applynetwork(8) command. After reflected the information, use the rebootxscf(8) command to reset XSCF to complete the setting.
- The showroute(8) command can display the current routing information that is set for the XSCF network.

# **EXAMPLES**

**EXAMPLE 1** Adds the routing of destination 192.168.1.0 and netmask 255.255.255.0 for XSCF-LAN#0 on XSCF unit 0.

XSCF> setroute -c add -n 192.168.1.0 -m 255.255.255.0 xscf#0-lan#0

**EXAMPLE 2** Adds the routing of destination 192.168.1.0 and gateway 192.168.1.1 for

```
XSCF-LAN#1 on XSCF unit 0.
```

```
XSCF> setroute -c add -n 192.168.1.0 -g 192.168.1.1 xscf#0-lan#1
```

**EXAMPLE 3** Adds the routing of destination 192.168.1.0 and default netmask (255.255.255.0) for XSCF-LAN#1 on XSCF unit 0.

```
XSCF> setroute -c add -n 192.168.1.0 xscf#0-lan#1
```

**EXAMPLE 4** Deletes the routing of destination 192.168.1.0 and default netmask (255.255.255.0) from XSCF-LAN#1 on XSCF unit 0.

```
XSCF> setroute -c del -n 192.168.1.0 -m 255.255.255.0 xscf#0-lan#1
```

**EXAMPLE 5** Adds the routing of destination 192.168.1. 4 for XSCF-LAN#1 on XSCF unit 0.

```
XSCF> setroute -c add -n 192.168.1.4 xscf#0-lan#1
```

**EXAMPLE 6** Deletes the routing of destination 192.168.1. 4 from XSCF-LAN#1 on XSCF unit 0.

```
XSCF> setroute -c del -n 192.168.1.4 xscf#0-lan#1
```

**EXAMPLE 7** Adds routing information for the default gateway 192.168.10.1 for XSCF-LAN#1 on XSCF unit 0.

```
XSCF> setroute -c add -n 0.0.0.0 -g 192.168.10.1 xscf#0-lan#1
```

# **EXIT STATUS**

The following exit values are returned:

0 Successful completion.

>0 An error occurred.

### **SEE ALSO**

applynetwork (8), rebootxscf (8), showroute (8)

setshutdowndelay - set the shutdown wait time at power interruption of the uninterruptible power supply (UPS)

**SYNOPSIS** 

setshutdowndelay -s time

setshutdowndelay -h

**DESCRIPTION** 

The setshutdowndelay(8) command sets the wait time before the start of system shutdown for when power interruption occurs in a system connected to the UPS.

The start of system shutdown can be delayed until the specified time. When power recovery is reported from the UPS within the specified time, shutdown will not occur.

If the setshutdowndelay(8) command is executed with no options, the wait time currently set is displayed.

**Privileges** 

You must have platadm or fieldeng privileges to run this command.

Refer to setprivileges(8) for more information.

**OPTIONS** 

The following options are supported:

-h Displays usage statement. When used with other options or

operands, an error occurs.

-s time Specifies the wait time before the start of shutdown in units of

seconds. Specify an integer number ranging from 0 to 9999 for

time. The default value is 10 seconds.

EXTENDED DESCRIPTION

The currently set wait time can be displayed by using the showshutdowndelay(8) command.

**EXAMPLES** 

**EXAMPLE 1** Sets 600 seconds as the wait time before the start of shutdown.

XSCF> setshutdowndelay -s 600

**EXIT STATUS** 

The following exit values are returned:

O Successful completion.

>0 An error occurred.

SEE ALSO

showshutdowndelay (8)

NAME |

setsmtp - set up the SMTP settings

**SYNOPSIS** 

setsmtp [-v]

setsmtp [-s variable= value]...

setsmtp -h

**DESCRIPTION** 

setsmtp(8) sets up the SMTP configuration values.

When used without options, you will be prompted to provide the name of the SMTP email server to be used. You will also be prompted for the port and the Reply-To address to be used on outgoing email. Make sure that a valid email address is specified here. You can set up SMTP settings noninteractively using the -s option.

After you have set up the email server and port have been set up using setsmtp(8), you can use setemailreport(8) to set up email report configuration data and send a test email message.

**Privileges** 

You must have platadm privileges to run this command.

Refer to setprivileges(8) for more information.

OPTIONS

# -h Displays usage statement. When used with other options or operands, an error occurs. -s variable=value Sets SMTP. Valid entries for variable are: mailserver port auth user password replyaddress Where: auth is the authentication mechanism. *user/password* are the smtp mail server authentication. Valid auth entries are: none qoq smtp-auth Specifies verbose output. -v**EXAMPLES** EXAMPLE 1 Setting Up Mailserver and No Authentication in Noninteractive Mode XSCF> setsmtp -s mailserver=10.4.1.1 -s auth=none **EXAMPLE 2** Setting Up Authentication in Noninteractive Mode XSCF> setsmtp -s auth=pop -s user=jsmith -s password=\*\*\*\*\* **EXAMPLE 3** Setting Up SMTP Authentication in Interactive Mode XSCF> setsmtp Mail Server [10.4.1.1]: Port [25]:

The following options are supported:

```
Authentication Mechanism [none]: smtp-auth

User Name []: jsmith

Password []: ******

Reply Address [useradm@company.com]:
```

# **EXAMPLE 4** Setting Up Mailserver With Invalid Authentication Mechanism

```
XSCF> setsmtp
Mail Server [10.4.1.1]:
Port [25]:
Authentication Mechanism [none]: ?
Invalid value '?'. Valid authentication mechanism are: none pop smtp-auth
Authentication Mechanism [none]:
Reply Address [useradm@company.com]:
```

# **EXIT STATUS**

The following exit values are returned:

0 Successful completion.

>0 An error occurred.

# **SEE ALSO**

setemailreport(8), showsmtp(8)

setsnmp - manage the SNMP agent

# **SYNOPSIS**

setsnmp enable [ mib\_name]

setsnmp disable [ mib\_name]

**setsnmp** addtraphost -t type -s community-string [-p trap-port] traphost

**setsnmp** remtraphost -t *type traphost* 

**setsnmp** addv3traphost -u username -r authentication-protocol {-n engine\_id|-i} [ -a authentication-password] [-e encryption-password] [-p trap-port] traphost

setsnmp remv3traphost -u username traphost

setsnmp enablev1v2c read-only-community-string

setsnmp disablev1v2c

**setsnmp** [-1 system-location] [-c system-contact] [-d system-description] [-p agent-port]

setsnmp -h

# **DESCRIPTION**

setsnmp(8) enables or disables the SNMP Agent, as well as configures the SNMP agent settings.

# **Privileges**

You must have platadm privileges to run this command.

Refer to setprivileges(8) for more information.

### **OPTIONS**

The following options are supported:

| -c system-contact     | Specifies the system contact information for the agent.                                                                                                    |
|-----------------------|----------------------------------------------------------------------------------------------------|
| -d system-description | Specifies the system description for the agent.                                                                                                    |
| -h                    | Displays usage statement.                                                                                                    |
|                       | When used with other options or operands, an error occurs.                                                                                                    |
| -1 system-location    | Specifies the system location for the agent.                                                                                                    |
| -p agent-port         | Specifies the listening port for the agent. The default is 161.                                                                                                    |
| -s community-string   | Acts like a password to control access to the SNMP v1 and v2 agents. It is a clear text string which can be intercepted. For password encryption and no visibility, use addv3traphost instead. |

# **OPERANDS**

The following operands are supported:

addtraphost

Enables the SNMP agent to send the chosen type of trap to the desired host. If no *trap-port* is provided, the default is 162. A community string is mandatory.

addtraphost takes the following options and operand:

-р trap-port

ID of the trap port. Default value

is 162.

-s community-string

Acts like a password to control access to the SNMP v1 and v2 agents. It is a clear text string which can be intercepted. For password encryption and no visibility, use addv3traphost

instead.

-t type

Type of trap. Valid trap types are:

v1 = The agent will send SNMPv1 traps

v2 = The agent will send SNMPv2 traps

inform = The agent will send inform notifications

traphost

Host name of the trap host.

addv3traphost Enables the SNMP agent to send SNMPv3 traps or informs to the desired host. An authentication protocol must be chosen. Valid protocols are:

MD5 = Uses the MD5 algorithm for authentication

SHA = Uses SHA (Secure Hash Algorithm) for authentication

The encryption protocol used in all communication is DES (Data Encryption Standard). If the password option is not used, you will be prompted for a password. Passwords will be read but not echoed to the screen. addv3traphost takes the following options:

-a authentication-password

Sets the authentication password. Must be equal to or greater than 8 characters.

e encryption-passwordSets the encryption password.

-i

Asks for an acknowledgment from the receiving host.

-n engine\_id

Sets identifier of the local agent sending the trap. It can be the engine ID of the local SNMP agent or not but it must match the engine ID expected by the receiving host. Must start with "0x" and should consist of even hexadecimal characters or you will get an error.

-р trap-port

ID of the trap port. Default value is 162.

-r authentication-protocol

Sets the authentication protocol.

traphost

Host name of the trap host.

-u username

Specifies a valid user name.

disable

When used alone, stops the SNMP agent.

When used with the value ALL for the optional *mib\_name*, stops the SNMP agent.

When used with a value other than ALL for the optional *mib\_name*, removes support for the targeted MIB module. If support remains for another MIB module, the SNMP agent remains enabled. If support for both MIB modules is removed, the SNMP agent is disabled and, therefore, stops. You can specify only one value at a time for *mib\_name*.

mib name

Name of the MIB module to be disabled.

Valid MIB modules are:

SP\_MIB = OPL-SP-MIB

FM\_MIB = SUN-FM-MIB

ALL = All the MIB modules in this list.

disablev1v2c

Disables the SNMP agent from communicating using SNMPv1/v2c. These versions provide insecure SNMP communication.

enable

When used alone, activates the SNMP agent with support for all MIB modules.

When used with the value ALL for the optional *mib\_name*, activates the SNMP agent with support for all MIB modules.

When used with a value other than ALL for the optional *mib\_name*, adds support for the targeted MIB module and, if necessary, activates the SNMP agent. You can specify only one value at a time for *mib\_name*.

mib\_name

Name of the MIB module to be enabled.

Valid MIB modules are:

SP\_MIB = OPL-SP-MIB

FM\_MIB = SUN-FM-MIB

ALL = All the MIB modules in this list.

enablev1v2c

Enables the SNMP agent to communicate using SNMPv1/v2c. These versions provide insecure SNMP communication, which is why the agent runs SNMPv3 by default. This agent is read-only. The only community string asked for is read-only.

remtraphost

Disables the SNMP agent from sending the chosen type of trap to the desired host.

-t type

Type of trap. Valid trap types are:

v1 = The agent will send SNMPv1 traps

v2 = The agent will send SNMPv2 traps

inform = The agent will send inform notifications

traphost

Host name of the trap host.

remv3traphost Disables the SNMP agent from sending SNMPv3 traps to the desired host.

traphost

Host name of the trap host.

-u username

Specifies a valid user name.

### **EXAMPLES**

**EXAMPLE 1** Setting Up System Information

XSCF> setsnmp -1 sandiego -c username@company.com -d ff1

**EXAMPLE 2** Setting Up and SNMPv3 Trap Host With Password Options

XSCF> setsnmp addv3traphost -u jsmith -n 0x### -r SHA -a xxxxxxxx -e yyyyyyyy fiche

**EXAMPLE 3** Setting Up and SNMPv3 Trap Host without Password Options

XSCF> setsnmp addv3traphost -u bob -i -r SHA fiche

Authentication Password:

Encryption Password:

**EXAMPLE 4** Starting the Agent

XSCF> setsnmp enable SP\_MIB

setsnmpusm - specify the SNMPv3 agent's User-based Security Model (USM) configuration

**SYNOPSIS** 

**setsnmpusm** create -a authentication\_protocol [-p authentication\_password] [ -e encyrption\_password] user

setsnmpusm delete user

setsnmpusm clone -u clone\_user user

setsnmpusm passwd [-c { auth | encrypt}] [ -o old\_password] [ -n new\_password]
user

setsnmpusm -h

**DESCRIPTION** 

setsnmpusm(8) modifies the SNMP Agent's USM configuration.

**Privileges** 

You must have platadm privileges to run this command.

Refer to setprivileges(8) for more information.

**OPTIONS** 

The following options are supported:

-h Displays usage statement.

When used with other options or operands, an error occurs.

# OPERANDS | '

The following operands are supported:

clone Makes the supplied user known to the agent for subsequent

SNMP communication with the identical settings as the specified

clone\_user.

-u *clone\_user* Specifies a valid user name of the user

settings to be cloned.

user Specifies a different user name for the clone

of clone\_user.

create

Makes the supplied user known to the agent for subsequent SNMP communication. When used without the -a or -p options, create displays a prompt for passwords and reads them without echoing them to the screen. The encryption protocol used in all SNMP communication is Data Encryption Standard (DES). An authentication protocol must be chosen for SNMP communication. Possible values are MD5 Algorithm and Secure Hash Algorithm (SHA).

user

Specifies a valid user name.

-a authentication\_protocol

Specifies the authentication protocol.

−e encryption\_password

Specifies the encryption password. Must be equal to or greater than 8 characters.

-p authentication\_password

Specifies the authentication password. Must be equal to or greater than 8 characters.

delete

Removes the supplied user making the user unknown to the agent for subsequent SNMP communication.

user

Specifies a valid user name.

passwd

Changes the appropriate password for the specified user. The changed password is either the authentication password or the encrypted password, or both, if -c is not used. If -c is not used then both passwords must be the same or an error is generated. With no options, password displays a prompt for the passwords and reads them without echoing them to the screen.

| -c auth encrypt | Specifies whether to change the |  |
|-----------------|---------------------------------|--|
|                 | authorization passavand on the  |  |

authentication password or the

encrypted password.

-n *new\_password* Specifies the new password. The

password must be equal to or greater than 8 characters.

-o *old\_password* Specifies the old password.

*user* Specifies a valid user name.

# EXAMPLES | EXA

**EXAMPLE 1** Adding a User With Password Options

XSCF> setsnmpusm create -a SHA -p xxxxxxxx -e yyyyyyyy jsmith

**EXAMPLE 2** Adding a User Without Specifying Password Options

XSCF> setsnmpusm create -a SHA bob

Authetication Password:

Encryption Password:

**EXAMPLE 3** Cloning a User

XSCF> setsnmpusm clone -u sue joe

Authentication Password:

Encryption Password:

**EXAMPLE 4** Deleting a User

XSCF> setsnmpusm delete joe

# **EXIT STATUS**

The following exit values are returned:

0 Successful completion.

>0 An error occurred.

# **SEE ALSO**

showsnmpusm (8)

**NAME** 

setsnmpvacm - modify the SNMPv3 agent's View-based Access Control Model (VACM) configuration

**SYNOPSIS** 

setsnmpvacm creategroup -u username groupname

setsnmpvacm deletegroup -u username groupname

**setsnmpvacm** createview -s OID\_subtree [-e] [-m OID\_Mask] viewname

setsnmpvacm deleteview -s OID\_subtree viewname

**setsnmpvacm** createaccess -r read\_viewname groupname

setsnmpvacm deleteaccess groupname

setsnmpvacm -h

**DESCRIPTION** 

setsnmpvacm(8) modifies the SNMP Agent's VACM configuration. Using this command requires a basic knowledge of SNMP.

**Privileges** 

You must have platadm privileges to run this command.

Refer to setprivileges(8) for more information.

**OPTIONS** 

The following options are supported:

-h Displays usage statement.

When used with other options or operands, an error occurs.

# **OPERANDS**

The following operands are supported:

createaccess Sets access to a MIB view for the specified group.

-r read\_viewname Specifies an SNMP Agent view.

groupname Specifies a valid group name.

creategroup Sets up a group for the specified user for view access.

-u *username* Specifies a valid user name.

groupname Specifies a valid group name.

createview Sets up a view of the SNMP Agent exported MIB information.

View access is limited to read-only for this Agent. The view is identified through a MIB OID subtree and can be limited to

specific portions of that subtree using the OID Mask.

-e Specifies an excluded view. The default is an

included view.

-m *OID\_Mask* Specifies a valid OID subtree mask. By

default, the mask is ff (entire subtree).

-s OID\_subtree Specifies a MIB OID subtree. Values start at

.1 for the entire MIB tree.

viewname Specifies a valid view name.

deleteaccess Removes access entry.

groupname Specifies a valid group name.

deletegroup Removes a group from use.

-u *username* Specifies a valid user name.

groupname Specifies a valid group name.

deleteview Removes this view from use.

-s OID\_subtree Specifies a MIB OID subtree. Values start at

.1 for the entire MIB tree.

viewname Specifies a valid view name.

#### **EXAMPLES**

**EXAMPLE 1** Create a Group

XSCF> setsnmpvacm creategroup -u jsmith admin

**EXAMPLE 2** Create a View of the Entire MIB

XSCF> setsnmpvacm createview -s .1 all\_view

**EXAMPLE 3** Create a View Where the Subtree Is Excluded

XSCF> setsnmpvacm createview -e -s .1.3.6.1.2.1.1 -m fe excl\_view

**EXAMPLE 4** Create Access

XSCF> setsnmpvacm createaccess -r all admin

**EXIT STATUS** 

The following exit values are returned:

0 Successful completion.

>0 An error occurred.

**SEE ALSO** 

showsnmpvacm(8)

NAME | setssh - set the SSH service used in the XSCF network. Also, generate the host public key, and register or delete the user public key, which are necessary for the SSH service.

# **SYNOPSIS**

```
setsh[[-q]-{y|n}]-cenable
```

setssh -c addpubkey [-u user\_name]

setssh -c delpubkey {-a | -s line } [-u user\_name]

 $setsh[[-q]-{y|n}]-c genhostkey$ 

## **DESCRIPTION**

setssh(8) command starts or stops the SSH service used in the XSCF network. Also, generates the host public key, and registers or deletes the user public key, which are necessary for the SSH service.

If a host public key already exists when a new host public key is to be generated, an update confirmation prompt about the existing key is displayed.

The user public key can be registered on each user account. Per user account, multiple user public keys can be registered. Per user account, the user public keys can be registered up to 1,023 characters including the linefeed.

Only SSH2 is supported for XSCF.

### **Privileges**

You must have one of the following privileges to run this command:

- To start or stop the SSH service, and to generate the host public key: platadm
- To register or delete the user public key of other user account:
- To register or delete the user public key of the current login user account: useradm, platadm, platop, auditadm, auditop, domainadm, domainmgr, domainop, fieldeng

Refer to setprivileges(8) for more information.

### **OPTIONS**

The following options are supported:

| -a           | Deletes all registered user public keys. Should be specified with "-c delpubkey." |
|--------------|-----------------------------------------------------------------------------------|
| -c addpubkey | Registers the user public key.                                                    |
| -c delpubkev | Deletes the user public key.                                                      |

| -c {enable disable} | Specifies whether to enable the SSH service. One of the following values can be specified:                                                                                                    |                                |  |
|---------------------|----------------------------------------------------------------------------------------------------|--------------------------------|--|
|                     | enable                                                                                                    | Starts the SSH2 service.       |  |
|                     | disable                                                                                                    | Stops the SSH2 service.        |  |
| -c genhostkey       | Generates a host public key for SSH2.                                                                                                    |                                |  |
| -h                  | Displays usage statement. When used with other options or operands, an error occurs.                                                                                                    |                                |  |
| -n                  | Automatically answers 'n' (no) to all prompts.                                                                                                    |                                |  |
| -q                  | Suppresses all messages to stdout, including prompts.                                                                                                    |                                |  |
| -s line             | Specifies the user public key number to delete. For line, specify the number which displayed after the showssh -c pubkey command executed. Should be specified with "-c delpubkey."                                                         |                                |  |
| -u user_name        | Specifies the user account name to register or delete the user public key. Should be specified with "-c addpubkey" or "-c delpubkey." When the -u option omitted, the user public key of the current login user account becomes the target. |                                |  |
| -у                  | Automatically ans                                                                                                    | wers 'y' (yes) to all prompts. |  |

### **OPERANDS**

The following operand is supported:

genhostkey Generates a host public key for SSH2.

# EXTENDED DESCRIPTION

- When a host public key is created, a prompt to confirm execution of the command with the specified options is displayed. Enter "y" to execute the command or "n" to cancel the command.
- The setssh(8) command can register one user public key at a time.
- In time of setssh(8) command execution, finish the input of user public key by pressing Enter and then pressing Ctrl+D (EOF).
- In case the XSCF unit is duplicated configuration, the setting automatically reflected to the standby XSCF. When there is a defect on the standby XSCF, it leads to an error and the setting will be reflected to the active XSCF only.
- The information which has been set will be reflected by using the rebootxscf(8) command to reset XSCF.
- The current SSH service settings can be checked by using the showssh(8) command.

#### EXAMPLES |

**EXAMPLE 1** Starts the SSH service.

XSCF> setssh -c enable

Continue? [y|n] :y

Please reset the XSCF by rebootxscf to apply the ssh settings.

**EXAMPLE 2** Starts the SSH service. Automatically replies with 'y' to the prompt.

XSCF> setssh -y -c enable

Continue? [y|n] :y

Please reset the XSCF by rebootxscf to apply the ssh settings.

**EXAMPLE 3** Starts the SSH service. Automatically replies with 'y' without displaying the prompt.

XSCF> setssh -q -y -c enable

**EXAMPLE 4** Stops the SSH service.

XSCF> setssh -c disable

**EXAMPLE 5** Generates a host public key for SSH.

XSCF> setssh -c genhostkey

Host key create. Continue? [y|n] :y

Please reset the XSCF by rebootxscf to apply the ssh settings.

**EXAMPLE 6** Generates a host public key for SSH. Automatically replies with 'y' to the prompt.

XSCF> setssh -c genhostkey -y

Host key create. Continue? [y|n]:y

Please reset the XSCF by rebootxscf to apply the ssh settings.

**EXAMPLE 7** Generates a host public key for SSH. Automatically replies with 'y' without displaying the prompt.

XSCF> setssh -c genhostkey -q -y

**EXAMPLE 8** Registers the user public key. Finish the input of public key by pressing En-

```
ter and then pressing Ctrl+D.
```

#### XSCF> setssh -c addpubkey

Please input a public key:

ssh-rsa AAAAB3NzaC1yc2EAAAABIwAAAIEAzFh95SohrDgpnN7zFCJCVNy+jaZPTjNDxcid

QGbihYDCBttI4151Y0Sv85FJwDpSNHNKoVLMYLjtBmUMPbGgGVB61qskSv/FeV44hefNCZMiXGItIIpK

P0nBK4XJpCFoFbPXNUHDw1rTD9icD5U/wRFGSRRxFI+Ub5oLRxN8+A8=abcd@example.com

#### [Enter]

[Ctrl+D]

**EXAMPLE 9** Registers the user public key by specifying the user name. Finish the input of public key by pressing Enter and then pressing Ctrl+D.

### XSCF> setssh -c addpubkey -u efgh

Please input a public key:

ssh-rsa AAAAB3NzaClyc2EAAAABIwAAAIEAzFh95SohrDgpnN7zFCJCVNy+jaZPTjNDxcid

QGbihYDCBttI4151Y0Sv85FJwDpSNHNKoVLMYLjtBmUMPbGgGVB61qskSv/FeV44hefNCZMiXGItIIpK

P0nBK4XJpCFoFbPXNUHDw1rTD9icD5U/wRFGSRRxFI+Ub5oLRxN8+A8=abcd@example.com

### [Enter]

[Ctrl+D]

**EXAMPLE 10** Specifies the public key number to delete the user public key.

#### XSCF> setssh -c delpubkey -s 1

1 ssh-rsa

AAAAB3NzaC1yc2EAAAABIwAAAIEAzFh95SohrDgpnN7zFCJCVNy+jaZPTjNDxcid

QGbihYDCBttI4151Y0Sv85FJwDpSNHNKoVLMYLjtBmUMPbGgGVB61qskSv/FeV44hefNCZMiXGItIIpK

P0nBK4XJpCFoFbPXNUHDw1rTD9icD5U/wRFGSRRxFI+Ub5oLRxN8+A8=abcd@example.com

**EXAMPLE 11** Deletes all user public keys.

XSCF> setssh -c delpubkey -a

**EXIT STATUS** | The following exit values are returned:

0 Successful completion.

>0 An error occurred.

**SEE ALSO** 

rebootxscf(8), showssh(8)

NAME

settelnet - start or stop the Telnet service used in the XSCF network

**SYNOPSIS** 

settelnet -c {enable | disable}

settelnet -h

DESCRIPTION

settelnet(8) command starts or stops the Telnet service used in the XSCF network.

**Privileges** 

You must have platadm privileges to run this command.

Refer to setprivileges(8) for more information.

**OPTIONS** 

The following options are supported:

-c {enable|disable} Specify whether to start the Telnet service. One of the

following values can be specified. If none of them is

specified, an error occurs.

enable Starts the Telnet service.

disable Stops the Telnet service.

-h Displays usage statement. When used with other options

or operands, an error occurs.

# EXTENDED DESCRIPTION

- In case the XSCF unit is duplicated configuration, the setting automatically reflected to the standby XSCF. When there's a defect on the standby XSCF, it leads to an error and the setting will be reflected to the active XSCF only.
- In case you stop the Telnet service, it will be reflected by using the rebootxscf(8) command to reset XSCF.
- The current Telnet service state can be checked by using the showtelnet(8) command.

## **EXAMPLES**

**EXAMPLE 1** Starts the Telnet service.

XSCF> settelnet -c enable

**EXAMPLE 2** Stops the Telnet service.

XSCF> settelnet -c disable

Please reset the XSCF by rebootxscf to apply the telnet settings.

EXIT STATUS

The following exit values are returned:

0 Successful completion.
>0 An error occurred.

SEE ALSO

rebootxscf (8), showtelnet (8)

NAME |

settimezone - set the time zone and Daylight Saving Time of XSCF

**SYNOPSIS** 

settimezone -c settz -s timezone

settimezone -c settz -a [-M]

settimezone -c adddst -b std -o offset -d dst [-p offset] -f date [/time] -t date
[/time]

settimezone -c deldst -b std -o offset

settimezone -h

**DESCRIPTION** 

The settimezone(8) command sets the time zone and Daylight Saving Time of XSCF.

The time zone is pursuant to POSIX standard.

**Privileges** 

You must have platadm or fieldeng privileges to run this command.

Refer to setprivileges(8) for more information.

**OPTIONS** 

The following options are supported:

-a Lists the time zones that can be set.

-c settz Sets the time zone which complies with POSIX standards.

-c adddst Manually sets the time zone and Daylight Saving Time.

-c deldst Deletes the time zone and Daylight Saving Time.

-b *std* Specifies the abbreviations of time zone. For *std*, specify an

abbreviation of 3 letters or more. You can specify it in the format which complies with RFC2822. In case specified in combination with "-c adddst," it will be linked with the time zone to be set. When specified in combination with "-c deldst," the link with

the time zone which has been set will be cancelled.

-d dst Specifies the name of Daylight Saving Time. For dst, specify the

alphabets of 3 letters or more. You can specify it in the format

which complies with RFC2822.

-f date [/time] Specifies the starting time of Daylight Saving Time. You can specify date in any of the following formats. Mm.w.dMm: Specifies the month to start Daylight Saving Time. For m, you can specify any integer from 1 to 12. w: Specifies the week to start Daylight Saving Time. You can specify the integer from 1 to 5, "1" for the first week and "5" for the last week in the month. d: Specifies the day of the week to start Daylight Saving Time. You can specify the integer from 0 to 6, "0" for Sunday and "6" for Saturday. Jп Jn: Specifies the sequential day in the year to start Daylight Saving Time. You can specify the integer from 1 to 365, "1" for January 1st. It does not count the leap-year day. п n: Specifies the sequential day in the year to start Daylight Saving Time. You can specify the integer from 1 to 365, "1" for

January 1st. It counts the leap-year day.

In *time*, you specify the time. You can specify it in the following format.

hh:mm:ss Specifies the time in "hh:mm:ss" format. hh is 00–23, mm is 00–59, ss is 00–60. In case omitted, "02:00:00."

Displays usage statement. When used with other options or operands, an error occurs.

Displays text by page. This option provides a function that is the same as that of the more command.

-h

-M

-f date [/time]

Specifies the starting time of Daylight Saving Time. You can specify *date* in any of the following formats.

Mm.w.d

Mm: Specifies the month to start Daylight Saving Time. For m, you can specify any integer from 1 to 12.

w: Specifies the week to start Daylight Saving Time. You can specify the integer from 1 to 5, "1" for the first week and "5" for the last week in the month.

*d*: Specifies the day of the week to start Daylight Saving Time. You can specify the integer from 0 to 6, "0" for Sunday and "6" for Saturday.

Jn

Jn: Specifies the sequential day in the year to start Daylight Saving Time. You can specify the integer from 1 to 365, "1" for January 1st. It does not count the leap-year day.

п

*n*: Specifies the sequential day in the year to start Daylight Saving Time. You can specify the integer from 1 to 365, "1" for January 1st. It counts the leap-year day.

In *time*, you specify the time. You can specify it in the following format.

hh:mm:ss

Specifies the time in "*hh:mm:ss*" format. *hh* is 00–23, *mm* is 00–59, *ss* is 00–60. In case omitted, "02:00:00."

-h

Displays usage statement. When used with other options or operands, an error occurs.

-M

Displays text by page. This option provides a function that is the same as that of the more command.

-o *offset* Specifies the offset of time zone and Greenwich mean time (GMT). You can specify *offset* in the following format.

 $\texttt{GMT}\{+\mid -\}hh[:mm[:ss]]$ 

| GMT          | Greenwich mean time                                                                                                    |
|--------------|----------------------------------------------------------------------------------------------------|
| {+ I -}      | Specifies "-" to set the standard time to the time which is ahead of GMT. (To adjust to the local time east to Greenwich, the offset is a negative value.) Specifies "+" to set the standard time to the time which is behind the GMT. (To adjust to the local tome west to Greenwich, the offset is a positive value.) |
| hh[:mm[:ss]] | Specifies the offset time. $hh$ is 00–23, $mm$ is 00–59, $ss$ is 00–59.                                                                                                    |

-p offset

Specifies the offset of Daylight Saving Time and Greenwich mean time (GMT). You can specify offset in the following format. In case omitted, it is 1 hour before the specified time.

 $GMT\{+ \mid -\}hh[:mm[:ss]]$ 

Greenwich mean time GMT Specifies "-" to set the standard time to the  $\{+\mid -\}$ time which is ahead of GMT. (To adjust to the local time east to Greenwich, the offset is a negative value.) Specifies "+" to set the standard time to the time which is behind the GMT. (To adjust to the local tome west to Greenwich, the offset is a positive value.) hh[:mm[:ss]]

Specifies the offset time. *hh* is 00–23, *mm* is

00-59, ss is 00-59.

-s timezone

Specifies the time zone. One of the time zone displayed by the -a option can be specified for *timezone*.

-t date [/time]

Specifies the termination time of Daylight Saving Time. You can specify *date* in any of the following formats.

Mm.w.d

M*m*: Specifies the month to terminate Daylight Saving Time. For *m*, you can specify any integer from 1 to 12.

*w*: Specifies the week to terminate Daylight Saving Time. You can specify the integer from 1 to 5, "1" for the first week and "5" for the last week in the month.

*d*: Specifies the day of the week to terminate Daylight Saving Time. You can specify the integer from 0 to 6, "0" for Sunday and "6" for Saturday.

Jп

Jn: Specifies the sequential day in the year to terminate Daylight Saving Time. You can specify the integer from 1 to 365, "1" for January 1st. It does not count the leap-year day.

n

*n*: Specifies the sequential day in the year to terminate Daylight Saving Time. You can specify the integer from 1 to 365, "1" for January 1st. It counts the leap-year day.

In *time*, you specify the time. You can specify it in the following format.

hh:mm:ss

Specifies the time in "*hh:mm:ss*" format. *hh* is 00–23, *mm* is 00–59, *ss* is 00–60. In case omitted, "02:00:00."

# EXTENDED DESCRIPTION

- You cannot specify the years of validity for time zone and Daylight Saving Time. In case the Daylight Saving Time is changed each year, you need to set anew by using the settimezone(8) command.
- The addition of the offset time to the standard time which has been set by the settimezone(8) command comes to GMT.
- The current time zone settings can be checked by using the showtimezone(8) command.
- To reflect the Daylight Saving Time information which modified by -c adddst or -c deldst option, log out and then log in again.

#### **EXAMPLES**

```
EXAMPLE 1 Sets "Asia/Tokyo" as the time zone.
```

XSCF> settimezone -c settz -s Asia/Tokyo
Asia/Tokyo

**EXAMPLE 2** Lists the time zones that can be set.

XSCF> settimezone -c settz -a

Africa/Abidjan

Africa/Accra

Africa/Addis\_Ababa

Africa/Algiers

Africa/Asmera

Africa/Bamako

Africa/Bangui

.

.

EXAMPLE 3 Sets the Daylight Saving Time information as follows: abbreviation of time zone is JST, the offset from GMT is +9, the name of Daylight Saving Time is JDT, Daylight Saving Time is 1 hour ahead, and the time period is from the last Monday of March 2:00 to the last Sunday of October 2:00.

 $\tt XSCF>$  settimezone -c adddst -b JST -o GMT-9 -d JDT -f M3.5.0 -t M10.5.0

JST-9JDT,M3.5.0,M10.5.0

EXAMPLE 4 Sets the Daylight Saving Time information as follows: abbreviation of time zone is JST, the offset from GMT is +9, the name of Daylight Saving Time is JDT, the offset of Daylight Saving Time from GMT is +10, and the time period is from the first Sunday of April 0:00 to the first Sunday of September 0:00.

XSCF> settimezone -c adddst -b JST -o GMT-9 -d JDT -p GMT-10 -f M4.1.0/00:00:00 -t M9.1.0/00:00:00

JST-9JDT-10,M4.1.0/00:00:00,M9.1.0/00:00:00

**EXAMPLE 5** Deletes the Daylight Saving Time information of current settings.

XSCF> settimezone -c deldst -b JST -o GMT-9

EXIT STATUS

The following exit values are returned:

0 Successful completion.
>0 An error occurred.

**SEE ALSO** 

 $set date \, (\, 8\, )\, ,\, show date \, (\, 8\, )\, ,\, show time zone \, (\, 8\, )$ 

**NAME** 

setupfru - set up device hardware

**SYNOPSIS** 

**setupfru**  $[-m \{y \mid n\}] [-x \{1 \mid 4\}]$  device location

setupfru -h

DESCRIPTION

The setupfru(8) command makes hardware settings for the specified device.

Only a physical system board (PSB) can be specified as a device. After a PSB is added, the following settings can be specified for PSB:

XSB type To use an added PSB in the system, hardware resources on

the PSB must be logically divided and reconfigured as eXtended System Boards (XSBs). Two types of XSB are used: Uni-XSB and Quad-XSB. The Uni-XSB is configured with undivided PSB, and the Quad-XSB is configured with one of divided PSB into four parts. Specify either the Uni-XSB configuration or Quad-XSB configuration for the PSB.

Memory mirror mode In mirror mode, data is mirrored by dividing the memory

mounted on a PSB into two parts. Since the memory is divided into two parts, the memory capacity is halved, but data reliability increases. Specify whether to operate the

memory in mirror mode.

**Privileges** 

You must have platadm or fieldeng privileges to run this command.

Refer to setprivileges(8) for more information.

**OPTIONS** 

The following options are supported:

-h Displays usage statement. When used with other options or

operands, an error occurs.

 $-m \{y \mid n\}$  Specifies whether to use the memory mounted on the XSB in

mirror mode. Specify this option when sb is specified for *device*. Specify y to enable mirror mode; otherwise, specify n. If the -m

option is omitted, the previous setting is inherited.

-x {1 | 4} Specifies whether to configure PSB as a Uni-XSB or Quad-XSB.

Specify this option when sb is specified for *device*. Specify 1 for Uni-XSB or specify 4 for Quad-XSB. If the -x option is omitted,

the previous setting is inherited.

# **OPERANDS**

The following operands are supported:

device Specifies the device to be set up. Only the following device can be

specified:

sb Physical system board (PSB)

*location* Specifies the location of the device.

sb Integer from 0–15. Specify only one *location*.

# EXTENDED DESCRIPTION

- In a high-end server, the Quad-XSB configuration cannot be set in memory mirror mode.
- To set up an already mounted PSB again, all XSBs comprising the target PSB must have been disconnected from the domain configuration and placed under the system board pool. See the deleteboard(8) command for information on how to disconnect XSBs from the domain configuration.
- The configuration of the PSB varies according to the system as shown below.
  - In a high-end server, the PSB consists of one CPU memory board and one I/O unit in combination.
  - In a midrange server, the PSB consists of one CPU module and one memory module logically divided into two on the motherboard, and one I/O module.
- The current PSB settings can be checked by using the showfru(8) command.

### **EXAMPLES**

**EXAMPLE 1** Configures PSB#00 as a Quad-XSB (with memory in non-mirror mode because the memory mirror mode setting is omitted).

```
XSCF> setupfru -x 4 sb 0
```

#### **EXIT STATUS**

The following exit values are returned:

0 Successful completion.

>0 An error occurred.

#### **SEE ALSO**

addboard (8), deleteboard (8), moveboard (8), setdcl (8), showboards (8), showdcl (8), showdevices (8), showfru (8)

NAME

setupplatform - set up platform specific settings

**SYNOPSIS** 

setupplatform [-v]

**setupplatform** [-v] -p part [-p part]

setupplatform -h

-p part

DESCRIPTION

The setupplatform(8) command sets up platform specific settings. The command leads an administrator through Service Processor installation tasks.

By default, setupplatform command walks through each of the available settings. Individual settings may be selected using the -p option.

**Privileges** 

You must have one of the following privileges to run this command:

■ To use the -p user option: usradm

■ To use the -p network, -p altitude, -p timezone options: platadm

Refer to setprivileges(8) for more information.

**OPTIONS** 

The following options are supported:

| -h | Displays usage statement. When used with other options of | r |
|----|-----------------------------------------------------------|---|
|    | operands an error occurs                                  |   |

Specifies the setting you want to do. One of the following can be

specified for part:

altitude Configures the chassis altitude.

network Configures the XSCF network, DSCP,

Domain Name Service, NTP, SSH, https, and

SMTP.

timezone Sets the time zone for the XSCF. The time

zone is chosen from a list of time zones.

user Creates a new local XSCF user account with

platadm, platop, and useradm privileges.

-v Specifies verbose output.

# EXTENDED DESCRIPTION

The available interfaces on the SPARC Enterprise M4000/M5000 servers are xscf#0-lan#0, xscf#0-lan#1, lan#0, lan#1. The available interfaces on the SPARC Enterprise M8000/M9000 servers are the same but they also include the xscf#0-if, xscf#1-lan#0, xscf#1-lan#1, and xscf#1-if.

In user setup, a new local user account can be created with a user supplied password.

In network setup, the following items can be optionally configured:

- XSCF Network Settings
- Internal DSCP Network
- Domain Name Service
- Network Time Protocol
- SSH
- HTTPS Server
- Email reports

#### **EXAMPLES**

**EXAMPLE 1** Creating a New User.

```
XSCF> setupplatform -p user
 Do you want to set up an account? [y|n]: y
 Username: myadminuser
 User id in range 100 to 65533 or leave blank to let the system
 choose one:
          Username: myadminuser
          User id:
 Are these settings correct? [y|n]: y
 XSCF> adduser myadminuser
 XSCF> setprivileges myadminuser useradm platadm platop
 XSCF> password myadminuser
 New XSCF password: [not echoed]
 Retype new XSCF password: [not echoed]
EXAMPLE 2 Configuring the XSCF Network.
 XSCF> setupplatform
 Do you want to set up an account? [y|n]: n
 Do you want to set up the XSCF network interfaces? [y|n]: \mathbf{y}
 Do you want to configure xscf#0-lan#0? [y|n]: y
 xscf#0-lan#0 ip address? []: 192.168.1.4
 xscf#0-lan#0 netmask? [255.255.255.0]: 255.255.254.0
 xscf#0-lan#0 default gateway? []: 192.168.1.1
          xscf#0-lan#0 ip address: 192.168.1.4
          xscf#0-lan#0 netmask: 255.255.254.0
```

```
xscf#0-lan#0 default gateway: 192.168.1.1
 Are these settings correct? [y|n]: y
 XSCF> setnetwork xscf#0-lan#0 -m 255.255.254.0 192.168.1.4
EXAMPLE 3 Enabling ssh.
 XSCF> setupplatform -p network
 Do you want to set up the XSCF network interfaces? [y|n]: n
 Do you want to set up the DSCP network? [y|n]: n
 Do you want to set up the domain name service? [y|n]: \mathbf{n}
 Do you want to set up the network time protocol? [y|n]: n
 Do you want to set up ssh? [y|n]: y
 Enable ssh service? [y|n]: y
 XSCF> setssh -q -y -c enable
 Do you want to set up https? [y|n]: n
EXAMPLE 4 Configuring the Altitude.
 XSCF> setupplatform -p altitude
 Do you want to set up the chassis altitude? [y|n]: y
 Chassis altitude is already configured:
           Chassis altitude in meters: 200
 Continue setting up the chassis altitude? [y|n]: y
 Chassis altitude in meters: 400
           Chassis altitude in meters: 400
 Is this setting correct? [y|n]: y
 XSCF> setaltitude -s altitude=400
 400m
 The specified altitude becomes valid when the circuit breakers of the system
 are switched on again.
 Do you want to reboot the XSCF now? [y|n]: n
 XSCF>
```

# **EXAMPLE 5** Setting the Time Zone.

```
XSCF> setupplatform -p timezone
Do you want to set up the XSCF time zone? [y|n]: y
Chassis time zone is already configured:
        XSCF time zone: US/Pacific
Continue setting up the XSCF time zone? [y|n]: y
       Africa/Abidjan
      Africa/Accra
      Africa/Addis_Ababa
3
      Africa/Algiers
      Africa/Asmera
      Africa/Bamako
      Africa/Bangui
      Africa/Banjul
      Africa/Bissau
      Africa/Blantyre
       Africa/Brazzaville
      Africa/Bujumbura
11
      Africa/Cairo
     Africa/Casablanca
13
   Africa/Ceuta
15
      Africa/Conakry
      Africa/Dakar
16
       Africa/Dar_es_Salaam
      Africa/Djibouti
18
   Africa/Douala
19
   Africa/El_Aaiun
   Africa/Freetown
21
       Africa/Gaborone
Enter number to choose time zone or return for next set of time zones: 21
   XSCF time zone: Africa/Freetown
Is this setting correct? [y|n]: y
```

```
XSCF> setaltitude -c settz -s Africa/Freetown
Africa/Freetown
XSCF>
```

# **EXIT STATUS**

The following exit values are returned:

0 Successful completion.

>0 An error occurred.

# **SEE ALSO**

adduser(\$), applynetwork(\$), password(\$), setaltitude(\$), setdscp(\$), setemailreport(\$), sethostname(\$), sethttps(\$), setnameserver(\$), setnetwork(\$), setntp(\$), setprivileges(\$), setsmtp(\$), setssh(\$), setroute(\$), settimezone(\$)

**NAME** 

showaltitude - display the altitude of the system and whether the air filter installed

**SYNOPSIS** 

showaltitude

showaltitude -h

**DESCRIPTION** 

The showaltitude(8) command displays the current settings for the altitude of the system and whether the air filter installed.

Whether the air filter installed is displayed on the midrange servers only.

The displayed altitude value is a multiple of 100 meters.

**Privileges** 

You must have platadm or fieldeng privileges to run this command.

Refer to setprivileges(8) for more information.

**OPTIONS** 

The following option is supported:

-h Displays usage statement.

# EXTENDED DESCRIPTION

- The air filter is displayed only when it is installed. If the filter is not installed nothing is displayed.
- The setaltitude(8) command sets the altitude of the system and whether or not the air filter installed.

### **EXAMPLES**

**EXAMPLE 1** Displays the altitude of the system, on a high-end server.

XSCF> showaltitude

1000m

**EXAMPLE 2** Displays the altitude of the system and whether the air filter installed, on a midrange server.

XSCF> showaltitude

1000m

Filter is installed.

#### **EXIT STATUS**

The following exit values are returned:

O Successful completion.

>0 An error occurred.

# **SEE ALSO**

setaltitude (8)

showaltitude(8)

NAME | showarchiving - display log archiving configuration and status

SYNOPSIS | showarchiving

showarchiving [-e] [-v]

**showarchiving** -h

**DESCRIPTION** | showarchiving(8) displays the status and configuration information for log

archiving on the Service Processor.

**Privileges** You must have platadm, platop or fieldeng privileges to run this command.

Refer to setprivileges(8) for more information.

**OPTIONS** | The following options are supported:

-e Displays information about the last ten archiving errors.

-h Displays usage statement.

When used with other options or operands, an error occurs.

-v Specifies verbose output.

EXTENDED DESCRIPTION

If the -e option is not specified, showarchiving displays the following information:

1. A list of archiving configuration data:

Archiving state Log archiving is enabled or disabled.

Archive host The host on which the logs are archived. Initial

value is Not configured. Possible values are

a host name or IPv4 address.

Archive directory The directory on the archive host where the

archives are stored. Initial value is Not

configured.

login to the archive host. Initial value is Not

configured.

Archive host public key The public key which the Service Processor

uses to verify the identity of the archive host. This field is not displayed unless the -v option

is specified.

Archive host fingerprint The md5 fingerprint of the public key which

the Service Processor uses to verify the

identity of the archive host.

2. Time of the most recent attempt to connect to the archive host, and the outcome of that attempt (success or failure):

Latest The completion time of the latest attempt to communicate

communication with the archive host.

Connection status The outcome of the latest attempt to connect to the archive

host; successful (OK) or unsuccessful (FAILED).

3. Table of the status information for audit logs and non-audit logs:

Archive space The amount of space allocated for the archives.

limit

Archive space used The amount of space currently consumed by the archives.

Total archiving A counter of failed archiving operations.

failures

Unresolved A counter of failed archiving operations which the Service

failures Processor will continue to retry.

If the -e option is specified showarchiving displays the details of the last ten archiving errors that occurred.

#### **EXAMPLES**

# **EXAMPLE 1** Viewing Status and Configuration Data

```
XSCF> showarchiving
```

\*\*\* Archiving Configuration \*\*\*

Archiving state ----- Disabled

Archive host ----- Not configured Archive directory ----- Not configured

User name for ssh login -- Not configured

Archive host fingerprint - Server authentication disabled

\*\*\* Connection to Archive Host \*\*\*

Latest communication ---- None

Connection status ----- None

|                          | AUDIT LOGS    | OTHER LOGS    |
|--------------------------|---------------|---------------|
|                          |               |               |
| Archive space limit      | Unlimited     | 2000 MB       |
| Archive space used       | Not monitored | Not monitored |
| Total archiving failures | 0             | 0             |
| Unresolved failures      | 0             | 0             |

# **EXAMPLE 2** Displaying Archiving Error Information

XSCF> showarchiving -e

No archiving errors have occurred.

# **EXIT STATUS**

The following exit values are returned:

O Successful completion.

>0 An error occurred.

# **SEE ALSO**

setarchiving (8)

showarchiving(8)

showaudit - display the current auditing system state

**SYNOPSIS** 

showaudit

showaudit [all]

showaudit [-a users] [-c classes] [-e events] [-g] [-m] [-p] [-s] [-t]

showaudit -h

**DESCRIPTION** 

showaudit(8) displays the current state of system auditing. When invoked without options showaudit displays whether the writing of audit records is enabled or disabled.

**Privileges** 

You must have auditadm or auditop privileges to run this command.

Refer to setprivileges(8) for more information.

# **OPTIONS**

The following options are supported:

| 1110 10110 11110 1 | of mone are supported.                                                                                                    |                                                                                                    |  |  |  |
|--------------------|----------------------------------------------------------------------------------------------------|----------------------------------------------------------------------------------------------------|--|--|--|
| -a users           | Displays the audit record ger <i>users</i> is a comma-separated li                                                                                                    | neration policy for the specified users. st of valid user names.                                                                                                    |  |  |  |
| -c classes         | Displays the audit record generation policy for the specified audit classes. <i>classes</i> is a comma-separated list of audit classes. A class may be specified by its numeric value or its name. The ACS_ prefix may be omitted. For example, the class of audit related events can be expressed as ACS_AUDIT, AUDIT or 16. |                                                                                                    |  |  |  |
|                    | The following are valid classes:                                                                                                    |                                                                                                    |  |  |  |
|                    | all                                                                                                    | Denotes all classes.                                                                                                    |  |  |  |
|                    | ACS_SYSTEM(1)                                                                                                    | System-related events                                                                                                    |  |  |  |
|                    | ACS_WRITE(2)                                                                                                    | Commands that can modify a state                                                                                                    |  |  |  |
|                    | ACS_READ(4)                                                                                                    | Commands that read a current state                                                                                                    |  |  |  |
|                    | ACS_LOGIN(8)                                                                                                    | Login-related events                                                                                                    |  |  |  |
|                    | ACS_AUDIT(16)                                                                                                    | Audit-related events                                                                                                    |  |  |  |
|                    | ACS_DOMAIN(32)                                                                                                    | Domain management-related events                                                                                                    |  |  |  |
|                    | ACS_USER(64)                                                                                                    | User management-related events                                                                                                    |  |  |  |
|                    | ACS_PLATFORM(128)                                                                                                    | Platform management–related events                                                                                                    |  |  |  |
|                    | ACS_MODES(256)                                                                                                    | Mode-related events                                                                                                    |  |  |  |
| −e events          | events. <i>events</i> is a comma-sep may be specified by its nume                                                                                                    | neration policy for the specified audit parated list of audit events. An event ric value or its name. The AEV_ prefix the event for SSH login can be H, LOGIN_SSH, or 0. |  |  |  |
|                    | See showaudit -e all fo                                                                                                    | r a list of all valid events.                                                                                                    |  |  |  |
| -g                 | Displays the global user audi                                                                                                    | t record generation policy.                                                                                                    |  |  |  |
| -h                 | Displays usage statement.                                                                                                    |                                                                                                    |  |  |  |
|                    | When used with other option                                                                                                    | ns or operands, an error occurs.                                                                                                    |  |  |  |
| -m                 | Displays the address to which storage space usages reaches                                                                                                    | h email is sent when the local audit a threshold.                                                                                                    |  |  |  |

- -p Displays the policy to follow when the audit trail reaches full capacity.
- -s Displays the following auditing states:
  - Space consumed by local audit records
  - Free space remaining for local audit records
  - Number of audit records dropped (since the last boot) since the audit trail reached full capacity.
- -t Displays the thresholds at which to issue warning(s) about local storage usage.

#### **OPERANDS**

The following operands are supported:

all Displays the following information:

- Whether the writing of audit trails is set to enable or disable. This is the same display that is shown for showaudit when invoked without any options.
- All the information that would be displayed by invoking showaudit with the options: -a, -c all, -e all, -g, -m, -p, -s.

#### **EXAMPLES**

#### **EXAMPLE 1** Displaying Auditing Status

XSCF> showaudit
Auditing: enabled

#### **EXAMPLE 2** Displaying All Class Information For Login Auditing

#### XSCF> showaudit -c LOGIN

Events:

AEV\_LOGIN\_BUI enabled

AEV\_LOGIN\_CONSOLE enabled

AEV\_LOGIN\_SSH enabled

AEV\_LOGIN\_TELNET enabled

AEV\_LOGOUT enabled

AEV\_AUTHENTICATE enabled

**EXAMPLE 3** Displaying All Event Information

| XSCF> showaudit -e all |         |
|------------------------|---------|
| Events:                |         |
| AEV_AUDIT_START        | enabled |
| AEV_AUDIT_STOP         | enabled |
| AEV_ENTER_MODE         | enabled |
| AEV_EXIT_MODE          | enabled |
| AEV_LOGIN_BUI          | enabled |
| AEV_LOGIN_CONSOLE      | enabled |
| AEV_LOGIN_SSH          | enabled |
| AEV_LOGIN_TELNET       | enabled |
| AEV_LOGOUT             | enabled |
| AEV_AUTHENTICATE       | enabled |
| AEV_addboard           | enabled |
| AEV_addcodlicense      | enabled |
| AEV_addfru             | enabled |
|                        |         |

# **EXIT STATUS**

The following exit values are returned:

0 Successful completion.

>0 An error occurred.

# **SEE ALSO**

setaudit(8), viewaudit(8)

[...]

showautologout - display the session timeout time of the XSCF shell

**SYNOPSIS** 

showautologout

showautologout -h

**DESCRIPTION** 

The showautologout(8) command displays the session timeout time of the XSCF shell.

The session timeout time is displayed in units of minutes. If the session timeout time has not been specified with the setautologout(8) command, a time of 10 minutes is set by default.

**Privileges** 

You must have one of the following privileges to run this command:

useradm, platadm, platop, auditadm, auditop, domainadm, domainmgr, domainop, fieldeng

Refer to setprivileges(8) for more information.

**OPTIONS** 

The following option is supported:

–h Displays usage statement.

**EXAMPLES** 

**EXAMPLE 1** Displays the session timeout time of the XSCF shell.

XSCF> showautologout

30min

**EXAMPLE 2** Displays the session timeout time of the XSCF shell (the time is default).

XSCF> showautologout

10min

**EXIT STATUS** 

The following exit values are returned:

O Successful completion.

>0 An error occurred.

**SEE ALSO** 

setautologout (8)

NAME |

showboards - display information on an extended system board (XSB)

**SYNOPSIS** 

showboards [-v] -a [-c sp]

showboards [-v] -d domain\_id [-c sp]

showboards [-v] xsb

showboards -h

**DESCRIPTION** 

The showboards(8) command displays information on XSBs.

This command displays information on XSBs currently configured in or assigned to a domain and information on all mounted XSBs. If a domain is specified, the command displays only information defined with the corresponding domain component list (DCL).

The following types of information are displayed:

| XSB | XSB number. The f | format of the displayed number is as follows:                                                       |  |  |
|-----|-------------------|----------------------------------------------------------------------------------------------------|--|--|
|     | х-у               |                                                                                                    |  |  |
|     | x                 | An integer from 00–15.                                                                              |  |  |
|     | y                 | An integer from 0–3.                                                                                |  |  |
| DID | Domain ID. One of | One of the following is displayed:                                                                  |  |  |
|     | 00-23             | Domain ID to which the XSB is assigned                                                              |  |  |
|     | SP                | This is displayed if the XSB does not belong to any domain but is located in the system board pool. |  |  |
|     | Other             | This is displayed if the XSB belongs to a domain to which no user privilege has been granted.       |  |  |
| LSB |                   | ard (LSB) number defined for the domain. The is an integer ranging from 0 to 15.                    |  |  |

| Assignment | Domain assignmer displayed:                    | nt state of the XSB. Either of the following is                                                                                                    |
|------------|------------------------------------------------|----------------------------------------------------------------------------------------------------|
|            | Unavailable                                    | The XSB cannot be used. The XSB may be unrecognizable because it is not mounted, it contains an error, it has been assigned to another domain, or the settings of the domain or system board are not complete.                                                   |
|            | Available                                      | The XSB is registered on the domain component list (DCL) and can be used. The XSB may be located in the system board pool.                                                                                                    |
|            | Assigned                                       | The XSB is reserved for or assigned to the domain.                                                                                                    |
| Pwr        | Power status of the                            | e XSB                                                                                                    |
|            | n                                              | Power is off.                                                                                                    |
| y Pow      |                                                | Power is on.                                                                                                    |
| Conn       | Status of the XSB of                           | connection to the domain configuration                                                                                                    |
|            | n                                              | The XSB is not connected to the domain, or it is located in the system board pool.                                                                                                    |
|            | У                                              | The XSB is connected to the domain.                                                                                                    |
|            | Power status of the n  Y  Status of the XSB on | XSB may be located in the system board pool.  The XSB is reserved for or assigned to the domain.  e XSB  Power is off.  Power is on.  connection to the domain configuration  The XSB is not connected to the domain, or it is located in the system board pool. |

| Assignment | Domain assignment state of the XSB. Either of the following is displayed: |                                                                                                    |  |  |
|------------|---------------------------------------------------------------------------|----------------------------------------------------------------------------------------------------|--|--|
|            | Unavailable                                                               | The XSB cannot be used. The XSB may be unrecognizable because it is not mounted, it contains an error, it has been assigned to another domain, or the settings of the domain or system board are not complete. |  |  |
|            | Available                                                                 | The XSB is registered on the domain component list (DCL) and can be used. The XSB may be located in the system board pool.                                                                                     |  |  |
|            | Assigned                                                                  | The XSB is reserved for or assigned to the domain.                                                                                                    |  |  |
| Pwr        | Power status of the                                                       | e XSB                                                                                                    |  |  |
|            | n                                                                         | Power is off.                                                                                                    |  |  |
|            | У                                                                         | Power is on.                                                                                                    |  |  |
| Conn       | Status of the XSB of                                                      | connection to the domain configuration                                                                                                    |  |  |
|            | n                                                                         | The XSB is not connected to the domain, or it is located in the system board pool.                                                                                                    |  |  |
|            | У                                                                         | The XSB is connected to the domain.                                                                                                    |  |  |
|            | У                                                                         | The ADD is connected to the domain.                                                                                                    |  |  |
|            |                                                                           |                                                                                                    |  |  |

| Conf                                 | Incorporation stat system             | e of XSB hardware resources into the operating                                                                                                    |
|--------------------------------------|---------------------------------------|----------------------------------------------------------------------------------------------------|
|                                      | n                                     | The resources are not connected to the operating system.                                                                                                    |
|                                      | У                                     | The resources are incorporated in the operating system.                                                                                                    |
| Test                                 | Status of an initial                  | l diagnosis on an XSB                                                                                                    |
|                                      | Unmount                               | The XSB cannot be recognized because it is not mounted or because it has an error.                                                                             |
|                                      | Unknown                               | Not performed.                                                                                                    |
|                                      | Testing                               | The initial diagnosis is in progress.                                                                                                    |
|                                      | Passed                                | The initial diagnosis ended normally.                                                                                                    |
|                                      | Failed                                | Error (test=fail) detected by an initial diagnosis. The XSB cannot be used or is in a degraded state.                                                          |
| Fault                                | XSB degradation s                     | status                                                                                                    |
|                                      | Normal                                | Normal                                                                                                    |
|                                      | Degraded                              | Component in a degraded state. The XSB can operate.                                                                                                    |
|                                      | Faulted                               | An error occurred and the XSB cannot operate.                                                                                                    |
| When the -v opt<br>as XSB detail sta |                                       | following types of information are displayed                                                                                                    |
| R                                    | Dynamic reconfig<br>the XSB in the do | uration(DR) involving the reservation state of main                                                                                                    |
|                                      | *                                     | DR processing is reserved. When the domain is rebooted, the XSB is incorporated into or disconnected from the domain, and the domain configuration is changed. |
| Cod                                  | Whether the XSB                       | is a COD board                                                                                                    |
|                                      | n                                     | The XSB is not a COD board.                                                                                                    |
|                                      | У                                     | The XSB is a COD board.                                                                                                    |
|                                      |                                       |                                                                                                    |

### Privileges |

You must have one of the following privileges to run this command:

platadm, platop, fieldeng

Can execute the command for all domains.

domainadm, domainmgr, domainop

Can execute the command only for accessible domains.

Refer to setprivileges(8) for more information.

#### **OPTIONS**

The following options are supported:

|    | D. 1 .1                         | (CD () 1.1            |                      |
|----|---------------------------------|-----------------------|----------------------|
| -a | Displays the state of $\lambda$ | (SBs configured in or | assigned to a domain |
|    |                                 |                       |                      |

and the state of all mounted XSBs.

-c sp Displays the system boards located in the system board pool.

System boards in the system board pool do not belong to any

domain.

-d *domain\_id* Specifies the ID of the domain whose status of XSB is displayed.

Only information that is defined with the DCL of the specified domain is displayed. An integer ranging from 0 to 23 can be specified for *domain\_id*, depending on the system configuration.

-h Displays usage statement. When used with other options or

operands, an error occurs.

-v Displays detailed information on XSB.

#### **OPERANDS**

The following operand is supported:

xsb Specifies the XSB number to be displayed. The following xsb

form is accepted:

x-y

where:

x An integer from 00–15.

y An integer from 0–3.

#### **EXAMPLES**

**EXAMPLE 1** Displays information on all mounted system boards.

```
XSCF> showboards -a

XSB DID(LSB) Assignment Pwr Conn Conf Test Fault
--- --- --- --- --- --- --- ---
```

```
00-0 00(00) Assigned y y Passed Normal
 00-1 00(01) Assigned y y Passed Normal
 00-2 SP Available y n n Passed Normal
 00-3 02(00) Unavailable y n n Unknown Normal
EXAMPLE 2 Displays detailed information on all mounted system boards.
 XSCF> showboards -v -a
 XSB R DID(LSB) Assignment Pwr Conn Conf Test Fault COD
 00-0 00(00) Assigned y y y Passed Normal n
 00-1 * 00(01) Assigned y y y Passed Normal n
 00-2 SP Available y n n Passed Normal n
 00-3 02(00) Unavailable y n n Unknown Normal n
EXAMPLE 3 Displays information on XSB#00-0.
 XSCF> showboards 00-0
 XSB DID(LSB) Assignment Pwr Conn Conf Test Fault
 00-0 15(00) Assigned y y Passed Normal
EXAMPLE 4 Displays detailed information on XSB#00-0.
 XSCF> showboards -v 00-0
 XSB R DID(LSB) Assignment Pwr Conn Conf Test Fault COD
 00-0 * 15(00) Assigned y n n Passed Normal y
EXAMPLE 5 Displays system boards located in the system board pool.
 XSCF> showboards -a -c sp
 XSB DID(LSB) Assignment Pwr Conn Conf Test Fault
 00-0 SP Available y n n Passed Normal
        Available y n n Passed Normal
 00-2 SP
```

00-3 SP Available y n n Passed Normal

**EXAMPLE 6** Displays the system boards that are defined for domain ID 0 and located in the system board pool.

#### **EXIT STATUS**

The following exit values are returned:

0 Successful completion.

>0 An error occurred.

# **SEE ALSO**

 $addboard\,(8)\,,\,addcodlicense\,(8)\,,\,deleteboard\,(8)\,,\,deletecodlicense\,(8)\,,\\moveboard\,(8)\,,\,setdcl\,(8)\,,\,setupfru\,(8)\,,\,showcodlicense\,(8)\,,\,showcodusage\,(8)\,,\\showdcl\,(8)\,,\,showdevices\,(8)\,,\,showfru\,(8)$ 

showboards(8)

showcod - display Capacity on Demand (COD) configuration information

#### **SYNOPSIS**

showcod [-v] [-d domain\_id]

**showcod** -h

#### **DESCRIPTION**

showcod(8) displays the COD information which includes the headroom amount, number of installed COD right-to-use (RTU) licenses, the number of COD RTU licenses reserved for domains, and the Chassis Hostid. When used without arguments it displays the current COD information.

#### **Privileges**

You must have platadm, platop, domainadm, domainop, or domainmgr privileges for the specified domain.

Refer to setprivileges(8) for more information.

#### **OPTIONS**

The following options are supported:

-d domain\_id Domain identifier. domain\_id can be 0-23 depending on

system configuration.

-h Displays usage statement.

When used with other options or operands, an error

occurs.

-v Specifies verbose output.

## **EXAMPLES**

**EXAMPLE 1** Displaying COD Information for All Domains on an OPL System

The output shown is what you would see if you had domainadm, domainop, or domainmgr privileges for Domain 1.

```
XSCF> showcod
PROC RTUs reserved for domain 1 : 0
```

### **EXAMPLE 2** Displaying All COD Information

The output shown is what you would see if you had platform privileges.

```
XSCF> showcod

Chassis HostID: 81000001

PROC RTUs installed: 8

PROC Headroom Quantity: 0
```

```
PROC RTUs reserved for domain 0 : 4
PROC RTUs reserved for domain 1 : 0
PROC RTUs reserved for domain 2 : 0
PROC RTUs reserved for domain 3 : 0
PROC RTUs reserved for domain 4:0
PROC RTUs reserved for domain 5 : 0
PROC RTUs reserved for domain 6 : 0
PROC RTUs reserved for domain 7 : 0
PROC RTUs reserved for domain 8 : 0
PROC RTUs reserved for domain 9 : 0
PROC RTUs reserved for domain 10 : 0
PROC RTUs reserved for domain 11:0
PROC RTUs reserved for domain 12 : 0
PROC RTUs reserved for domain 13 : 0
PROC RTUs reserved for domain 14: 0
PROC RTUs reserved for domain 15 : 0
```

#### **EXIT STATUS**

The following exit values are returned:

0 Successful completion.

>0 An error occurred.

#### **SEE ALSO**

setcod(8)

showcodlicense - display the current Capacity on Demand (COD) right-to-use (RTU) licenses stored in the COD license database

**SYNOPSIS** 

showcodlicense [-r] [-v]

showcodlicense -h

**DESCRIPTION** 

showcodlicense(8) displays COD license information stored in the COD license database. When used without options it displays the current licenses.

Privileges

You must have platadm or platop privileges to run this command.

Refer to setprivileges(8) for more information.

**OPTIONS** 

The following options are supported:

-h Displays usage statement.

When used with other options or operands, an error occurs.

-r Displays the license information in the raw *license-signature* format,

as stored in the COD license database.

-v Specifies verbose output. Displays both the formatted license

information and raw license-signature data.

EXTENDED DESCRIPTION

The showcodlicense command displays the following COD information:

Description Type of resource (processor).

Ver Version number of the license, which is always set to 01.

Expiration Expiration of the license.

Count Number of right-to-use licenses granted for the given resource.

Status GOOD, which indicates that the given resource is valid, or

EXPIRED, which indicates that the resource license is no longer

valid.

**EXAMPLES** 

The following examples display the COD license information:

**EXAMPLE 1** Displaying Formatted License Data

XSCF> showcodlicense -v

Description Ver Expiration Count Status

PROC 01 NONE 16 GOOD

# **EXAMPLE 2** Displaying Raw License Data

XSCF> showcodlicense -r

01:84000000:104:0301010100:3:00000000:xxxxxxxxxxxxxx

# **EXIT STATUS**

The following exit values are returned:

0 Successful completion.

>0 An error occurred.

#### **SEE ALSO**

addcodlicense(8), deletecodlicense(8), showcodusage(8)

showcodusage - display the current usage statistics for Capacity on Demand (COD) resources

**SYNOPSIS** 

showcodusage [-v] [-M] [-p resource|domain|all]

showcodusage -h

**DESCRIPTION** 

showcodusage(8) shows current information about COD right-to-use (RTU) licenses in use. By default, this command displays a summary of COD RTU licenses used and installed, along with the current state of each resource. When used without options, it displays the current usage.

**Privileges** 

You must have one of the following privileges to run this command:

platadm, platop, fieldeng:

Can run this command for all resources and domains.

domainadm, domainmgr, domainop:

Can run this command for available resources only for those domains that you can access.

Refer to setprivileges(8) for more information.

**OPTIONS** 

The following options are supported:

–h Displays usage statement.

When used with other options or operands, an error occurs.

-M Displays text by page. This option provides a function that is the

same as that of the more command.

-p domain Displays the license usage for each domain. The statistics reported

include the number of COD RTU licenses used by the domain, resources assigned to the domain, and COD RTU licenses reserved

for the domain.

-p resource Displays license usage by resource type.

-p all Displays all COD usage information.

-v Specifies verbose output. Displays all available COD usage

information, including COD RTU license use for both the system

and its domains.

# **EXTENDED DESCRIPTION**

The showcodusage -p resource command displays the following COD usage information for the system:

| Resource  | Identifies the type of COD resources available (processors).   |
|-----------|----------------------------------------------------------------|
| In Use    | Specifies the number of COD CPUs currently used in the system. |
| Installed | Specifies the number of COD CPUs installed in the system.      |
| License   | Specifies the number of COD RTU licenses installed.            |
| Status    | Specifies one of the following COD attributes:                 |

OK Indicates that there are sufficient licenses

for the COD CPUs in use. Also displays the number of remaining COD resources available and the number of any instant access CPUs (headroom) available.

HEADROOM The number of instant access COD CPUs

in use.

Violation Indicates a COD RTU license violation

exists. Displays the number of COD CPUs in use that exceeds the number of COD RTU licenses available. This situation can occur when you force the deletion of a COD RTU license key from the COD RTU license database, but the COD CPU associated with the license key is still in

use.

The showcodusage -p domain command displays the following COD usage information for each domain:

Domain/Resource Identifies COD RTU resource (processor) for each domain. An

Unused processor is a COD CPU that has not yet been

assigned to a domain.

In Use Specifies the number of COD CPUs currently used in the

domain.

| Installed | Specifies the number domain.                                      | per of COD CPU resources installed in the                                            |  |
|-----------|-------------------------------------------------------------------|--------------------------------------------------------------------------------------|--|
| Reserved  | Specifies the number of COD RTU licenses allocated to the domain. |                                                                                      |  |
| Status    | Contains one of th                                                | e following when the -v option is specified:                                         |  |
|           | Licensed                                                          | The domain COD CPU has a COD RTU license and is in use.                              |  |
|           | Unlicensed                                                        | A COD RTU license for the domain COD CPU could not be obtained and it is not in use. |  |
|           | Unused                                                            | The COD CPU is not in use.                                                           |  |

#### **EXAMPLES**

Users with platform administrator privileges can view both resource and domain usage summaries. Users with domain administrator privileges can view only the domain usage summaries for which they have privileges, and a report of unused licenses.

**EXAMPLE 1** Displaying COD Usage by Resource

| XSCF> showcodusage -p resource |        |           |          |                  |  |
|--------------------------------|--------|-----------|----------|------------------|--|
| Resource                       | In Use | Installed | Licensed | Status           |  |
|                                |        |           |          |                  |  |
| PROC                           | 4      | 4         | 16       | OK: 12 available |  |

**EXAMPLE 2** Displaying COD Usage by Domain

| XSCF> snowcodus | age -p | domains   |          |
|-----------------|--------|-----------|----------|
| Domain/Resource | In Use | Installed | Reserved |
|                 |        |           |          |
| 0 - PROC        | 4      | 4         | 0        |
| 1 - PROC        | 4      | 4         | 0        |
| 2 - PROC        | 4      | 4         | 0        |
| 3 - PROC        | 4      | 4         | 0        |
| 4 - PROC        | 0      | 0         | 0        |
| Unused - PROC   | 0      | 0         | 12       |

**EXAMPLE 3** Displaying COD Usage by Resource and Domain: M8000 Server With CMU00

# Quad-XSB, CMU02 Uni-XSB

| Resour  | ce In Use  | Install | ed Licens | ed | Status | 5         |           |
|---------|------------|---------|-----------|----|--------|-----------|-----------|
|         |            |         |           |    |        | -         |           |
| PROC    | 0          |         | 8         | 0  | OK: 0  | available | Headroom: |
|         | /Resource  |         |           |    |        |           |           |
|         | ROC        | 0       | 8         |    | 0      |           |           |
| 0       | 0-0 - PROC | 0       | 1         |    |        |           |           |
| CI      | MU00-CPU0  |         |           |    |        | Unused    |           |
| 0.0     | 0-1 - PROC | 0       | 1         |    |        |           |           |
| CI      | MU00-CPU1  |         |           |    |        | Unused    |           |
| 0       | 0-2 - PROC | 0       | 1         |    |        |           |           |
| CI      | MU00-CPU2  |         |           |    |        | Unused    |           |
| 0       | 0-3 - PROC | 0       | 1         |    |        |           |           |
| CI      | MU00-CPU3  |         |           |    |        | Unused    |           |
| 02      | 2-0 - PROC | 0       | 4         |    |        |           |           |
| CI      | MU02-CPU0  |         |           |    |        | Unused    |           |
| CI      | MU02-CPU1  |         |           |    |        | Unused    |           |
| CI      | MU02-CPU2  |         |           |    |        | Unused    |           |
| CI      | MU02-CPU3  |         |           |    |        | Unused    |           |
| 1 - PI  | ROC        | 0       | 0         |    | 0      |           |           |
| 2 - Pl  | ROC        | 0       | 0         |    | 0      |           |           |
| 3 - P1  | ROC        | 0       | 0         |    | 0      |           |           |
| 4 - Pl  | ROC        | 0       | 0         |    | 0      |           |           |
| 5 - Pl  | ROC        | 0       | 0         |    | 0      |           |           |
| 6 - PI  | ROC        | 0       | 0         |    | 0      |           |           |
| 7 – Pl  | ROC        | 0       | 0         |    | 0      |           |           |
| 8 - Pl  | ROC        | 0       | 0         |    | 0      |           |           |
| 9 – Pl  | ROC        | 0       | 0         |    | 0      |           |           |
| 10 - PI | ROC        | 0       | 0         |    | 0      |           |           |
| 11 - PI | ROC        | 0       | 0         |    | 0      |           |           |

| 13 - PROC     | 0 | 0 | 0 |
|---------------|---|---|---|
| 14 - PROC     | 0 | 0 | 0 |
| 15 - PROC     | 0 | 0 | 0 |
| Unused - PROC | 0 | 0 | 2 |

**EXAMPLE 4** Displaying COD Usage by Resource and Domain: M5000 Server

| XSCF> showcodusag  | XSCF> showcodusage -v |                 |    |        |           |  |  |  |
|--------------------|-----------------------|-----------------|----|--------|-----------|--|--|--|
| Resource In Use    | Instal                | talled Licensed |    | Status |           |  |  |  |
|                    |                       |                 |    |        | _         |  |  |  |
| PROC 0             |                       | 4               | 0  | OK: 0  | available |  |  |  |
| Domain/Resource In | n Use                 | Installed       | Re | served | Status    |  |  |  |
|                    |                       |                 |    |        |           |  |  |  |
| 0 - PROC           | 0                     | 0               |    | 0      |           |  |  |  |
| 1 - PROC           | 0                     | 0               |    | 0      |           |  |  |  |
| 2 - PROC           | 0                     | 0               |    | 0      |           |  |  |  |
| 3 - PROC           | 0                     | 0               |    | 0      |           |  |  |  |
| Unused - PROC      | 0                     | 4               |    | 0      |           |  |  |  |
| 00-0 - PRO         | 0                     | 4               |    |        |           |  |  |  |
| CPUM00-CPU         | )                     |                 |    |        | Unused    |  |  |  |
| CPUM00-CPU         | L                     |                 |    |        | Unused    |  |  |  |
| CPUM01-CPU         | )                     |                 |    |        | Unused    |  |  |  |
| CPUM01-CPU         | L                     |                 |    |        | Unused    |  |  |  |

# **EXIT STATUS**

The following exit values are returned:

0 Successful completion.

>0 An error occurred.

# **SEE ALSO**

 $add codlicense \, (\,8\,)\,,\, delete codlicense \, (\,8\,)\,,\, show codlicense \, (\,8\,)$ 

showcodusage(8)

showconsolepath - displays information on the domain console that is currently connected

**SYNOPSIS** 

showconsolepath -a

**showconsolepath** -d domain\_id

showconsolepath -h

**DESCRIPTION** 

The showconsolepath(8) command displays information on the domain console that is currently connected.

The following information can be displayed:

User User account of the XSCF connected to the domain console

DID Domain ID

ro/rw Domain console type

ro Read-only console

rw Writable console

escape Escape mark specified for the console

**Privileges** 

You must have one of the following privileges to run this command:

useradm, platadm, platop

Can run this command for all domains.

domainadm, domainmgr, domainop

Can run this command only for your accessible domains.

Refer to setprivileges(8) for more information.

**OPTIONS** 

The following options are supported.

-a Displays console information on all domains that can be

accessed.

-d domain\_id Specifies only one ID of the domain for which information is to

be displayed. *domain\_id* can be 0–23 depending on the system

configuration.

-h Displays usage statement. When used with other options or

operands, an error occurs.

# EXTENDED DESCRIPTION

Only one writable console and one or more read-only consoles can be connected to one domain.

# **EXAMPLES**

**EXAMPLE 1** Displays console information on all domains that can be accessed.

| XSCF> showconsolepath -a |     |       |        |                     |  |  |
|--------------------------|-----|-------|--------|---------------------|--|--|
| User                     | DID | ro/rw | escape | Date                |  |  |
| nakagawa                 | 00  | rw    | @      | Fri Jul 29 21:23:34 |  |  |
| hana                     | 00  | ro    | #      | Fri Jul 29 09:49:12 |  |  |
| k-okano                  | 00  | ro    | #      | Fri Jul 29 18:21:50 |  |  |
| yuuki                    | 01  | rw    |        | Fri Jul 29 10:19:18 |  |  |
| uchida                   | 01  | ro    | *      | Fri Jul 29 13:30:41 |  |  |

# **EXIT STATUS**

The following exit values are returned:

0 Successful completion.

>0 An error occurred.

# **SEE ALSO**

console(8), sendbreak(8)

showdate - display the date and time of XSCF

#### **SYNOPSIS**

showdate [-u]

#### **showdate** -h

#### **DESCRIPTION**

The showdate(8) command displays the date and time of XSCF.

If showdate(8) command is executed with no options, date and time currently set is displayed.

If the local date and time are specified, they are set following conversion to coordinated universal time (UTC).

After date and time are set, the prompt to confirm the reset of XSCF is displayed. When XSCF is reset, the set date and time are reflected.

Changed date and time are reflected in the domain when either of the following operations is performed:

- Rebooting the domain
- The NTP time synchronization processing after the change of date and time of XSCF with the date(8) command

### **Privileges**

You must have one of the following privileges to run this command:

useradm, platadm, platop, auditadm, auditop, domainadm, domainmgr, domainop, fieldeng

Refer to setprivileges(8) for more information.

#### **OPTIONS**

The following options are supported:

-h Displays usage statement. When used with other options or

operands, an error occurs.

-u Specifies time in coordinated universal time (UTC). When the -u

option is omitted, the local time is specified.

# **EXTENDED** DESCRIPTION

The setdate(8) command sets the XSCF date and time.

#### **EXAMPLES**

**EXAMPLE 1** Displays the current time as the local time (JST).

XSCF> showdate

Mon Jan 23 14:53:00 JST 2006

**EXAMPLE 2** Displays the current time in UTC.

XSCF> showdate -u

Mon Jan 23 05:56:15 UTC 2006

**EXIT STATUS** 

The following exit values are returned:

0 Successful completion.

>0 An error occurred.

**SEE ALSO** 

setdate(8), settimezone(8), showtimezone(8)

NAME |

showdcl - display the current domain component list (DCL)

**SYNOPSIS** 

showdcl [-v] -a

**showdcl** [-v] -d domain\_id [-1 lsb...]

showdcl -h

**DESCRIPTION** 

The showdcl(8) command displays the DCL that has been set by the setdcl(8) command.

The DCL is hardware resource information that can be set for a domain or the logical system boards (LSBs) that are components of a domain.

An LSB is a board unit recognized by an operating system in a domain. Up to 16 LSBs can be registered for each domain, and they are represented by integer numbers ranging from 0 to 15.

An XSB is a board unit that can be used in the system and is one division of a divided physical system board (PSB). An XSB is represented by x–y, a combination of a PSB number and the number of one division of the divided PSB (x is an integer ranging from 00 to 15, and y is an integer ranging from 0 to 3).

The showdc1(8) command can display the following information that is part of a domain component list:

DID

Domain ID

LSB umber. The displayed number is an integer ranging from 00 to 15.

ιο

XSB XSB number corresponding to the LSB. The displayed number has the following format:

x–y

where:

x An integer from 00–15.

y An integer from 0–3.

Status Domain status. One of the following status is displayed. Additional information may be displayed.

Powered Off

Power is off.

Panic State

A panic occurred, and the domain is in the reset state.

Shutdown Started

The power-off process is starting.

Initialization Phase

OpenBoot PROM initialization is in progress.

OpenBoot Executing Completed

The system is in the OpenBoot PROM (ok prompt) state.

Booting/OpenBoot PROM prompt

The operating system is booting. Or due to the domain shutdown or reset, the system is in the OpenBoot PROM running state or is suspended in the OpenBoot PROM (ok prompt) state.

Running

The operating system is running.

If the -v option is specified, the following information is added:

Cfg-policy Degradation range applicable for an error detected during an

initial diagnosis of hardware. Any of the following is displayed:

FRU Degradation of a component (default)

XSB Degradation of an XSB.

System Degradation of a domain

No-Mem Whether to omit the use of memory on a domain. Either of the

following is displayed:

True Omits the use of memory on a domain.

False Does not omits the use of memory on a

domain (default).

No-IO Whether to omit the use of I/O devices on a domain. Either of

the following is displayed:

True Omits the use of I/O devices on a domain.

False Does not omit the use of I/O devices on a

domain (default).

Float Whether to set a priority for the specified LSB as a floating board,

relative to other boards. Either of the following is displayed:

True Gives a higher priority to the LSB to become

a floating board.

False Does not give a higher priority regarding

floating boards (default).

**Privileges** 

You must have one of the following privileges to run this command:

platadm, platop, fieldeng

Can execute the command for all domains.

domainadm, domainmgr, domainop

Can execute the command only for accessible domain.

Refer to setprivileges(8) for more information.

### **OPTIONS**

The following options are supported:.

| -a            | Displays information that is set for all domains.                                                                                                    |
|---------------|----------------------------------------------------------------------------------------------------|
| -d domain_id  | Specifies the ID of the domain for which information is to be displayed. The <i>domain_id</i> can be 0–23 depending on the system configuration.                                                                                                    |
| -h            | Displays usage statement. When used with other options or operands, an error occurs.                                                                                                    |
| -1 <i>lsb</i> | Specifies the LSB number whose information is to be displayed. Specify an <i>lsb</i> value by using an integer ranging from 0 to 15. Multiple <i>locations</i> can be specified by delimiting them with spaces. If <i>lsb</i> is omitted, all the LSBs in the domain are targets. |
| -v            | Also displays information on Cfg-policy, No-Mem, No-IO, and Float in the DCL.                                                                                                    |

# EXTENDED DESCRIPTION

- A system board for which the floating board priority is set to a low value is difficult to use as a floating board. Accordingly, it is difficult for the system board to affect the domain operation system.
- The setdcl(8) command sets domain configuration information.

#### **EXAMPLES**

**EXAMPLE 1** Displays detailed information on the DCL that is set for domain ID 0

| XSCF> | showd | 0    |         |
|-------|-------|------|---------|
| DID   | LSB   | XSB  | Status  |
| 00    |       |      | Running |
|       | 00    | 00-0 |         |
|       | 04    | 01-0 |         |
|       | 80    | 02-0 |         |
|       | 12    | 03-0 |         |

**EXAMPLE 2** Displays details in the domain component list that is set for domain ID 0.

| XSCF> showdcl -v -d 0 |     |      |         |        |       |       |            |
|-----------------------|-----|------|---------|--------|-------|-------|------------|
| DID                   | LSB | XSB  | Status  | No-Mem | No-IO | Float | Cfg-policy |
| 00                    |     |      | Running |        |       |       | FRU        |
|                       | 00  | 00-0 |         | False  | False | False |            |
|                       | 01  | -    |         |        |       |       |            |
|                       | 02  | -    |         |        |       |       |            |
|                       |     |      |         |        |       |       |            |

| 03 | -    |       |      |       |
|----|------|-------|------|-------|
| 04 | 01-0 | False | True | False |
| 05 | _    |       |      |       |
| 06 | -    |       |      |       |
| 07 | _    |       |      |       |
| 80 | 02-0 | True  | True | True  |
| 09 | -    |       |      |       |
| 10 | -    |       |      |       |
| 11 | -    |       |      |       |
| 12 | 03-0 | True  | True | False |
| 13 | -    |       |      |       |
| 14 | -    |       |      |       |
| 15 | -    |       |      |       |

**EXAMPLE 3** Displays details in the domain component lists that are set for all domains.

| XSCF> | showdcl -v -a |      |         |        |       |       |            |
|-------|---------------|------|---------|--------|-------|-------|------------|
| DID   | LSB           | XSB  | Status  | No-Mem | No-IO | Float | Cfg-policy |
| 00    |               |      | Running |        |       |       | FRU        |
|       | 00            | 00-0 |         | False  | False | False |            |
|       | 01            | -    |         |        |       |       |            |
|       | 02            | -    |         |        |       |       |            |
|       | 03            | -    |         |        |       |       |            |
|       | 04            | 01-0 |         | False  | True  | False |            |
|       | 05            | _    |         |        |       |       |            |
|       | 06            | _    |         |        |       |       |            |
|       | 07            | _    |         |        |       |       |            |
|       | 80            | 02-0 |         | True   | True  | True  |            |
|       | 09            | -    |         |        |       |       |            |
|       | 10            | _    |         |        |       |       |            |
|       | 11            | _    |         |        |       |       |            |
|       | 12            | 03-0 |         | True   | True  | False |            |
|       | 13            | =    |         |        |       |       |            |
|       | 14            | =    |         |        |       |       |            |
|       |               |      |         |        |       |       |            |

```
15
 01
                 Running (Waiting for OS Shutdown)
      00
            01-2
                         True
                                 True
                                         False
       01
            04-0 False False False
       03
       04
       05
       06
       07
            05-0
                     True False False
       80
       09
      10
       11
      12
      13
            06-0 True True True
      15
The following exit values are returned:
               Successful completion.
               An error occurred.
>0
addboard(8), deleteboard(8), moveboard(8), setdcl(8), setupfru(8),
showboards(8), showdevices(8), showfru(8)
```

**EXIT STATUS** 

**SEE ALSO** 

showdevices - display current information on an eXtended System Board (XSB)

**SYNOPSIS** 

showdevices [-v][-p bydevice | byboard | query | force] xsb

showdevices [-v][-p bydevice | byboard] -d domain\_id

**showdevices** -h

**DESCRIPTION** 

The showdevices(8) command displays the information of the physical devices configured on XSB and their available resources of these devices.

The information of available resources can be obtained for the devices managed by the operating system. The command can also display in advance whether the XSB can be disconnected from the domain using the dynamic reconfiguration (DR) function.

The following types of information are displayed:

Common:

DID Domain ID

XSB XSB number

CPU:

id processor ID

state status of processor

speed CPU frequency (MHz)

ecache CPU external cache size (MB)

**MEMORY:** 

board mem Size of memory mounted on the XSB (MB)

perm mem Size of memory that mounted and cannot be relocated on the XSB

(MB)

base address Physical address of memory mounted on the XSB

domain mem Size of memory on the domain (MB)

When memory is being disconnected, the following items are displayed:

target XSB XSB number at the move destination

deleted mem Size of memory which was already deleted (MB)

remaining mem Size of remaining memory to be deleted (MB)

I/O devices:

device Instance name of I/O device

resource Managed resource name

usage Description of the instance using resources

query Results of an off-line inquiry about resources

Privileges

You must have one of the following privileges to run this command:

platadm, platop, fieldeng

Can run this command for all domains.

domainadm, domainmgr, domainop

Can run this command only for your accessible domains.

Refer to setprivileges(8) for more information.

**OPTIONS** 

The following options are supported.

-d domain\_id Specifies the ID of the domain for which information is to be

displayed. domain\_id can be 0–23 depending on the system

configuration.

-h Displays usage statement. When used with other options or

operands, an error occurs.

-p byboard Displays results organized by XSB. The results can be further

summarized by device and displayed. If the -p option is omitted,

"-p bydevice" is used.

-p bydevice Displays results organized by device type (CPU, memory, I/O,

etc.). If the -p option is omitted, "-p bydevice" is used.

| -        | when a system board is forcibly disconnected by "deleteboard -f" command. If the -p option is omitted, "-p bydevice" is used.                                                                                                    |
|----------|----------------------------------------------------------------------------------------------------|
| -p query | Predicts system resources deleted from the operating system when a system board is disconnected by deleteboard command. If the -p option is omitted, "-p bydevice" is used.                                                                                       |
| -v       | Displays information on all I/O devices, including those that are not management targets. As information on the I/O devices that are not management targets, however, only physical configurations are displayed, and resources and use states are not displayed. |

Predicts system resources deleted from the operating system

# **OPERANDS**

The following operand is supported:

*xsb* Specifies the XSB number for which information is to be displayed. The following xsb form is accepted:

х-у

where:

*x* An integer from 00–15.

y An integer from 0–3.

# **EXAMPLES**

**EXAMPLE 1** Displays the information of the physical devices configured on the XSB#00-0 and their available resources.

XSCF> showdevices 00-0

CPU:

-p force

\_\_\_\_

| DID | XSB  | id | state   | speed | ecache |
|-----|------|----|---------|-------|--------|
| 00  | 00-0 | 40 | on-line | 2048  | 4      |
| 00  | 00-0 | 41 | on-line | 2048  | 4      |
| 00  | 00-0 | 42 | on-line | 2048  | 4      |
| 00  | 00-0 | 43 | on-line | 2048  | 4      |

Memory:

-----

|    | 1     | board  | perm   | base             | domair | ı ta | rget | deleted | rem | aining |
|----|-------|--------|--------|------------------|--------|------|------|---------|-----|--------|
| DI | D XSB | mem MB | mem ME | address          | mei    | m MB | XSB  | mem M   | В   | mem MB |
| 00 | 00-0  | 2048   | 1290   | 0x000003c0000000 | 00 2   | 048  | 03-0 | 250     |     | 1500   |
| 00 | 00-1  | 2048   | 0      | 0x00000380000000 | 000 2  | 048  |      | C       | ١   | 0      |
| 00 | 00-2  | 2048   | 0      | 0x00000340000000 | 000 2  | 048  |      | C       | 1   | 0      |
| 00 | 00-3  | 2048   | 0      | 0x0000030000000  | 000 2  | 048  |      | C       | ١   | 0      |
| 00 | 01-0  | 2048   | 0      | 0x000002c0000000 | 00 2   | 048  |      | 1024    | Į   | 0      |
| 00 | 02-0  | 2048   | 0      | 0x00000280000000 | 000 2  | 048  |      | C       | )   | 0      |

#### IO Devices:

-----

| DID | XSB  | device | resource          | usage                         |
|-----|------|--------|-------------------|-------------------------------|
| 00  | 00-0 | sd3    | /dev/dsk/c0t3d0s0 | mounted filesystem "/"        |
| 00  | 00-0 | sd3    | /dev/dsk/c0t3s0s1 | dump device (swap)            |
| 00  | 00-0 | sd3    | /dev/dsk/c0t3s0s1 | swap area                     |
| 00  | 00-0 | sd3    | /dev/dsk/c0t3d0s3 | mounted filesystem "/var"     |
| 00  | 00-0 | sd3    | /var/run          | mounted filesystem "/var/run" |

# **EXAMPLE 2** Displays detail information of the physical devices and their available resources in domain ID 0.

# XSCF> showdevices -v -d 0

CPU:

\_\_\_\_

| DID | XSB  | id | state   | speed | ecache |
|-----|------|----|---------|-------|--------|
| 00  | 00-0 | 40 | on-line | 2048  | 4      |
| 00  | 00-0 | 41 | on-line | 2048  | 4      |
| 00  | 00-0 | 42 | on-line | 2048  | 4      |
| 00  | 00-0 | 43 | on-line | 2048  | 4      |
| 00  | 01-0 | 50 | on-line | 2048  | 4      |
| 00  | 01-0 | 51 | on-line | 2048  | 4      |
| 00  | 01-0 | 52 | on-line | 2048  | 4      |

```
00 01-0 53 on-line 2048
                                     4
 Memory:
          board perm
                         base
                                           domain target deleted remaining
 DID XSB
          mem MB mem MB address
                                               mem MB XSB
                                                              mem MB
                                                                       mem MB
 00 00-0
            2048
                    1290 0x000003c000000000
                                                4096 00-1
                                                                 250
                                                                         1500
     01 - 0
              2048
                         0 0x000002c000000000
                                                    4096
 IO Devices:
 DID XSB
                device resource
                                                  usage
     00-0
                sd0
 00
 0.0
     00 - 0
                sd1
 00
     00 - 0
                sd2
     00-0
                sd3
                        /dev/dsk/c0t3d0s0
                                                 mounted filesystem "/"
 00
 00
     00 - 0
                sd3
                         /dev/dsk/c0t3s0s1
                                                  dump device (swap)
 00
     00 - 0
                sd3
                         /dev/dsk/c0t3s0s1
                                                  swap area
     00-0
                        /dev/dsk/c0t3d0s3
                                                 mounted filesystem "/var"
                sd3
 00
     00 - 0
               sd3
                        /var/run
                                               mounted filesystem "/var/run"
 0.0
     00 - 0
                sd4
 00
     00 - 0
                sd5
 00
     00 - 0
                sd6
The following exit values are returned:
                 Successful completion.
> 0
                 An error occurred.
addboard(8), deleteboard(8), moveboard(8), setdcl(8), setupfru(8),
showboards (8), showdcl (8), showfru (8)
```

**EXIT STATUS** 

**SEE ALSO** 

showdevices(8)

showdomainmode - display the modes of operation for the specified domain

**SYNOPSIS** 

showdomainmode -d domain\_id

showdomainmode -h

**DESCRIPTION** 

showdomainmode(8) command displays the modes of operation that is set for the specified domain.

The following states are displayed:

Diagnostic Level Displays the OpenBoot PROM diagnostic level. One of the

following is displayed:

none None

min Standard

max Maximum

Secure Mode Displays the states of the host watchdog function and

function that suppresses break signal reception. One of the

following is displayed:

on Enabled

off Disabled

Autoboot Displays the state of the auto boot function. One of the

following is displayed:

on Enabled

off Disabled

CPU Mode Way of determining the CPU operational mode mounted on

the domain. One of the following is displayed:

auto

Automatically determines at domain startup

compatible

Sets to the SPARC64 VI compatible mode regardless of the

CPUs mounted

**Privileges** 

You must have one of the following privileges to run this command:

platadm, fieldeng Can run this command for all domains.

domainadm Can run this command only for your managed domains.

Refer to setprivileges(8) for more information.

# **OPTIONS**

The following operands are supported:

-d domain\_id Specifies the domain ID of the domain to be displayed. domain\_id

can be 0-23 depending on the system configuration.

-h Displays usage statement. When used with other options or

operands, an error occurs.

# EXTENDED DESCRIPTION

■ If the Mode switch of the operator panel is set to Service, the settings of the modes of operation for the specified domain have the following values, regardless of the domain mode displayed by the showdomainmode(8) command:

- OpenBoot PROM diagnostic level (Diagnostic Level), CPU operational mode (CPU Mode): operates as the showdomainmode(8) command display
- Host watchdog and suppress break signal reception (Secure Mode), auto boot function (Autoboot): off
- When the OpenBoot PROM environmental variable 'auto-boot?' has been set to false, the auto boot function is disabled.
- The setdomainmode(8) command sets the modes of operation specified for a domain.

## **EXAMPLES**

**EXAMPLE 1** Displays the current state of the modes of operation set for domain ID 0.

XSCF> showdomainmode -d 0

Host-ID :0f010f10

Diagnostic Level :min
Secure Mode :on

Autoboot :on
CPU Mode :auto

#### **EXIT STATUS**

The following exit values are returned:

O Successful completion.

>0 An error occurred.

#### **SEE ALSO**

setdomainmode (8)

showdomainstatus - display the current domain component list (DCL)

**SYNOPSIS** 

**showdomainstatus** -d domain\_id

showdomainstatus -a

showdomainstatus -h

**DESCRIPTION** 

The showdomainstatus(8) command displays the current status of the specified domain.

One of the following states is displayed for each domain. Additional information may be displayed.

Powered Off

Power is off.

Panic State

A panic occurred, and the domain is in the reset state.

Shutdown Started

The power-off process is starting.

Initialization Phase

OpenBoot PROM initialization is in progress.

OpenBoot Execution Completed

The system is in the OpenBoot PROM (ok prompt) state.

Booting/OpenBoot PROM prompt

The operating system is booting. Or due to the domain shutdown or reset, the system is in the OpenBoot PROM running state or is suspended in the OpenBoot PROM (ok prompt) state.

Running

Operating system is running.

\_

Domain is not defined.

**Privileges** 

You must have one of the following privileges to run this command:

useradm, platadm, platop, fieldeng

Can run this command for all domains.

domainadm, domainmgr, domainop

Can run this command only for your accessible domains.

Refer to setprivileges(8) for more information.

## **OPTIONS**

The following options are supported.

-a Displays status information on all domains that can be accessed.

-d domain\_id Specifies only one ID of the domain to be displayed. domain\_id

can be 0–23 depending on the system configuration.

-h Displays usage statement. When used with other options or

operands, an error occurs.

#### **EXAMPLES**

**EXAMPLE 1** Displays status information on all domains.

| XSCF> showdom | ainstatus -a                      |
|---------------|-----------------------------------|
| DID           | Domain Status                     |
| 00            | Running                           |
| 01            | Running (Waiting for OS Shutdown) |
| 02            | Powered Off                       |
| 03            | Panic State                       |
| 04            | Shutdown Started                  |
| 05            | Booting/OpenBoot PROM prompt      |
| 06            | Initialization Phase              |
| 07            | OpenBoot Execution Completed      |
|               |                                   |

## **EXIT STATUS**

The following exit values are returned:

>0 An error occurred.

# **SEE ALSO**

poweroff (8), poweron (8), reset (8), showdcl (8)

#### NAME |

showdscp - display the IP addresses assigned to the Domain to Service Processor Communications Protocol (DSCP)

#### SYNOPSIS

showdscp

showdscp [-v] [-p]

showdscp [-v] [-p] -d domain\_id

showdscp [-v] [-p] -s

showdscp -h

## **DESCRIPTION**

showdscp(8) displays the IP addresses assigned for DSCP usage, the IP addresses for an individual domain, the Service Processor, or for the entire system. When used without options, it displays current IP data.

When displaying IP addresses for all DSCP links in the system, the output is a table. The table is sorted by numerical domain IDs.

When displaying IP addresses for a particular domain or just the Service Processor, then the output is not a table but simply the IP address of the specified domain or Service Processor.

The -p option can be used to generate parsable output that would then be suitable for use in a script. Parsable displays of individual IP addresses exclude any additional labels, and only an IPv4 address in dotted-decimal form is output. The parsable version of tabular output includes only the values (no table headings are included), and each column is separated by a single tab character.

## **Privileges**

You must have one of the following privileges to run this command:

fieldeng, platadm, platop:

Can display any DSCP IP information.

domainadm, domainmgr, domainop:

Can display individual IP addresses for domains for which you have privileges only.

Refer to setprivileges(8) for more information.

## **OPTIONS**

The following options are supported:

| -d domain_id | Displays an individual domain's IP address.                                                                                |
|--------------|----------------------------------------------------------------------------------------------------|
| -h           | Displays usage statement.                                                                                                  |
|              | When used with other options or operands, an error occurs.                                                                 |
| -p           | Generates parsable output.                                                                                                 |
| -s           | Displays the Service Processor's IP address.                                                                               |
| -v           | Specifies verbose output. Prints additional information about internal progress of the program's operations to the screen. |

## **EXAMPLES**

**Caution** – The IP addresses shown in the following examples are examples only. Refer to the site planning guide for your server for more information about valid IP addresses for your network. Using invalid network IP addresses could, under certain circumstances, make your system unbootable!

**EXAMPLE 1** Displaying a Table of All DSCP IP Addresses

| Network: 10.1.1.0 Netmask: 255.255.255.0 |
|------------------------------------------|
| Netmask: 255.255.255.0                   |
|                                          |
| Location Address                         |
|                                          |
| XSCF 10.1.1.1                            |
| Domain #00 10.1.1.2                      |
| Domain #01 10.1.1.3                      |
| Domain #02 10.1.1.4                      |
| Domain #03 10.1.1.5                      |
| Domain #04 10.1.1.6                      |
| Domain #05 10.1.1.7                      |
| Domain #06 10.1.1.8                      |
| Domain #07 10.1.1.9                      |
| Domain #08 10.1.1.10                     |

XSCF> showdscp

```
Domain #09 10.1.1.11

Domain #10 10.1.1.12

Domain #11 10.1.1.13

Domain #12 10.1.1.14

Domain #13 10.1.1.15

Domain #14 10.1.1.16

Domain #15 10.1.1.17

Domain #16 10.1.1.18

Domain #17 10.1.1.19

Domain #18 10.1.1.20

Domain #19 10.1.1.21

Domain #20 10.1.1.22

Domain #21 10.1.1.23

Domain #22 10.1.1.24

Domain #23 10.1.1.25
```

# **EXAMPLE 2** Displaying a Specific Domain's IP Address

```
XSCF> showdscp -d 1

Domain #01 Address: 10.1.1.3
```

# **EXAMPLE 3** Displaying a Specific Domain's IP Address in a Parsable Form

```
XSCF> showdscp -p -d 1
Domain[1] 10.1.1.3
```

## **EXAMPLE 4** Displaying All DSCP Address Information In a Parsable Form

```
XSCF> showdscp -p
Network 10.1.1.0
Netmask 255.255.255.0
XSCF 10.1.1.1
Domain[0] 10.1.1.2
Domain[1] 10.1.1.3
Domain[2] 10.1.1.4
Domain[3] 10.1.1.5
```

| Domain[4] | 10.1.1.6  |
|-----------|-----------|
| Domain[5] | 10.1.1.7  |
| Domain[6] | 10.1.1.8  |
| Domain[7] | 10.1.1.9  |
| Domain[8] | 10.1.1.10 |
| Domain[9] | 10.1.1.11 |
|           |           |

# **EXIT STATUS**

The following exit values are returned:

0 Successful completion.

An error occurred.

SEE ALSO setdscp (8)

>0

showdualpowerfeed - display the current setting of dual power feed mode

**SYNOPSIS** 

showdualpowerfeed

showdualpowerfeed -h

**DESCRIPTION** 

The showdualpowerfeed(8) command displays the current setting of dual power feed mode in the system.

The showdualpowerfeed(8) command is valid in a midrange server only.

The dual power feed mode can be set by the setdualpowerfeed(8) command. Also, before the dual power feed mode is changed by the setdualpowerfeed(8) command, the values of changed settings are displayed.

**Privileges** 

You must have platadm or fieldeng privileges to run this command.

Refer to setprivileges(8) for more information.

**OPTIONS** 

The following options are supported:

-h Displays usage statement.

**EXAMPLES** 

**EXAMPLE 1** Displays the current setting of dual power feed mode in the system.

XSCF> showdualpowerfeed

Dual power feed is enabled.

**EXAMPLE 2** Changes the dual power feed mode with the setdualpowerfeed(8) command and then displays the current state.

XSCF> showdualpowerfeed

enable -> disable

NOTE: Dual power feed will be disabled the next time the platform is powered on.

**EXIT STATUS** 

The following exit values are returned:

O Successful completion.

>0 An error occurred.

**SEE ALSO** 

setdualpowerfeed (8)

NAME | showemailreport - display the email report configuration data

**SYNOPSIS** | showemailreport [-v]

**showemailreport** -h

**DESCRIPTION** showemailreport(8) displays the email reporting configuration data. When used

without options, it displays current email report configuration data.

**Privileges** You must have platadm, platop or fieldeng privileges to run this command.

Refer to setprivileges(8) for more information.

**OPTIONS** The following options are supported:

-h Displays usage statement.

When used with other options or operands, an error occurs.

-v Specifies verbose output.

# EXTENDED DESCRIPTION

Emailreport information includes whether Emailreporting is enabled. If enabled, it also includes the list of addresses.

#### **EXAMPLES**

**EXAMPLE 1** Displaying Emailreport configuration

XSCF> showemailreport

EMail Reporting: enabled

Email Recipient Address: admin@company.com, adm2@company.com

## **EXIT STATUS**

The following exit values are returned:

O Successful completion.

>0 An error occurred.

## **SEE ALSO**

setemailreport (8)

showenvironment - display the intake air temperature and humidity, temperature sensor information, voltage sensor information, and fan rotation information about the system

**SYNOPSIS** 

**showenvironment** [-M] [ *type*]

showenvironment -h

**DESCRIPTION** 

showenvironment(8) command displays the information listed below.

The following types of the information are displayed:

Environment Intake temperature and humidity of the system (humidity only

information for high-end server)

Temperature Intake temperature of the system and exhaust temperature of

information each component

Voltage Voltage sensor value

information

Fan rotation Fan rotational state and revolutions per unit of time

information

Privileges

You must have one of the following privileges to run this command:

useradm, platadm, platop, fieldeng

Refer to  $\operatorname{setprivileges}(8)$  for more information.

**OPTIONS** 

The following options are supported:

-h Displays usage statement. When used with other options or

operands, an error occurs.

-M Displays text by page. This option provides a function that is the

same as that of the more command.

**OPERANDS** 

The following operand is supported:

type Specifies the one of the type of information to be displayed. The

following types can be specified. If this type setting is omitted, intake temperature and humidity information about the system is

displayed:

temp Displays temperature information.

volt Displays voltage information.

Fan Displays fan rotation information.

# EXTENDED DESCRIPTION

For some systems, voltage margin is set for each entire system. In such a case, the voltage margin is displayed along with the value of the voltage sensor.

#### **EXAMPLES**

**EXAMPLE 1** Displays the intake temperature and humidity of the system.

XSCF> **showenvironment**Temperature:30.71C
Humidity:90.05%

**EXAMPLE 2** Displays temperature information about the system and each component.

#### XSCF> showenvironment temp

Temperature:30.71C CMU#0:30.71C CPUM#0-CHIP#0:30.71C CPUM#1-CHIP#0:30.71C CPUM#2-CHIP#0:30.71C CPUM#3-CHIP#0:30.71C CMU#1:30.71C CPUM#0-CHIP#0:30.71C CPUM#1-CHIP#0:30.71C CPUM#2-CHIP#0:30.71C CPUM#3-CHIP#0:30.71C CMU#2:30.71C CPUM#0-CHIP#0:30.71C CPUM#1-CHIP#0:30.71C CPUM#2-CHIP#0:30.71C CPUM#3-CHIP#0:30.71C CMU#3:30.71C CPUM#0-CHIP#0:30.71C CPUM#1-CHIP#0:30.71C CPUM#2-CHIP#0:30.71C CPUM#3-CHIP#0:30.71C

**EXAMPLE 3** Displays voltage information about each component.

```
XSCF> showenvironment volt
MBU_A
1.0V Power Supply Group:1.010V
1.8V Power Supply Group:1.700V
CPUM#0-CHIP#0
   1.0V Power Supply Group:1.000V
CPUM#1-CHIP#0
   1.0V Power Supply Group:1.000V
MEMB#0
1.2V Power Supply Group:1.200V
1.8V Power Supply Group:1.700V
2.5V Power Supply Group:2.500V
MEMB#1
1.2V Power Supply Group:1.200V
1.8V Power Supply Group:1.700V
 2.5V Power Supply Group:2.500V
MEMB#2
1.2V Power Supply Group:1.200V
1.8V Power Supply Group:1.700V
 2.5V Power Supply Group:2.500V
MEMB#3
1.2V Power Supply Group:1.200V
1.8V Power Supply Group:1.700V
 2.5V Power Supply Group:2.500V
IOU#0
1.0V Power Supply Group:1.020V
1.2V Power Supply Group:1.180V
1.5V Power Supply Group:1.500V
1.8V Power Supply Group:1.850V
 2.5V Power Supply Group:2.510V
 3.3V Power Supply Group:3.300V
 5.0V Power Supply Group:5.000V
```

```
12V Power Supply Group:12.000V
  -12V Power Supply Group:-12.000V
 FANBP
  3.3V Power Supply Group:3.300V
  5.0V Power Supply Group: 5.010V
   12V Power Supply Group:12.020V
  -12V Power Supply Group:-12.030V
EXAMPLE 4 Displays voltage information about each component when specified voltage
          margin.
 XSCF> showenvironment volt
 margin:+10%
 MBU_A
  1.0V Power Supply Group:1.010V
  1.8V Power Supply Group:1.700V
    :
EXAMPLE 5 Displays fan rotation information.
 XSCF> showenvironment Fan
 FAN_A#0:Low speed
         FAN_A#0: 4101rpm
 FAN_A#1:Low speed
         FAN_A#1: 4101rpm
 FAN_A#2:Low speed
         FAN_A#2: 4177rpm
 FAN_A#3:Low speed
        FAN_A#3: 4101rpm
 PSU#0
     PSU#0:Low speed
         PSU#0: 3879rpm
         PSU#0: 3835rpm
```

PSU#1

PSU#1:Low speed

PSU#1: 3924rpm

PSU#1: 3970rpm

PSU#2

PSU#2:Low speed

PSU#2: 4218rpm

PSU#2: 4066rpm

PSU#3

PSU#3:Low speed

PSU#3: 3835rpm PSU#3: 3970rpm

# **EXIT STATUS**

The following exit values are returned:

0 Successful completion.

>0 An error occurred.

showfru - display the hardware settings of specified device

**SYNOPSIS** 

**showfru** device location

**showfru** -a device

showfru -h

## **DESCRIPTION**

The showfru(8) command displays the hardware settings of specified device by the setupfru(8) command.

The command can display the settings of the specified device or of all devices. Only the physical system board (PSB) can be specified as a device.

The following settings are displayed:

Device Specified device name. Only sb is displayed.

Device location. If the *device* is "sb", the indicated location is an Location

integer ranging from 00 to 15.

XSB mode set for the PSB. One of the following values is

displayed:

Uni-XSB Uni

Quad-XSB Ouad

Memory Mirror Memory mirror mode set for the PSB. One of the following

values is displayed:

Mode

yes Memory mirror mode

no Memory no-mirror mode

**Privileges** 

You must have platadm or fieldeng privileges to run this command.

Refer to setprivileges(8) for more information.

**OPTIONS** 

The following options are supported.

Displays the settings of all devices.

Displays usage statement. When used with other options or

operands, an error occurs.

**OPERANDS** 

The following operands are supported:

device Specifies the device to display. Currently, only the following

device can be specified:

sb Physical system board (PSB)

location Specifies the location of *device*. If the *device* is "sb", an integer

ranging from 00 to 15 can be specified.

**EXTENDED** DESCRIPTION The setupfru(8) command makes hardware settings for a device.

**EXAMPLES** 

**EXAMPLE 1** Displays the settings of all PSBs.

XSCF> showfru -a sb

| ABCI > BIOWIIU - a BD |        |          |          |                    |
|-----------------------|--------|----------|----------|--------------------|
|                       | Device | Location | XSB Mode | Memory Mirror Mode |
|                       | sb     | 00       | Quad     | no                 |
|                       | sb     | 01       | Uni      | yes                |
|                       | sb     | 02       | Quad     | no                 |
|                       | sb     | 03       | Uni      | no                 |

**EXIT STATUS** 

The following exit values are returned:

0 Successful completion.

An error occurred.

**SEE ALSO** 

addboard(8), deleteboard(8), moveboard(8), setdcl(8), setupfru(8),

showboards (8), showdcl (8), showdevices (8)

showhardconf - display information about field replaceable unit (FRU) installed in the system

**SYNOPSIS** 

showhardconf [-u] [-M]

showhardconf -h

**DESCRIPTION** 

showhardconf(8) command displays information about each FRU.

The following information is displayed:

- Current configuration and status
- Number of installed FRUs
- Domain information
- External I/O Expansion Unit information
- Name properties of PCI cards

**Privileges** 

You must have one of the following privileges to run this command:

useradm, platadm, platop, fieldeng

Can run this command for all domains.

domainadm, domainmgr, domainop

Can run this command only for your accessible domains.

Refer to setprivileges(8) for more information.

**OPTIONS** 

The following options are supported:.

| -h | Displays usage statement. When | used with other options or |
|----|--------------------------------|----------------------------|
|    | 1                              |                            |

operands, an error occurs.

Displays text by page. This option provides a function that is the

same as that of the more command.

Displays the number of FRUs installed in each unit. For CPU modules, operating frequencies are displayed. For memory units, the capacity of each memory unit is displayed. If this option is omitted, the current configuration and status information regarding FRUs and domain information are displayed.

# EXTENDED DESCRIPTION

When the configuration and status information regarding FRUs and domain information are displayed, for any failed or degraded unit, an asterisk (\*) indicating an abnormal unit is displayed along with any of the following states:

| Status       | Description                                                                                                    |
|--------------|----------------------------------------------------------------------------------------------------|
| Faulted      | The component is faulty and is not operating                                                                                                    |
| Degraded     | The component is operating. However, either an error has been detected or the component is faulty. As a result, the component might be operating with reduced functionality or performance. |
| Deconfigured | As a result of another component's faulted or degraded status, the component is not operating. (The component itself is not faulted or degraded.)                                           |
| Maintenance  | The component is under maintenance. A deletefru(8), replacefru(8), or addfru(8) operation is currently underway                                                                             |
| Normal       | It is operating normally.                                                                                                    |

#### **EXAMPLES**

**EXAMPLE 1** Displays the information of the FRUs in SPARC Enterprise M5000.

```
XSCF> showhardconf
SPARC Enterprise M5000;
    + Serial:BE80601021; Operator_Panel_Switch:Service;
    + Power_Supply_System:Single; SCF-ID:XSCF#0;
    + System_Power:On; System_Phase:Cabinet Power On;
    Domain#0 Domain_Status:Powered Off;
   MBU_B Status:Normal; Ver:0101h; Serial:7867000297 ;
        + FRU-Part-Number: CA20393-B50X A2
                                                                   ;
        + Memory_Size:64 GB;
        CPUM#0-CHIP#0 Status:Normal; Ver:0201h; Serial:PP0629L068 ;
            + FRU-Part-Number: CA06761-D104 A0
            + Freq: 2.150 GHz; Type: 16;
            + Core:2; Strand:2;
        CPUM#0-CHIP#1 Status:Normal; Ver:0201h; Serial:PP0629L068 ;
            + FRU-Part-Number: CA06761-D104 A0
            + Freq:2.150 GHz; Type:16;
            + Core:2; Strand:2;
```

```
:
CPUM#3-CHIP#0 Status:Normal; Ver:0201h; Serial:PP0629L066 ;
   + FRU-Part-Number: CA06761-D104 A0
   + Freq:2.150 GHz; Type:16;
   + Core:2; Strand:2;
CPUM#3-CHIP#1 Status:Normal; Ver:0201h; Serial:PP0629L066 ;
   + FRU-Part-Number: CA06761-D104 A0
   + Freq:2.150 GHz; Type:16;
   + Core:2; Strand:2;
MEMB#0 Status:Normal; Ver:0101h; Serial:01068
   + FRU-Part-Number: CA20393-B54X A1
                                                             ;
   MEM#0A Status:Normal;
       + Code:c100000000000004572T128000HR3.7A 252b-04123520;
       + Type:1B; Size:1 GB;
   MEM#0B Status:Normal;
       + Code:c1000000000000004572T128000HR3.7A 252b-04123e25;
       + Type:1B; Size:1 GB;
   MEM#1A Status: Normal:
        + Code:c100000000000004572T128000HR3.7A 252b-04123722;
       + Type:1B; Size:1 GB;
   MEM#1B Status:Normal;
        + Code:c100000000000004572T128000HR3.7A 252b-04123b25;
       + Type:1B; Size:1 GB;
   MEM#2A Status:Normal;
       + Code:c100000000000004572T128000HR3.7A 252b-04123e20;
       + Type:1B; Size:1 GB;
   MEM#2B Status:Normal;
       + Code:c1000000000000004572T128000HR3.7A 252b-04123822;
       + Type:1B; Size:1 GB;
   MEM#3A Status:Normal;
       + Code:c100000000000004572T128000HR3.7A 252b-04123724;
       + Type:1B; Size:1 GB;
   MEM#3B Status:Normal;
```

```
CPUM#3-CHIP#0 Status:Normal; Ver:0201h; Serial:PP0629L066 ;
    + FRU-Part-Number: CA06761-D104 A0
   + Freq:2.150 GHz; Type:16;
    + Core:2; Strand:2;
CPUM#3-CHIP#1 Status:Normal; Ver:0201h; Serial:PP0629L066 ;
    + FRU-Part-Number: CA06761-D104 A0
    + Freq: 2.150 GHz; Type: 16;
    + Core:2; Strand:2;
MEMB#0 Status:Normal; Ver:0101h; Serial:01068
    + FRU-Part-Number: CA20393-B54X A1
   MEM#0A Status:Normal;
        + Code:c100000000000004572T128000HR3.7A 252b-04123520;
       + Type:1B; Size:1 GB;
   MEM#0B Status:Normal;
        + Code:c100000000000004572T128000HR3.7A 252b-04123e25;
        + Type:1B; Size:1 GB;
   MEM#1A Status:Normal:
        + Code:c100000000000004572T128000HR3.7A 252b-04123722;
       + Type:1B; Size:1 GB;
   MEM#1B Status:Normal:
        + Code:c100000000000004572T128000HR3.7A 252b-04123b25;
       + Type:1B; Size:1 GB;
   MEM#2A Status:Normal;
        + Code:c100000000000004572T128000HR3.7A 252b-04123e20;
       + Type:1B; Size:1 GB;
   MEM#2B Status:Normal;
       + Code:c100000000000004572T128000HR3.7A 252b-04123822;
       + Type:1B; Size:1 GB;
   MEM#3A Status:Normal;
        + Code:c1000000000000004572T128000HR3.7A 252b-04123724;
        + Type:1B; Size:1 GB;
   MEM#3B Status:Normal;
```

```
+ Code:c1000000000000004572T128000HR3.7A 252b-04123b20;
        + Type:1B; Size:1 GB;
MEMB#7 Status:Normal; Ver:0101h; Serial:01100 ;
    + FRU-Part-Number: CA20393-B54X A1
   MEM#0A Status:Normal;
       + Code:c100000000000005372T128000HR3.7A 356d-0d016910;
       + Type:1B; Size:1 GB;
    MEM#0B Status:Normal;
        + Code:c1000000000000005372T128000HR3.7A 356d-0d016911;
       + Type:1B; Size:1 GB;
    MEM#1A Status:Normal;
        + Code:c100000000000005372T128000HR3.7A 356d-0d016a14;
       + Type:1B; Size:1 GB;
    MEM#1B Status:Normal;
        + Code:c1000000000000005372T128000HR3.7A 356d-0d017e22;
        + Type:1B; Size:1 GB;
    MEM#2A Status:Normal;
        + Code:c100000000000005372T128000HR3.7A 356d-0d016a13;
       + Type:1B; Size:1 GB;
    MEM#2B Status:Normal;
        + Code:c100000000000005372T128000HR3.7A 356d-0d016417;
       + Type:1B; Size:1 GB;
    MEM#3A Status:Normal;
        + Code:c1000000000000005372T128000HR3.7A 356d-0d017617;
       + Type:1B; Size:1 GB;
    MEM#3B Status:Normal;
       + Code:c1000000000000005372T128000HR3.7A 356d-0d016b12;
        + Type:1B; Size:1 GB;
DDC_A#0 Status:Normal;
DDC_A#1 Status:Normal;
DDC_A#2 Status:Normal;
DDC_A#3 Status:Normal;
```

```
DDC B#0 Status:Normal;
   DDC_B#1 Status:Normal;
IOU#0 Status:Normal; Ver:0101h; Serial:7867000395 ;
   + FRU-Part-Number: CF00541-0483 0040 /541-0483-00-40
   DDC_A#0 Status:Normal;
   DDCR Status:Normal;
      DDC B#0 Status:Normal;
   PCI#2 Status:Normal; Name_Property:; Card_Type:DownLink;
      + Ver:21h; Serial:XF01NW; Type:Optic;
       + Connection: IOX@X0DF/IOB0;
      + FRU-Part-Number:CF00501-7040 04 /501-7040-04;
      IOX@X0DF Status:Faulted; Serial:XCX0DF;
           + FRU-Part-Number: CF00541-0314 05 /501-6937-05;
           IOB0 Status:Normal; Serial:XX00KA; Type:PCI-X;
               + FRU-Part-Number: CF00541-0316 03 /501-6938-05;
              LINK Status: Normal; Ver: 21h; Serial: 1F0090; Type: Optic;
                   + FRU-Part-Number: CF00501-7040 04 /501-7040-04;
           PS0 Status:Normal: Serial:LL0807:
               + FRU-Part-Number:CF00300-2001 02 /300-2001-02;
           PS1 Status:Normal; Serial:LL0381;
               + FRU-Part-Number:CF00300-2001 02 /300-2001-02;
   PCI#4 Status:Normal; Name_Property:; Card_Type:DownLink;
      + Ver:17h; Serial:XF01LM; Type:Optic;
       + Connection:IOX@X07P/IOB1;
      + FRU-Part-Number: CF00501-7040 04 /501-7040-04;
      IOX@X07P Status:Faulted; Serial:XCX07P;
           + FRU-Part-Number: CF00541-0314 05 /501-6937-03;
           IOB1 Status:Normal; Serial:XE00F9; Type:PCI-Express;
               + FRU-Part-Number: CF00541-0507 03 /501-6939-05;
              LINK Status: Normal; Ver:17h; Serial: XF01N0; Type: Optic;
                   + FRU-Part-Number: CF00501-7040 04 /501-7040-04;
           PS0 Status:Normal; Serial:LL1097;
               + FRU-Part-Number:CF00300-2001 02 /300-2001-02;
```

```
PS1 Status:Normal; Serial:LL1121;
               + FRU-Part-Number:CF00300-2001 02 /300-2001-02;
IOU#1 Status:Normal; Ver:0101h; Serial:78670000376;
    + FRU-Part-Number: CA20393-B55X A4
    DDC_A#0 Status:Normal;
   DDCR Status:Normal;
        DDC_B#0 Status:Normal;
XSCFU Status:Normal, Active; Ver:0101h; Serial:7867000262 ;
    + FRU-Part-Number: CA20393-B56X A0
OPNL Status:Normal; Ver:0101h; Serial:7867000087;
    + FRU-Part-Number: CA00629-D061 A0
PSU#0 Status:Normal; Serial:0000000-ASTECB10 ;
    + FRU-Part-Number: CF00300-1898 0002 /300-1898-00-02;
    + Power_Status:Off; AC:200 V;
PSU#1 Status:Normal; Serial:0000000-ASTECB18 ;
    + FRU-Part-Number: CF00300-1898 0002 /300-1898-00-02;
    + Power_Status:Off; AC:200 V;
PSU#2 Status:Normal; Serial:0000000-DELTAB19 ;
    + FRU-Part-Number: CF00300-1898 0002 /300-1898-00-02;
    + Power_Status:Off; AC:200 V;
PSU#3 Status:Normal; Serial:0000000-ASTECB09 ;
    + FRU-Part-Number: CF00300-1898 0002 /300-1898-00-02;
   + Power_Status:Off; AC:200 V;
FANBP_C Status:Normal; Ver:0101h; Serial:7867000053 ;
    + FRU-Part-Number: CA06629-D051 001AA
   FAN_A#0 Status:Normal;
    FAN_A#1 Status:Normal;
   FAN_A#2 Status:Normal;
    FAN_A#3 Status:Normal;
```

**EXAMPLE 2** Displays the number of installed FRUs in SPARC Enterprise M9000.

| XSCF> | snownarac  | ownardconi -u |                 |     |
|-------|------------|---------------|-----------------|-----|
| SPARC | Enterprise | M9000;        | Memory_Size:432 | GB; |

| FRU                 |    | Quantity |
|---------------------|----|----------|
| CMU                 | +- | 9        |
| CPUM                |    | 36       |
| Freq:2.277 GHz;     |    | ( 30)    |
| Freq:2.376 GHz;     |    | ( 6)     |
| MEM                 |    | 224      |
| Type:1B; Size:1 GB; |    | ( 16)    |
| Type:2B; Size:2 GB; |    | ( 208)   |
| IOU                 |    | 9        |
| IOBOX               |    | 1        |
| IOB                 |    | 2        |
| PSU                 |    | 2        |
| XSCFU_B             |    | 2        |
| XSCFU_C             |    | 2        |
| XBU_B               |    | 16       |

30

2

32

# **EXIT STATUS**

The following exit values are returned:

| CLKU\_B | OPNL | PSU

FANBP\_A

FANBP\_B

| SWBP | MEDBP

FAN\_A

- 0 Successful completion.
- >0 An error occurred.

showhostname - display the current host name for the XSCF unit

**SYNOPSIS** 

**showhostname** {-a | *xscfu*}

showhostname -h

**DESCRIPTION** 

showhostname(8) command displays the current host name for the XSCF unit.

The host name is displayed in Fully Qualified Domain Name (FQDN) format.

**Privileges** 

You must have one of the following privileges to run this command:

useradm, platadm, platop, auditadm, auditop, domainadm, domainmgr, domainop, fieldeng

Refer to setprivileges(8) for more information.

**OPTIONS** 

The following options are supported:

-a Displays the current host names for all XSCF units. If an XSCF

unit name is specified with the -a option, the XSCF unit name is

ignored.

-h Displays usage statement. When used with other options or

operands, an error occurs.

**OPERANDS** 

The following operand is supported:

xscfu Specifies the XSCF unit name to be displayed. One of the

following values can be specified. If xscfu is specified with the -a

option, *xscfu* is ignored.

xscf#0 XSCF unit 0

xscf#1 XSCF unit 1 (when a duplicated

configuration is used)

EXTENDED DESCRIPTION

■ In case the XSCF unit is duplicated configuration, a defect occurred on standby XSCF unit shows a message.

■ The sethostname(8) command sets a host name for an XSCF unit.

**EXAMPLES** 

**EXAMPLE 1** Displays the current host names for all XSCF units.

XSCF> showhostname -a

xscf#0: scf0-hostname.example.com
xscf#1: scf1-hostname.example.com

**EXAMPLE 2** Displays the host name for XSCF unit 0.

XSCF> showhostname xscf#0

xscf#0: scf0-hostname.example.com

**EXIT STATUS** 

The following exit values are returned:

0 Successful completion.

>0 An error occurred.

**SEE ALSO** 

sethostname (8)

showhttps - display the status of the HTTPS service set for the XSCF network

## **SYNOPSIS**

## showhttps

## showhttps -h

## **DESCRIPTION**

The showhttps(8) command displays the status of the HTTPS service currently set for the XSCF network.

With this command, whether the HTTPS service is operating and the installation status of the information that is necessary for authentication can be checked. If it is installed, the installation date is also displayed.

The following states are displayed:

HTTPS Status Indicates whether the HTTPS service is operating

Server key Indicates whether the private key of the web server has been

installed

CA key Indicates whether the private key of the certification authority

has been installed

CA cert Indicates whether the certificate of the certification authority has

been installed

CSR The certificate of the web server

## **Privileges**

You must have one of the following privileges to run this command:

useradm, platadm, platop, auditadm, auditop, domainadm, domainmgr, domainop, fieldeng

Refer to setprivileges(8) for more information.

#### **OPTIONS**

The following option is supported:

-h Displays usage statement.

# EXTENDED DESCRIPTION

The sethttps(8) command make settings for the HTTPS service in the XSCF network.

## **EXAMPLES**

**EXAMPLE 1** Displays the status of the HTTPS service.

#### XSCF> showhttps

HTTPS status: enabled

Server key: installed in Apr 24 12:34:56 JST 2006

CA key: installed in Apr 24 12:00:34 JST 200

```
CA cert: installed in Apr 24 12:00:34 JST 200 CSR:
```

----BEGIN CERTIFICATE REQUEST----

MIIBwjCCASsCAQAwgYExCzAJBgNVBAYTAmpqMQ4wDAYDVQQIEwVzdGF0ZTERMA8G
A1UEBxMIbG9jYWxpdHkxFTATBgNVBAoTDG9yZ2FuaXphdGlvbjEPMA0GA1UECxMG
b3JnYW5pMQ8wDQYDVQQDEwZjb21tb24xFjAUBgkqhkiG9w0BCQEWB2V1Lm1haWww
gZ8wDQYJKoZIhvcNAQEBBQADgY0AMIGJAoGBAJ5D57X/k42LcipTWBWzv2GrxaVM
5GEyx3bdBW8/7WZhnd3uiZ9+ANlvRAuw/YYy7I/pAD+NQJesBcBjuyj9x+IiJ19F
MrI5fR8pOIywV0dbMPCar09rrU45bVeZhTyi+uQ0dWLoX/Dhq0fm2BpYuh9WukT5
pTEg+2dABg8UdHmNAgMBAAGgADANBgkqhkiG9w0BAQQFAAOBgQAux1jH3dyB6Xho
PgBuVIakDzIKEPipK9qQfC57YI43uRBGRubu0AHEcLVue5yTu6G5SxHTCq07tV5g
38UHSg5Kqy9QuWHWMri/hxm0kQ4gBpApjNb6F/B+ngBE3j/thGbEuvJb+0wbycvu
5jrhB/ZV9k8X/MbDOxSx/U5nF+Zuyw==

----END CERTIFICATE REQUEST----

## **EXIT STATUS**

The following exit values are returned:

0 Successful completion.

>0 An error occurred.

#### **SEE ALSO**

sethttps(8)

### NAME |

showldap - display the Lightweight Directory Access Protocol (LDAP) configuration for the Service Processor

### **SYNOPSIS**

### showldap

showldap [-c]

showldap -h

### DESCRIPTION

showldap(8) displays the Service Processor LDAP configuration. When invoked without options, showldap displays all LDAP configuration except for the certificate chain and the password used when binding to the LDAP server.

### **Privileges**

You must have useradm or fieldeng privileges to run this command.

Refer to setprivileges(8) for more information.

### **OPTIONS**

The following options are supported:

-с Displays the LDAP server certification chain.

-h Displays usage statement.

When used with other options or operands, an error occurs.

### **EXAMPLES**

### **EXAMPLE 1** Displaying All LDAP Configuration Data

```
XSCF> showldap

Bind Name: user

Base Distinguishing Name: ou=people,dc=company,dc=com

LDAP Search Timeout: 60

Bind password: Set

LDAP Servers: ldap://company.com:389

CERTS: None
```

### **EXAMPLE 2** Displaying All LDAP Configuration Data

```
XSCF> showldap -c
There are no certificates configured.
```

### **EXIT STATUS**

The following exit values are returned:

O Successful completion.

>0 An error occurred.

SEE ALSO | setldap (8)

showlocale - display the current setting for the XSCF locale

**SYNOPSIS** 

showlocale

showlocale -h

**DESCRIPTION** 

The showlocale(8) command displays the current setting for the XSCF locale.

Either of the following is displayed:

C

English

ja\_JP.UTF-8

Japanese

**Privileges** 

You must have one of the following privileges to run this command:

useradm, platadm, platop, auditadm, auditop, domainadm, domainmgr, domainop

Refer to setprivileges(8) for more information.

**OPTIONS** 

The following option is supported:

-h

Displays usage statement.

EXTENDED DESCRIPTION

The setlocale(8) command sets a locale for the XSCF.

**EXAMPLES** 

**EXAMPLE 1** Displays the current setting for the XSCF locale (when English is set).

XSCF> showlocale

С

**EXAMPLE 2** Displays the current setting for the XSCF locale (when Japanese is set).

XSCF> showlocale

ja\_JP.UTF-8

**EXIT STATUS** 

The following exit values are returned:

0 Successful completion.

>0 An error occurred.

**SEE ALSO** 

setlocale (8)

showlocator - display the state of the CHECK LED on the operator panel

**SYNOPSIS** 

showlocator

**showlocator** -h

**DESCRIPTION** 

showlocator(8) command displays the blink state of the CHECK LED on the operator panel.

The one of the following state is displayed:

Off Indicates normal operation, which means either the circuit

breaker is off or power is not being supplied.

Blinking Indicates that the unit is a maintenance target.

On Indicates that an error was detected in the main unit.

**Privileges** 

You must have one of the following privileges to run this command:

useradm, platadm, platop, fieldeng

Refer to setprivileges(8) for more information.

**OPTIONS** 

The following option is supported:

-h Displays usage statement.

EXTENDED DESCRIPTION

The setlocator(8) command can be used to specify the blink state of the CHECK LED.

**EXAMPLES** 

**EXAMPLE 1** Displays the CHECK LED state.

XSCF> showlocator

Locator LED status:Blinking

**EXIT STATUS** 

The following exit values are returned:

O Successful completion.

>0 An error occurred.

**SEE ALSO** 

setlocator (8)

showlocator(8)

### NAME |

showlogs - display the specified log

### **SYNOPSIS**

showlogs [-t time [-T time] | -p timestamp] [-v | -V | -S] [-r] [-M] error showlogs [-t time [-T time] | -p timestamp] [-v] [-r] [-M] event

**showlogs** [-t time [-T time]] [-r] [-M] {power | env}

showlogs [-r] [-M] monitor

showlogs -d domain\_id [-t time [-T time]] [-r] [-M] {console | ipl | panic}

showlogs -h

### **DESCRIPTION**

The showlogs(8) command displays the specified log.

Log data is displayed in the order of timestamps, starting from the oldest data by default. Depending on the target for the log collection, the following logs can be specified:

- For Field Replaceable Unit (FRU) 
   Error log (sometimes includes scan log)
  - Power log
  - Event log
  - Temperature and humidity record
  - Monitoring message log

For domain

- Console message log
- Panic message log
- IPL message log

### **Privileges**

You must have one of the following privileges to run this command:

- Error log, Event log, Temperature and humidity record, and Monitor message
  - platadm, platop, fieldeng
- Power log:

platadm, platop, domainadm, domainmgr, fieldeng

- Scan log:
  - fieldeng
- Console message log, Panic message log, and IPL message log: platadm, platop, domainadm, domainmgr, domainop, fieldeng

Refer to setprivileges(8) for more information.

OPTIONS |

| The following options are supported:                                                                                                    |                                                                                                    |  |  |  |
|----------------------------------------------------------------------------------------------------|----------------------------------------------------------------------------------------------------|--|--|--|
| -d domain_id                                                                                                    | Specifies the number of a domain to be displayed. This option can be specified for domain specific log. <i>domain_id</i> can be 0–23 depending on the system configuration. |  |  |  |
| -h                                                                                                    | Displays usage statement. When used with other options or operands, an error occurs.                                                                                        |  |  |  |
| -M                                                                                                    | Displays text by page. This option provides a function that is the same as that of the more command.                                                                        |  |  |  |
| -p timestamp                                                                                                    | Specifies a <i>timestamp</i> in a log when one log is to be displayed. This option can be specified for an error log or event log.                                          |  |  |  |
|                                                                                                    | timestamp is specified in one of the following formats:                                                                                                    |  |  |  |
|                                                                                                    | yyyy-mm-dd,hh:mm:ss                                                                                                    |  |  |  |
|                                                                                                    | The timestamp is specified in the 'year-month-day, hour:minute:second' format.                                                                                              |  |  |  |
|                                                                                                    | mm/dd/yy,hh:mm:ss                                                                                                    |  |  |  |
|                                                                                                    | The timestamp is specified in the 'month/day/year, hour:minute:second' format.                                                                                              |  |  |  |
|                                                                                                    | Monddhh:mm:ssyyyy                                                                                                    |  |  |  |
|                                                                                                    | The timestamp is specified in the 'month-name, day, hour:minute:second, year' format.                                                                                       |  |  |  |
| -r Displays a log in the order of timestamps, starting from the timestamp. By default, the display of log data in the order of timestamps starts from the oldest data.              |                                                                                                    |  |  |  |
| -S Displays a scan log attached to an error log. Only a user having the fieldeng privilege can specify this operand. This cannot specified together with the-v option or -V option. |                                                                                                    |  |  |  |

-t time

Specifies the start date and time of the display range for log data. It is specified in one of the following formats:

### yyyy-mm-dd,hh:mm

The timestamp is specified in the 'year-month-day, hour:minute' format.

### mm/dd/yy,hh:mm

The timestamp is specified in the 'month/day/year, hour:minute' format.

### Monddhh:mmyyyy

The timestamp is specified in the 'month-name, day, hour:minute, year' format.

### yyyy-mm-dd,hh:mm:ss

The timestamp is specified in the 'year-month-day, hour:minute:second' format.

### mm/dd/yy,hh:mm:ss

The timestamp is specified in the 'month/day/year, hour:minute:second' format.

### Monddhh:mm:ssyyyy

The timestamp is specified in the 'month-name, day, hour:minute:second, year' format.

Even if the -r option is specified together with this option, the specified -t and -T options are not reversed.

-T time

Specifies the end date and time of the display range for log data. It is specified in one of the following formats:

yyyy-mm-dd,hh:mm

The timestamp is specified in the 'year-month-day, hour:minute' format.

mm/dd/yy,hh:mm

The timestamp is specified in the 'month/day/year, hour:minute' format.

Monddhh:mmyyyy

The timestamp is specified in the 'month-name, day, hour:minute, year' format.

yyyy-mm-dd,hh:mm:ss

The timestamp is specified in the 'year-month-day, hour:minute:second' format.

mm/dd/yy,hh:mm:ss

The timestamp is specified in the 'month/day/year, hour:minute:second' format.

Monddhh:mm:ssyyyy

The timestamp is specified in the 'month-name, day, hour:minute:second, year' format.

Even if the -r option is specified together with this option, the specified -t and -T options are not reversed. The -T option cannot be used for the monitoring message log.

Displays a log in detail. Details of Diagnostic Codes UUID and MSG-ID, which are used by the fmadm(8) and fmdump(8) commands, are also displayed in addition to the items normally displayed. This option cannot be specified together with the -S or -V option. This option can be specified for an error log or event log.

Displays a log in greater detail. If detailed log information on machine administration and OBP console log information have already been collected, they are also displayed in addition to the information displayed by the -v option. This option cannot be specified together with the -S or the -v option. This option can be specified for an error log.

- 77

 $-\nabla$ 

### **OPERANDS**

The following operands are supported:

error Displays the error log. (sometimes includes scan log)

power Displays the power log. event Displays the event log.

env Displays the temperature and humidity record.

monitor Displays the monitoring message log.

console Displays the console message log.

panic Displays the panic message log.

ip1 Displays the IPL message log.

# EXTENDED DESCRIPTION

Logs are displayed in the following formats:

■ Error log

Default

Date: Mar 30 17:45:31 JST 2005 Code: xxxxxxxxx-xxxxxxxx-

XXXXXXXXXXXXX

Status: Alarm Occurred: Mar 30 17:45:31.000 JST 2005

FRU: PSU#1, PSU#2, \*

Msg: ACFAIL occurred (ACS=3) (FEP type = A1)

### Case where the -v option is specified

Status: Alarm Occurred: Mar 30 17:45:31.000 JST 2005

FRU: PSU#1, PSU#2, \*

Msg: ACFAIL occurred (ACS=3) (FEP type = A1)

Diagnostic Code:

XXXXXXX XXXXXXXX XXXXXXX

XXXXXXX XXXXXXX XXXXXXX XXXXXXX

UUID: bf36f0ea-9e47-42b5-fc6f-c0d979c4c8f4 MSG-ID:FMD-8000-11

### Case where the -V option is specified

### Case where the -S option is specified

Date: Log collection date and time (month day hour:minute:second

time-zone year)

The displayed time is the local time.

Code: Error code

Data is displayed in 16-byte format.

Occurred: Date (Month Day Hour: Minute: Second TimeZone Year) when

an error occurred.

This date is displayed as the local time.

Status: Error status

Either of the following is displayed:

Warning Partial degradation of the unit or warning

about the FRU

Alarm FRU failure or error

FRU: Suspected faulty unit

The suspected faulty units that are displayed and delimited by a comma (,) are the units most likely and second most likely to be faulty. If there are three suspected faulty units, asterisk (\*) is displayed next to the unit third most likely to be faulty. Display of more than two suspected faulty units depends on whether

more than two suspected faulty units are detected.

Msg: Error description

Diagnostic Detailed error code

Code:

The displayed code is a hexadecimal number.

UUID: Abbreviation for Universal Unique Identifier

This is a globally unique ID that is a 32-digit hexadecimal

number.

MSG-ID: Unique message ID

Diagnostic

Detailed message

Messages:

If the log has a detailed message, it is displayed.

Detail log: Scan log code

This code is displayed when the log includes a scan log.

Address: Displayed in hexadecimal notation.

### ■ Power log

| Date                     | Event            | Cause         | DID | Switch  |
|--------------------------|------------------|---------------|-----|---------|
| Mar 30 17:25:31 JST 2005 | System Power Off | Power Failure |     | Service |
| Mar 30 17:35:31 JST 2005 | System Power On  | AC Restored   |     | Locked  |
| Mar 30 17:45:31 JST 2005 | Domain Power On  | Panel         | 00  | Locked  |
| Mar 30 17:50:31 JST 2005 | Domain Power Off | Operator      | 10  | Service |
| :                        |                  |               |     |         |

:

Date: Log collection date and time (month day hour:minute:second

time-zone year)

The displayed time is the local time.

Event: Power status

One of the following states is displayed:

| Domain Power | On  | The domain power is on.     |
|--------------|-----|-----------------------------|
| Domain Power | Off | The domain power is off.    |
| System Power | On  | The main unit power is on.  |
| System Power | Off | The main unit power is off. |
| SCF Reset    |     | XSCF is in the reset state. |
| Domain Reset |     | XSCF is in the reset state. |
| XIR          |     | XSCF is in the reset state. |

Cause: Factor that caused this Status

One of the following factors is displayed:

Self Reset, Power On, System Reset, Panel, Scheduled, RCI, AC Restored, Operator, Poweron Restart, Power

Failure, SW Request, Alarm, Fatal, Panic

DID: Domain ID

domain\_id can be 0-23 depending on the system configuration.

Switch: Status of the mode switch of the operator panel

One of the following states are displayed:

Locked Normal operation mode

Service Service mode

## ■ Event log

### Default

Date Message

Mar 30 17:45:31 JST 2005 System power on

Mar 30 17:55:31 JST 2005 System power off

:

### Case where the -v option is specified

 Date: Log collection date and time (month day hour:minute:second

time-zone year)

The displayed time is the local time.

Message: Event message

Switch: Status of the mode switch of the operator panel

One of the following states are displayed:

Locked Normal operation mode

Service Service mode

RCIaddr: Remote Cabinet Interface (RCI) address

If RCI is supported, the RCI address is displayed as an eight-digit

hexadecimal number.

Code: Detailed event information

The displayed information is in hexadecimal format

### ■ TEMPERATURE AND HUMIDITY RECORD

| Date                     | Temperature | Humidity | Power            |
|--------------------------|-------------|----------|------------------|
| Mar 30 17:45:31 JST 2005 | 32.56(C)    | 60.20%   | System Power On  |
| Mar 30 17:55:31 JST 2005 | 32.56(C)    | 60.25%   | System Power Off |
| :                        |             |          |                  |
| :                        |             |          |                  |

Date: Log collection date and time (month day hour:minute:second

time-zone year)

The displayed time is the local time.

Temperature: Intake air temperature

Decimal numbers are displayed to two decimal places. The unit

is degree Celsius (C).

Humidity: Humidity

The displayed numbers are percentages (%). However, nothing is

displayed for the midrange server.

Power: Power state of the main unit

Either of the following states is displayed:

System Power ON The main unit power is on.

System Power OFF The main unit power is off.

### Monitoring message log

```
Mar 30 17:45:31 JST 2005 monitor message
Mar 30 17:55:31 JST 2005 monitor message
:
```

Each line of display has a date and time paired with a monitoring message. The time in the displayed log collection date and time (month day hour:minute:second time-zone year) is the local time.

### ■ Console message log

```
DomainID: 00

Mar 30 17:45:31 JST 2005 console message

Mar 30 17:55:31 JST 2005 console message

:
```

### [First line]

### DomainID: Domain ID

*domain\_id* can be 0–23 depending on the system configuration.

### [Second and subsequent lines]

Each line of display has a date and time paired with a console message.

The time in the displayed log collection date and time (month day hour:minute:second time-zone year) is the local time.

### ■ Panic message log

### [Second line]

Date: Panic occurrence date and time (month day hour:minute:second

time-zone year)

The displayed time is the local time.

Domain ID: Domain ID

*domain\_id* can be 0–23 depending on the system configuration.

### [Third and subsequent lines]

Each line of display has a date and time paired with a panic message.

The time in the displayed log collection date and time (month day hour:minute:second time-zone year) is the local time.

### ■ IPL message log

### [Second line]

Date: IPL date and time (month day hour:minute:second time-zone

year)

The displayed time is the local time.

Domain ID: Domain ID

*domain\_id* can be 0–23 depending on the system configuration.

[Third and subsequent lines]

Each line of display has a date and time paired with an IPL message.

The time in the displayed log collection date and time (month day hour:minute:second time-zone year) is the local time.

### **EXAMPLES**

**EXAMPLE 1** Displays an error log.

```
XSCF> showlogs error
Date: Mar 30 12:45:31 JST 2005
                                  Code: 00112233-44556677-8899aabbcceeff0
  Status: Alarm
                                 Occurred: Mar 30 17:45:31.000 JST 2005
  FRU: IOU#0/PCI#3
  Msg: offline(vendor=FUJITSU, product=MAJ3182MC)
Date: Mar 30 15:45:31 JST 2005
                                  Code: 00112233-44556677-8899aabbcceeff0
                                 Occurred: Mar 30 17:45:31.000 JST 2005
  Status: Warning
  FRU: PSU#1, PSU#2
 Msg: ACFAIL occurred (ACS=3)(FEP type = A1)
Date: Mar 30 17:45:31 JST 2005
                                 Code: 00112233-44556677-8899aabbcceeff0
  Status: Alarm
                                 Occurred: Mar 30 17:45:31.000 JST 2005
  FRU: PSU#1, PSU#2, *
  Msg: ACFAIL occurred (ACS=3) (FEP type = A1)
```

**EXAMPLE 2** Displays an error log in detail for the times of the specified timestamp (-v).

**EXAMPLE 3** Displays an error log in greater detail for the times of the specified

### timestamp (-V).

## 

### **EXAMPLE 4** Displays a power log.

### XSCF> showlogs power

giving up

| Date                     | Event            | Cause         | DID | Switch  |
|--------------------------|------------------|---------------|-----|---------|
| Mar 30 17:25:31 JST 2005 | System Power Off | Power Failure |     | Service |
| Mar 30 17:35:31 JST 2005 | System Power On  | AC Restored   |     | Locked  |
| Mar 30 17:45:31 JST 2005 | Domain Power Off | Operator      | 00  | Locked  |
| Mar 30 17:50:31 JST 2005 | Domain Power On  | Operator      | 00  | Service |

Jul 11 16:17:42 plato10 root: [ID 702911 user.error] incomplete write-

# **EXAMPLE 5** Displays a power log in the order of timestamps, starting from the latest timestamp.

### XSCF> showlogs power

| Date            |          | Event    | Cause                   | DID | Switch  |
|-----------------|----------|----------|-------------------------|-----|---------|
| Mar 30 17:50:31 | JST 2005 | Domain 1 | Power On Operator       | 00  | Service |
| Mar 30 17:45:31 | JST 2005 | Domain 1 | Power Off Operator      | 00  | Locked  |
| Mar 30 17:35:31 | JST 2005 | System 1 | Power On AC Restored    |     | Locked  |
| Mar 30 17:25:31 | JST 2005 | System 1 | Power Off Power Failure |     | Service |

### **EXAMPLE 6** Displays the specified range of a power log.

### XSCF> showlogs power -t Mar3017:302005 -T Mar3017:492005

| Date                     | Event            | Cause       | DID | Switch |
|--------------------------|------------------|-------------|-----|--------|
| Mar 30 17:35:31 JST 2005 | System Power On  | AC Restored |     | Locked |
| Mar 30 17:45:31 JST 2005 | Domain Power Off | Operator    | 00  | Locked |

**EXAMPLE 7** Displays the specified range of a power log. The log is displayed in the order of timestamps, starting from the latest timestamp.

### XSCF> showlogs power -t Mar3017:302005 -T Mar3017:492005 -r

| Date                     | Event            | Cause       | DID | Switch |
|--------------------------|------------------|-------------|-----|--------|
| Mar 30 17:45:31 JST 2005 | Domain Power Off | Operator    | 00  | Locked |
| Mar 30 17:35:31 JST 2005 | System Power On  | AC Restored |     | Locked |

**EXAMPLE 8** Displays the specified date of a power log. Data with this date or later in the log is displayed.

### XSCF> showlogs power -t Mar3017:302005

| Date                   | Event            | Cause          | DID | Switch  |
|------------------------|------------------|----------------|-----|---------|
| Mar 30 17:35:31 JST 20 | 005 System Power | On AC Restored |     | Locked  |
| Mar 30 17:45:31 JST 20 | 005 Domain Power | Off Panel      | 00  | Locked  |
| Mar 30 17:50:31 JST 20 | 005 Domain Power | On Operator    | 00  | Service |

### **EXAMPLE 9** Displays a console message log of the domain ID 0.

### XSCF> showlogs console -d 00

DomainID:00

Mar 30 17:45:31 JST 2005 Executing last command: boot

Mar 30 17:55:31 JST 2005 Boot device: /pci@83,4000/FJSV,ulsa@2,1/
disk@0,0:a File and args:

Mar 30 17:55:32 JST 2005 SunOS Release 5.10 Version Generic 64-bit

Note: The codes or messages shown here may differ from those actually displayed.

### **EXIT STATUS**

The following exit values are returned:

Successful completion.An error occurred.

NAME | showlookup - display the configuration for authentication and privileges lookup

SYNOPSIS | showlookup

**showlookup** -h

**DESCRIPTION** showlookup(8) displays configuration settings for authentication and privileges.

**Privileges** You must have useradm or fieldeng privileges to run this command.

Refer to setprivileges(8) for more information.

**OPTIONS** | The following option is supported:

-h Displays usage statement.

**EXAMPLES** | **EXAMPLE 1** Displaying Settings for Authentication and Privileges

XSCF> showlookup

Privileges lookup:Local only

Authentication lookup: Local and LDAP

**EXIT STATUS** | The following exit values are returned:

0 Successful completion.

>0 An error occurred.

SEE ALSO | setlookup(8)

showlookup(8)

showmonitorlog - display the contents of monitoring messages in real time

### **SYNOPSIS**

### showmonitorlog

### **showmonitorlog** -h

### **DESCRIPTION**

The showmonitorlog(8) command displays the contents of monitoring messages in real time.

When the showmonitorlog(8) command is executed, the XSCF shell is occupied for the display of monitoring messages. When a monitoring message is registered, the contents of the message are displayed.

To stop the real-time display, press the Ctrl + C key combination.

### **Privileges**

You must have one of the following privileges to run this command:

platadm, platop, fieldeng

Refer to setprivileges(8) for more information.

### **OPTIONS**

The following option is supported:

-h Displays usage statement.

### **EXAMPLES**

**EXAMPLE 1** Displays the contents of a monitoring message in real time.

### XSCF> showmonitorlog

Apr 13 12:32:16 XXXXX Alarm: /CMU#1,/CMU#0/DDC#0:ANALYZE:SC-IOU I/F fatal error 0x00000000;

:

### **EXIT STATUS**

The following exit values are returned:

O Successful completion.

>0 An error occurred.

shownameserver - display the registered domain name system (DNS) servers specified on the XSCF network

**SYNOPSIS** 

shownameserver

**shownameserver** -h

**DESCRIPTION** 

shownameserver(8) command displays the registered DNS servers in the XSCF network.

**Privileges** 

You must have one of the following privileges to run this command:

useradm, platadm, platop, auditadm, auditop, domainadm, domainmgr, domainop, fieldeng

Refer to setprivileges(8) for more information.

**OPTIONS** 

The following option is supported:

-h Displays usage statement.

# **EXTENDED DESCRIPTION**

The setnameserver(8) command sets the DNS servers used in the XSCF network.

**EXAMPLES** 

**EXAMPLE 1** Displays the DNS servers currently set for the XSCF network. The following example shows that three DNS servers have been set:

```
xscf> shownameserver
nameserver 192.168.1.2
nameserver 10.18.108.10
```

nameserver 10.24.1.2

**EXAMPLE 2** Displays the DNS servers currently set for the XSCF network. The following example shows that no DNS server is set:

XSCF> shownameserver

---

**EXIT STATUS** 

The following exit values are returned:

0 Successful completion.

>0 An error occurred.

SEE ALSO

setnameserver (8)

shownetwork - display information of network interfaces for XSCF

**SYNOPSIS** 

**shownetwork** [-M] {-a | -i | *interface*}

shownetwork -h

**DESCRIPTION** 

 ${\tt shownetwork} (8) \ command \ displays \ current \ information \ of \ network \ interfaces \ for \ XSCF.$ 

Information on the specified network interface or all the network interfaces can be displayed. The following information is displayed:

xscf#x-y XSCF network interface name

HWaddr MAC address (hexadecimal notation)

inet addr IP address
Bcast Broadcast
Mask Netmask

UP/DOWN Whether the network interface is enabled

**Privileges** 

You must have one of the following privileges to run this command:

useradm, platadm, platop, auditadm, auditop, domainadm, domainmgr, domainop, fieldeng

Refer to setprivileges(8) for more information.

**OPTIONS** 

The following options are supported:

-a Displays information for all XSCF network interfaces.

-h Displays usage statement. When used with other options or

operands, an error occurs.

-M Displays text by page. This option provides a function that is the

same as that of the more command.

### **OPERANDS**

The following operands are supported:

interface

Specifies the network interface whose information is to be displayed. One of the following values can be specified, depending on the system configuration. If this operand is specified with the -a option, the operand is ignored.

■ For midrange server:

For XSCF unit 0:

xscf#0-lan#0 XSCF-LAN#0

xscf#0-lan#1 XSCF-LAN#1

xscf#0-if Interface between XSCF units (Inter SCF

Network; ISN)

For abbreviation:

lan#0 an abbreviation of XSCF-LAN#0

lan#1 an abbreviation of XSCF-LAN#1

■ For high-end server:

For XSCF unit 0:

xscf#0-lan#0 XSCF-LAN#0

xscf#0-lan#1 XSCF-LAN#1

xscf#0-if Interface between XSCF units (Inter SCF

Network; ISN)

For XSCF unit 1 (when a duplicated configuration is used):

xscf#1-lan#0 XSCF-LAN#0

xscf#1-lan#1 XSCF-LAN#1

xscf#1-if ISN

For takeover IP address:

lan#0 takeover IP address for XSCF-LAN#0

lan#1 takeover IP address for XSCF-LAN#1

## EXTENDED DESCRIPTION

- When the XSCF unit is duplicated configuration in the high-end server, a takeover IP address can be used without a need to determine whether XSCF has been switched. By setting the LAN ports of the active XSCF unit as lan#0 and lan#1, they can be accessed with the names lan#0 and lan#1. As default values, lan#0 is set to xscf#0-lan#0 and lan#1 is set to xscf#0-lan#1.
- In the midrange server, the value of the lan#0 is fixed with xscf#0-lan#0, and the lan#1 is fixed with xscf#0-lan#1.
- When the XSCF unit is duplicated configuration in the high-end server and when the takeover IP address has been disabled by setnetwork(8) command, nothing will be displayed even though the takeover IP address is specified by the shownetwork(8) command.
- The setnetwork(8) command configures a network interface used by the XSCF.

#### **EXAMPLES**

**EXAMPLE 1** Displays the information for XSCF-LAN#0 on XSCF unit 0.

XSCF> shownetwork xscf#0-lan#1

Base address:0x1000

XSCF> shownetwork lan#1

```
xscf#0-lan#1
Link encap:Ethernet HWaddr 00:00:00:12:34:56
inet addr:192.168.10.11 Bcast: 192.168.10.255 Mask:255.255.255.0
UP BROADCAST RUNNING MULTICAST MTU:1500 Metric:1
RX packets:54424 errors:0 dropped:0 overruns:0 frame:0
TX packets:14369 errors:0 dropped:0 overruns:0 carrier:0
collisions:0 txqueuelen:1000
RX bytes:20241827 (19.3 MiB) TX bytes:2089769 (1.9 MiB)
```

# **EXAMPLE 2** Displays the information for XSCF-LAN#1 on XSCF unit 0 in the midrange server.

```
xscf#0-lan#1
Link encap:Ethernet HWaddr 00:00:00:12:34:56
inet addr:192.168.10.11 Bcast: 192.168.10.255 Mask:255.255.255.0
UP BROADCAST RUNNING MULTICAST MTU:1500 Metric:1
RX packets:54424 errors:0 dropped:0 overruns:0 frame:0
TX packets:14369 errors:0 dropped:0 overruns:0 carrier:0
```

```
collisions:0 txqueuelen:1000

RX bytes:20241827 (19.3 MiB) TX bytes:2089769 (1.9 MiB)

Base address:0x1000
```

### **EXAMPLE 3** Displays the information for ISN on the XSCF unit 0.

```
XSCF> shownetwork xscf#0-if
xscf#0-if
Link encap:Ethernet HWaddr 00:00:00:12:34:56
inet addr:192.168.10.128 Bcast: 192.168.10.255 Mask:255.255.255.0
UP BROADCAST RUNNING MULTICAST MTU:1500 Metric:1
RX packets:54424 errors:0 dropped:0 overruns:0 frame:0
TX packets:14369 errors:0 dropped:0 overruns:0 carrier:0
collisions:0 txqueuelen:1000
RX bytes:(0.0 B) TX bytes:17010 (16.6 KiB)
Base address:0x1000
```

### **EXAMPLE 4** Displays the information for XSCF-LAN#0 on XSCF Unit 0.

```
XSCF> shownetwork xscf#0-lan#0
xscf#0-lan#0
Link encap:Ethernet   HWaddr 00:00:00:12:34:56
inet addr:192.168.11.10   Bcast:192.168.11.255   Mask 255.255.255.0
UP BROADCAST RUNNING MULTICAST   MTU:1500   Metric:1
RX packets:54424 errors:0 dropped:0 overruns:0 frame:0
TX packets:14369 errors:0 dropped:0 overruns:0 carrier:0
collisions:0 txqueuelen:1000
RX bytes:14541827 (13.8 MiB)  TX bytes:1459769 (1.3 MiB)
Base address:0x1000
```

### **EXAMPLE 5** Displays the information for the takeover IP address for XSCF-LAN#0.

```
XSCF> shownetwork lan#0
lan#0 Link encap:Ethernet HWaddr 00:00:00:12:34:56
```

```
inet addr:192.168.1.10 Bcast:192.168.1.255 Mask:255.255.255.0
UP BROADCAST RUNNING MULTICAST MTU:1500 Metric:1
Base address:0xe000
```

### **EXAMPLE 6** Displays the current settings of XSCF network.

```
XSCF> shownetwork -i

Active Internet connections (without servers)

Proto Recv-Q Send-Q Local Address Foreign Address State

tcp 0 0 xx.xx.xx.xx:telnet xxxx:1617 ESTABLISHED
```

## **EXAMPLE 7** Displays the information for XSCF unit 0 and XSCF unit 1 in the high-end server.

```
XSCF> shownetwork -a
xscf#0-lan#0
Link encap: Ethernet HWaddr 00:00:00:12:34:56
 inet addr: 192.168.11.10 Bcast: 192.168.11.255 Mask:255.255.25.0
 UP BROADCAST RUNNING MULTICAST MTU:1500 Metric:1
RX packets:54424 errors:0 dropped:0 overruns:0 frame:0
 TX packets:14369 errors:0 dropped:0 overruns:0 carrier:0
 collisions:0 txqueuelen:1000
 RX bytes:12241827 (11.3 MiB) TX bytes:1189769 (0.9 MiB)
 Base address:0x1000
xscf#0-lan#1
Link encap:Ethernet HWaddr 00:00:00:12:34:57
 inet addr:192.168.10.11 Bcast: 192.168.10.255 Mask:255.255.25.0
 UP BROADCAST RUNNING MULTICAST MTU:1500 Metric:1
 RX packets:54424 errors:0 dropped:0 overruns:0 frame:0
TX packets:14369 errors:0 dropped:0 overruns:0 carrier:0
 collisions:0 txqueuelen:1000
 RX bytes:20241827 (19.3 MiB) TX bytes:2089769 (1.9 MiB)
 Base address:0x1000
```

```
xscf#0-if Link encap:Ethernet HWaddr 00:00:00:00:00:00
 inet addr:192.168.10.128 Bcast:192.168.10.255 Mask: 255.255.255.0
 UP BROADCAST RUNNING MULTICAST MTU:1500 Metric:1
 RX packets:54424 errors:0 dropped:0 overruns:0 frame:0
 TX packets:14369 errors:0 dropped:0 overruns:0 carrier:0
 collisions:0 txqueuelen:1000
 RX bytes:0 (0.0 B) TX bytes:17010 (16.6 KiB)
 Base address:0x1000
xscf#1-lan#0
 HWaddr 00:00:00:12:34:59
 inet addr:192.168.10.12 Mask:255.255.255.0
xscf#1-lan#1
 HWaddr 00:00:00:12:34:60
xscf#1-if
 HWaddr 00:00:00:12:34:61
XSCF>
```

### **EXIT STATUS**

The following exit values are returned:

Successful completion.

>0 An error occurred.

### **SEE ALSO**

applynetwork(8), setnetwork(8)

shownotice - display copyright and license information for the eXtended System Control Facility (XSCF) Control Package (XCP)

### **SYNOPSIS**

shownotice [-c {copyright|license}]

shownotice -h

### DESCRIPTION

The shownotice(8) command displays by page the copyright and, if available, license files for the XCP. When used without an option, shownotice displays copyright information and any available license information. You can display only the copyright or the license file by specifying the -c option.

### **Privileges**

No privileges are required to run this command.

Refer to setprivileges(8) for more information.

### **OPTIONS**

The following options are supported:

-c {copyright|license}

Specifies for display by page either the copyright file or the license file for the XCP.

copyright

Specifies for display only the copyright file.

license

Specifies for display only the license file, if a license file is available for your platform. If the license file for your platform is not available for the shownotice command, the license argument is not supported.

-h

Displays usage statement. When used with other options or operands, an error occurs.

### **EXAMPLES**

**EXAMPLE 1** Display Only Copyright Information

```
XSCF> shownotice -c copyright
```

[Copyright text displays.]

**EXAMPLE 2** Display Copyright and License Information

```
XSCF> shownotice
```

[Copyright text displays.]

[License text displays (if available).]

showntp - display the NTP information which currently set for XSCF

**SYNOPSIS** 

**showntp** {-1 | -a | *address* | -s}

showntp -h

**DESCRIPTION** 

The  $\mathtt{showntp}(8)$  command displays the NTP information which currently set for XSCE

The showntp(8) command can display the following information:

- NTP servers which have been registered to the XSCF network
- Status of synchronization with the NTP servers
- Stratum value which has been set to XSCF

**Privileges** 

You must have one of the following privileges to run this command:

useradm, platadm, platop, auditadm, auditop, domainadm, domainmgr, domainop, fieldeng

Refer to setprivileges(8) for more information.

**OPTIONS** 

The following options are supported:

| -a | Displays all the NTP servers currently set for the XSCF network. |
|----|------------------------------------------------------------------|
|    |                                                                  |

-h Displays usage statement. When used with other options or

operands, an error occurs.

-1 Displays whether synchronization with an NTP server is being

maintained.

-s Displays the stratum value which has been set to XSCF.

**OPERANDS** 

The following operand is supported:

address Specifies the

Specifies the IP address of an NTP server to be displayed. A specified IP address is a set of four integer values delimited by the period (.). If the -a option is specified, the operand is

ignored. The following *address* form is accepted:

xxx.xxx.xxx.xxx

where:

*xxx* An integer from 0–255. Zero suppression can

be used to specify the integer.

# EXTENDED DESCRIPTION

The setntp(8) command sets the NTP servers used in the XSCF network.

## **EXAMPLES**

**EXAMPLE 1** Displays all NTP servers being currently set.

```
XSCF> showntp -a
server ntp1.example.com prefer # [1] ntp server name
server ntp2.example.com # [2] ntp server name
```

**EXAMPLE 2** Confirms synchronization with an NTP server and displays the results.

## XSCF> showntp -1

| remote        | refid s      | st t w | hen p | oll : | reach | delay  | offset | jitter |
|---------------|--------------|--------|-------|-------|-------|--------|--------|--------|
| ==========    | -========    | =====  | ===== | ====  | ===== | ====== | ====== | =====  |
| *192.168.0.27 | 192.168.1.56 | 2 u    | 27    | 64    | 377   | 12.929 | -2.756 | 1.993  |
| +192.168.0.57 | 192.168.1.86 | 2 u    | 32    | 64    | 377   | 13.030 | 2.184  | 94.421 |
| 127.127.1.0   | LOCAL(0)     | 5 1    | 44    | 64    | 377   | 0.000  | 0.000  | 0.008  |

**EXAMPLE 3** Displays the stratum value which has been set to XSCF.

```
XSCF> showntp -s
stratum : 5
```

## **EXIT STATUS**

The following exit values are returned:

Successful completion.An error occurred.

## **SEE ALSO**

setntp(8)

showpasswordpolicy - display the current password settings

**SYNOPSIS** 

showpasswordpolicy

showpasswordpolicy -h

**DESCRIPTION** 

showpasswordpolicy(8) displays the password policy settings. These include default password expiration settings for new accounts, pam\_cracklib parameters, and the number of passwords to keep in password history for each user.

Privileges

You must have useradm privileges to run this command.

Refer to setprivileges(8) for more information.

**OPTIONS** 

The following option is supported:

-h Displays usage statement.

**EXAMPLES** 

**EXAMPLE 1** Displaying Password Policy Settings

XSCF> showpasswordpolicy

Mindays: 0

Maxdays: 99999

Warn:

Inactive: -1

Expiry: (

Retry:

Difok: 10

Minlen: 9

Dcredit: 1

Ucredit: 1

Lcredit: 1

Ocredit: 1

Remember: 3

**EXIT STATUS** 

The following exit values are returned:

O Successful completion.

>0 An error occurred.

| SEE ALSO | setpasswordpolicy(8) |
|----------|----------------------|
|          |                      |
|          |                      |
|          |                      |
|          |                      |
|          |                      |
|          |                      |
|          |                      |
|          |                      |
|          |                      |
|          |                      |
|          |                      |
|          |                      |
|          |                      |
|          |                      |
|          |                      |
|          |                      |
|          |                      |
|          |                      |
|          |                      |
|          |                      |
|          |                      |
|          |                      |
|          |                      |
|          |                      |
|          |                      |
|          |                      |

showpowerupdelay - display the current settings for the warm-up time of the system and wait time before system startup

## **SYNOPSIS**

# showpowerupdelay

## showpowerupdelay -h

## DESCRIPTION

The showpowerupdelay(8) command displays the current settings for the warm-up time of the system and wait time before system startup.

The following settings are displayed:

warmup time Warm-up time

wait time Wait time before system startup

## **Privileges**

You must have one of the following privileges to run this command:

platadm, platop, domainadm, domainmgr, domainop, fieldeng

Refer to setprivileges(8) for more information.

## **OPTIONS**

The following options are supported:

–h Displays usage statement.

# EXTENDED DESCRIPTION

The setpowerupdelay(8) command sets the warm-up time of the system and a wait time before system startup.

# **EXAMPLES**

**EXAMPLE 1** Displays the warm-up time of the system and wait time before system start-up.

```
warmup time : 10 minute(s)
wait time : 20 minute(s)
```

## XSCF> showpowerupdelay

## **EXIT STATUS**

The following exit values are returned:

O Successful completion.

>0 An error occurred.

## SEE ALSO

setpowerupdelay(8)

showresult - display the exit status of the most recently executed command

**SYNOPSIS** 

showresult

**showresult** -h

**DESCRIPTION** 

showresult(8) command displays the exit status of the most recently executed.

showresult(8) is convenient for a remote control program to confirm whether the most recently executed command is successfully completed.

**Privileges** 

No privileges are required to run this command.

Refer to setprivileges(8) for more information.

**OPTIONS** 

The following options are supported:

-h Displays usage statement.

**EXAMPLES** 

**EXAMPLE 1** display the exit status of setupfru(8).

XSCF> setupfru -x 1 sb 0

XSCF> showresult

0

**EXIT STATUS** 

The following exit values are returned:

O Successful completion.

>0 An error occurred.

showresult(8)

showroute - display routing information for an XSCF network interface

**SYNOPSIS** 

**showroute** [-M] [-n] {-a | *interface*}

**showroute** -h

**DESCRIPTION** 

showroute(8) command displays the current routing information for an XSCF network interface.

Routing information for the specified network interface or all the network interfaces can be displayed. The following information is displayed:

| Destination | Destination IP add                                   | ress                                |  |  |  |
|-------------|------------------------------------------------------|-------------------------------------|--|--|--|
| Gateway     | Gateway address                                      |                                     |  |  |  |
| Netmask     | Netmask address                                      |                                     |  |  |  |
| Flags       | Flag which indicates the status of specified routing |                                     |  |  |  |
|             | U                                                    | route is up                         |  |  |  |
|             | Н                                                    | target is host                      |  |  |  |
|             | G                                                    | use gateway                         |  |  |  |
|             | R                                                    | reinstate route for dynamic routing |  |  |  |
|             | С                                                    | cache entry                         |  |  |  |
|             | !                                                    | reject route                        |  |  |  |
| Interface   | XSCF network inte                                    | rface name                          |  |  |  |

**Privileges** 

You must have one of the following privileges to run this command:

useradm, platadm, platop, auditadm, auditop, domainadm, domainmgr, domainop, fieldeng

Refer to setprivileges(8) for more information.

**OPTIONS** 

The following options are supported:

-a Displays routing information that is set for all XSCF network interfaces.

| -h | Displays usage statement. When used with other options or operands, an error occurs.                 |
|----|----------------------------------------------------------------------------------------------------|
| -M | Displays text by page. This option provides a function that is the same as that of the more command. |
| -n | Displays IP address without the name resolution of host name.                                        |

# **OPERANDS**

The following operand is supported:

interface Specifies the network interface whose information is to be displayed. One of the following values can be specified, depending on the system configuration. If this operand is specified with the -a option, the operand is ignored.

For XSCF unit 0:

xscf#0-lan#0 XSCF-LAN#0
xscf#0-lan#1 XSCF-LAN#1

For XSCF unit 1 (when a duplicated configuration is used):

xscf#1-lan#0 XSCF-LAN#0 xscf#1-lan#1 XSCF-LAN#1

# EXTENDED DESCRIPTION

The setroute(8) command sets routing information for the XSCF network.

## **EXAMPLES**

**EXAMPLE 1** Displays routing information for XSCF-LAN#0 on XSCF unit 0.

## XSCF> showroute xscf#0-lan#0

| Destination     | Gateway      | Netmask       | Flags | Interface    |
|-----------------|--------------|---------------|-------|--------------|
| server1.example | *            | 255.255.255.0 | U     | xscf#0-lan#0 |
| default         | 192.168.10.1 | 0.0.0.0       | UG    | xscf#0-lan#0 |

**EXAMPLE 2** Displays routing information for XSCF-LAN#0 on XSCF unit 0 without the name resolution of host name.

## XSCF> showroute -n xscf#0-lan#0

| Destination  | Gateway      | Netmask       | Flags | Interface    |
|--------------|--------------|---------------|-------|--------------|
| 192.168.10.0 | *            | 255.255.255.0 | U     | xscf#0-lan#0 |
| default      | 192.168.10.1 | 0.0.0.0       | UG    | xscf#0-lan#0 |

**EXAMPLE 3** Displays all routing information for XSCF unit 0 and XSCF unit 1 in the highend server.

XSCF> showroute -a

Kernel IP routing table

| Destination  | Gateway      | Netmask       | Flags | Interface    |
|--------------|--------------|---------------|-------|--------------|
| 192.168.10.0 | *            | 255.255.255.0 | U     | xscf#0-lan#0 |
| default      | 192.168.10.1 | 0.0.0.0       | UG    | xscf#0-lan#0 |

| Destination | Gateway      | Netmask | Interface    |
|-------------|--------------|---------|--------------|
| default     | 192.168.10.1 | 0.0.0.0 | xscf#1-lan#0 |

XSCF>

# **EXIT STATUS**

The following exit values are returned:

O Successful completion.

>0 An error occurred.

# **SEE ALSO**

setroute (8)

showroute(8)

showshutdowndelay - display the shutdown wait time at power interruption of the uninterruptible power supply (UPS)

**SYNOPSIS** 

showshutdowndelay

showshutdowndelay -h

**DESCRIPTION** 

The showshutdowndelay(8) command displays the wait time before the start of system shutdown for when power interruption occurs in a system connected to the UPS.

The time set by the setshutdowndelay(8) command is displayed. The default time set is 10 seconds.

**Privileges** 

You must have one of the following privileges to run this command:

platadm, platop, domainadm, domainmgr, domainop, fieldeng

Refer to setprivileges(8) for more information.

**OPTIONS** 

The following options are supported:

–h Displays usage statement.

**EXAMPLES** 

**EXAMPLE 1** Displays the wait time before the start of shutdown.

XSCF> showshutdowndelay

UPS shutdown wait time : 600 second(s)

**EXIT STATUS** 

The following exit values are returned:

O Successful completion.

>0 An error occurred.

**SEE ALSO** 

setshutdowndelay (8)

| showshutdowndelay(8) |  |  |  |  |  |
|----------------------|--|--|--|--|--|
|                      |  |  |  |  |  |
|                      |  |  |  |  |  |
|                      |  |  |  |  |  |
|                      |  |  |  |  |  |
|                      |  |  |  |  |  |
|                      |  |  |  |  |  |
|                      |  |  |  |  |  |
|                      |  |  |  |  |  |
|                      |  |  |  |  |  |
|                      |  |  |  |  |  |
|                      |  |  |  |  |  |

**NAME** | showsmtp - display the SMTP configuration information

SYNOPSIS | showsmtp

showsmtp [ -v ]

**showsmtp** -h

**DESCRIPTION** 

showsmtp(8) displays the SMTP configuration. When used without options, it displays current SMTP configuration data.

**Privileges** 

You must have platadm or platop privileges to run this command.

Refer to setprivileges(8) for more information.

**OPTIONS** 

The following options are supported:

-h Displays usage statement.

When used with other options or operands, an error

occurs.

-v Specifies verbose output.

EXTENDED DESCRIPTION

SMTP information includes the Mail Server and Reply addresses.

**EXAMPLES** 

**EXAMPLE 1** Displaying SMTP configuration

XSCF> showsmtp

Mail Server: 10.4.1.1

Port: 25

Authentication Mechanism: smtp-auth

User Name: jsmith
Password: \*\*\*\*\*\*\*

Reply Address: adm@customer.com

**EXIT STATUS** 

The following exit values are returned:

O Successful completion.

>0 An error occurred.

**SEE ALSO** 

setsmtp(8)

showsmtp(8)

showsnmp - display the configuration information and current status of the SNMP agent

**SYNOPSIS** 

showsnmp

showsnmp -h

**DESCRIPTION** 

showsnmp(8) displays the configuration and information and current status of the SNMP agent. This includes: agent status, port, system location, contact and description, traphosts, SNMP version, and any enabled MIB modules.

**Privileges** 

You must have platadm or platop privileges to run this command.

Refer to setprivileges(8) for more information.

**OPTIONS** 

The following option is supported:

-h Displays usage statement.

**EXAMPLES** 

**EXAMPLE 1** Displaying SNMP Information for a System That Has Not Been Set Up

XSCF> showsnmp

Agent Status: Disabled

Agent Port: 161

System Location: Unknown System Contact: Unknown System Description: Unknown

Trap Hosts: None
SNMP V1/V2c: None

Enabled MIB Modules: None

**EXAMPLE 2** Displaying SNMP Information for a Disabled System Set Up With SNMPv3 Trap Host

XSCF> showsnmp

Agent Status: Disabled

Agent Port: 161

System Location: SanDiego

System Contact: bob@jupiter.west

System Description: FF1

Trap Hosts:

SNMP V1/V2c: None

Enabled MIB Modules: None

# EXAMPLE 3 Displaying SNMP Information for a Enabled System Set Up With SNMPv1/v2c Trap Host

## XSCF> showsnmp

Agent Status: Enabled

Agent Port: 161

System Location: SanDiego

System Contact: jsmith@jupiter.west

System Description: FF1

Trap Hosts:

| Hostname | Port | Type | Community String | Username | Auth Protocol |
|----------|------|------|------------------|----------|---------------|
|          |      |      |                  |          |               |
|          |      |      |                  |          |               |
| host1    | 162  | v1   | public           | jsmith   | SHA           |
| host2    | 162  | v2c  | public           | n/a      | n/a           |
| host3    | 162  | v3   | n/a              | bob      | SHA           |

SNMP V1/V2c:

Status: Enabled

Community String: public

Enabled MIB Modules:

SP\_MIB

FM\_MIB

# **EXIT STATUS**

The following exit values are returned:

0 Successful completion.

>0 An error occurred.

# **SEE ALSO**

setsnmp(8)

showsnmp(8)

showsnmpusm - display the current User-based Security Model (USM) information for the SNMP agent

**SYNOPSIS** 

showsnmpusm

**showsnmpusm** -h

**DESCRIPTION** 

showsnmpusm(8) displays the current USM information for the SNMP agent.

**Privileges** 

You must have platadm or platop privileges to run this command.

Refer to setprivileges(8) for more information.

**OPTIONS** 

The following option is supported:

-h Displays usage statement.

**EXAMPLES** 

**EXAMPLE 1** Displaying SNMP Information for a System

XSCF> showsnmpusm

Username Auth Protocol

jsmith SHA

sue MD5

**EXIT STATUS** 

The following exit values are returned:

O Successful completion.

>0 An error occurred.

**SEE ALSO** 

setsnmpusm (8)

showsnmpvacm - display the current View-based Access Control Access (VACM) information for the SNMP agent

**SYNOPSIS** 

showsnmpvacm

showsnmpvacm -h

DESCRIPTION

showsnmpvacm(8) displays the current VACM information for the SNMP agent.

**Privileges** 

You must have platadm or platop privileges to run this command.

Refer to setprivileges(8) for more information.

**OPTIONS** 

The following option is supported:

-h Displays usage statement.

**EXAMPLES** 

**EXAMPLE 1** Displaying SNMP Information for a System

XSCF> showsnmpvacm

Groups:

Groupname Username
----admin jsmith, bob

Views:

View Subtree Mask Type
---- ---- ---all\_view .1 ff include

Access:

View Group
---all\_view admin

**EXIT STATUS** 

The following exit values are returned:

O Successful completion.

>0 An error occurred.

**SEE ALSO** setsnmpvacm(8)

#### NAME |

showssh - display the status, host public keys, fingerprint, or user public keys of the SSH service configured for the XSCF network

## **SYNOPSIS**

showssh [-c hostkey] [-M]

**showssh** -c pubkey [-u user\_name] [-M]

showssh -h

## **DESCRIPTION**

showssh(8) command displays the status, host public keys, fingerprint, or user public keys of the SSH service configured for the XSCF network.

The following information is displayed:

SSH status Validity of the SSH service

RSA key Host public key in RSA format
DSA key Host public key in DSA format

Fingerprint Host public key in fingerprint format

When specified the display of user public key, the user public key number, which automatically numbered by system, and the user public key are displayed.

Only SSH2 is supported for XSCF.

# Privileges

You must have one of the following privileges to run this command:

- To display the user public key of other user account: useradm
- To display the information other than above:

useradm, platadm, platop, auditadm, auditop, domainadm, domainmgr, domainop, fieldeng

Refer to setprivileges(8) for more information.

## **OPTIONS**

The following options are supported:

|  | -c hostkey I | Displays a host | public kev. If the -c | option is omitted, "-c |
|--|--------------|-----------------|-----------------------|------------------------|
|--|--------------|-----------------|-----------------------|------------------------|

hostkey" is assumed specified.

-c pubkey Displays the user public key. If the -c option is omitted, "-c

hostkey" is assumed specified

| -h           | Displays usage statement. When used with other options or operands, an error occurs.                                                                                                    |
|--------------|----------------------------------------------------------------------------------------------------|
| -M           | Displays text by page. This option provides a function that is the same as that of the more command.                                                                                                    |
| -u user_name | Specify the user account name to display the user public key. Should be specified with "-c pubkey." When the -u option omitted, the user public key of the current login user account will be displayed. |

# EXTENDED DESCRIPTION

- You can specify the automatically-numbered user public key number to delete the user public key by setssh(8) command.
- The setssh(8) command makes settings for the HTTPS service in the XSCF network.

## **EXAMPLES**

**EXAMPLE 1** Displays the information of host public keys.

```
XSCF> showssh
SSH status: enabled
RSA key:
ssh-rsa AAAAB3NzaC1yc2EAAAABIwAAAIEAt0IG3wfpQnGr51znS9XtzwHcBBb/
UU0LN08SilUXE6j+
avlxdY7AFqBf1wGxLF+Tx5pTa6HuZ8o8yUBbDZVJAAAAFQCfKPxarV+/5qzK4A43Qaigkqu/
60AAAIBM
LQ122G8pwibESrh5JmOhSxpLz13P26ksI8qPr+7BxmjLR0k=
Fingerprint:
1024 e4:35:6a:45:b4:f7:e8:ce:b0:b9:82:80:2e:73:33:c4 /etc/ssh/
ssh_host_rsa_key.pub
DSA key:
ssh-dss
AAAAB3NzaC1kc3MAAACBAJSy4GxD7Tk4fxFvyW1D0NUDqZQPY3PuY2IG7QC4BQ1kewDnb1B8
JEqI+8pnfbWzmOWU37KHL19OEYNAv6v+WZT6RE1U5Pyb8F16uq96L8QDMswF1ICMZqrn+i1JN
KDJfwOQMmK0eeDFj2mL40NOvaLQ83+rRwW6Ny/yF1Rgv6PUpUqRLw4VeRb+uOfmPRpe6/
kb4z++10htp
WI9bay6CK0nrFRok+z54ez7BrDFBQVuNZx9PyEFezJG9ziEYVUag/23LIAiLxxBmW9pqa/
WxC21Ja4RQ
VN3009kmVwAAAIAON1LR/
9Jdd7yyG18+Ue7eBBJHrCA0pkSzvfzzFFj5XUzQBdabh5p5Rwz+1vriawFI
```

```
ZI9j2uhM/3HQdrvYSVBEdMjaasF9hB6T/
uFwP8yqtJf6Y9GdjBAhWuH8F13pX4BtvK9IeldqCscnOuu0
e2rlUoI6GICMr64FL0YYBSwfbwLIz6PSA/yKQe23dwfkSfcwQZNq/
5pThGPi3tob5Qev2KCK2OyEDMCA
OvVlMhqHuPNpX+hE19nPdBFGzQ==
Fingerprint:
1024 9e:39:8e:cb:8a:99:ff:b4:45:12:04:2d:39:d3:28:15 /etc/ssh/
ssh_host_dsa_key.pub
```

## **EXAMPLE 2** Displays the user public key of the current login user account.

# XSCF> showssh -c pubkey Public key: 1 ssh-rsa AAAAB3NzaC1yc2EAAAABIwAAAIEAzFh95SohrDgpnN7zFCJCVNy+jaZPTjNDxcid QGbihYDCBtt14151Y0Sv85FJwDpSNHNKoVLMYLjtBmUMPbGgGVB61qskSv/FeV44hefNCZMiXGItIIpK P0nBK4XJpCFoFbPXNUHDw1rTD9icD5U/wRFGSRRxFI+Ub5oLRxN8+A8=abcd@example.com 2 ssh-rsa CSqGSIb3DQEJARYHZWUubWFpbDCBnzANBgkqhkiG9w0BAQEFAAOBjQAwgYkCgYEA nkPntf+TjYtyKlNYFbO/YavFpUzkYTLHdt0Fbz/ tZmGd3e6Jn34A2W9EC7D9hjLsj+kAP41Al6wFwGO7

KP3H4iImX0Uysj19Hyk4jLBU51sw8JqvT2utTj1tV5mFPKL6bDcAgY9=efgh@example.com

# **EXIT STATUS**

The following exit values are returned:

O Successful completion.

>0 An error occurred.

## **SEE ALSO**

setssh(8)

NAME | showst

showstatus - display the degraded Field Replaceable Units (FRUs)

**SYNOPSIS** 

showstatus [-M]

showstatus -h

**DESCRIPTION** 

showstatus(8) command displays information about degraded units that are among the FRUs composing the system.

**Privileges** 

You must have one of the following privileges to run this command:

useradm, platadm, platop, domainadm, domainmgr, domainop, fieldeng

Refer to setprivileges(8) for more information.

**OPTIONS** 

The following options are supported:.

-h Displays usage statement. When used with other options or

operands, an error occurs.

-M Displays text by page. This option provides a function that is the

same as that of the more command.

# **EXTENDED** DESCRIPTION

Displays the information concerning the units failed or degraded and the units on the next upper layer, among the FRUs composing the system. An asterisk (\*) indicating abnormal unit is displayed along with any of the following the "Status:":

| Status       | Description                                                                                                    |
|--------------|----------------------------------------------------------------------------------------------------|
| Faulted      | The component is faulty and is not operating.                                                                                                    |
| Degraded     | The component is operating. However, either an error has been detected or the component is faulty. As a result, the component might be operating with reduced functionality or performance. |
| Deconfigured | As a result of another component's faulted or degraded status, the component is not operating. (The component itself is not faulted or degraded.)                                           |
| Maintenance  | The component is under maintenance. A deletefru(8), replacefru(8), or addfru(8) operation is currently underway.                                                                            |

## **EXAMPLES**

**EXAMPLE 1** Displays the degraded units. In this example, a CPU module and memory module in a CPU memory unit are degraded because of an error.

XSCF> showstatus

```
CMU#0;

* CPUM#0-CHIP#0 Status:Faulted;

* MEM#00A Status:Faulted;
```

**EXAMPLE 2** Displays the degraded units. In this example, a memory module on a memory board is degraded because of an error.

```
XSCF> showstatus
MBU_B;
MEMB#0;

* MEM#0A Status:Faulted;
```

**EXAMPLE 3** Displays the degraded units. In this example, a CPU memory unit and memory module on a motherboard unit are degraded because of an error.

```
XSCF> showstatus

MBU_B Status:Normal;

* MEMB#1 Status:Deconfigured;

* MEM#3B Status:Deconfigured;
```

**EXAMPLE 4** Displays the degraded units. In this example, a CPU memory unit is degraded because a crossbar unit is degraded.

```
XSCF> showstatus
MBU_B Status:Normal;

* CPUM#1-CHIP#1 Status:Deconfigured;

* XBU_B#0 Status:Degraded;
```

## **EXIT STATUS**

The following exit values are returned:

```
Successful completion.An error occurred.
```

404

showtelnet - display the current status of the Telnet service for the XSCF network

**SYNOPSIS** 

showtelnet

**showtelnet** -h

**DESCRIPTION** 

showtelnet(8) command displays the current status of the Telnet service for the XSCF network.

One of the following states is displayed:

enable The Telnet service is enabled.

disable The Telnet service is disabled.

**Privileges** 

You must have one of the following privileges to run this command:

useradm, platadm, platop, auditadm, auditop, domainadm, domainmgr, domainop, fieldeng

Refer to setprivileges(8) for more information.

**OPTIONS** 

The following option is supported:

-h Displays usage statement.

EXTENDED DESCRIPTION

The settelnet(8) command makes settings for the Telnet service in the XSCF network.

**EXAMPLES** 

**EXAMPLE 1** Displays the status of the Telnet service for the XSCF network.

XSCF> showtelnet

Telnet status: enabled

**EXIT STATUS** 

The following exit values are returned:

O Successful completion.

>0 An error occurred.

SEE ALSO

settelnet(8)

showtelnet(8)

showtimezone - display the XSCF time zone and Daylight Saving Time information of current settings

**SYNOPSIS** 

**showtimezone** -c tz

showtimezone -c dst

showtimezone -h

**DESCRIPTION** 

The showtimezone(8) command displays the XSCF time zone and Daylight Saving Time information of current settings.

It is displayed in the following format.

std offset dst[offset2] [from-date[/time] to-date[/time] ]

std Abbreviations of time zone.

offset Offset time of time zone and Greenwich mean time (GMT).

Displayed in minus "-" in case the offset is plus, and displayed in

plus "+" in case the offset is minus.

dst Name of Daylight Saving Time.

offset2

Offset time of Daylight Saving Time and Greenwich mean time (GMT).

Displayed in minus "-" in case the offset is plus, and displayed in plus "+" in case the offset is minus.

from-date[/time]

The starting time of Daylight Saving Time.

Any of the following formats displays from-date.

Mm.w.d

M*m*: Shows the month when Daylight Saving Time starts. Any numeric from 1 to 12 comes in *m*.

w: Shows the week when Daylight Saving Time starts. Any numeric from 1 to 5 comes in, "1" for the first week and "5" for the last week in the month.

*d*: Shows the day of the week when Daylight Saving Time starts. Any numeric from 0 to 6 comes in, "0" for Sunday and "6" for Saturday.

Jn

Jn: The date when Daylight Saving Time starts. Any numeric from 1 to 365 comes in, "1" for January 1st. The leap-year day is not counted.

п

*n*: The date when Daylight Saving Time starts. Any numeric from 1 to 365 comes in, "1" for January 1st. The leap-year day is counted.

In *time*, the time to switch to Daylight Saving Time is shown in the pre-switched time.

hh:mm:ss

Shows the time in "hh:mm:ss" format. The default value is "02:00:00."

offset2

Offset time of Daylight Saving Time and Greenwich mean time (GMT).

Displayed in minus "-" in case the offset is plus, and displayed in plus "+" in case the offset is minus.

from-date[/time]

The starting time of Daylight Saving Time.

Any of the following formats displays from-date.

Mm.w.d

M*m*: Shows the month when Daylight Saving Time starts. Any numeric from 1 to 12 comes in *m*.

w: Shows the week when Daylight Saving Time starts. Any numeric from 1 to 5 comes in, "1" for the first week and "5" for the last week in the month.

*d*: Shows the day of the week when Daylight Saving Time starts. Any numeric from 0 to 6 comes in, "0" for Sunday and "6" for Saturday.

Jn

Jn: The date when Daylight Saving Time starts. Any numeric from 1 to 365 comes in, "1" for January 1st. The leap-year day is not counted.

n

*n*: The date when Daylight Saving Time starts. Any numeric from 1 to 365 comes in, "1" for January 1st. The leap-year day is counted.

In *time*, the time to switch to Daylight Saving Time is shown in the pre-switched time.

hh:mm:ss

Shows the time in "hh:mm:ss" format. The default value is "02:00:00."

# to-date[/time]

The termination time of Daylight Saving Time.

Any of the following formats displays *to-date*.

Mm.w.d

M*m*: Shows the month when Daylight Saving Time terminates. Any numeric from 1 to 12 comes in *m*.

*w*: Shows the week when Daylight Saving Time terminates. Any numeric from 1 to 5 comes in, "1" for the first week and "5" for the last week in the month.

*d*: Shows the day of the week when start Daylight Saving Time terminates. Any numeric from 0 to 6 comes in, "0" for Sunday and "6" for Saturday.

Jп

Jn: The date when Daylight Saving Time terminates. Any numeric from 1 to 365 comes in, "1" for January 1st. The leap-year day is not counted.

п

*n*: The date when Daylight Saving Time terminates. Any numeric from 1 to 365 comes in, "1" for January 1st. The leap-year day is counted.

In *time*, the time to switch from Daylight Saving Time is shown in the pre-switched time.

hh:mm:ss

Shows the time in "hh:mm:ss" format. The default value is "02:00:00."

## **Privileges**

You must have one of the following privileges to run this command:

useradm, platadm, platop, auditadm, auditop, domainadm, domainmgr, domainop, fieldeng

Refer to setprivileges(8) for more information.

## **OPTIONS**

The following option is supported:

|      | D: 1 (1 ()              |
|------|-------------------------|
| -ctz | Displays the time zone. |
|      |                         |

-c dst Displays the Daylight Saving Time information.

–h Displays usage statement. When used with other options or

operands, an error occurs.

### EXTENDED DESCRIPTION

The settimezone(8) command sets the time zone of the XSCF.

### **EXAMPLES**

**EXAMPLE 1** Displays the time zone.

XSCF> showtimezone -c tz

Asia/Tokyo

**EXAMPLE 2** Displays the Daylight Saving Time information as follows: the abbreviation of time zone is JST, the offset from GMT is +9, the name of Daylight Saving Time is JDT, Daylight Saving Time is 1 hour ahead, and the time period is from the last Sunday of March 2:00 to the last Sunday of October 2:00.

XSCF> showtimezone -c dst

JST-9JDT, M3.5.0, M10.5.0

**EXAMPLE 3** Displays the Daylight Saving Time information as follows: the abbreviation of time zone is JST, the offset from GMT is +9, the name of Daylight Saving Time is JDT, Daylight Saving Time is 1 hour ahead, and the time period is from the first Sunday of April 0:00 to the first Sunday of September 0:00.

XSCF> showtimezone -c dst

JST-9JDT-10, M4.1.0/00:00:00, M9.1.0/00:00:00

**EXAMPLE 4** When no Daylight Saving Time is set

XSCF> showtimezone -c dst

### **EXIT STATUS**

The following exit values are returned:

0 Successful completion.

>0 An error occurred.

### **SEE ALSO**

setdate (8), settimezone (8), showdate (8)

showtimezone(8)

NAME

showuser - display user account information

**SYNOPSIS** 

showuser

**showuser** [ [-a] [-M] [-p] [-u] [ *user*]]

**showuser** [[-a][-1][-M][-p][-u]]

showuser -h

### **DESCRIPTION**

showuser (8) displays XSCF user account information. If the user argument is specified, showuser displays account information for the specified user. If the user argument is not specified, then showuser displays account information for the current user. If the -1 option is specified, showuser displays account information for all local users.

When invoked with one or more of the options -a, -p, or-u, showuser displays information as described in the OPTIONS section below. When invoked without any of these options, showuser displays all account information.

**Privileges** 

No privileges are needed for you to view your own account. You must have useradm privileges to run this command for any other user.

Refer to setprivileges(8) for more information.

**OPTIONS** 

The following options are supported:

| -a | Displays password validity and account state information. This is |
|----|-------------------------------------------------------------------|
|    | only valid for XSCF user accounts.                                |

–h Displays usage statement.

When used with other options or operands, an error occurs.

Displays information on all local XSCF user accounts sorted by user login name. Cannot be used with the *user* operand.

-M Displays text by page. This option provides a function that is the same as that of the more command.

Displays all privileges assigned to the user. This is valid for local

and remote users.

-u Displays user ID (UID). This is valid for local and remote users.

### **OPERANDS**

The following operands are supported:

*user* Name of an existing user account. Cannot be used with the -1 option.

### EXAMPLES |

### **EXAMPLE 1** Displays Password and Account Validity Information

XSCF> showuser -a
User Name: jsmith

Status: Enabled

Minimum:

Maximum: 99999

Warning: 7

Inactive: -1

Last Change: Aug 22, 2005

Password Expires: Never
Password Inactive: Never
Account Expires: Never

### **EXAMPLE 2** Displays Privileges Information

XSCF> showuser -p

User Name: jsmith

Privileges: domainadm@1,3-6,8,9

platadm

### **EXIT STATUS**

The following exit values are returned:

O Successful completion.

>0 An error occurred.

### **SEE ALSO**

adduser(8), deleteuser(8), disableuser(8), enableuser(8), password(8), setprivileges(8)

### NAME

snapshot - collect and transfer environment, log, error, and FRUID data

### **SYNOPSIS**

snapshot -d device [-r] [-e  $[-P ext{ password}]$  [-L  $\{F|I|R\}$ ] [-1] [-v] [[-q] - $\{y|n\}$ ] [-S time [-E time]]

**snapshot** -t  $user@host: directory [-e [-P password]] [-k host-key] [-1] [-L <math>\{F | I | R\}] [-p password] [-v] [[-q] - \{y | n\}] [-S time [-E time]]$ 

snapshot -T [-D directory] [-e [-P password]] [-k host-key] [-1] [-L  $\{F|I|R\}$ ] [-v] [[-q] - $\{y|n\}$ ] [-S time [-E time]]

snapshot -h

### **DESCRIPTION**

The snapshot(8) command provides a data-collection mechanism that enables rapid, reliable, and flexible retrieval of diagnostic information on the Service Processor. snapshot(8) collects the following data: Configuration, Environmentals, Logs, Errors, and FRUID information. It transfers data to the specified destination.

snapshot opens an output file, the name of which is automatically generated based on the host name and IP address assigned to the Service Processor and the UTC time (in hours, minutes, and seconds) and date on the Service Processor at the time snapshot is invoked. For example: jupiter\_10.1.1.1\_2006-07-08T22-33-44. snapshot does not support user-specified file names for the output file. As files and command output are collected from the Service Processor, snapshot compresses the output data and writes it in the format of a .zip archive.

snapshot stores the collected data on a remote network host or on an external media device, based upon the use of the -t, -T or -d option. To store the collected data on a remote network host using the -t option, you must specify a host name (or IP address), a target directory on the remote network host, and the user name of a user on the remote host. If you have already set an archive target using setarchiving(8), you can use the -T option to store the data on a remote network host using that same information, or use -T in conjunction with the -D option to change only the target directory. When storing data on a remote network host, snapshot opens a network connection using SSH to act as a data pipe to the remote file.

It is possible to restrict data collection on some larger log files to a specific date range using the options -S and, optionally, -E.

Encrypted network protocols, such as SSH and SSL, are used for transmission of the data across a network connection. The entire <code>.zip</code> archive itself can be encrypted using the <code>-e</code> flag. To decrypt a <code>.zip</code> archive that has been encrypted with this process, use the encryption password given to <code>snapshot</code> with the <code>openssl</code>

command. The following example decrypts the file jupiter\_10.1.1.1\_2006-07-08T22-33-44.zip.e:

% openssl aes-128-cbc -d -in jupiter\_10.1.1.1\_2006-07-08T22-33-44.zip.e -out jupiter\_10.1.1.1\_2006-07-08T22-33-44.zip

Every .zip archive generated by snapshot includes two files generated by snapshot itself. The first file, called README, contains the original name of the .zip archive, the name of the configuration file on the Service Processor used to create the .zip archive, the version of snapshot and whether log-only mode (the -1 flag) was used to generate the archive. The second file, called CONFIG, is a copy of the actual configuration file used by snapshot to generate the archive.

The data collected by snapshot may potentially be used by Service personnel to diagnose problems with the system. snapshot can collect different sets of data for different diagnostic purposes. The three different sets are named Initial, Root Cause, and Full, and are specified through the use of the -L option.

### Privileges

You must have platadm or fieldeng privileges to run this command.

Refer to setprivileges(8) for more information.

### **OPTIONS**

The following options are supported.

| -D directory | Used with the -T option, specifies a value for <i>directory</i> instead of the value set using setarchiving(8). The directory field must not begin with a hyphen (-) or a tilde (~). Refer to the description of the -T option for more detailed information. |                                                                                                    |  |
|--------------|----------------------------------------------------------------------------------------------------|----------------------------------------------------------------------------------------------------|--|
| -d device    | Specifies the external media device to use. The following option is available to -d:                                                                                                    |                                                                                                    |  |
|              | -r                                                                                                    | Removes all files from the external media device prior to data collection. This option is not valid with the -t or -T options.                                                                                                    |  |
| −E time      | collected. Used with defines the period of by snapshot. Only                                                                                                    | me for the time period for which data is h the -S time option for the start time, of time for which log messages are collected y those log entries created before the time e are collected by snapshot. Refer also to he -S option.  Interpreted using strptime(3), using one of the following two formats: |  |

%Y-%m-%d,%H:%M:%S %Y-%m-%d\_%H-%M-%S -e Encrypts the zip archive. Required when using -P password.

-h Displays usage statement.

When used with other options or operands, an error occurs.

Used with the -t or -T option, sets the public key that the Service Processor uses to log in to the network host. This option is not valid with the -d option.

Possible values for *host-key* are as follows:

none

This literal value specifies that a public key should not be used to authenticate the network host.

### download

This literal value specifies that snapshot will use ssh to download a public host key for the network host and download the key from the host specified in the -t argument. snapshot displays the key's md5 fingerprint and prompts for confirmation. If you accept the key, it is used for server authentication. If you reject the key, snapshot exits without doing anything. This is the default behavior in SSH Target Mode if -k is not specified.

### public

The specified public key is used for server authentication. The *host-key* argument should be the complete public key of the network host, beginning with key type (the complete contents of /etc/ssh/ssh\_host\_rsa\_key.pub on the network host).

**Note** – The public key should be enclosed in quotes to ensure that the shell treats it as a single word.

-L {F|I|R} Specifies which set of logs will be collected.

F Full log set.

I Initial log set.

R Root Cause log set.

If no log set is specified, the Initial log set is collected by default.

Specifies collecting only log files. Does not collect command output.

Automatically answers n (no) to all prompts.

Encrypts the zip archive. Required when using -P password. Displays usage statement. When used with other options or operands, an error occurs. Used with the -t or -T option, sets the public key that the Service Processor uses to log in to the network host. This option is not valid with the -d option. Possible values for *host-key* are as follows: none This literal value specifies that a public key should not be used to authenticate the network host. download This literal value specifies that snapshot will use ssh to download a public host key for the network host and download the key from the host specified in the -t argument. snapshot displays the key's md5 fingerprint and prompts for confirmation. If you accept the key, it is used for server authentication. If you reject the key, snapshot exits without doing anything. This is the default behavior in SSH Target Mode if -k is not specified. public The specified public key is used for server authentication. The host-key argument should be the complete public key of the network host, beginning with key type (the complete contents of /etc/ssh/ssh\_host\_rsa\_key.pub on the network host). **Note** – The public key should be enclosed in quotes to ensure that the shell treats it as a single word. -L {F|I|R} Specifies which set of logs will be collected. F Full log set. Ι Initial log set. R Root Cause log set. If no log set is specified, the Initial log set is collected by default. Specifies collecting only log files. Does not collect command output. Automatically answers n (no) to all prompts.

| -P password               | Used with the -e option, sets the encryption password used for encrypting the output file.                                                                                                    |  |  |  |
|---------------------------|----------------------------------------------------------------------------------------------------|--|--|--|
| -р password               | Specifies the user password used to log in to the host using SSH. This option is valid with the -t option, not with the -d or -T options.                                                                                                    |  |  |  |
| -d                        | Suppresses all messages to stdout, including prompts.                                                                                                    |  |  |  |
| -S time                   | Specifies the start time for the time period for which data is collected. Used with the -E <i>time</i> option for the end time, defines the period of time for which log messages are collected by snapshot. If no end time is specified, the target time period ends at the time the snapshot command is launched. Refer also to the description of the -E option.                                                                |  |  |  |
|                           | time Interpreted using strptime(3), using one of the following two formats:                                                                                                    |  |  |  |
|                           | %Y-%m-%d,%H:%M:%S<br>%Y-%m-%d_%H-%M-%S                                                                                                    |  |  |  |
| -T                        | Specifies executing snapshot in SSH target mode using the value for <i>user@host:directory</i> previously set using setarchiving(8). Can be used with the -D option to substitute an alternative value for <i>directory</i> .                                                                                                    |  |  |  |
|                           | <b>Note</b> – The user must create the target directory on the remote host, snapshot does not create the target directory.                                                                                                    |  |  |  |
| -t<br>user@host:directory | Sets the network host and remote directory for data destination. The <i>host</i> field specifies the host name or IP address of the network host. The <i>user</i> field specifies the user name for the ssh login to the archive host. The <i>directory</i> field specifies the archive directory on the archive host where the output file should be stored. The directory field must not begin with a hyphen (-) or a tilde (~). |  |  |  |
|                           | <b>Note</b> – The user must create the target directory on the remote host, snapshot does not create the target directory.                                                                                                    |  |  |  |
| -v                        | Specifies verbose output. Displays all actions and commands as they are executed. If this option is specified with the $-q$ option, the $-v$ option is ignored.                                                                                                    |  |  |  |
|                           | <b>Note</b> – You may not have the required privileges to run all the commands that are executed by the snapshot configuration file. If this occurs, you will see error messages indicating these operations are not permitted.                                                                                                    |  |  |  |
| -у                        | Automatically answers y (yes) to all prompts.                                                                                                    |  |  |  |

### EXTENDED DESCRIPTION

### Modes of Operation

The following is a brief overview of the modes of operation for the snapshot command.

The first mode is *SSH Target Mode*. The data collector is run in this mode when it is invoked with the -t or -T option. In this mode, the data collector opens an SSH connection from the Service Processor to the specified target (after appropriate authentication) and sends the zip data archive through the SSH connection to the target host. The user must create the target directory on the remote host, snapshot does not create the target directory. The transmission encryption in this mode is provided by SSH.

The second mode is *USB Device Mode*. The data collector is run in this mode when it is invoked with the -d flag. In this mode, the data collector's output (which is the zip archive) is saved in a file on the USB device. The USB device should be formatted using the FAT32 file system. As in SSH Target mode, you can use the -e option to encrypt the zip file in this mode. However, no transmission encryption (such as SSH) occurs in this mode, since the data stays local to the Service Processor.

### **EXAMPLES**

### **EXAMPLE 1** Downloading a Public Key Using SSH

```
XSCF> snapshot -t joe@jupiter.west:/home/joe/logs/x -k download
Downloading Public Key from 'jupiter.west'...
Key fingerprint in md5: c9:e0:bc+b2:1a:80:29:24:13:d9:f1:13:f5:5c:2c:0f
Accept this public key (yes/no)? Y
Enter ssh password for user 'joe' on host 'jupiter.west'
Setting up ssh connection to remote host...
Collecting data into joe@jupiter.west:/home/joe/logs/x/archive.zip
Data collection complete.
```

### **EXAMPLE 2** Downloading a Host Key

```
XSCF> snapshot -t joe@jupiter.west:/home/joe/logs/x
Downloading Public Key from 'jupiter.west'...
Public Key Fingerprint: c9:e0:bc+b2:1a:80:29:24:13:d9:f1:13:f5:5c:2c:0f
Accept this public key (yes/no)? y
Enter ssh password for user 'joe' on host 'jupiter.west'
```

Setting up ssh connection to remote host...

Collecting data into joe@jupiter.west:/home/joe/logs/x/archive.zip

Data collection complete.

### **EXAMPLE 3** Downloading With a User-Provided Public Key

XSCF> snapshot -t joe@jupiter.west:/home/joe/logs/x -k "ssh-rsa AAAAB3NzaC1yc2EAAAABIwAAAIEAwVFiSQNVBFhTTzq0AX5iQqCkkJjd6ezWkVGt mMkJJzzMjYK0sBlhn6dGEIiHdBSzO8QLAXb8N4Kq8JDOBpLSN4yokUPTcZQNxJaY A0W058Qgxbn"

Enter ssh password for user 'joe' on host 'jupiter.west'

Setting up ssh connection to remote host...

Collecting data into joe@jupiter.west:/home/joe/logs/x/archive.zip

Data collection complete.

### **EXAMPLE 4** Log Files Only Using No Public Key

XSCF> snapshot -t bob@mars.east:/home/bob/logs/x -k none -1
Enter ssh password for user 'bob' on host 'mars.east'
Log only mode. No commands will be collected.
Setting up ssh connection to remote host...
Collecting data into joe@jupiter.west:/home/joe/logs/x/archive.zip
Data collection complete.

### **EXAMPLE 5** Downloading Using Encryption With Provided Password and No Public Key

XSCF> snapshot -t bob@mars.east:/home/bob/logs/x -k none -e -P password

Output data will be encrypted.

Enter ssh password for user 'bob' on host 'mars.east'

Setting up ssh connection to remote host...

Collecting data into joe@jupiter.west:/home/joe/logs/x/archive.zip

Data collection complete.

### **EXAMPLE 6** Downloading Using No Key to Invalid Directory

```
XSCF> snapshot -t sue@saturn.north:/home/sue/logs/bad_dir -k none
Enter ssh password for user 'sue' on host 'saturn.north'
Setting up ssh connection to remote host...
Failed to create remote file:
/home/sue/logs/bad_dir/archive.zip
Verify adequate disk permissions and disk space on target host
Error opening SSH target
Exiting with error 1
```

### **EXAMPLE 7** Downloading Public Key With Connectivity Failure

```
XSCF> snapshot -t sue@saturne.west:/home/sue/logs/x -k download

Downloading Public Key from 'saturne.west'...

Error downloading key for host 'saturne.west'

Error opening SSH target

Exiting with error 1
```

### **EXAMPLE 8** Downloading Public Key and Answering No to All Prompts

```
XSCF> snapshot -v -t jill@earth.east:/home/jill/logs/x -k download -n

Downloading Public Key from 'earth.east'...

Public Key: ssh-rsa

AAAAB3NzaC1yc2EAAAABIwAAAIEAwVFiSQNVBFhTTzq0AX5iQqCkkJjd6ezWkVGtmMkJJzzMjYK0sBlhn6dGEIiHdBsz08QLAXb8N4Kq8JDOBpLSN4yokUPTcZQNxJaYAOW058Qgxbn

Key fingerprint in md5: c9:e0:bc+b2:la:80:29:24:l3:d9:f1:l3:f5:5c:2c:0f

Accept this public key (yes/no)? no

Public Key declined

Error opening SSH target

Exiting with error 1
```

### **EXAMPLE 9** Downloading Public Key Attempted by Unauthorized User

```
XSCF> snapshot -t fakeuser@fakehost.com:/fakedir -p fake-password

Downloading Public Key from 'fakehost.com'...

Error downoading key for host 'fakehost.com'

Error opening SSH target

Exiting with error 1
```

### **EXAMPLE 10** Downloading to External Media Device

```
XSCF> snapshot -d usb0 -r
Testing writability of USB device....SUCCESS
About to remove all files from device `usb0'. Continue? [y|n] : y
Collecting data into /media/usb_msd/jupiter_10.1.1.1_2006-04-17T22-41-51.zip
Data collection complete.
```

### **EXAMPLE 11** Limiting Data Collection for Certain Logs to a Date Range

```
XSCF> snapshot -d usb0 -S 2007-01-01,01:00:00 -E 2007-01-31_14-00-00

Testing writability of USB device....SUCCESS

Collecting data into /media/usb_msd/jupiter_10.1.1.1_2006-04-17T22-41-51.zip

Data collection complete.
```

### **EXIT STATUS**

### The following exit values are returned:

O Successful completion.

### **SEE ALSO**

>0

setarchiving (8), showarchiving (8), showlogs (8)

An error occurred.

NAME

switchscf - switch the XSCF unit between the active and standby states

**SYNOPSIS** 

**switchscf**  $[-q] - \{y \mid n\}$  -t {Active | Standby} [-f]

switchscf -h

**DESCRIPTION** 

The switchscf(8) command switches the XSCF unit that the user is currently logged in to, between the active and standby states.

If the XSCF unit is duplicated configuration, the switchscf(8) command can be executed. When the active XSCF unit currently logged in to is switched from active to standby or vice versa, the state of the standby XSCF unit is also switched.

**Note** – When switched, the session of the network which has been connected to the active XSCF is terminated.

**Note** – Usually, XSCFs cannot be switched while maintenance work is in progress. If "Switching of XSCF state is disabled due to a maintenance operation. Try again later." is displayed as a result from the switchscf(8) command and XSCFs cannot be switched, check whether the addfru(8), deletefru(8), replacefru(8), or flashupdate(8) maintenance command is being executed. If the command is being executed, wait until the command ends. If XSCFs cannot be switched though none of those maintenance commands is being executed, use the -f option to switch them.

**Privileges** 

You must have platadm or fieldeng privileges to run this command.

Refer to setprivileges(8) for more information.

**OPTIONS** 

The following options are supported:

| -f         | Switches the state in a case XSCF state can't be changed due to a maintenance operation.                                                                   |  |  |
|------------|----------------------------------------------------------------------------------------------------|--|--|
|            | <b>Note</b> – Since the -f option forcibly switches XSCF, limit the use of this option to such cases as when switching does not work in normal operations. |  |  |
| -h         | Displays usage statement. When used with other options or operands, an error occurs.                                                                       |  |  |
| -n         | Automatically answers 'n' (no) to all prompts.                                                                                                    |  |  |
| -d         | Suppresses all messages to stdout, including prompts.                                                                                                    |  |  |
| -t Active  | Switches the state of the XSCF unit to active.                                                                                                    |  |  |
| -t Standby | Switches the state of the XSCF unit to standby.                                                                                                    |  |  |
| -y         | Automatically answers 'y' (yes) to all prompts.                                                                                                    |  |  |

### EXTENDED DESCRIPTION

When the command is executed, a prompt to confirm execution of the command with the specified options is displayed. Enter "y" to execute the command or "n" to cancel the command.

### **EXAMPLES**

**EXAMPLE 1** Switches the state of the XSCF unit that the user is currently logged in to, to standby.

```
XSCF> switchscf -t Standby
```

The XSCF unit switch between the Active and Standby states. Continue? [y|n]:y

**EXAMPLE 2** Switches the state of the XSCF unit that the user is currently logged in to, to standby. Automatically answers 'y' to all prompts.

```
XSCF> switchscf -t Standby -y
```

The XSCF unit switch between the Active and Standby states. Continue? [y|n]:y

### **EXIT STATUS**

The following exit values are returned:

0 Successful completion.

>0 An error occurred.

NAME |

testsb - perform an initial diagnosis of the specified physical system board (PSB)

**SYNOPSIS** 

testsb  $[-q] - \{y \mid n\}$   $[-m \ diag=mode] \ location$ 

**testsb**  $[ [-q] - \{y \mid n\} ]$   $[-m \ diag=mode] - c \{all \mid expansion\}$ 

testsb - v [-y|-n] [-m diag=mode] location

testsb -v [-y|-n] [-m diag=mode] -c {all | expansion}

testsb -h

**DESCRIPTION** 

testsb(8) command performs an initial diagnosis of the specified PSB.

The configuration of the PSB and operation of each device mounted on the PSB are checked. After the diagnostics, the result is displayed. The PSB must not be configured in the domain, or the domain in which the PSB configured must be powered off.

The result also can be seen in "Test" and "Fault" displayed by showboards(8) command.

**Privileges** 

You must have platadm or fieldeng privileges to run this command.

Refer to setprivileges(8) for more information.

| OPT | IONS |
|-----|------|
|     |      |

The following options are supported:.

-c {all|expansion} Specifies the target PSB to be diagnosed. One of the values shown below can be specified:

all Diagnoses all the PSB that are mounted.

If the following conditions not satisfied, it leads to an error.

■ The system has been powered off.

All of the target PSB are Uni-XSB.

expansion Diagnoses all the PSB that are mounted

on the expansion cabinet.

If the following conditions not satisfied, it leads to an error.

■ All of the target PSB are not operating on the domain.

■ All of the target PSB are Uni-XSB.

-h Displays usage statement. When used with other options or

operands, an error occurs.

-m diag=mode Specifies the diagnostic level of initial diagnosis. One of the

values shown below can be specified:

min Normal (default)

max Maximum

-n Automatically answers 'n' (no) to all prompts.

-q Suppresses all messages to stdout, including prompts.

-v Displays a detailed message of initial diagnosis.

-y Automatically answers 'y' (yes) to all prompts.

### **OPERANDS**

The following operand is supported:

location Specifies only one PSB number. An integer from 00–15 can be

specified.

### **EXTENDED DESCRIPTION**

- When the system board (XSB: eXtended System Board) belonging to the specified PSB is in any status below, the testsb(8) command results in an error.
  - XSB is installed in the domain and this domain is in operation.
  - XSB is installed in the domain and this domain is in OpenBoot PROM (okprompt) status.
  - XSB is installed in the domain and this domain is power ON status, power OFF status, or reset status.

- The addboard(8), deleteboard(8), or moveboard(8) command is executed for XSB.
- In case an XSB which belongs to the specified PSB is in Unmount or Faulted status, it may be excluded from the target of diagnosis and may not be shown in the diagnosis result. In a case like this, use the testsb(8) command to check the diagnosis result.
- In case there are the settings for the warm-up time of the system and the wait time before system startup, a prompt appears to confirm whether or not it can ignore these settings to execute the testsb(8) command. Enter "y" to execute the command or "n" to cancel the command.
- The displayed diagnostic results of the testsb(8) command are as follows:

| XSB | XSB numbers belonging to the specified PSBs. One XSB number |
|-----|-------------------------------------------------------------|
|     | is displayed for the Uni-XSB type, and four XSB numbers are |
|     | displayed for the Quad-XSB type.                            |

Test Status of the initial diagnosis of XSBs. One of the following status values is displayed:

Unmount No XSB could be recognized because no XSB is mounted or because an error occurred.

own Not tested.

Testing Initial diagnosis is in progress.

Passed Initial diagnosis ended normally.

Failed An error was detected during the initial

diagnosis. An XSB cannot be used or is in a

degraded state.

Fault XSB error. One or more states are displayed:

Normal Normal state.

Degraded One or more components are degraded. Each

XSB can operate.

Faulted An XSB cannot operate because an error

occurred.

### **EXAMPLES**

**EXAMPLE 1** Performs the initial diagnosis on PSB#00.

Unknown

```
XSCF> testsb 0
```

Initial diagnosis is about to start, Continue?[y|n] : $\mathbf{y}$  SB#00 power on sequence started.

```
0end
 Initial diagnosis started. [1800sec]
  0..... 30..... 60..... 90.....120end
 Initial diagnosis has completed.
 SB power off sequence started. [1200sec]
  0.end
 SB powered off.
 XSB Test Fault
 ____
 00-0 Passed Normal
 00-1 Passed Normal
 00-2 Passed Normal
 00-3 Passed Normal
EXAMPLE 2 Performs an initial diagnosis of PSB#01 with detailed messages displayed.
 XSCF> testsb -v 1
 Initial diagnosis is about to start. Continue? [y|n]:y
 SB#01 powered on sequence started.
      :
 Initial diagnosis has completed.
 {0} ok SB power off sequence started. [1200sec]
  0.end
 SB powered off.
 XSB Test Fault
 ____
 01-0 Passed Normal
EXAMPLE 3 Performs the initial diagnosis on all the PSB that are mounted.
 XSCF> testsb -c all
 Initial diagnosis is about to start. Continue? [y|n]: y
 SB power on sequence started.
  0end
```

```
Initial diagnosis started. [1800sec]

0..... 30..... 60..... 90.....120end

Initial diagnosis has completed.

SB power off sequence started. [1200sec]

0.end

SB powered off.

XSB Test Fault

---------

00-0 Passed Normal

01-0 Passed Normal

02-0 Passed Normal

03-0 Passed Normal
```

EXAMPLE 4 Ignores the settings for the warm-up time of the system and the wait time before system startup to perform the initial diagnosis on the PSB that are mounted.

```
XSCF> testsb -c all
Initial diagnosis is about to start. Continue? [y|n] :y
Ignore warmup-time and air-conditioner-wait-time, Continue?[y|n]:y
SB power on sequence started.
 0end
Initial diagnosis started. [1800sec]
 0..... 30..... 60..... 90.....120end
Initial diagnosis has completed.
SB power off sequence started. [1200sec]
 0.end
SB powered off.
XSB Test
            Fault
00-0 Passed Normal
01-0 Passed Normal
02-0 Passed Normal
03-0 Passed Normal
```

## EXIT STATUS The following exit values are returned: 0 Successful completion. >0 An error occurred. SEE ALSO addfru(8), deletefru(8), replacefru(8), setupfru(8), showboards(8), showfru(8)

**NAME** 

unlockmaintenance - forcibly release the locked status of XSCF

**SYNOPSIS** 

unlockmaintenance  $[-q] - \{y \mid n\}$ 

unlockmaintenance -h

**DESCRIPTION** 

unlockmaintenance(8) command releases the locked status of XSCF forcibly.

Normally, while the maintenance command addfru(8), deletefru(8), or replacefru(8) is in execution, XSCF is in the locked status. After the command complete, the lock is released. However, in case an error such as LAN disconnection occurred while executing any of the maintenance command, the XSCF lock may become unable to release. In such a case, you can execute the unlockmaintenance(8) command to forcibly release the locked status of XSCF.

**Privileges** 

You must have fieldeng privileges to run this command.

Refer to setprivileges(8) for more information.

**OPTIONS** 

The following options are supported:

-h Displays usage statement. When used with other options or

operands, an error occurs.

-n Automatically answers 'n' (no) to all prompts.

-q Suppresses all messages to stdout, including prompts.

-y Automatically answers 'y' (yes) to all prompts.

**EXAMPLES** 

**EXAMPLE 1** Unlocks the maintenance lock status.

### XSCF> unlockmaintenance

This command unlocks the maintenance lock which prevents the multiple execution of maintenance commands.

\*Never\* use this command, except when the lock state remains by some reason.

Careless execution of this command causes serious situation because it interrupts the running command and XSCF might not be able to recognize the parts.

Continue? [y|n]:

**EXAMPLE 2** Unlocks the maintenance lock status. Automatically answers "y" to all

prompts.

### XSCF> unlockmaintenance -y

This command unlocks the maintenance lock which prevents the multiple execution of maintenance commands.

\*Never\* use this command, except when the lock state remains by some reason.

Careless execution of this command causes serious situation because it interrupts the running command and XSCF might not be able to recognize the parts.

Continue? [y|n] :y

**EXAMPLE 3** Unlocks the maintenance lock status. Automatically answers "y" to all prompts.

```
XSCF> unlockmaintenance -q -y
```

XSCF>

**EXAMPLE 4** Cancels the unlockmaintenance command execution that is in progress. Automatically answers "n" to all prompts.

### XSCF> unlockmaintenance -n

This command unlocks the maintenance lock which prevents the multiple execution of maintenance commands.

\*Never\* use this command, except when the lock state remains by some reason.

Careless execution of this command causes serious situation because it interrupts the running command and XSCF might not be able to recognize the parts.

Continue? [y|n]:n

**EXAMPLE 5** Cancels the unlockmaintenance command execution that is in progress. Automatically answers "n" to all prompts.

```
XSCF> unlockmaintenance -q -n
```

XSCF>

### **EXIT STATUS**

The following exit values are returned:

- 0 Successful completion.
- >0 An error occurred.

| SEE ALSO | addfru(8), deletefru(8), replacefru(8) |
|----------|----------------------------------------|
|          |                                        |
|          |                                        |
|          |                                        |
|          |                                        |
|          |                                        |
|          |                                        |
|          |                                        |
|          |                                        |
|          |                                        |
|          |                                        |
|          |                                        |
|          |                                        |
|          |                                        |
|          |                                        |
|          |                                        |
|          |                                        |
|          |                                        |
|          |                                        |
|          |                                        |
|          |                                        |
|          |                                        |
|          |                                        |

### NAME

version - display firmware version

### **SYNOPSIS**

version -c {cmu | xscf} [-v]

version -h

### **DESCRIPTION**

The version(8) command displays firmware version.

The following versions can be displayed:

xcp The comprehensive version of the XSCF control package (XCP)

firmware currently applied to the system.

cmu The version of OpenBoot PROM firmware.

xscf The version of XSCF firmware.

### **Privileges**

You must have platadm or fieldeng privileges to run this command.

Refer to setprivileges(8) for more information.

### **OPTIONS**

The following options are supported:.

-c xcp Displays the XCP version.

-c cmu Displays the version of OpenBoot PROM firmware.

-c xscf Displays the version of XSCF firmware.

-h Displays usage statement. When used with other options or

operands, an error occurs.

-t Displays information of the XCP version that is registered in the

XSCF. This option is used together with "-c xcp".

-v Displays detailed information. Specifying this option with "-c

xscf" displays the same information as the usual information.

### **EXAMPLES**

**EXAMPLE 1** Displays the XCP version.

XSCF> version -c xcp

XSCF#0 (Active)

XCP0 (Current): 1020 XCP1 (Reserve): 1020

```
XSCF#1 (Standby)
 XCP0 (Current): 1020
 XCP1 (Reserve): 1020
EXAMPLE 2 Displays the details of the XCP version.
 XSCF> version -c xcp -v
 XSCF#0 (Active)
 XCP0 (Current): 1020
 OpenBoot PROM: 01.01.0001
 SCF
             : 01.01.0001
 XCP1 (Reserve): 1020
 OpenBoot PROM: 01.01.0001
 OpenBoot PROM BACKUP
 #0: 01.01.0001
 #1: 01.02.0001
 XSCF#1 (Standby)
 XCP0 (Current): 1020
 OpenBoot PROM: 01.01.0001
        : 01.01.0001
 SCF
 XCP1 (Reserve): 1020
 OpenBoot PROM: 01.01.0001
 SCF
             : 01.01.0001
 OpenBoot PROM BACKUP
 #0: 01.01.0001
 #1: 01.02.0001
EXAMPLE 3 Displays the XCP version that is registered in the XSCF.
 XSCF> version -c xcp -t
 XCP: 1020
```

### **EXAMPLE 4** Displays the details of the XCP version that is registered in the XSCF.

```
XSCF> version -c xcp -v -t
XCP : 1020
OpenBoot PROM: 01.01.0001
SCF : 01.01.0001
```

### **EXAMPLE 5** Displays the version of OpenBoot PROM firmware.

```
DomainID 00 : 01.01.0001
DomainID 01 : 01.01.0001
DomainID 02 : 01.01.0001
DomainID 03 : 01.01.0001
:
DomainID 23: 01.01.0001
```

### **EXAMPLE 6** Displays the detailed version of OpenBoot PROM firmware.

```
XSCF> version -c cmu -v
DomainID 00 : 01.01.0001
DomainID 01 : 01.01.0001
DomainID 02 : 01.01.0001
DomainID 03 : 01.01.0001
:
DomainID 23: 01.01.0001

XSB#00-0 : 01.01.0001 (Current), 01.01.0001 (Reserve)
XSB#00-1 : 01.01.0001 (Reserve), 01.01.0001 (Current)
XSB#00-2 : 01.01.0001 (Current), 01.01.0001 (Reserve)

XSB#00-3 : 01.01.0001 (Current), 01.01.0001 (Reserve)
:
XSB#15-3 : 01.01.0001 (Current), 01.01.0001 (Reserve)
```

### **EXAMPLE 7** Displays the version of XSCF firmware.

```
XSCF> version -c xscf

XSCF#0 (Active) 01.01.0001 (Current), 01.01.0001 (Reserve)

XSCF#1 (Standby) 01.01.0001 (Current), 01.01.0001 (Reserve)
```

### **EXIT STATUS**

The following exit values are returned:

- O Successful completion.
- >0 An error occurred.

NAME |

viewaudit - display audit records

**SYNOPSIS** 

viewaudit

viewaudit [-A date-time] [ -B date-time] [ -C] [ -c classes] [ -D date-time] [-E endrecord] [-e events] [ -i audit-ids] [-1] [ -m del] [ -n] [ -p privilege-results] [ -r
return-values] [ -S start-record] [ -u users] [-x]

viewaudit -h

**DESCRIPTION** 

viewaudit(8) displays audit records. When invoked without options, viewaudit displays all current local audit records. When invoked with options, viewaudit displays only the selected records. By default, records are displayed in text format, one token per line, with a comma as the field separator. The output can be modified using the -C, -E, -1, -m del, -n, -S, or -x option.

**Privileges** 

You must have auditadm or auditop privileges to run this command.

Refer to setprivileges(8) for more information.

**OPTIONS** 

The following options are supported:

-A date-time

Selects records that occurred at or after *date-time*. The *date-time* argument is in local time. the -A and -B options can be used together to form a range. Valid values for *date-time* are:

Absolute date-time: yyyymmdd[hh[mm[ss]]]

where:

- *yyyy* = year (1970 is the earliest valid value)
- mm = month (01-12)
- dd = day (01-31)
- hh = hour (00-23)
- mm = minutes (00-59)
- ss = seconds (00-59)

The default value is 00 for *hh*, *mm*, and *ss*.

-в date-time

Selects records that occurred before *date-time*. The *date-time* argument is in local time. the -A and -B options can be used together to form a range. Valid values for *date-time* are either absolute or offset:

Absolute *date-time* : *yyyymmdd[hh[mm[ss]]]* 

### where:

- *yyyy* = year (1970 is the earliest valid value)
- mm = month (01-12)
- dd = day (01-31)
- hh = hour (00-23)
- mm = minutes (00-59)
- ss = seconds (00-59)

Offset date-time: +n d | h | m | s

### where:

- $\blacksquare$  n = number of units
- d = days
- $\bullet$  h = hours
- $\mathbf{m} = \text{minutes}$
- s = seconds

Offset is only available with the  ${\sf -B}$  option and must be used with  ${\sf -A}$ .

(The default value is 00 for *hh*, *mm* and *ss*.)

-C

Appends the number of records that matched the selection criteria to the end of the output.

-в date-time

Selects records that occurred before *date-time*. The *date-time* argument is in local time. the ¬A and ¬B options can be used together to form a range. Valid values for *date-time* are either absolute or offset:

Absolute *date-time* : *yyyymmdd*[*hh*[*mm*[*ss*]]]

### where:

- *yyyy* = year (1970 is the earliest valid value)
- mm = month (01-12)
- dd = day (01-31)
- hh = hour (00-23)
- mm = minutes (00-59)
- ss = seconds (00-59)

Offset date-time: +n d | h | m | s

### where:

- = n = number of units
- $\bullet$  d = days
- $\bullet$  h = hours
- $\mathbf{m} = \text{minutes}$
- $\mathbf{s} = \mathbf{seconds}$

Offset is only available with the  ${\sf -B}$  option and must be used with  ${\sf -A}$ .

(The default value is 00 for *hh*, *mm* and *ss*.)

-C

Appends the number of records that matched the selection criteria to the end of the output.

| -c classes    | Selects records in indicated classes. <i>classes</i> is a commaseparated list of audit classes. A class may be specified by its numeric value or its name. The ACS_ prefix may be omitted. For example, the class of audit related events can be expressed as ACS_AUDIT, AUDIT or 16.                                                                                                    |                                        |  |  |  |
|---------------|----------------------------------------------------------------------------------------------------|----------------------------------------|--|--|--|
|               | The following are valid classes:                                                                                                    |                                        |  |  |  |
|               | all                                                                                                    | Denotes all classes.                   |  |  |  |
|               | ACS_SYSTEM(1)                                                                                                    | System-related events                  |  |  |  |
|               | ACS_WRITE(2)                                                                                                    | Commands that can modify a state       |  |  |  |
|               | ACS_READ(4)                                                                                                    | Commands that read a current state     |  |  |  |
|               | ACS_LOGIN(8)                                                                                                    | Login-related events                   |  |  |  |
|               | ACS_AUDIT(16)                                                                                                    | Audit-related events                   |  |  |  |
|               | ACS_DOMAIN(32)                                                                                                    | Domain management-<br>related events   |  |  |  |
|               | ACS_USER(64)                                                                                                    | User management-related events         |  |  |  |
|               | ACS_PLATFORM(128)                                                                                                    | Platform management-<br>related events |  |  |  |
|               | ACS_MODES(256)                                                                                                    | Mode-related events                    |  |  |  |
| -D date-time  | Selects records that occurred on a specific day (a 24-hour period beginning at 00:00:00 of the day specified and ending at 23:59:59). The day specified is in local time in the following format: <i>yyyymmddhhmmss</i> (year,month,day, hour,minute,second). The time portion of the argument, if supplied, is ignored. Any records with timestamps during that day are selected. If any hours, minutes, or seconds are given, they are ignored. –D cannot be used with –A or –B. |                                        |  |  |  |
| –E end-record | Selects the last record mate display.                                                                                                    | ching the selection criteria to        |  |  |  |

| -e events            | Selects records of the indicated events. <i>events</i> is a commaseparated list of audit events. An event may be specified by its numeric value or its name. The AEV_ prefix may be omitted. For example, the event for SSH login can be expressed as AEV_LOGIN_SSH, LOGIN_SSH or 4.                                                                                                    |  |  |
|----------------------|----------------------------------------------------------------------------------------------------|--|--|
|                      | See showaudit -e all for a list of valid events.                                                                                                    |  |  |
| -h                   | Displays usage statement.                                                                                                    |  |  |
|                      | When used with other options or operands, an error occurs.                                                                                                    |  |  |
| -i audit-ids         | Selects records of the indicated audit session identifier. If you become interested in activity reflected in a particular audit record, you might wish to view all the audit records for that session. An <i>audit-id</i> is not persistent and can be reassigned across reboots of the Service Processor. <i>audit-ids</i> is a comma-separated list of audit session identifiers. The <i>audit-id</i> is the number following the label subject in an audit file. |  |  |
|                      | For example, in the following listing, the <i>audit-id</i> is 1 (shown in boldface for emphasis).                                                                                                    |  |  |
|                      | subject, 1, bob, normal, telnet 45880 jupiter                                                                                                    |  |  |
| -1                   | Prints one line per record.                                                                                                    |  |  |
| -m del               | Uses <i>del</i> as the field delimiter instead of the default delimiter, which is the comma. If <i>del</i> has special meaning for the shell, it must be quoted. The maximum size of a delimiter is three characters. The delimiter is not meaningful and is not used with the -x option.                                                                                                    |  |  |
| -n                   | Specifies that UIDs and IP addresses should not be converted to user names or host names.                                                                                                    |  |  |
| -p privilege-results | Select records according to the indicated <i>privilege-results</i> . <i>privilege-results</i> is a comma-separated list. <i>privilege-results</i> are: granted, denied, or error.                                                                                                    |  |  |
| -r return-values     | Selects records according to the indicated return values. <i>returnvals</i> is a comma-separated list of the values: success, or failure. success corresponds to a return value of 0. failure corresponds to a nonzero return value.                                                                                                    |  |  |
| -S start-record      | Selects the first record matching the selection criteria to display.                                                                                                    |  |  |

-u users
 Selects records attributed to indicated users. users is a comma-separated list of users. A user can be specified by user name or numeric UID.
 -x
 Prints in XML format.

### **EXAMPLES**

**EXAMPLE 1** Displaying Audit Records for December 12, 2005

XSCF> viewaudit -D 20051212

file,1,2006-01-11 10:52:30.391 -05:00,20060111155230.0000000000.jupiter

### **EXAMPLE 2** Displaying User Audit Records

XSCF> viewaudit -u jsmith

```
file,1,2006-01-11 10:52:30.391 -05:00,20060111155230.00000000000.jupiter
header,37,1,login - telnet,jupiter,2006-01-11 11:31:09.659 -05:00
subject,1,jsmith,normal,ssh 45880 jupiter
command,showuser
platform access,granted
return,0
```

### **EXAMPLE 3** Displaying Audit Records for Privileges

```
file,1,2006-01-11 10:52:30.391 -05:00,20060111155230.0000000000.jupiter header,37,1,login - telnet,jupiter,2006-01-11 11:31:09.659 -05:00 subject,1,jsmith,normal,ssh 45880 jupiter
```

command, showuser
platform access, granted
return, 0

XSCF> viewaudit -p granted

### **EXAMPLE 4** Displaying Audit Records for Successful Access

XSCF> viewaudit -r success

# file,1,2006-01-11 10:52:30.391 -05:00,20060111155230.0000000000.jupiter header,37,1,login - telnet,jupiter,2006-01-11 11:31:09.659 -05:00 subject,1,jsmith,normal,ssh 45880 jupiter command,showuser platform access,granted return,0 header,57,1,command - viewaudit,jupiter.company.com,2006-01-26 16:13:09.128 -05:00 subject,5,sue,normal,ssh 1282 saturn command,viewaudit platform access,granted return,0 ...

### **EXAMPLE 5** Displaying Audit Records Within a Range of Two Days

### XSCF> viewaudit -A 20060125 -B +2d

```
file,1,2006-01-26 16:11:52.785 -
05:00,20060126211152.0000000000.jupiter.west.company.com
subject,1,jsmith,normal,ssh 51409 jupiter.west
header,56,1,command - showldap,jupiter.west,2006-01-27 21:15:12.416 -05:00
subject,4,jblake,normal,telnet 51409 sr1.company.com
command,showldap
platform access,granted
return,0
subject,7,bob,normal,ssh 40952 mars.com
header,57,1,command - viewaudit,mars.company.com,2006-01-26 16:12:16.127 -
05:00
subject,0,opl,normal,ssh 40952 apps
command,viewaudit
platform access,denied
```

### **EXAMPLE 6** Displaying First 5 Records (of 70) that Match a Date Range

### XSCF> viewaudit -1 -A 20070515 -B 20070516 -C -S 1 -E 5

file,1,2007-05-07 10:47:56.753 -07:00,20070507174756.0000000000.san-ff2-36-0

header, 37,1,login - telnet, san-ff2-36-0.West.Sun.COM, 2007-05-15 00:12:03.880 -07:00, subject, 1084, root, escalation, telnet 56444 recon.West.Sun.COM

header, 37,1,login - telnet, san-ff2-36-0.West.Sun.COM, 2007-05-15 00:27:29.382 -07:00, subject, 1085, root, escalation, telnet 62134 recon.West.Sun.COM

header, 37,1,login - telnet, san-ff2-36-0.West.Sun.COM, 2007-05-15 00:29:05.313 -07:00, subject, 1086, root, escalation, telnet 33231 recon.West.Sun.COM

header, 37,1,login - telnet, san-ff2-36-0.West.Sun.COM, 2007-05-15 00:42:04.800 -07:00, subject, 1087, root, escalation, telnet 38058 recon.West.Sun.COM

70

### **EXIT STATUS**

The following exit values are returned:

0 Successful completion.

>0 An error occurred.

### **SEE ALSO**

setaudit (8), showaudit (8)

NAME

who - display a list of the user accounts who are logged in to the XSCF

**SYNOPSIS** 

who

who -h

**DESCRIPTION** 

who(1) displays a list of the user accounts who are logged in to the XSCF.

The following information is displayed:

- XSCF user account name
- Terminal used
- Idle time
- Login time
- Remote host name

**Privileges** 

No privileges are required to run this command.

Refer to setprivileges(8) for more information.

**OPTIONS** 

The following option is supported:

-h

Displays usage statement.

**EXAMPLES** 

**EXAMPLE 1** Displays a list of the user accounts who are logged in to the XSCF.

XSCF> who

| USER | TTY   | IDLE   | FROM         | HOST                 |
|------|-------|--------|--------------|----------------------|
| scf  | pts/0 | 00:00m | Dec 21 13:57 | JJJJ.ggg.fujitsu.com |

### **EXIT STATUS**

The following exit values are returned:

0 Successful completion.

>0 An error occurred.

### **FUJITSU**